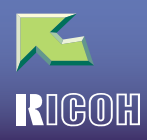

## **IPSIO** CX2500

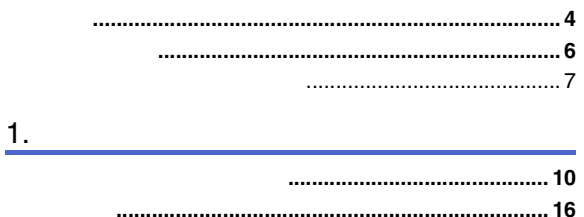

#### 2. Windows 2000

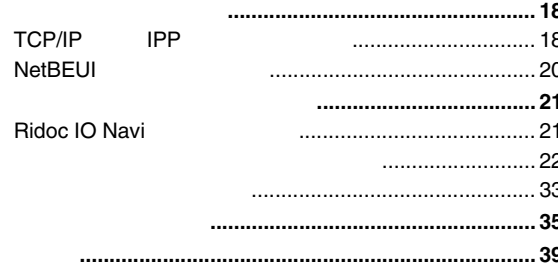

#### 3. Windows XP Windows Server 2003

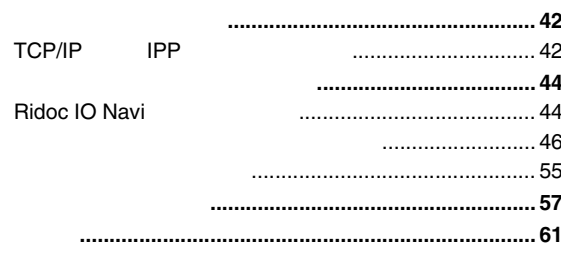

#### 4. Windows NT 4.0

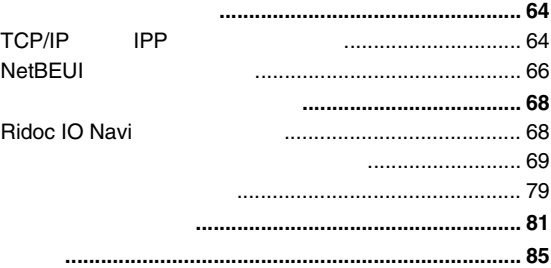

#### 5. NetWare

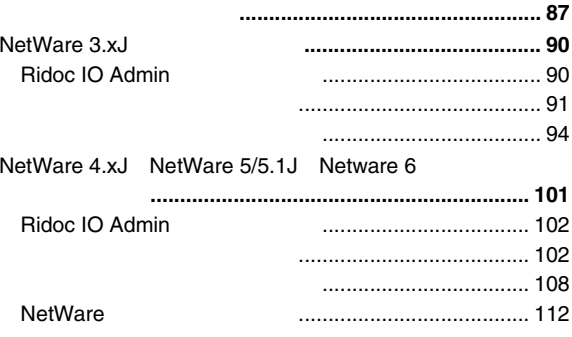

#### 6. Ridoc IO Admin

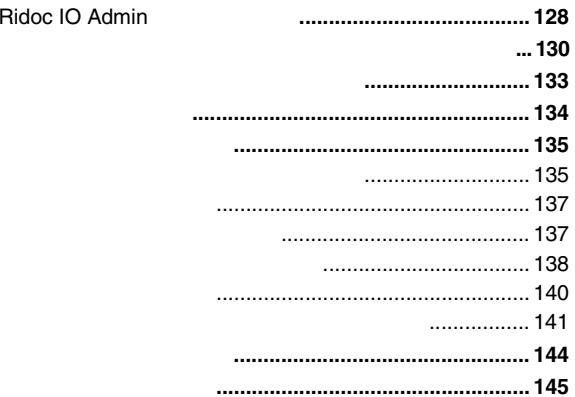

#### 7. Web

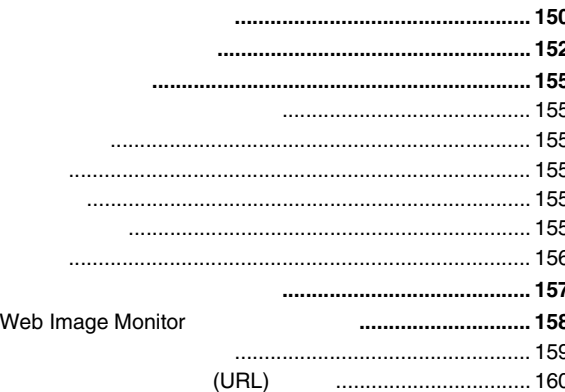

### $8.$

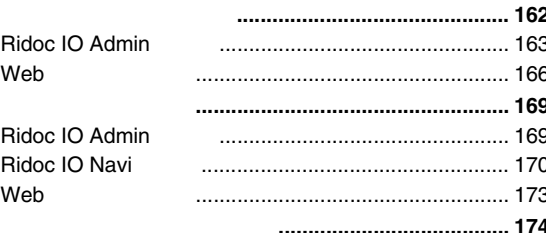

#### 9.

 ${\sf PS}$ PS **PS** 

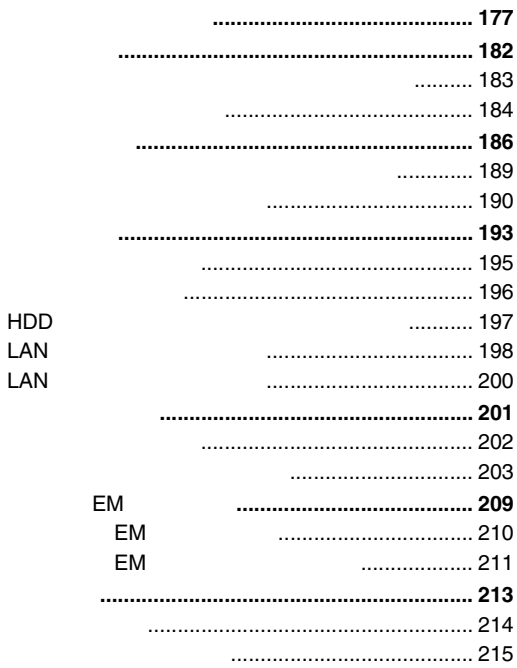

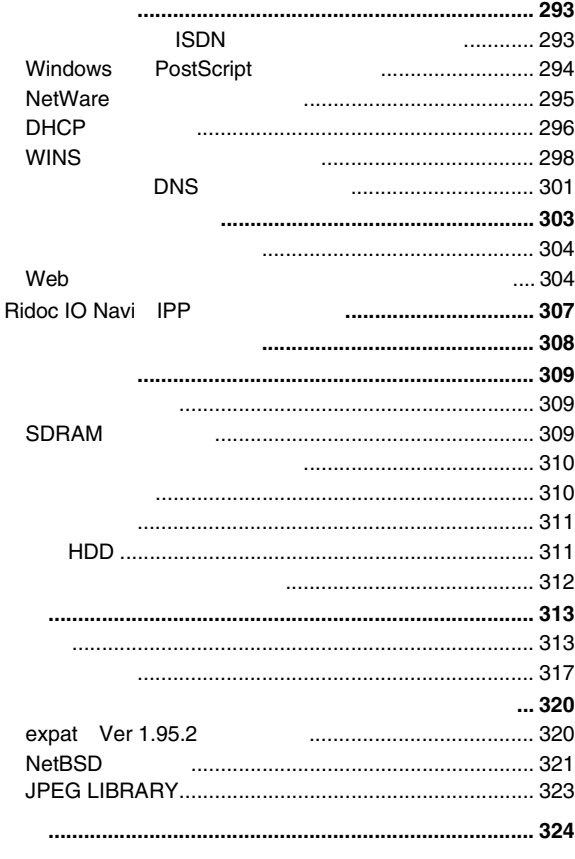

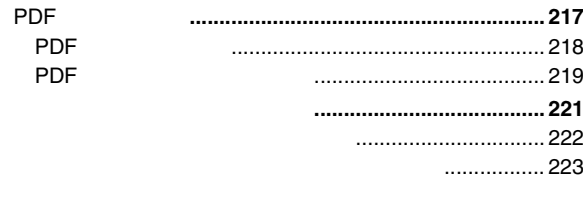

### $10.$

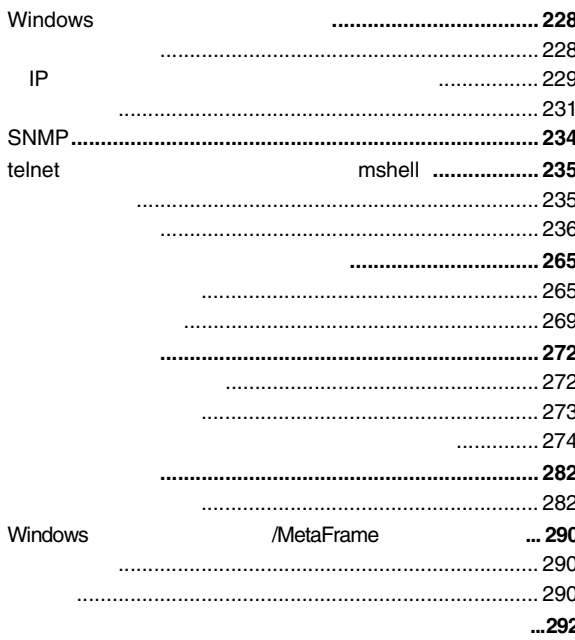

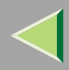

- BluetoothBluetooth SIG, Inc.
- Macintosh Mac OS Apple AppleTalk EtherTalk LaserWriter Rendezvous and Apple Computer, Inc.
	-

- HP-GL HP-GL/2 HPRTL Hewlett-Packard
- IBMInternational Business Machines Corporation
- Microsoft Windows Windows NTMicrosoft Corporation
- NEC
- PC98-NXPC-9800
- NetWareNovell, Inc.
- PostScript Adobe Systems Incorporated
- UNIXX/Open
- BMLinkS
- •
- \* Windows® 95Microsoft® Windows® 95
- \* Windows® 98Microsoft® Windows® 98
- \* Windows® MeMicrosoft® Windows® Millennium Edition Windows Me
- \* Windows® 2000Microsoft® Windows® 2000 ProfessionalMicrosoft® Windows® 2000 ServerMicrosoft® Windows® 2000 Advanced Server

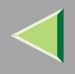

- \* Windows XPMicrosoft® Windows® XP Home EditionMicrosoft® Windows® XP Professional
- \* Windows Server 2003Microsoft® Windows ServerTM 2003 Standard EditionMicrosoft<sup>®</sup> Windows Server<sup>™</sup> 2003 Enterprise Edition Microsoft® Windows Server™ 2003 Web Edition
- $^*$   $\,$  Windows NT $^{\circledR}$  4.0  $\,$ Microsoft $^\circledR$  Windows NT $^\circledR$  Server 4.0 Microsoft® Windows NT<sup>®</sup> Workstation 4.0

NetWare  $($ Windows 2000/XP Windows Server 2003 Windows NT 4.0 $($ Macintosh NetWare  $($ Windows Server 2003 Windows NT 4.0 Windows 95/98/Me/ 2000/XP

❖•• IEEE 802.11b LAN)) •

- USB
- $\bullet$  Bluetooth $^{\text{\textsf{TM}}}$

6

UNIX

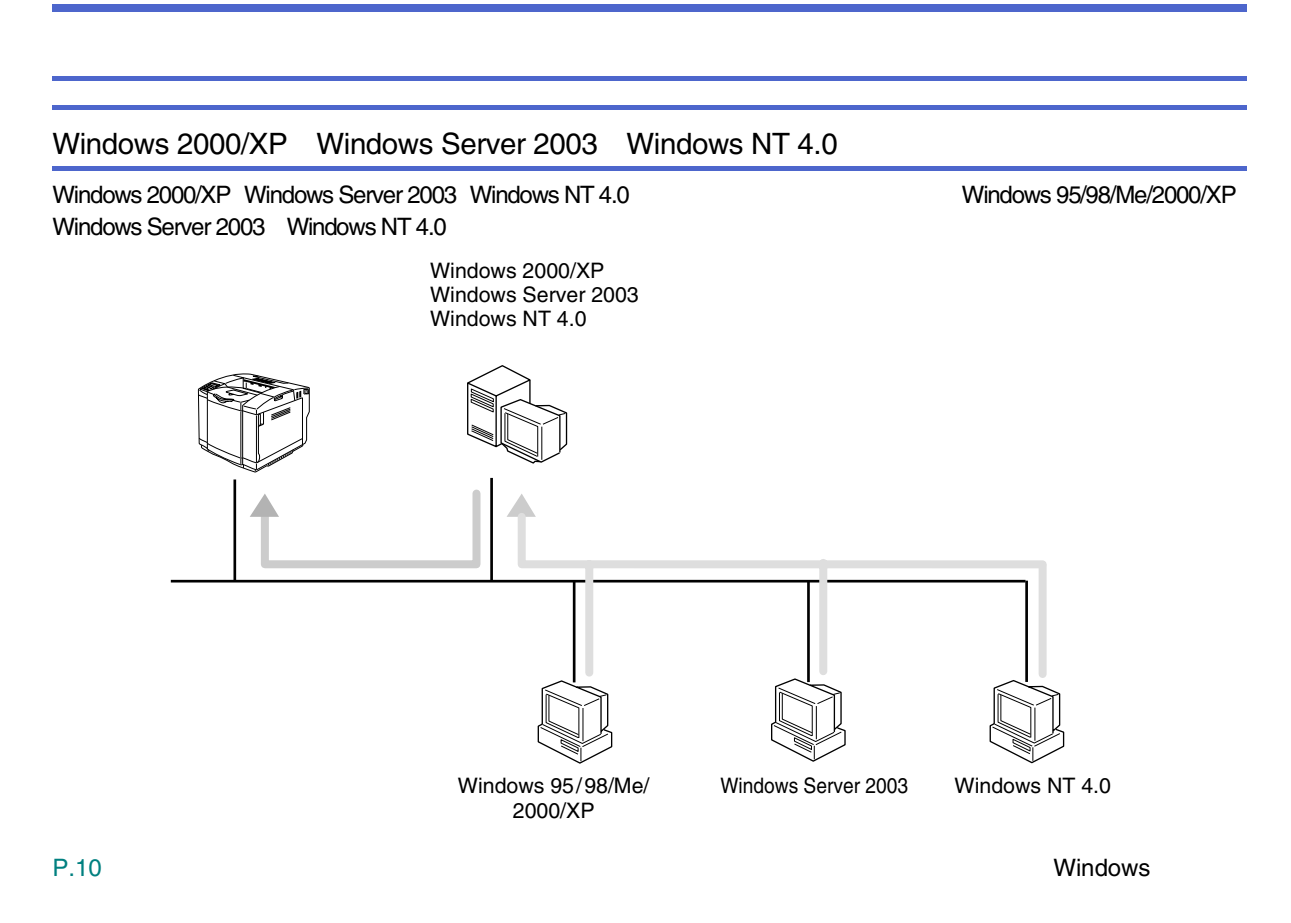

- Windows 2000 [P.17 Windows 2000](#page-16-0)
- Windows XP Windows Server 2003 [P.41 Windows XP](#page-40-0) Windows Server 2003

• Windows NT 4.0 [P.63 Windows NT 4.0](#page-62-0)

#### **NetWare**

❖

NetWare 3.xJ NetWare 4.xJ NetWare 5/5.1J Netware 6Windows Server 2003 Windows NT 4.0

Windows 95/98/Me/2000/XP

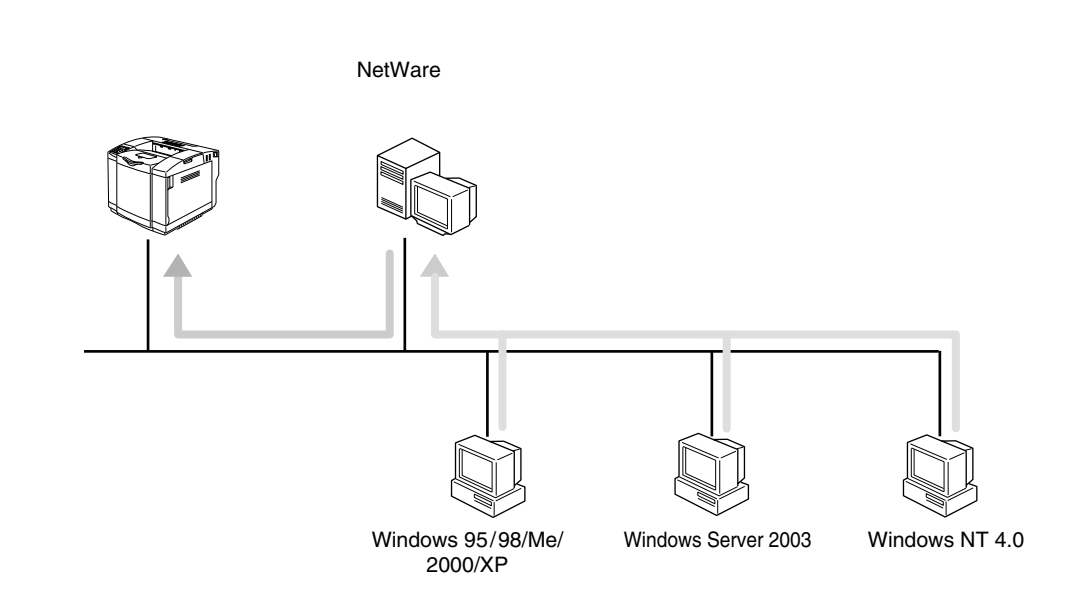

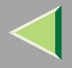

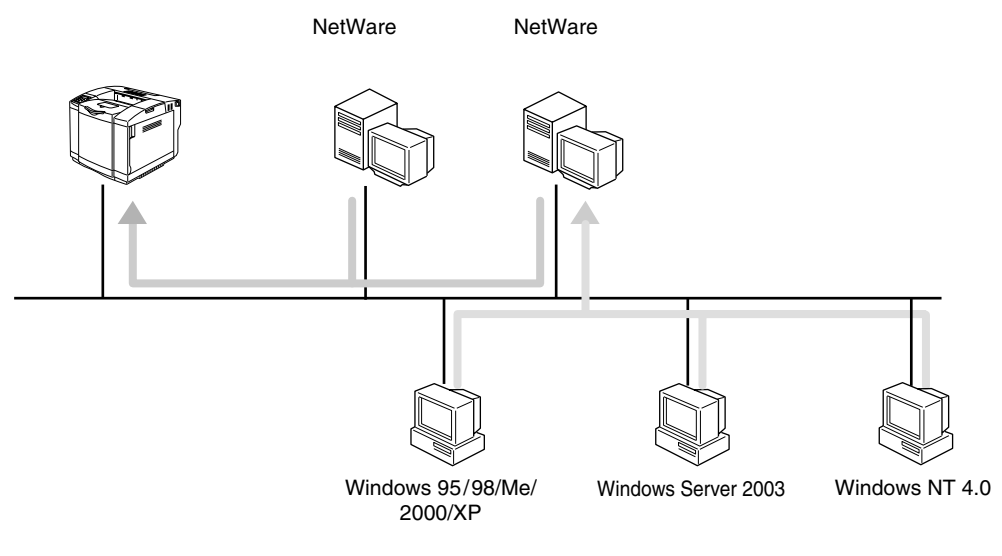

[P.10](#page-9-0) [P.87 NetWare](#page-86-0)

NetWare

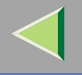

<span id="page-9-0"></span> $\overline{1}$ .

❖

# ❖

 $\mathscr{C}$ 

LAN

<span id="page-9-3"></span>❒ Windows Mac OS

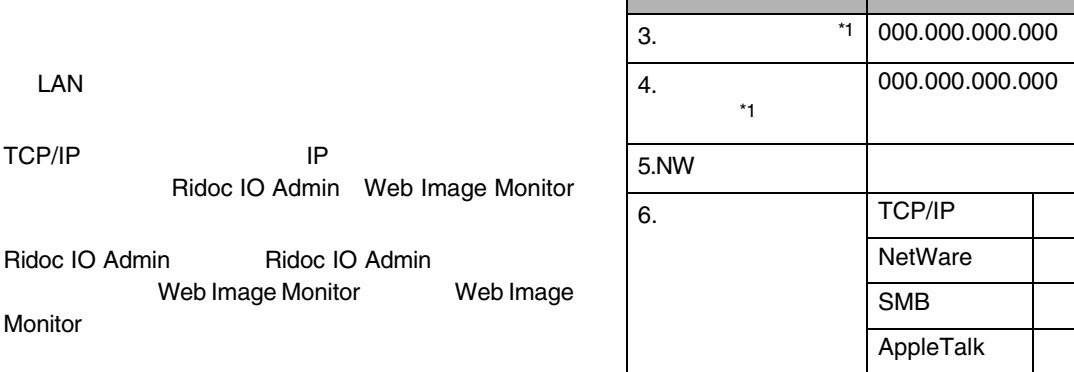

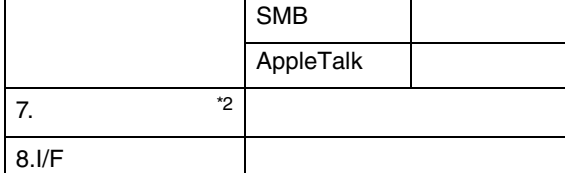

<span id="page-9-1"></span>\*1 DHCP

IP

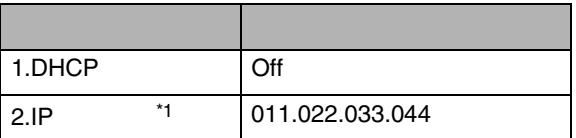

<span id="page-9-2"></span>\*2

[P.223](#page-222-0) 

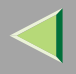

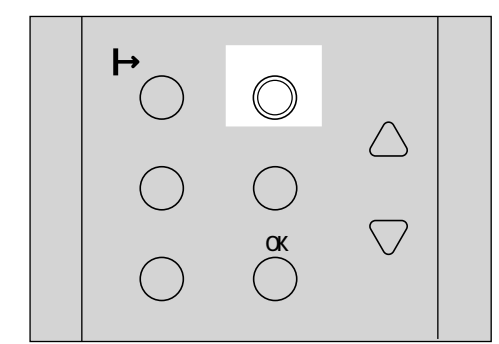

## B

**OK**

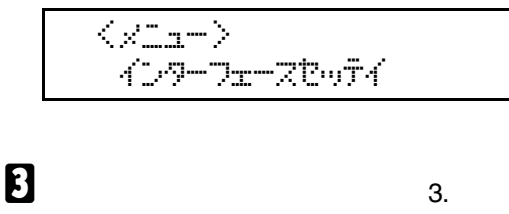

**OK**

## ==<</w\*h-Ev-direct-direct-direct-direct-direct-→ 3.‡okワークセoディ

<span id="page-10-1"></span>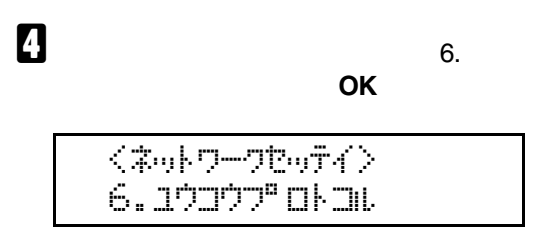

<span id="page-10-0"></span> $\bf{E}$ 

**OK**

 $\sim$  <dodoba dram $>$ 1.TCP/IP

TCP/IP

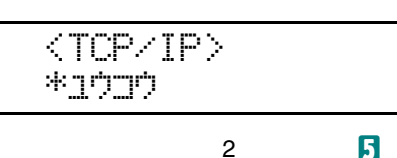

**OK**

 $\bf{5}$ 

 $\boldsymbol{Q}$ 

 $\bullet$ 

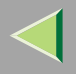

❒

<span id="page-11-0"></span>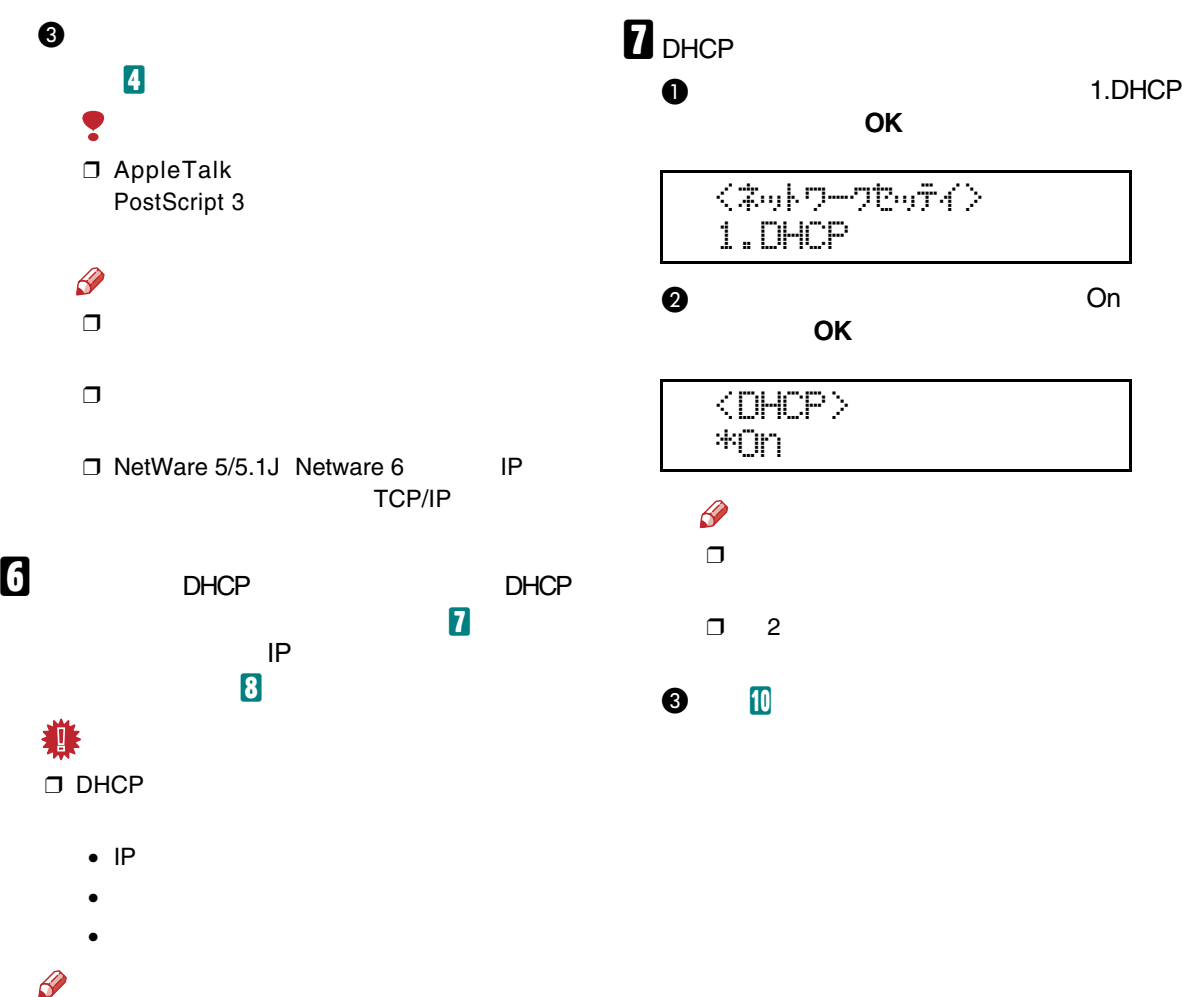

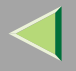

<span id="page-12-1"></span><span id="page-12-0"></span>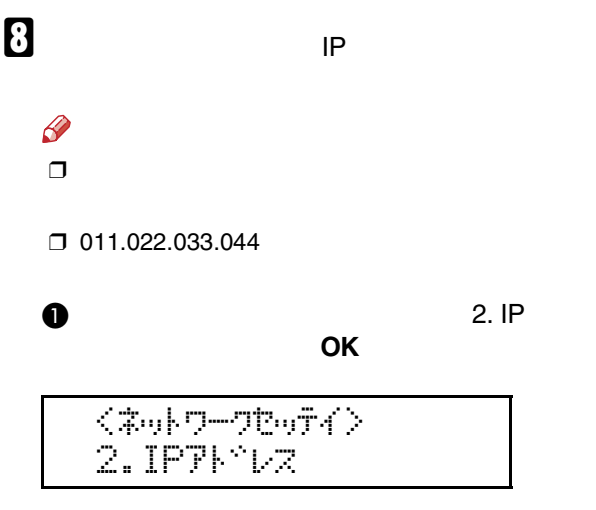

IP

## $\boldsymbol{Q}$ **OK** $\langle$ IP7}\* $\nu$ z> 192.022.033.044  $\mathscr{P}$

❒ IP 10 ❒ **OK** ❒❒IP8-0 **Q** OK

 $\langle$ IP7}\*LZ> 192.168.000.010

2

8-0

<span id="page-13-3"></span><span id="page-13-2"></span><span id="page-13-1"></span><span id="page-13-0"></span>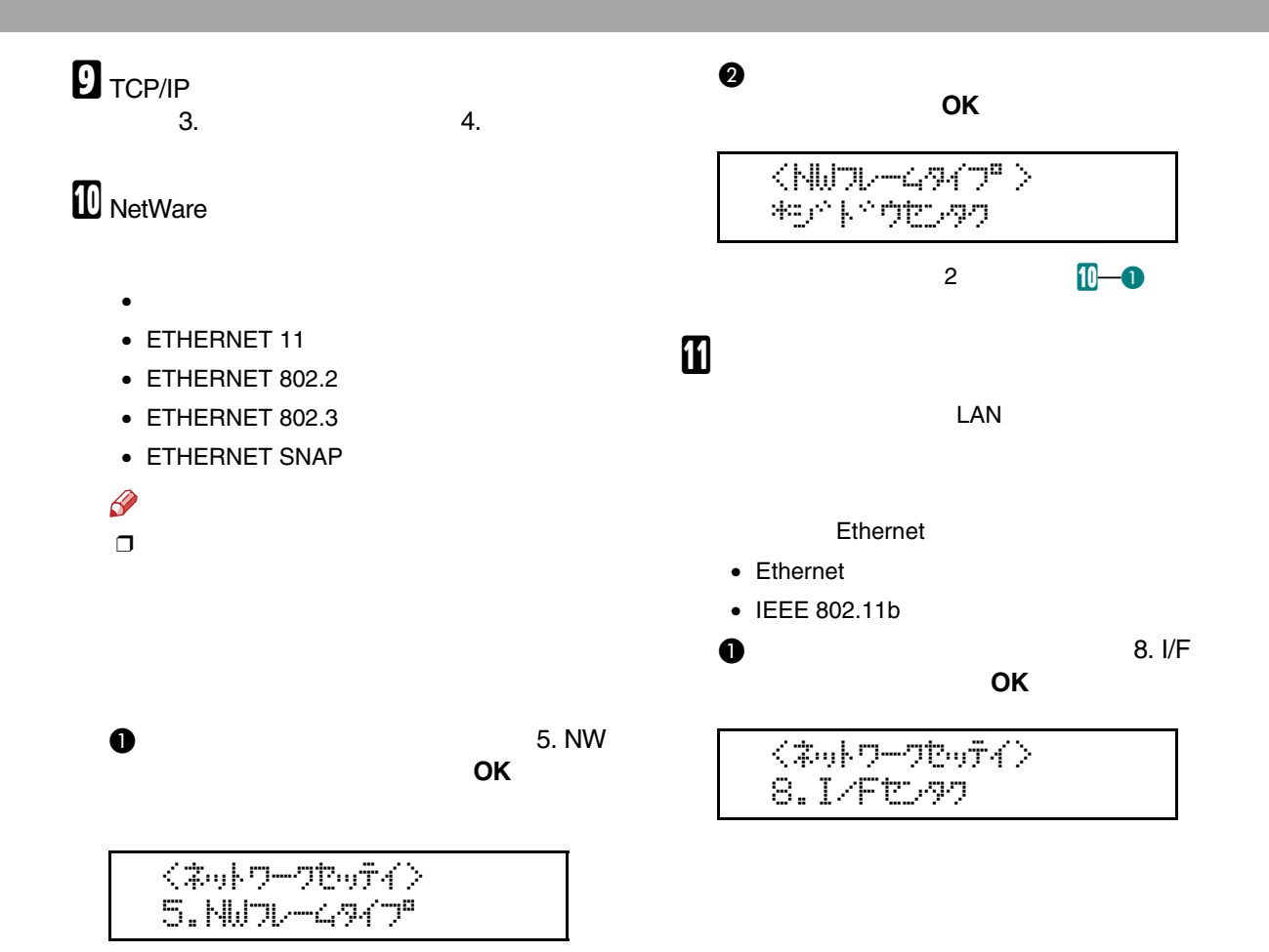

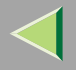

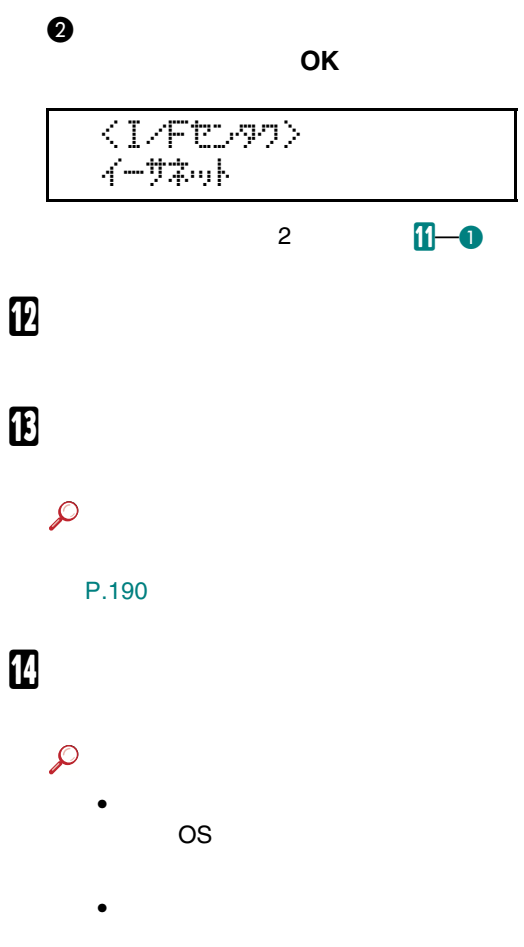

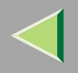

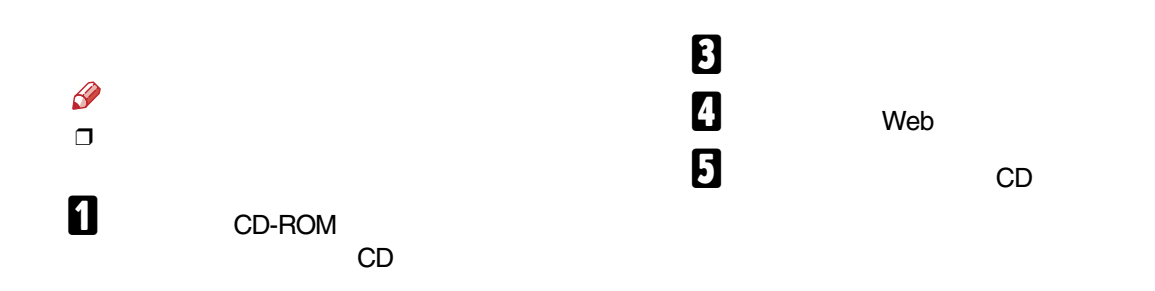

## 

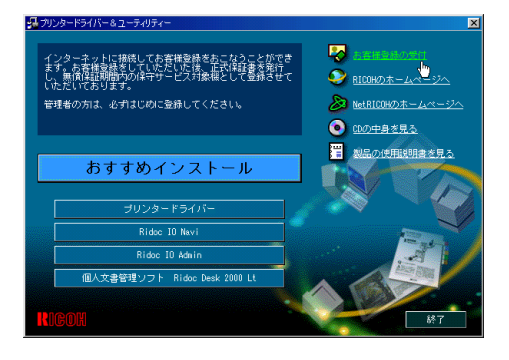

#### Web

## <span id="page-16-0"></span>2. Windows 2000

Ridoc IO Navi Standard TCP/IP

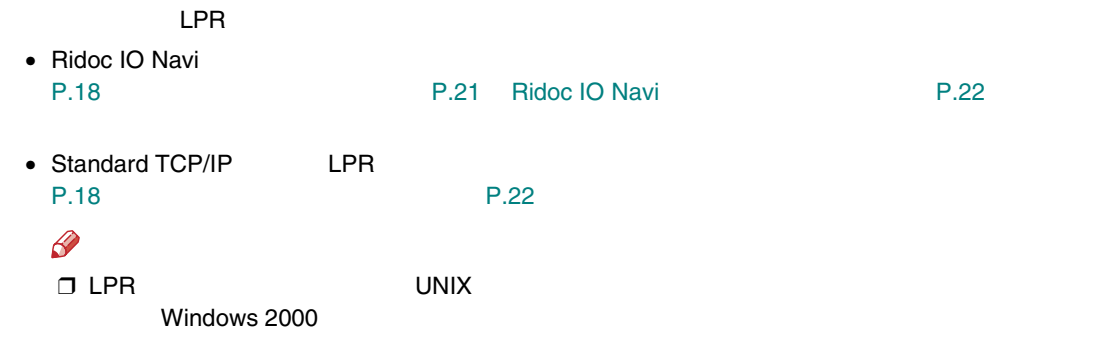

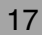

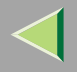

<span id="page-17-1"></span><span id="page-17-0"></span>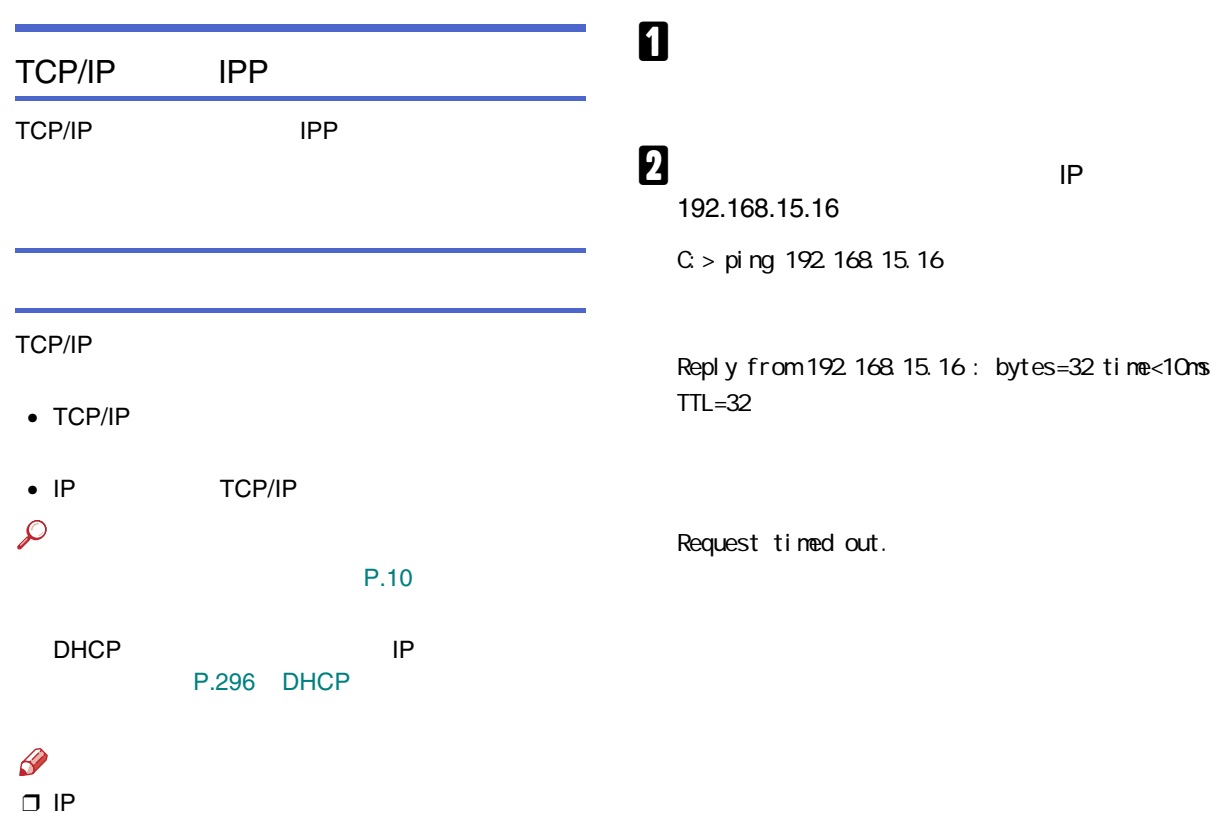

Windows

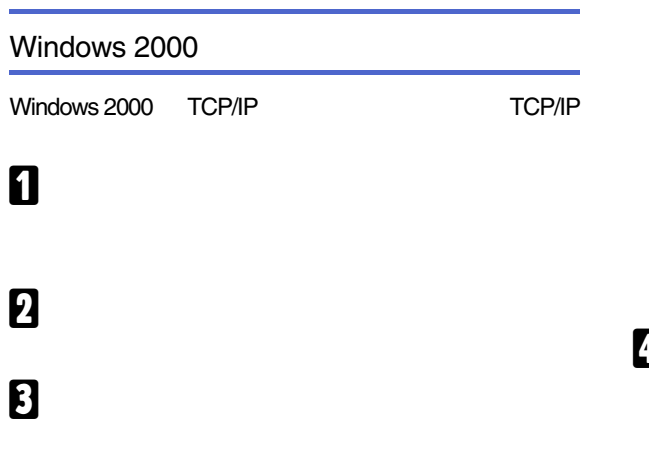

TCP/IP

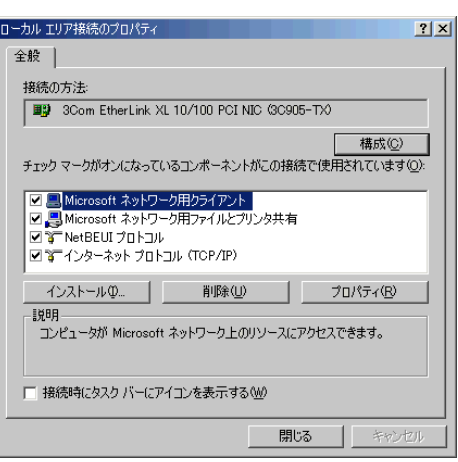

## $\mathscr{P}$ ❒ TCP/IP ❒ TCP/IP

Windows 2000 $\blacksquare$  TCP/IP

 $\mathbf B$  lpr

#### UNIX

UNIX

## $\mathcal{L}$

Windows 2000

B

<span id="page-19-0"></span>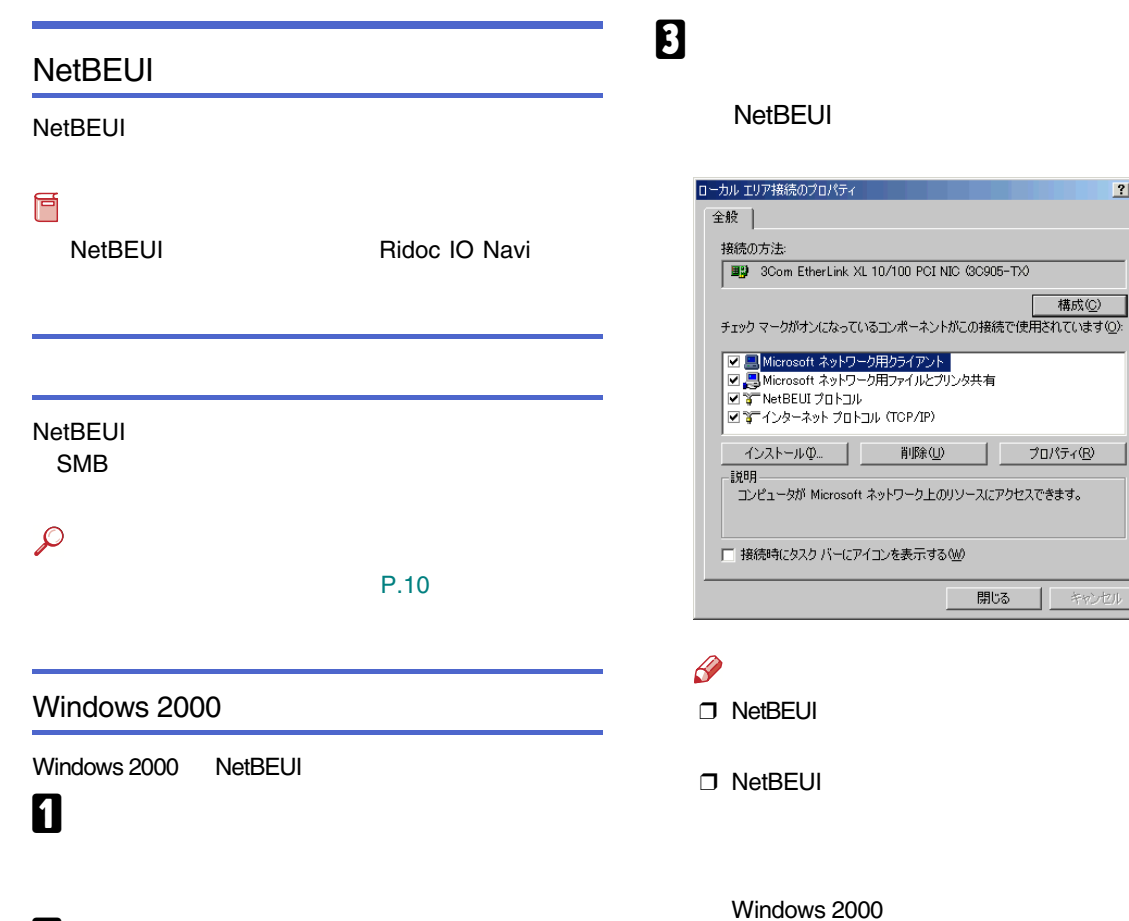

 $2|X|$ 

キャンセル

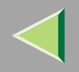

<span id="page-20-1"></span><span id="page-20-0"></span>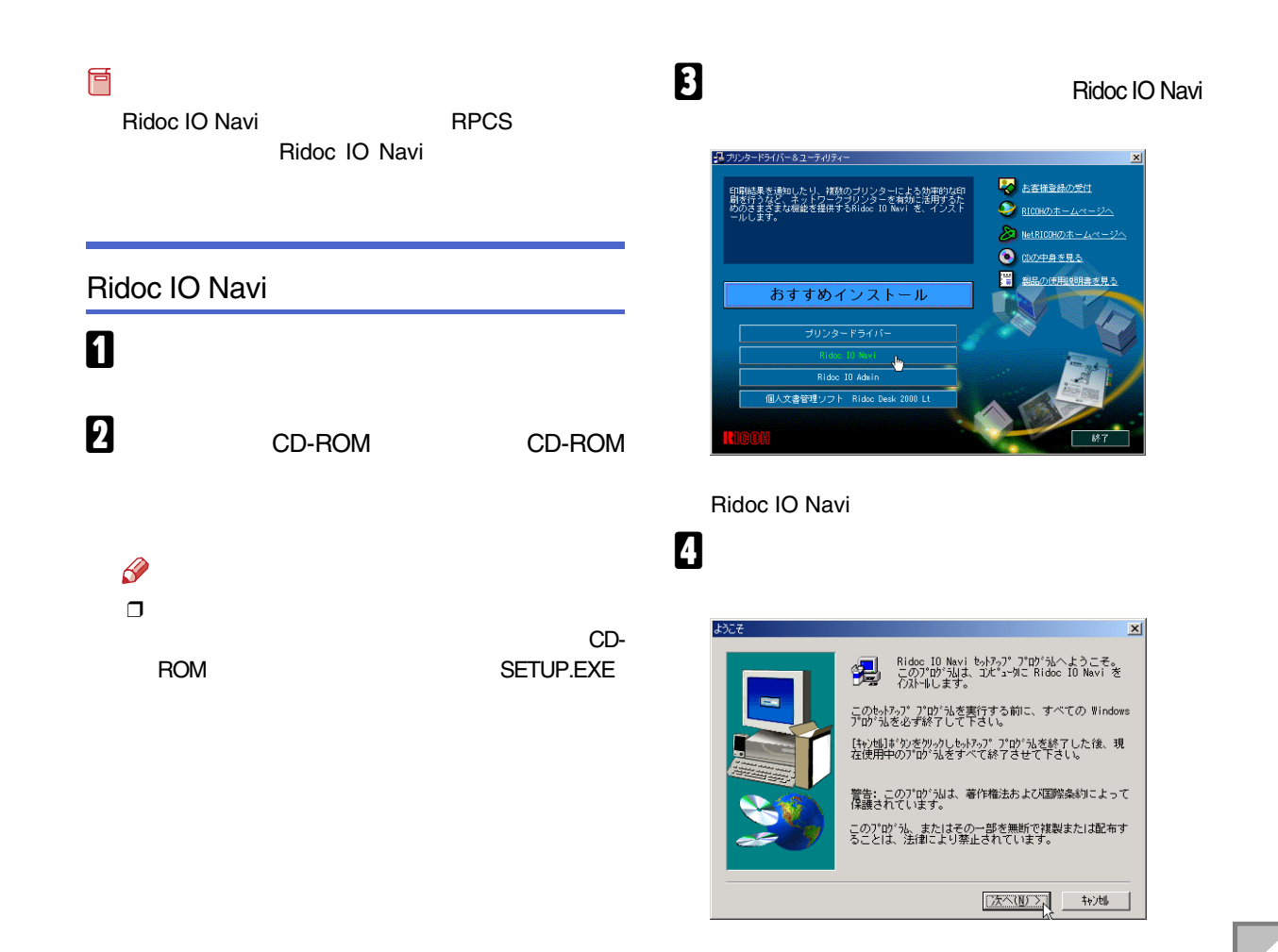

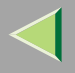

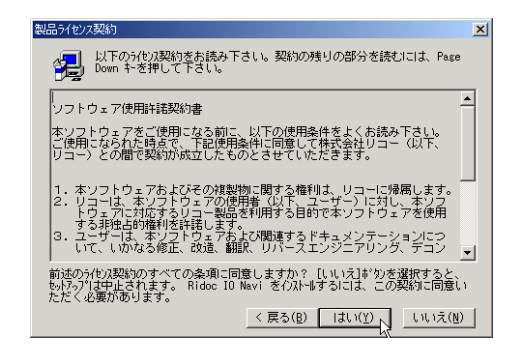

6

#### Ridoc IO Navi

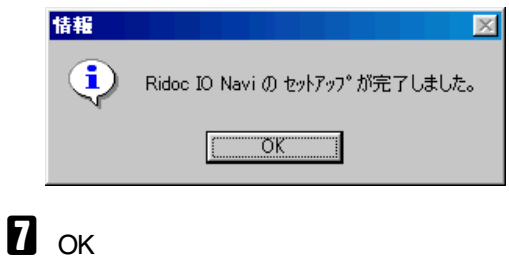

 $\mathscr A$  $\Box$ Windows Windows

<span id="page-21-0"></span>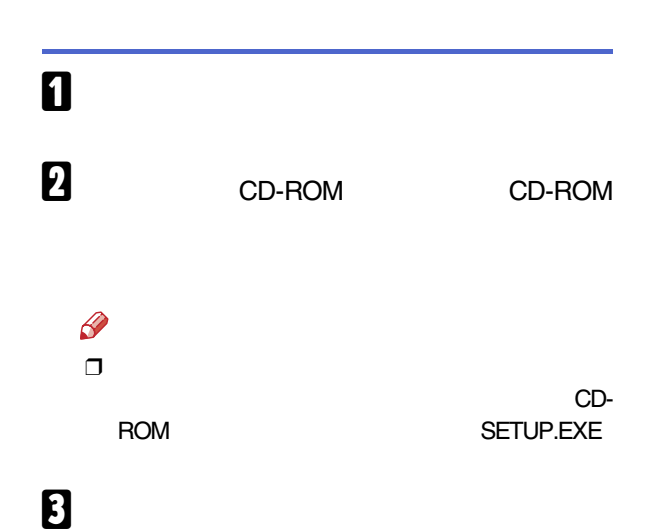

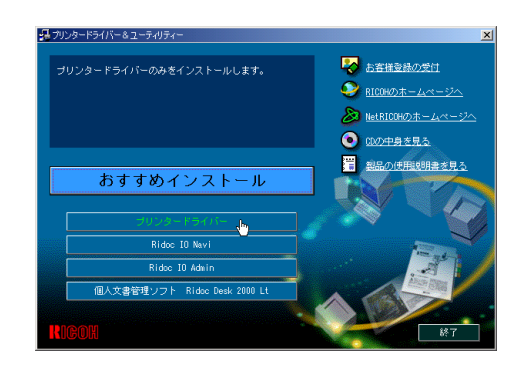

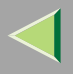

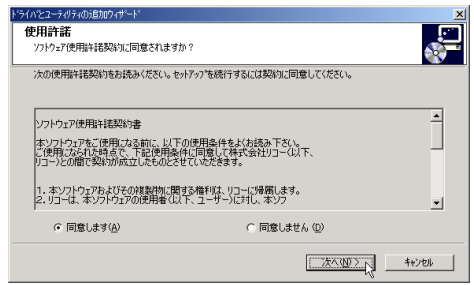

## 5

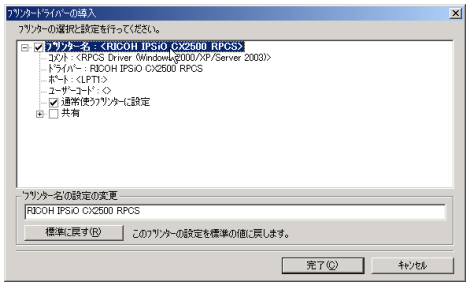

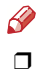

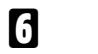

 $\frac{1}{2}$ 

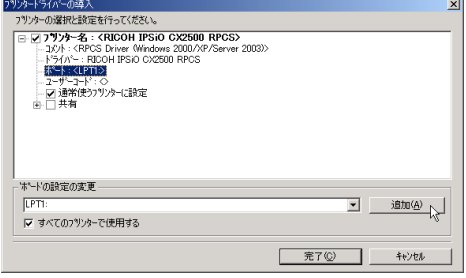

- Ridoc IO Navi
- Standard TCP/IP Port
- $\bullet$  LPR Port

#### Ridoc IO Navi

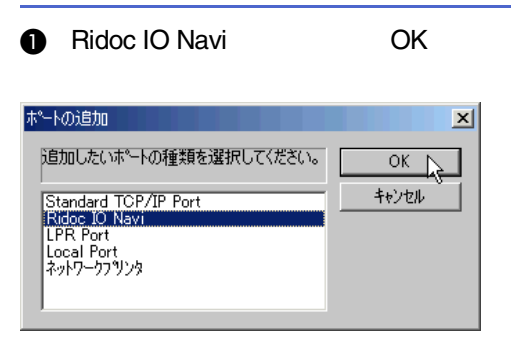

#### $\boldsymbol{Q}$

#### ❖ TCP/IP

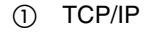

 $^{\circledR}$ 

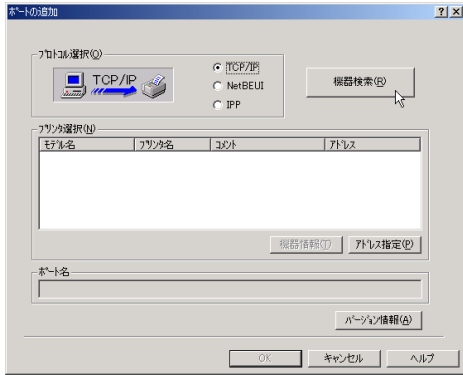

#### TCP/IP

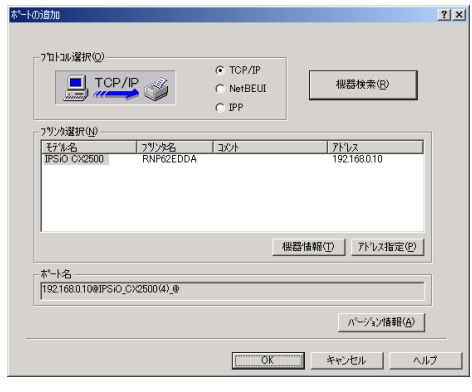

 $\circledS$ 

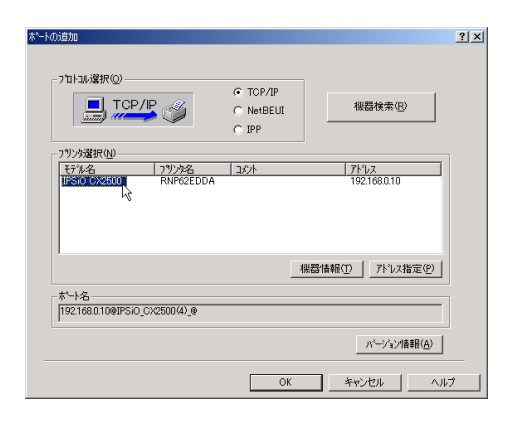

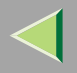

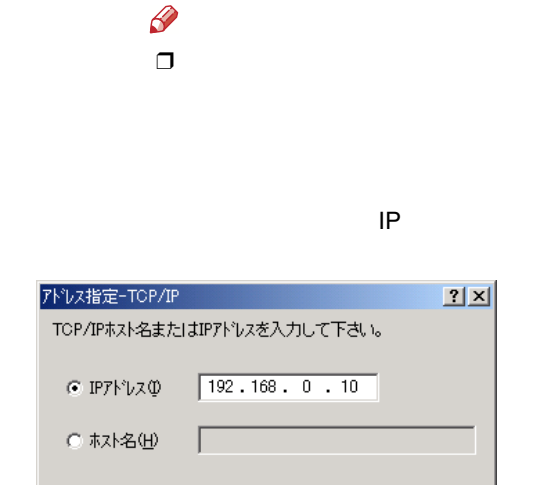

キャンセル

 $\wedge \not\!\! \downarrow$  7°

 $\circled{4}$ OK

Ъ₹

 $OK$ 

#### ❖ NetBEUI

 $\odot$ NetBEUI

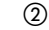

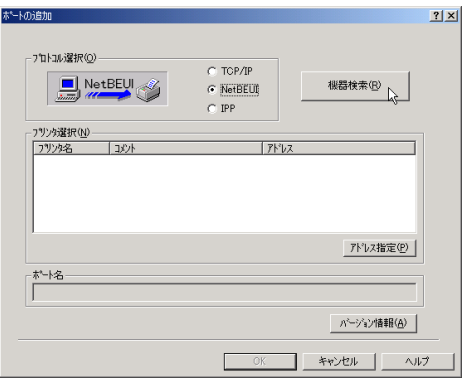

NetBEUI

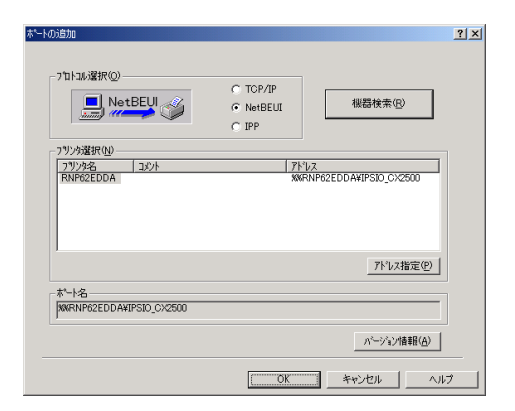

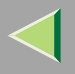

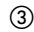

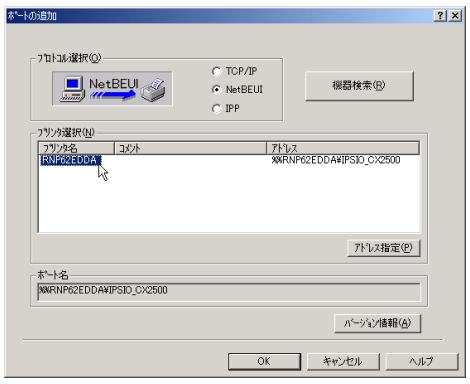

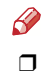

NetBEUI NetBEUI

P.190

NetBEUI ¥¥RNPxxxx¥xxx  $#$  $\%$ %

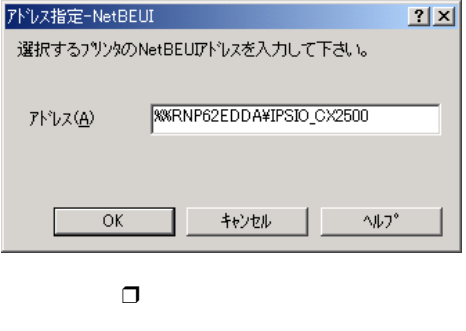

 $\circledA$  OK

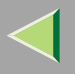

#### ❖ IPP  $(1)$  IPP **IPP** ホートの追加  $|?|X|$ - ブロトコル選択(Q)- $C$  TOP/IP  $\begin{tabular}{|c|c|} \hline \quad \quad & \quad \quad & \quad \quad & \quad \quad & \quad \quad \\ \hline \quad \quad & \quad \quad & \quad \quad & \quad \quad & \quad \quad \\ \hline \quad \quad & \quad \quad & \quad \quad & \quad \quad \\ \hline \end{tabular}$  $\bigcirc$  NetBEUI  $\in$  [FF] - フリンタ選択(N) 印刷するIPP対応フリンクのURLを入力してください。<br>URLはブスキム名ソクリンのJIPPサーバアドレス! ホート番号 JPATH"という形式に<br>なります。IPPホード対スノカしなくても自動生成されます。<br>印刷時のセキリテを強化するには、スキームなビーNtbs を指定してください。 プリンタのURL(U) IPP本"-ト名(D) プロキシの設定やIPPユーザー名の設定が<br>必要な場合に設定します。 詳細設定(D) | パージョン情報(A) キャンセル  $-0$ ヘルプ

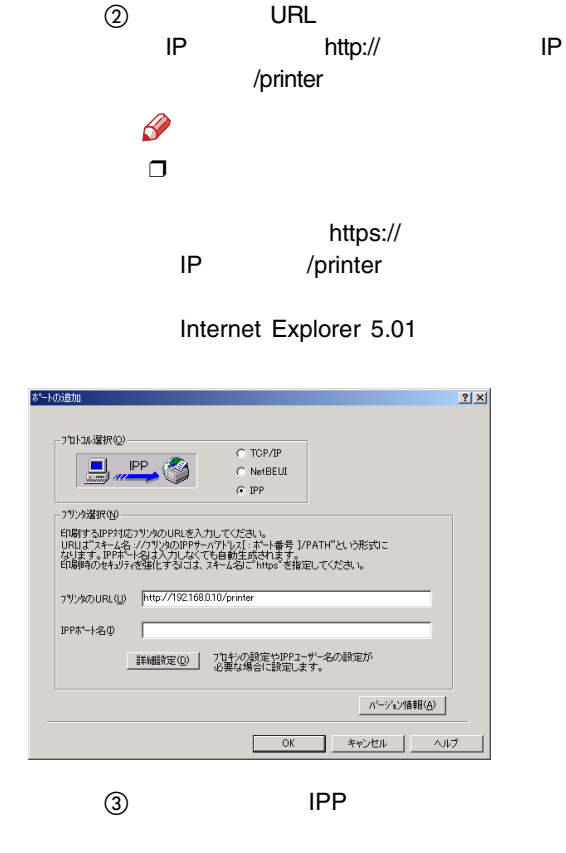

URL

**IPP** 

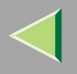

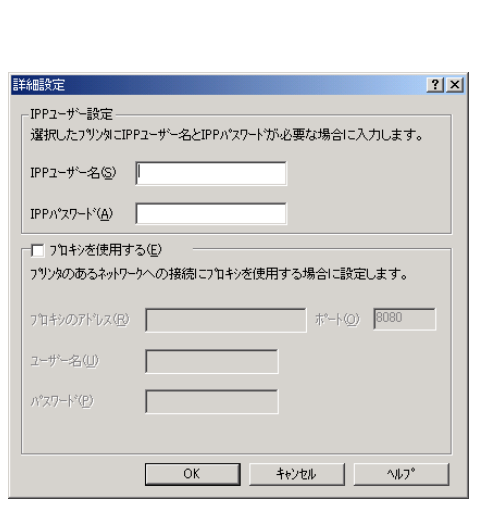

 $\overline{a}$  IPP

OK

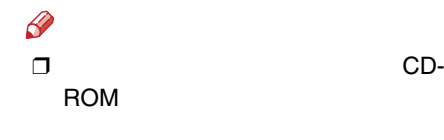

 $(5)$  OK

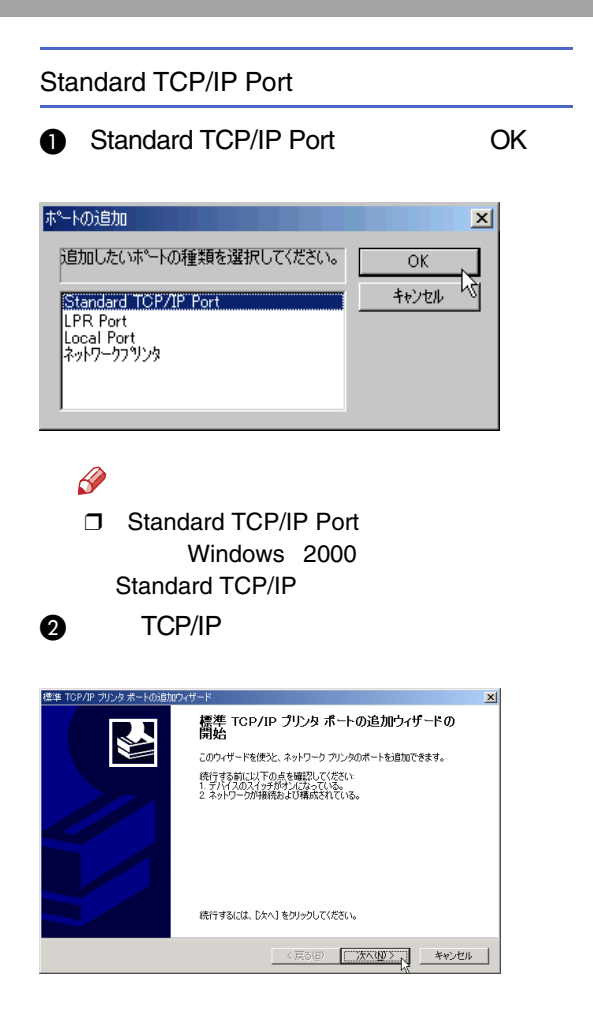

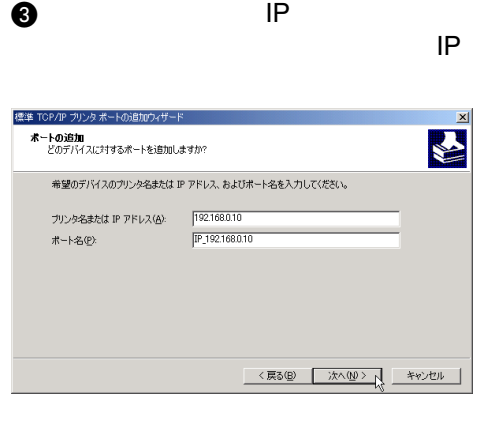

 $\mathscr{P}$ ❒

**Q** TCP/IP

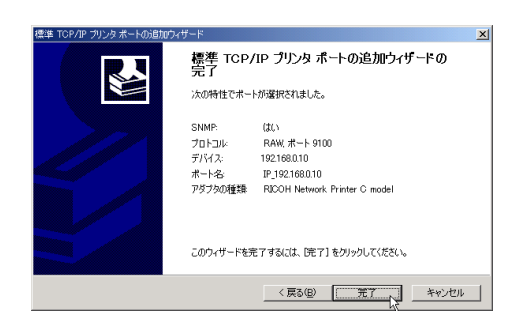

## LPR PortA LPR Port OK ポートの追加  $\vert x \vert$ 随加したいポートの種類を選択してくださ<br>い。 **OK** キャンセル **LPR** Port Local Port<br>ネットワークフリンタ  $\mathscr Q$  LPR Port UNIX ❒UNIXWindows 2000

IP

 $OK$ 

キャンセル

ヘルプ(出)

 $\vert x \vert$ 

**2** lpd

PR 互換プリンタの追加

サーバーのプリンタ名または印刷キュー(R):

LPD を提供しているサーバーの名前またはアドレス 「1921680.10」

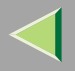

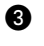

Ip

#### LPR 互換プリンタの追加

÷

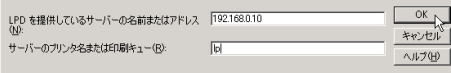

## $\mathbf 0$  ok

8

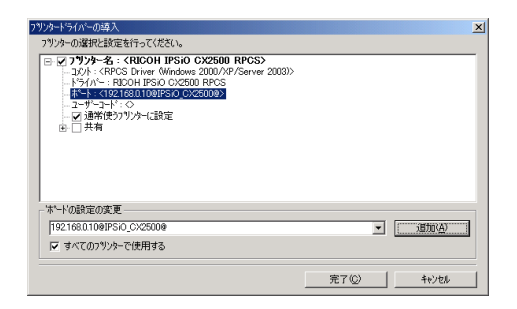

## $\boldsymbol{\mathsf{D}}$

**OK** 

 $x$ 

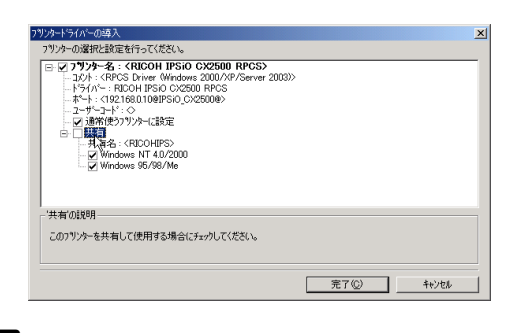

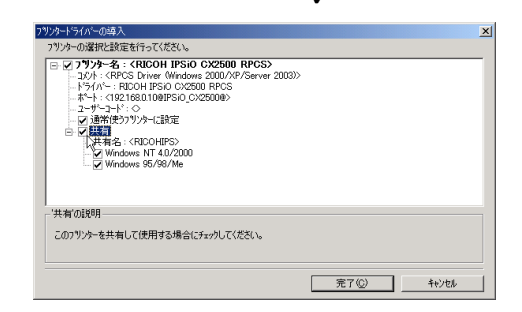

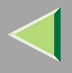

 $\mathbf{u}$ 

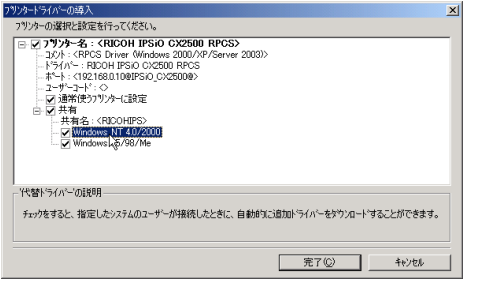

#### $\mathscr{R}$

❒

❒✓

NT 4.0/2000

Windows 95/98

[P.39](#page-38-0) 

Windows

 $\bf{E}$ 

#### $\mathscr{D}$ ❒

#### ❖

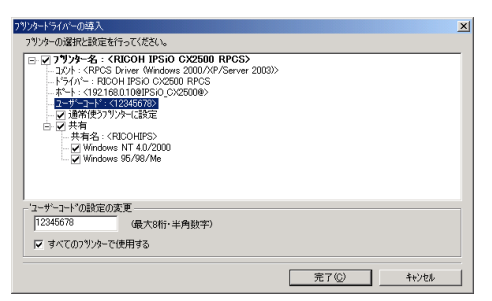

### $\mathscr{R}$

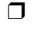

Ridoc IO AdminRidoc IO Admin

❒8

#### ❖

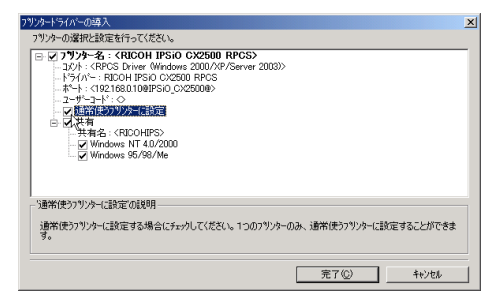

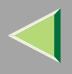

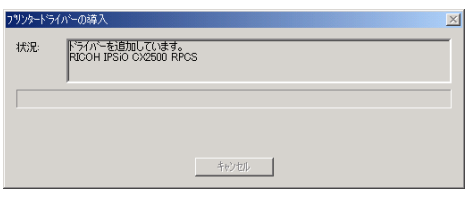

 $\mathscr{D}$  $\Box$ 

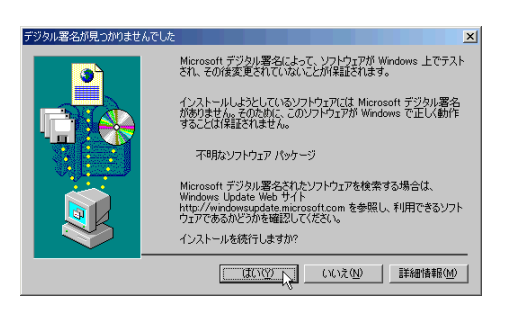

 $\Box$ 

 $\bullet$ 

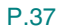

## $\mathbf{I}$

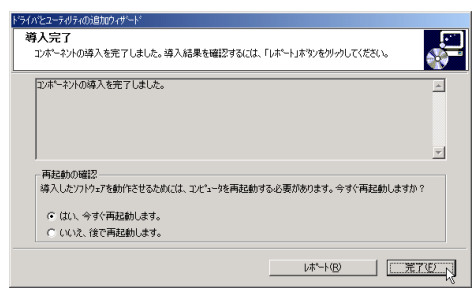

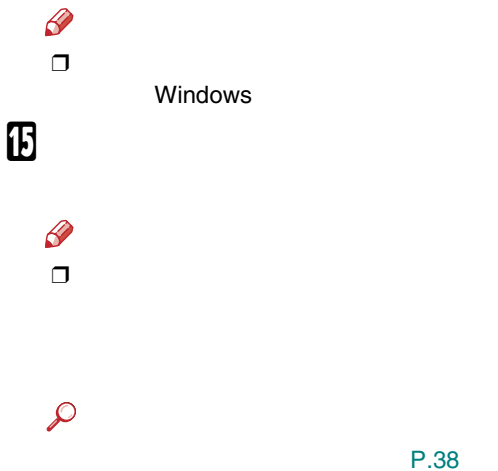

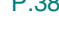

P.35

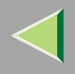

#### IPP URL P URL Ridoc IO Navi  $\mathscr{B}$ ❒ NetBEUI A

## B

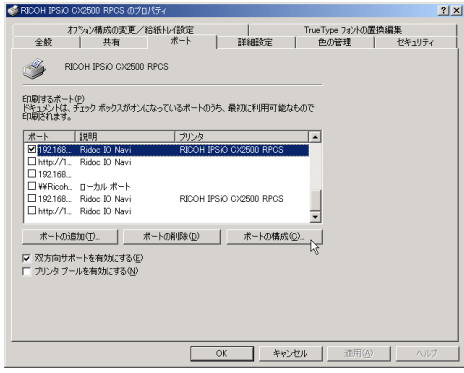

#### • TCP/IP

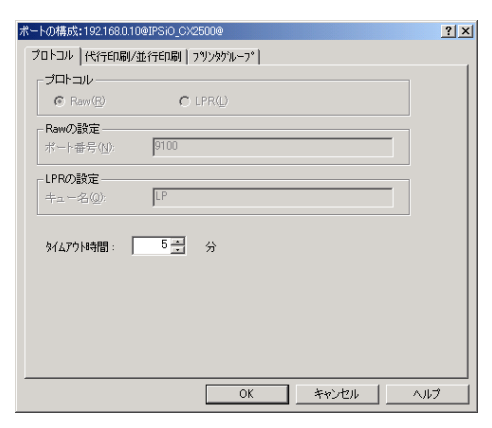

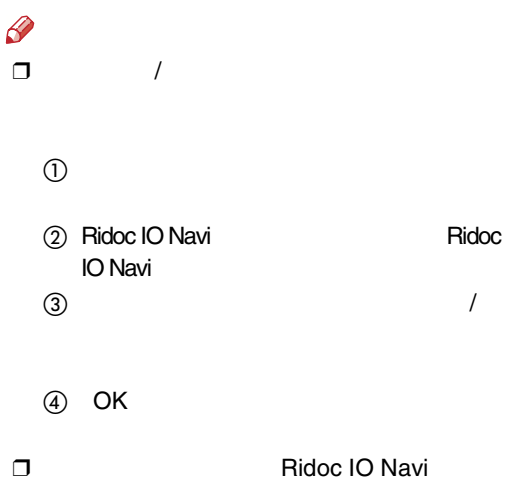

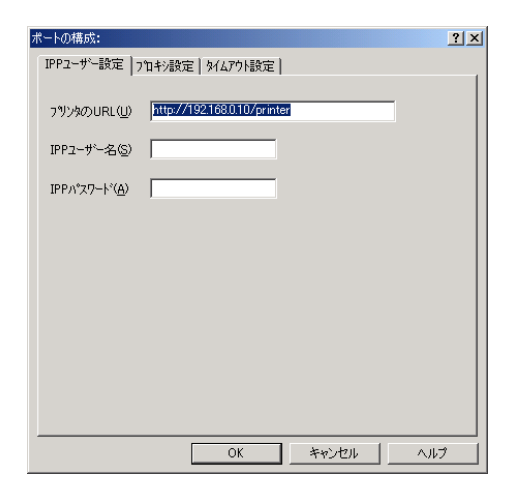

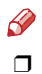

Ridoc IO Navi

<span id="page-34-0"></span>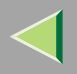

#### Administrators

PowerUsers

## $\blacksquare$

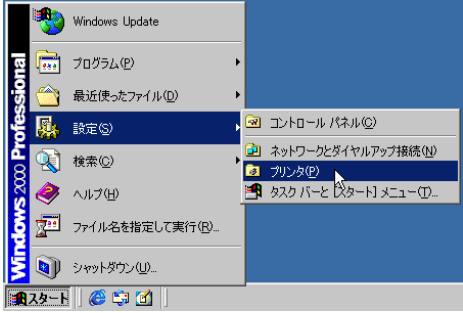

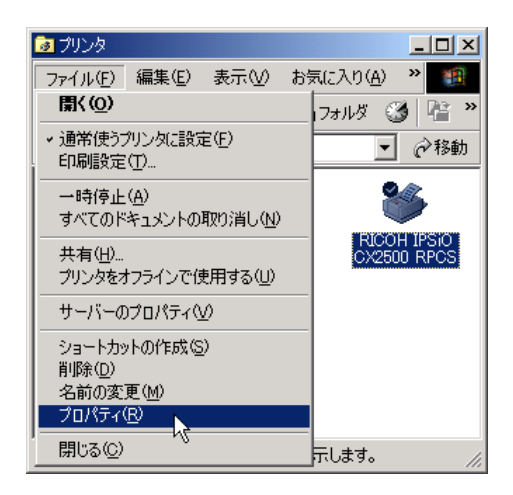

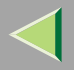

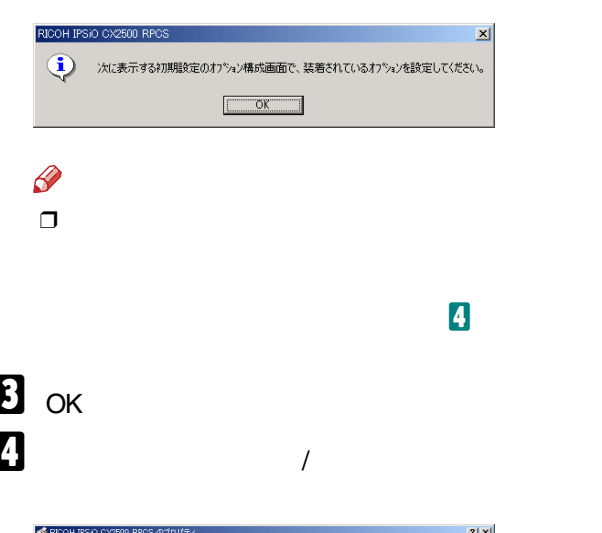

<span id="page-35-0"></span>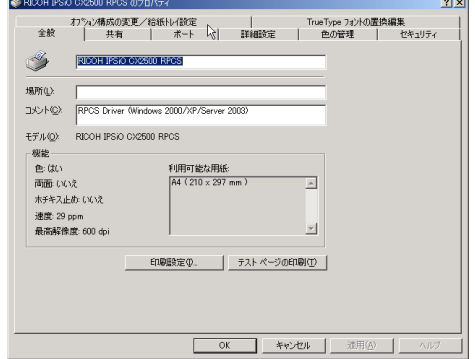

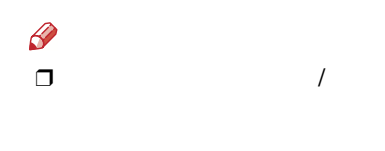

 $\checkmark$ 

## $\mathbf{B}$

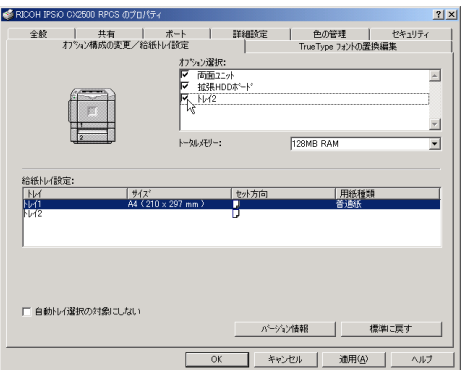
$\overline{0}$ 

## **SDRAM**

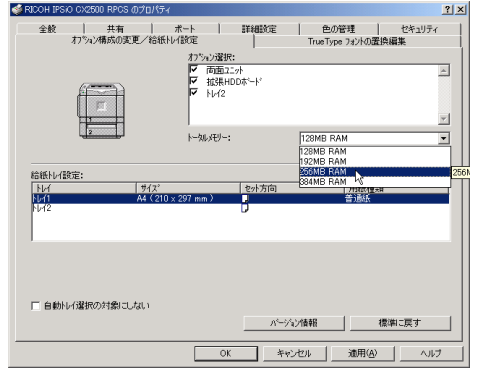

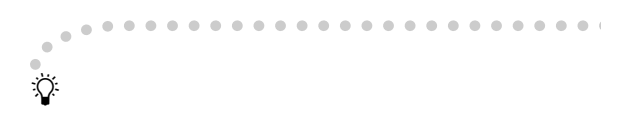

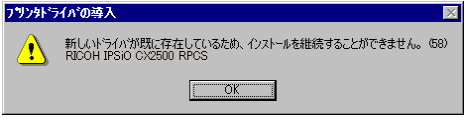

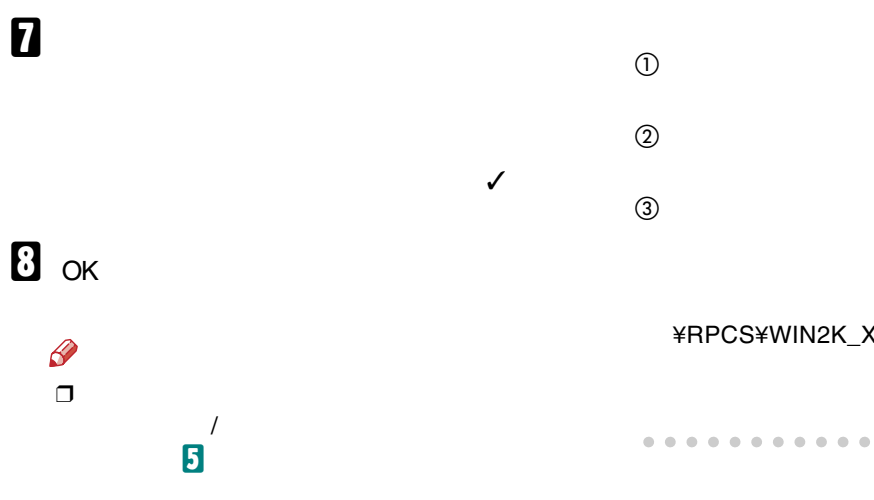

## ¥RPCS¥WIN2K\_XP¥DISK1

 $\bullet$  $\alpha$  $\mathbf{0} \cdot \mathbf{0}$  $\bullet$  $\bullet$  $\bullet$  $\bullet$  $\bullet$  $\bullet$  $\bullet$  $\oplus$  $\bullet\hspace{0.1cm} \bullet\hspace{0.1cm}\bullet\hspace{0.1cm}\bullet$ 

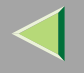

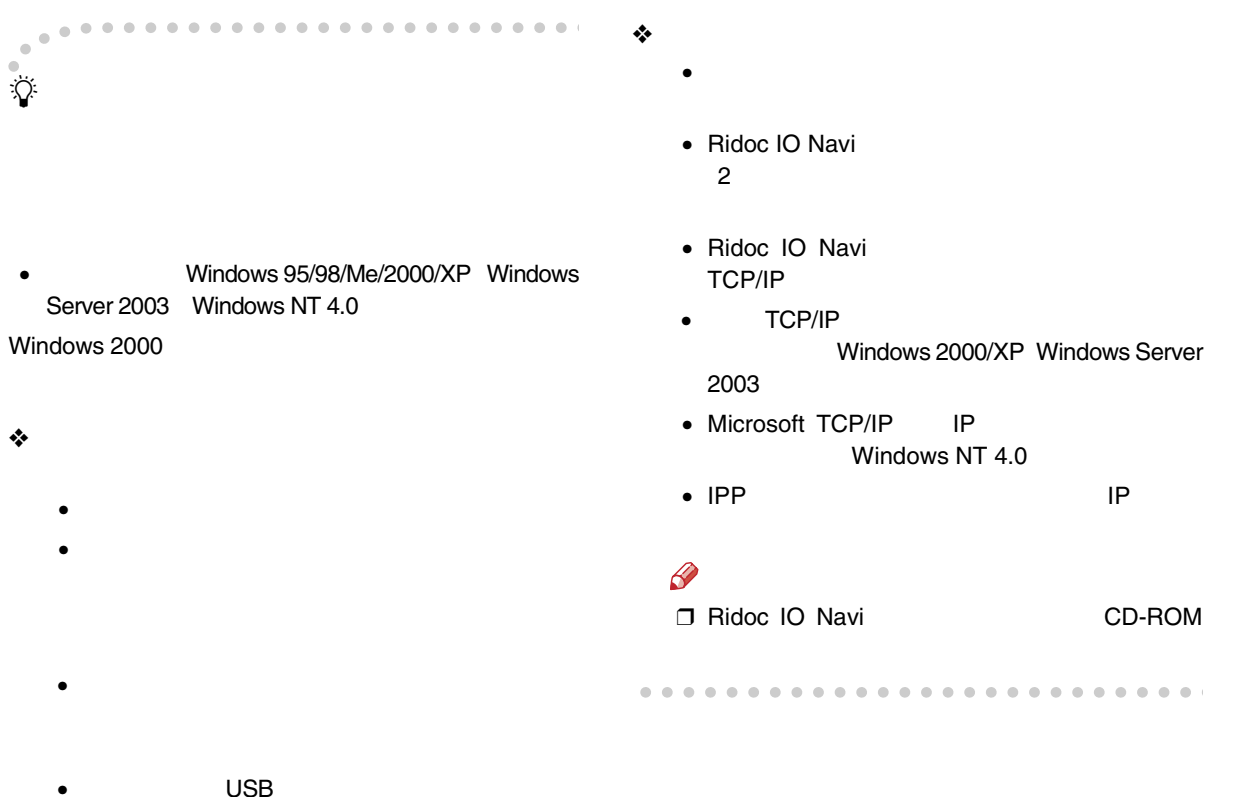

 USB USB USB Windows 98 SE/Me/2000/XP Windows Server 2003

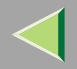

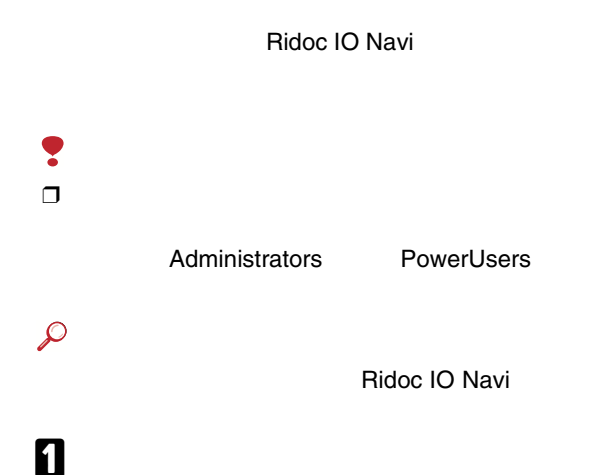

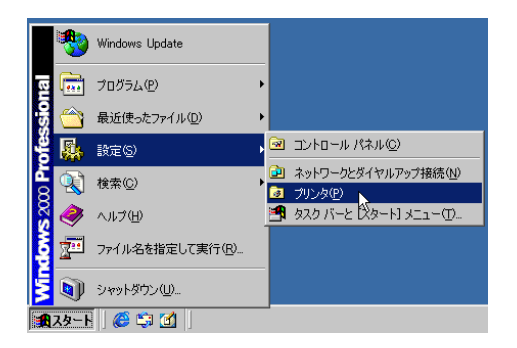

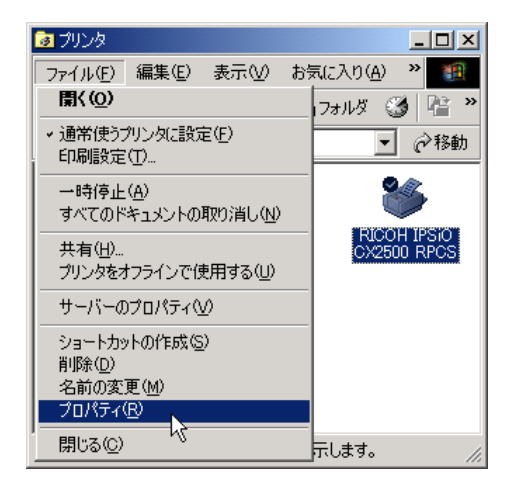

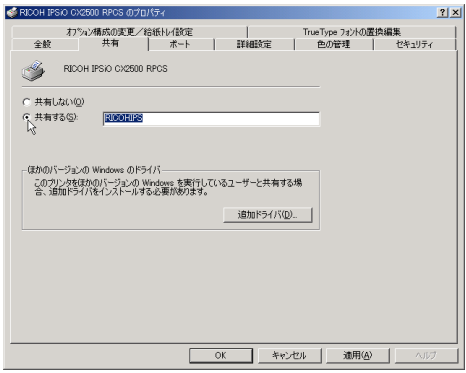

 $\sqrt{2}$ 

## Windows

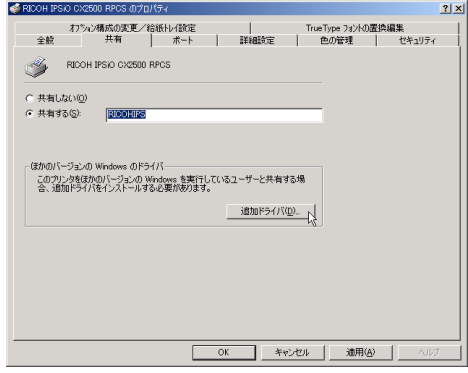

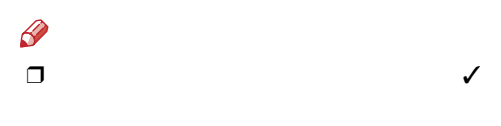

 $\mathbf{B}$  ok

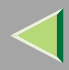

# 3. Windows XP Windows Server 2003

Ridoc IO Navi Standard TCP/IP

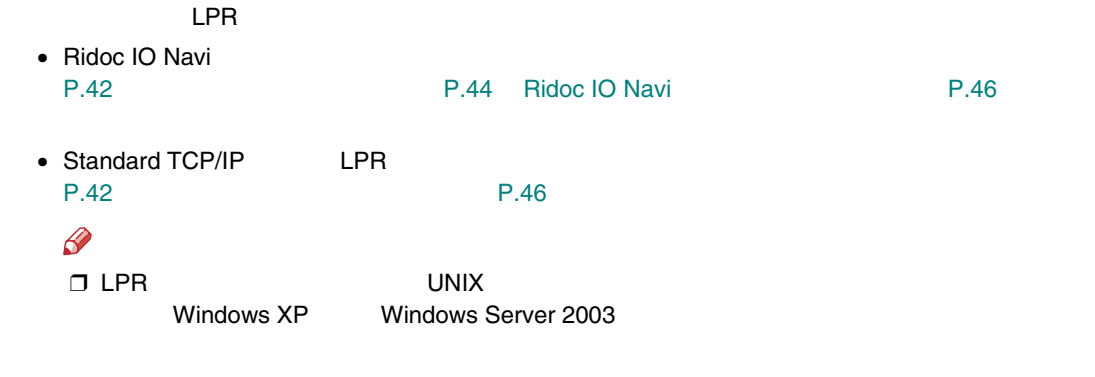

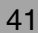

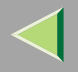

<span id="page-41-0"></span>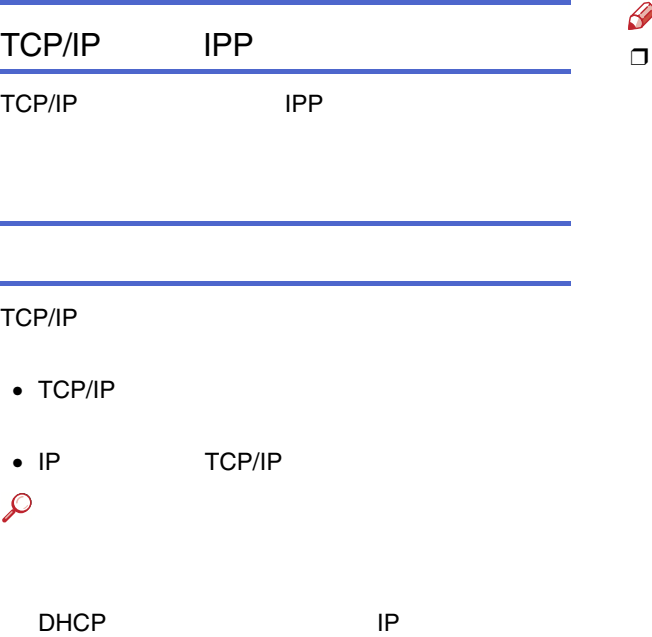

[P.296 DHCP](#page-295-0)

## $\sum_{i=1}^{n}$

- IP Windows XP Windows Server 2003
- $\odot$

 $\circledcirc$  IP 192.168.15.16C:> ping 192.168.15.16

Reply from 192.168.15.16 : bytes=32 time<10ms  $TL = 32$ 

Request timed out.

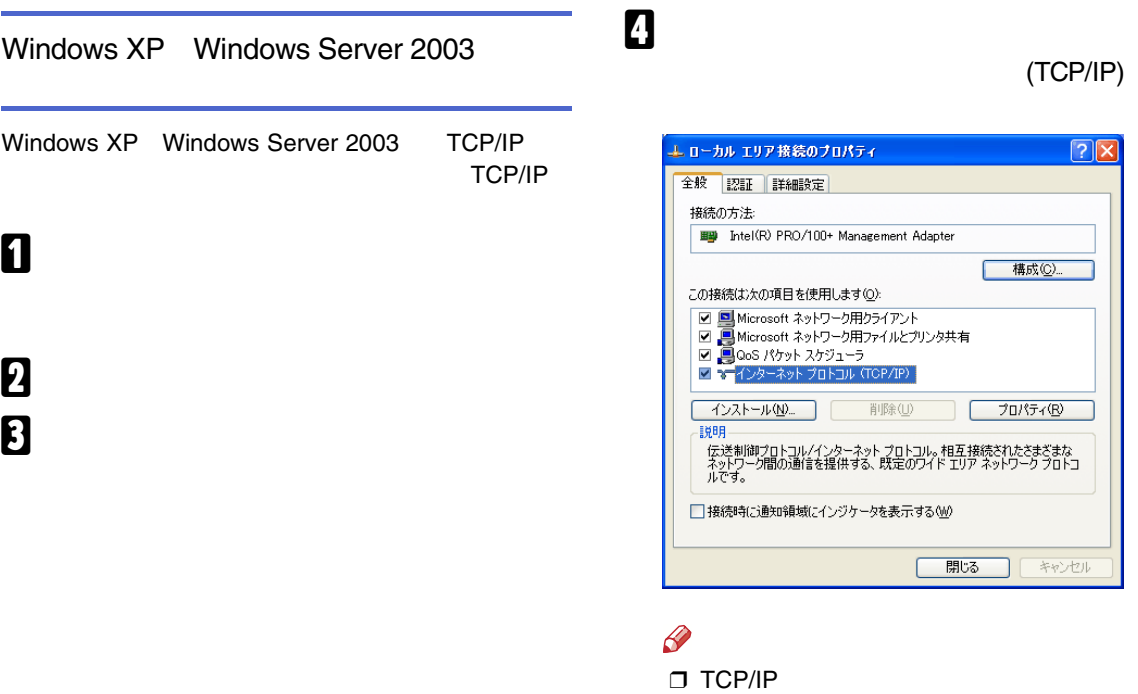

Windows XP Windows Server 2003

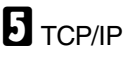

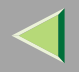

<span id="page-43-0"></span>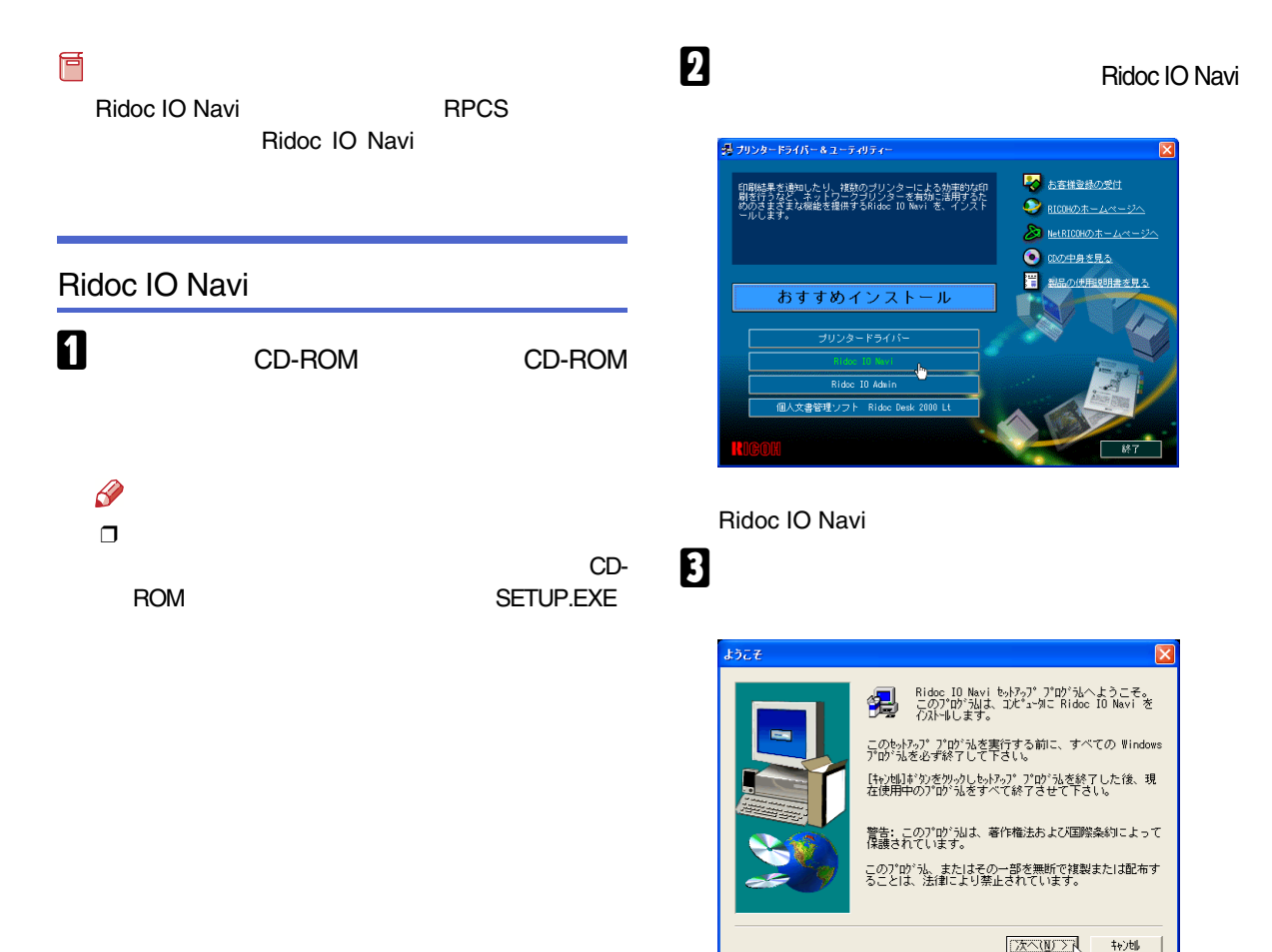

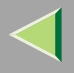

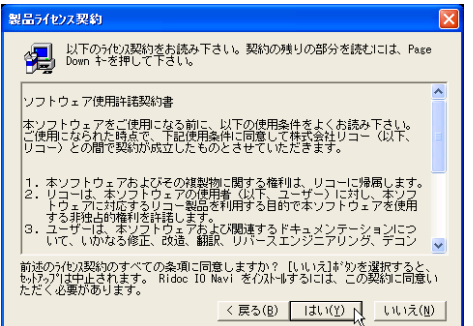

 $\mathscr{D}$ 

 $\Box$ 

Windows

Windows Windows の再起動 いくつかの ファイル は、現在 システム の他の プログラム で使用中<br>のためインストール する事ができませんでした。 新しい プログラム により正しい操作を行うためには、システム を<br>再及→ト しなければなりません。 ○ はい、直ちにコンピュークを再起動します。 ○ いいえ、後でコンピュークを再起動します。  $0K$ 

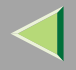

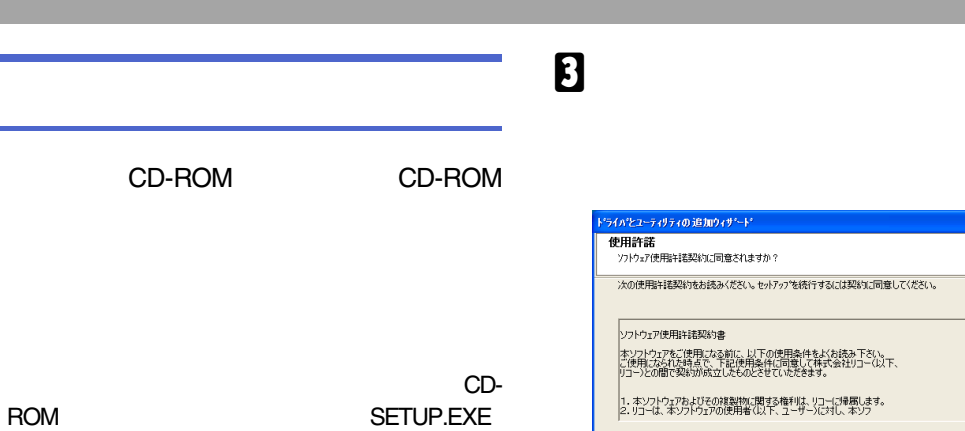

<span id="page-45-0"></span>0

 $\mathscr{D}$ 

 $\Box$ 

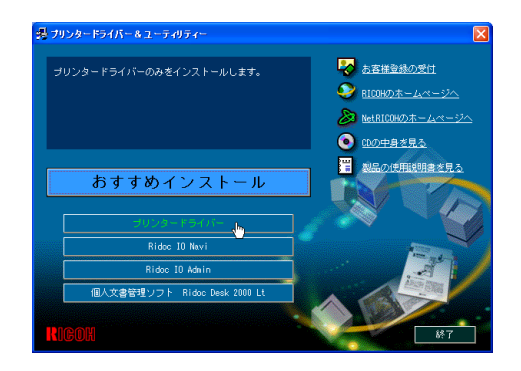

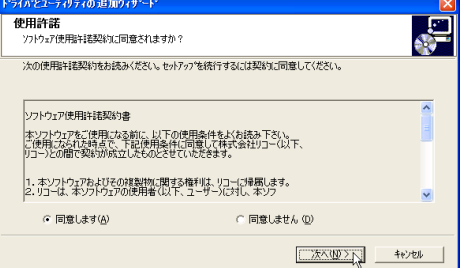

4

 $\mathscr A$  $\Box$ 

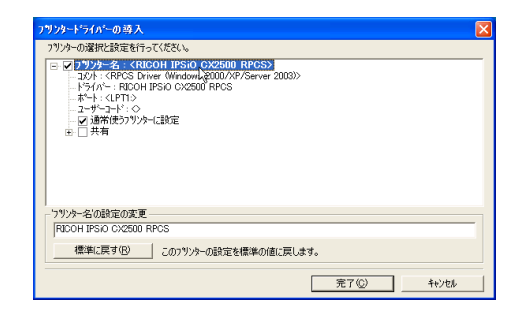

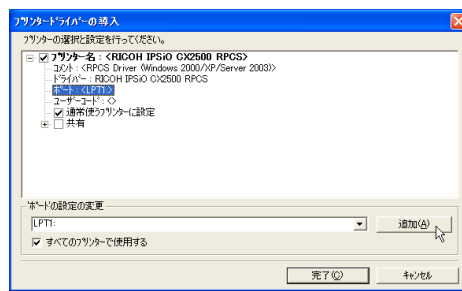

• Ridoc IO Navi

 $\ddot{\phantom{a}}$ 

- Standard TCP/IP Port
- LPR Port

#### Ridoc IO Navi

Ridoc IO Navi

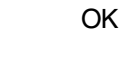

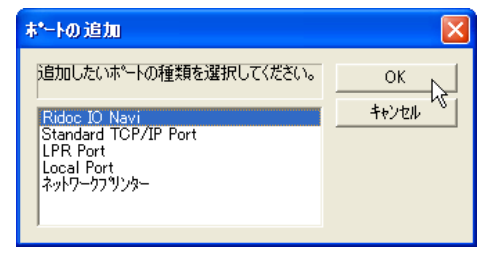

 $\boldsymbol{Q}$ 

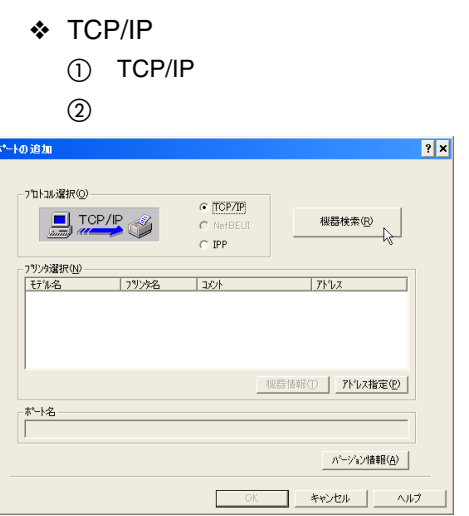

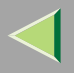

 $TCP/IP$ 

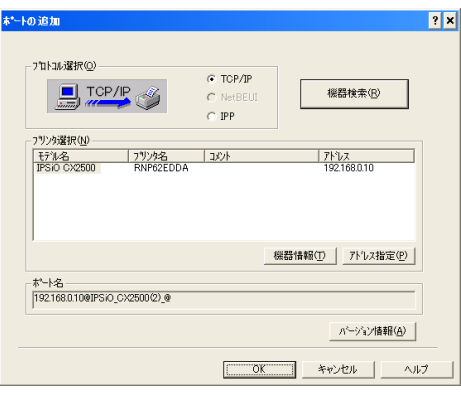

 $\circledS$ 

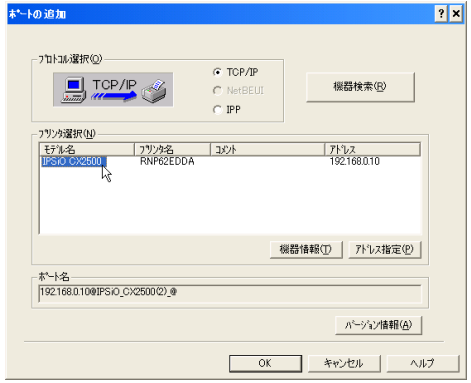

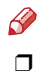

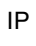

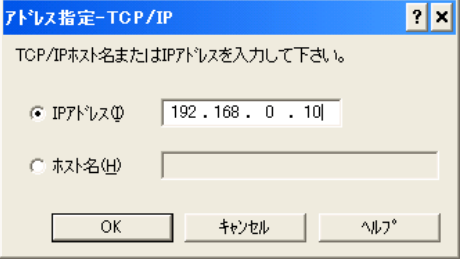

4 OK

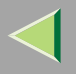

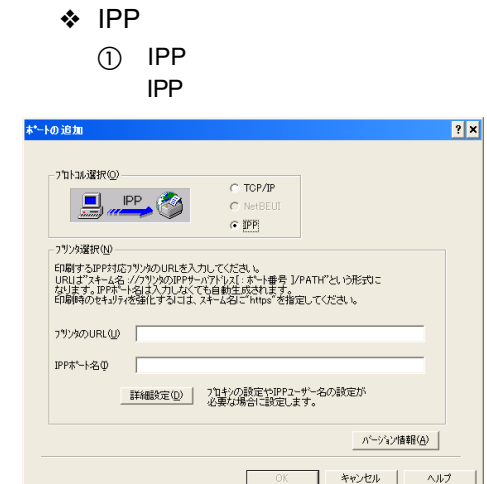

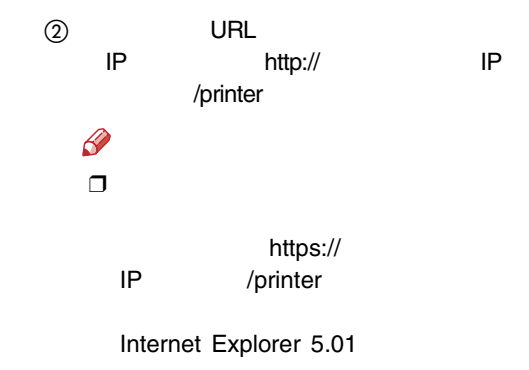

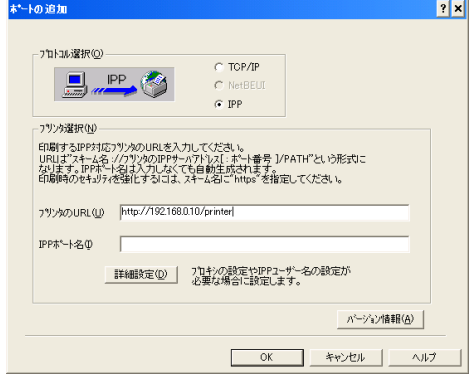

 $\circled{3}$ **IPP** 

**IPP** 

URL

**IPP** 

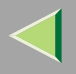

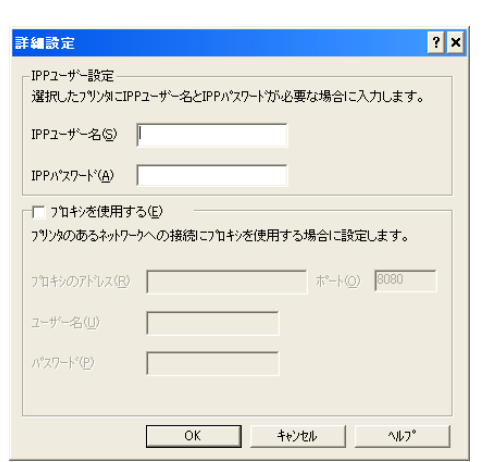

 $\overline{a}$  IPP

OK

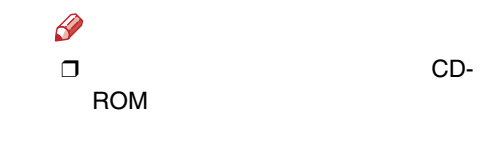

 $(5)$  OK

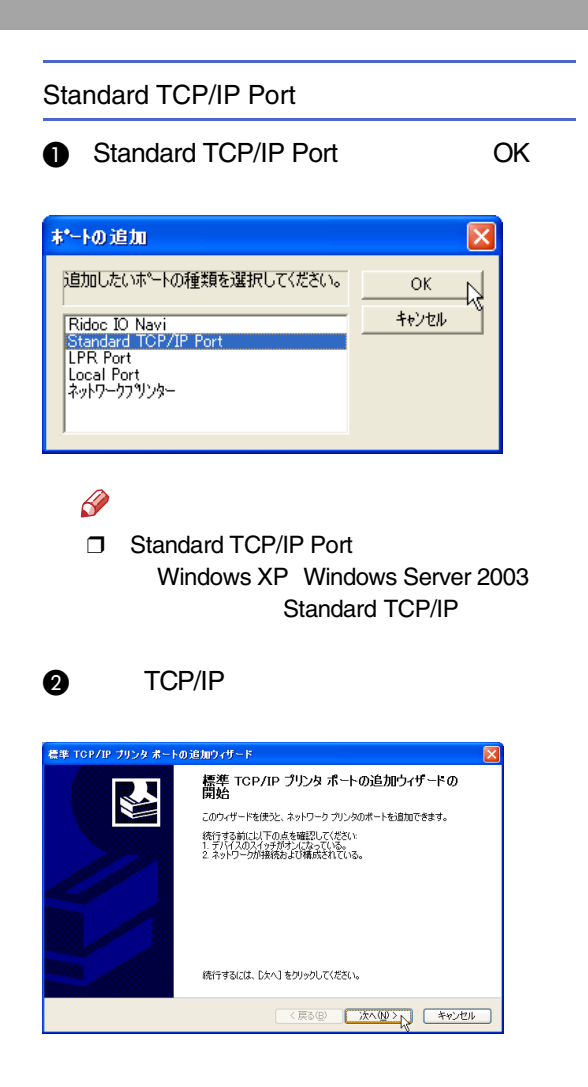

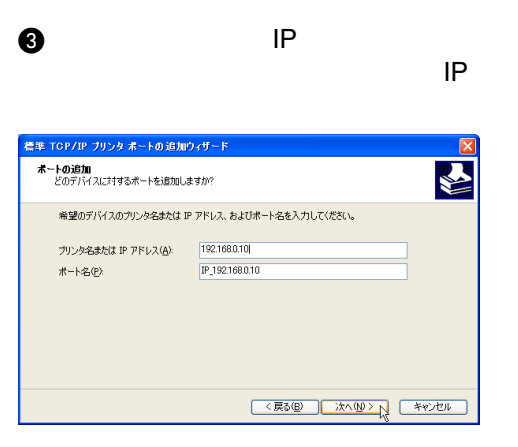

 $\mathscr{R}$ ❒

## **O** TCP/IP

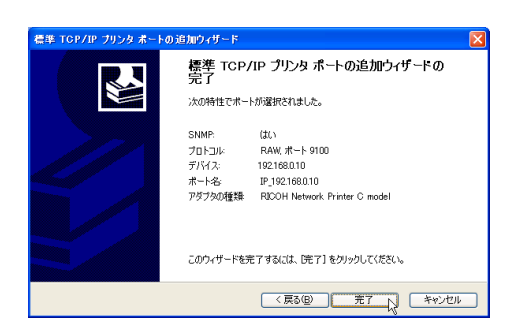

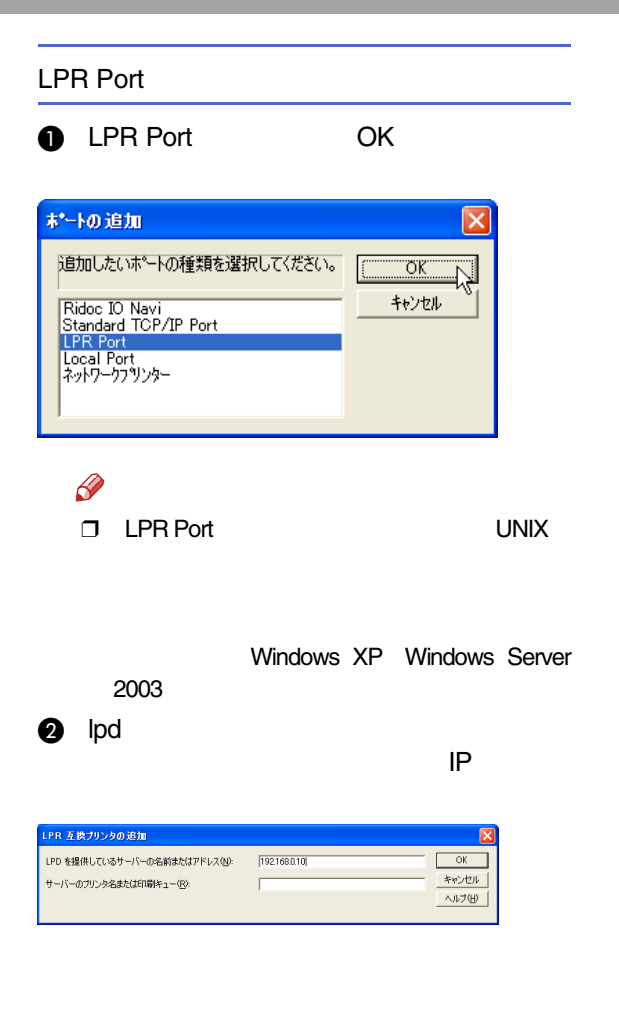

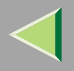

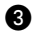

÷

Ip

OK

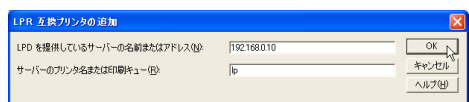

# $\mathbf 0$  ok

7

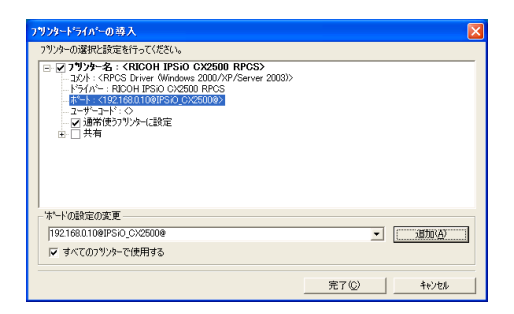

# $\bf{B}$

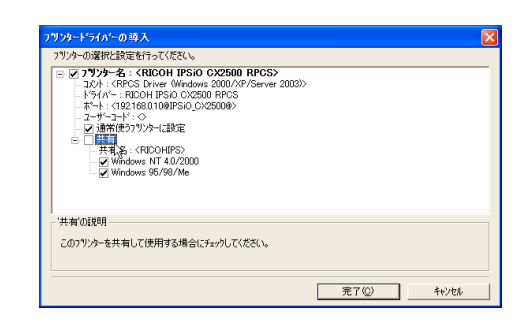

0

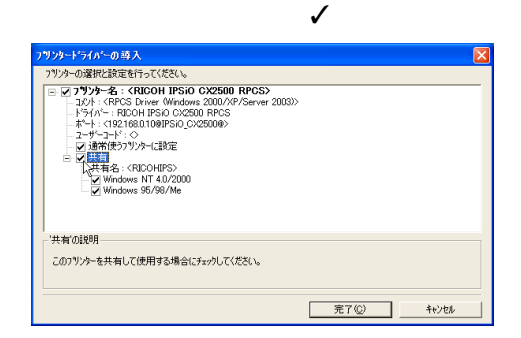

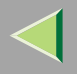

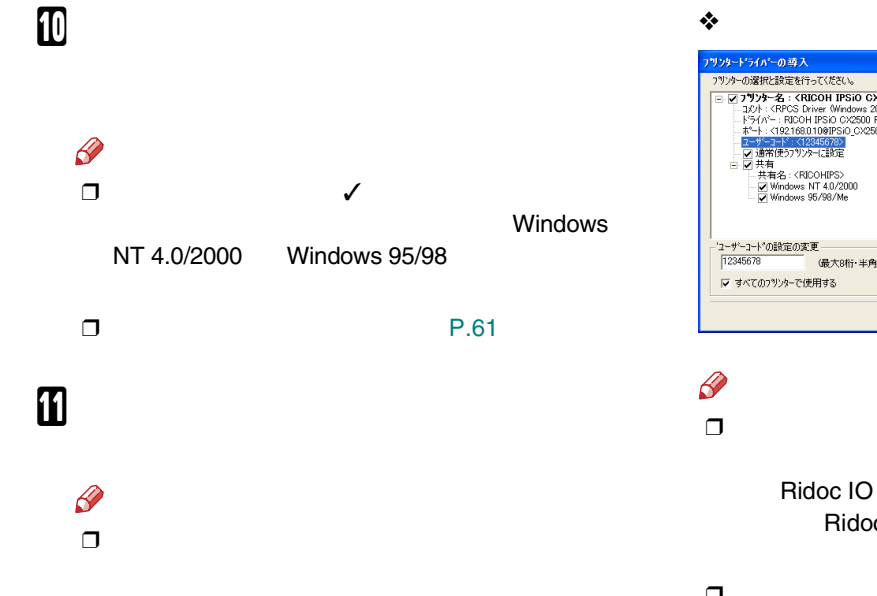

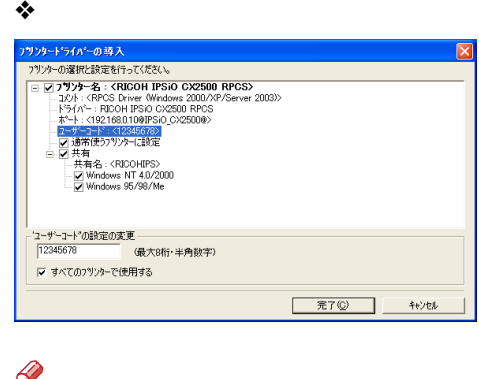

Ridoc IO AdminRidoc IO Admin

❒ $\Box$  8

#### ❖

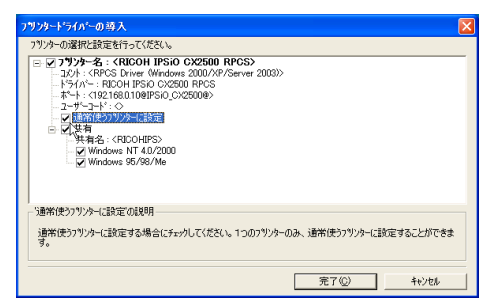

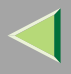

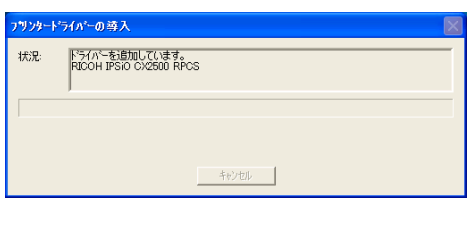

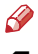

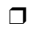

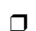

•

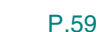

# $\mathbf E$

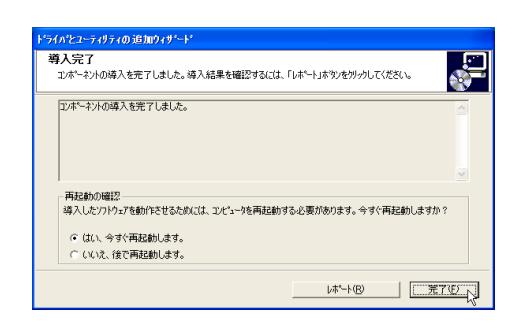

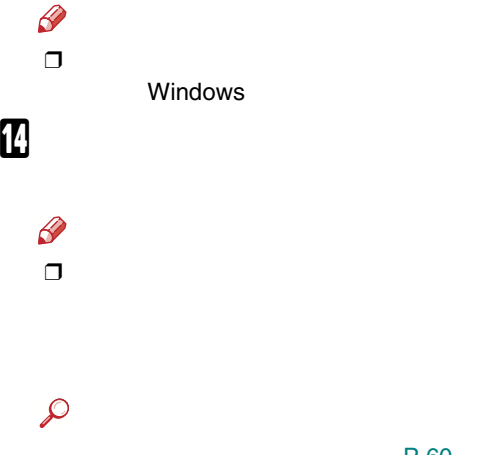

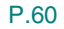

[P.57](#page-56-0) 

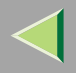

#### • TCP/IP

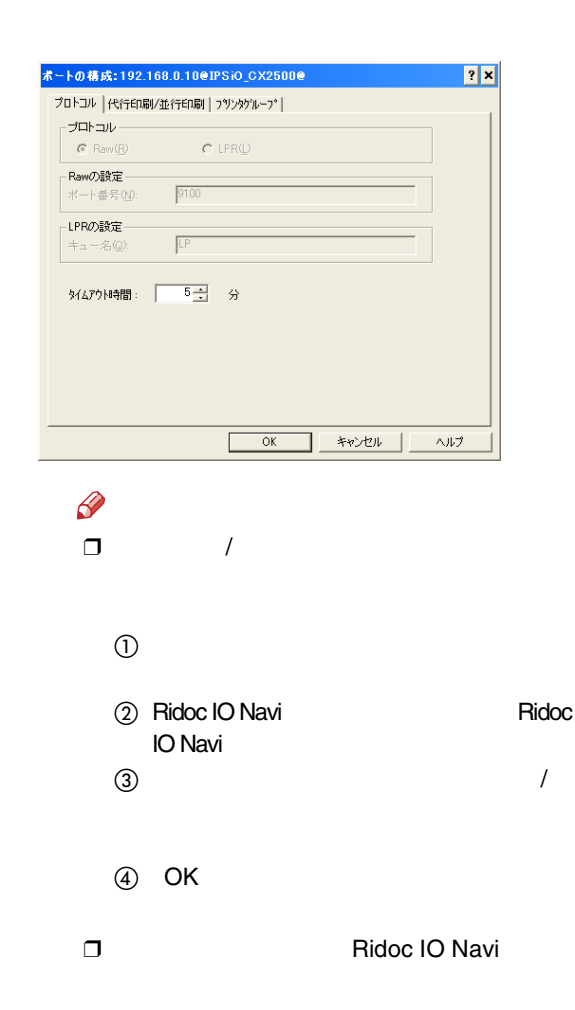

IPP URL Ridoc IO NaviAFAX

B

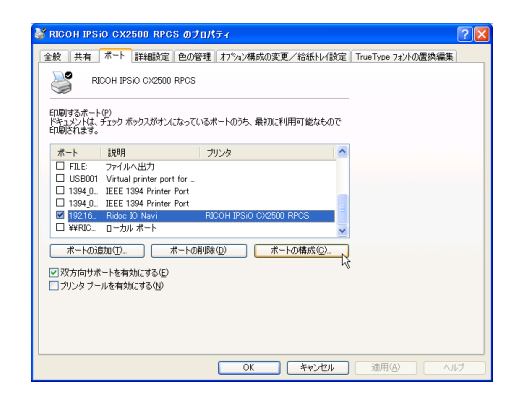

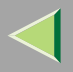

 $\bullet$  IPP

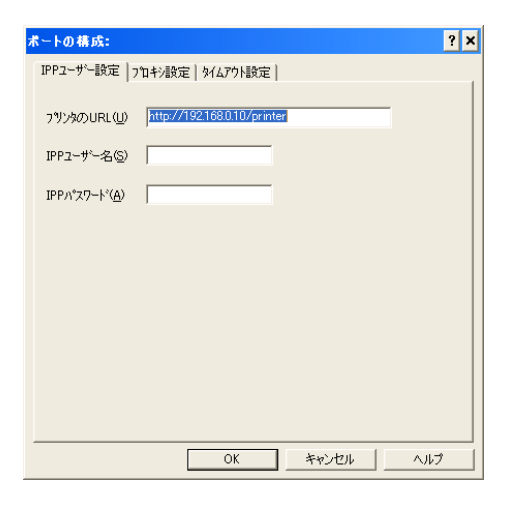

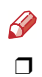

Ridoc IO Navi

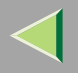

<span id="page-56-0"></span>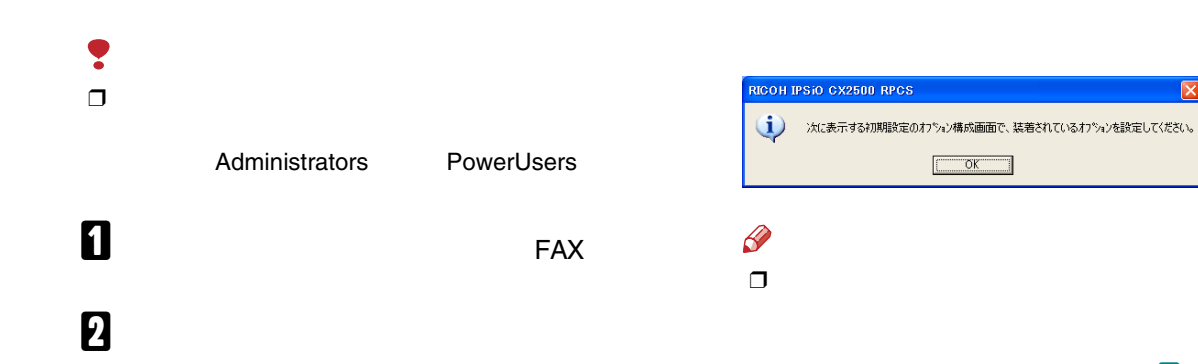

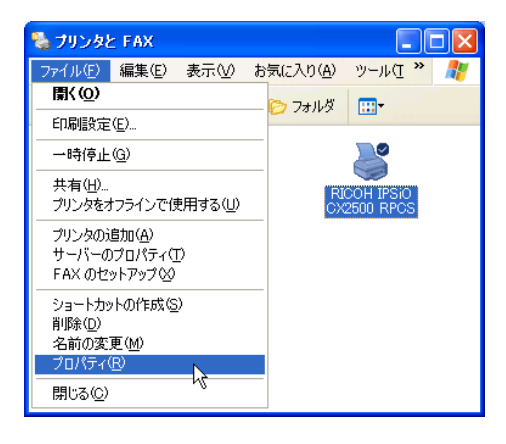

 $B_{OK}$ 

 $\overline{\mathsf{x}}$ 

 $\overline{4}$ 

<span id="page-57-0"></span>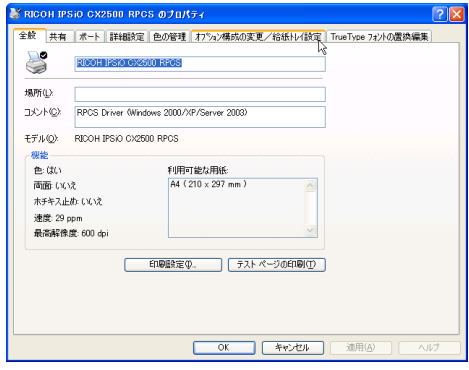

 $\overline{1}$ 

<span id="page-57-1"></span> $\overline{\mathbf{5}}$ 

 $\checkmark$ 

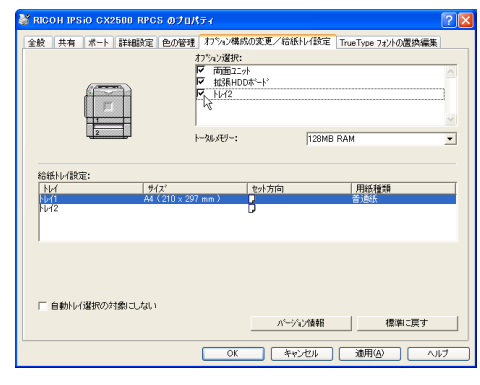

 $\mathscr{B}$  $\Box$ 

 $\overline{I}$ 

 $\overline{\mathbf{6}}$ 

**SDRAM** 

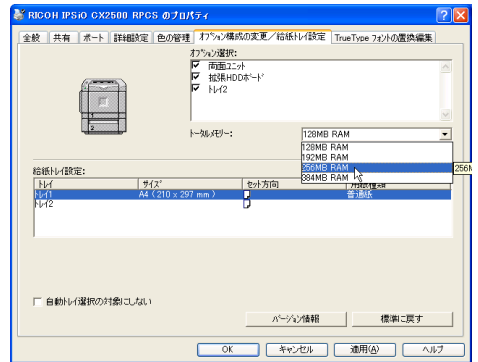

<span id="page-58-0"></span>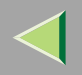

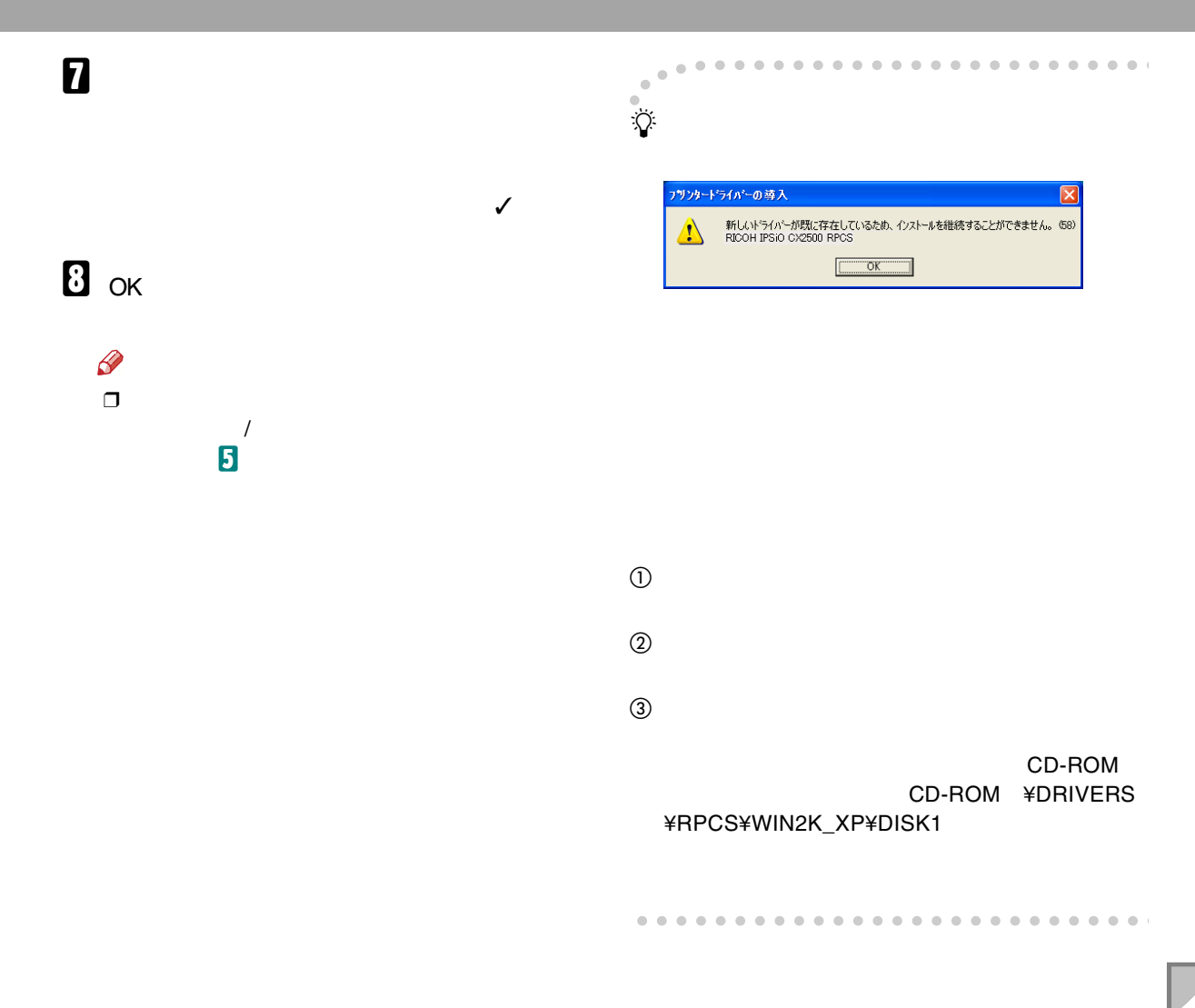

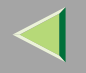

•

<span id="page-59-0"></span>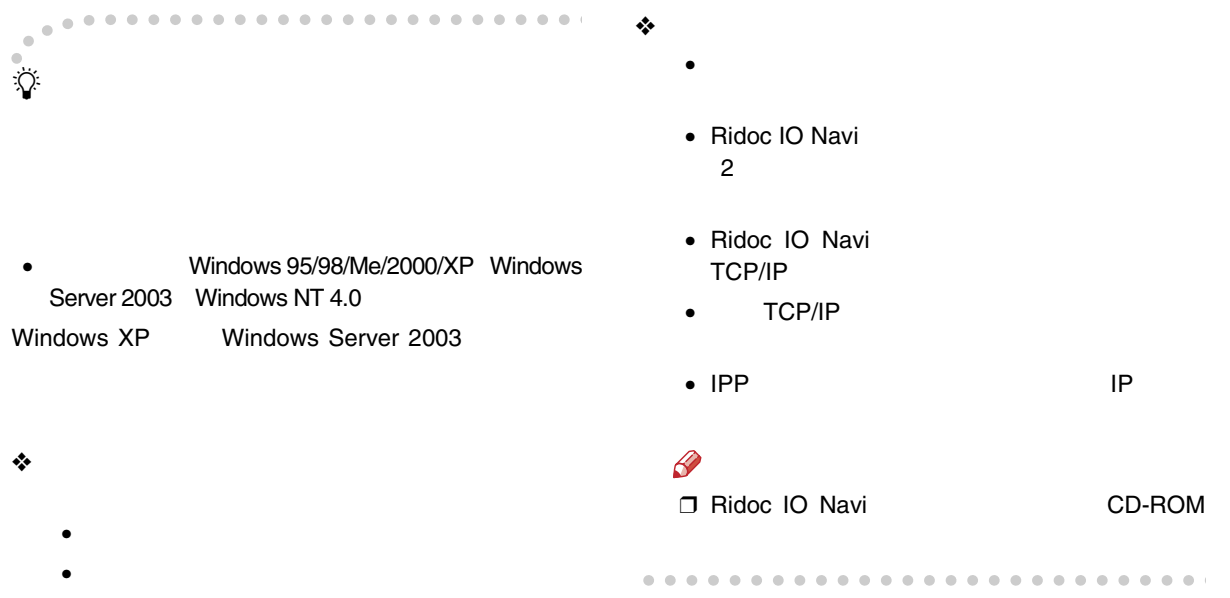

#### • USB USB

USB

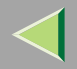

<span id="page-60-0"></span>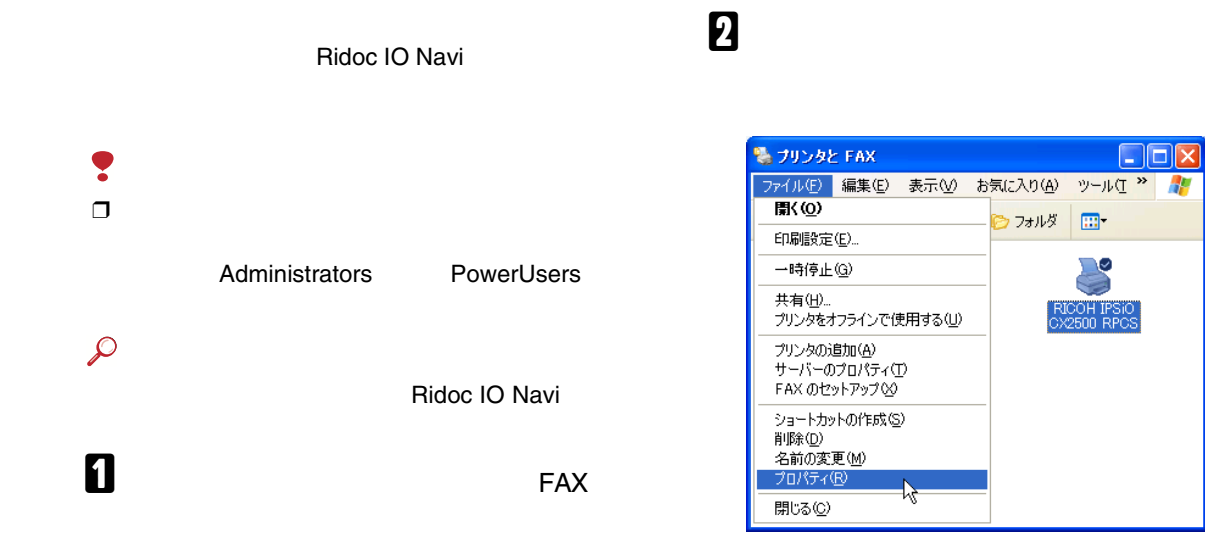

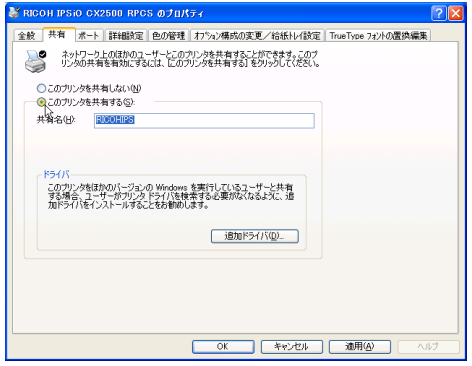

# $\begin{array}{c} \bullet \\ \bullet \end{array}$

## Windows

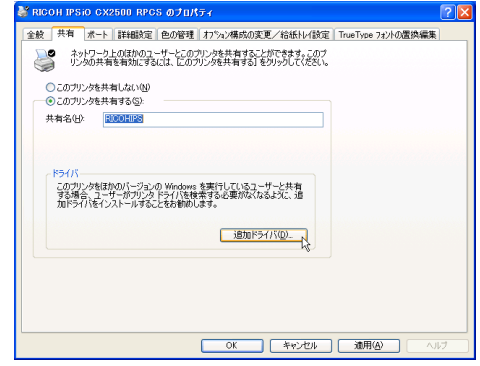

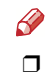

 $\checkmark$ 

 $\mathbf 5$  ok

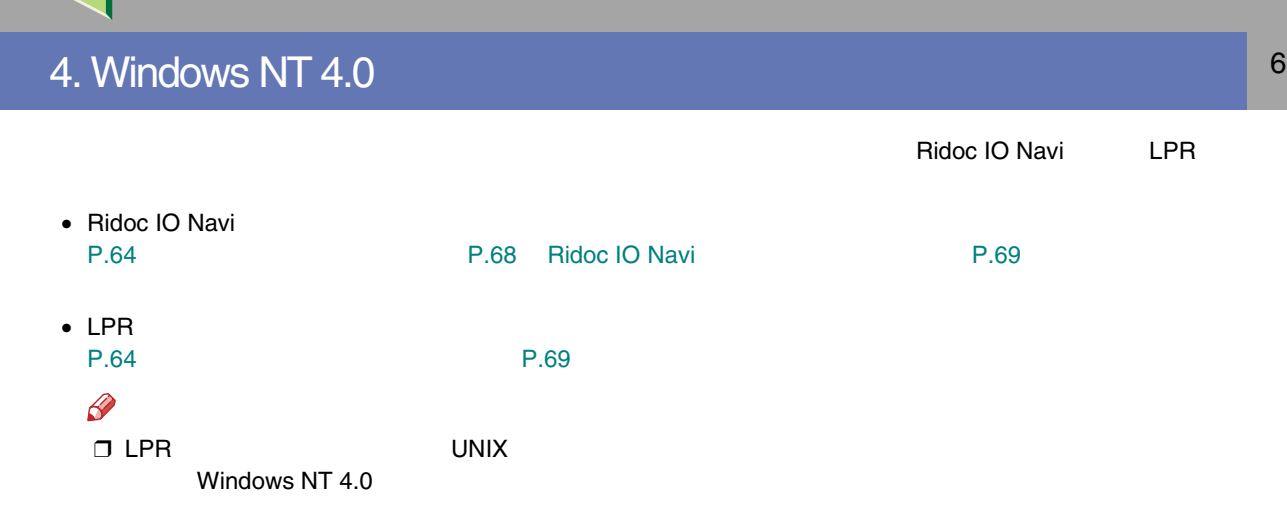

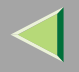

<span id="page-63-0"></span>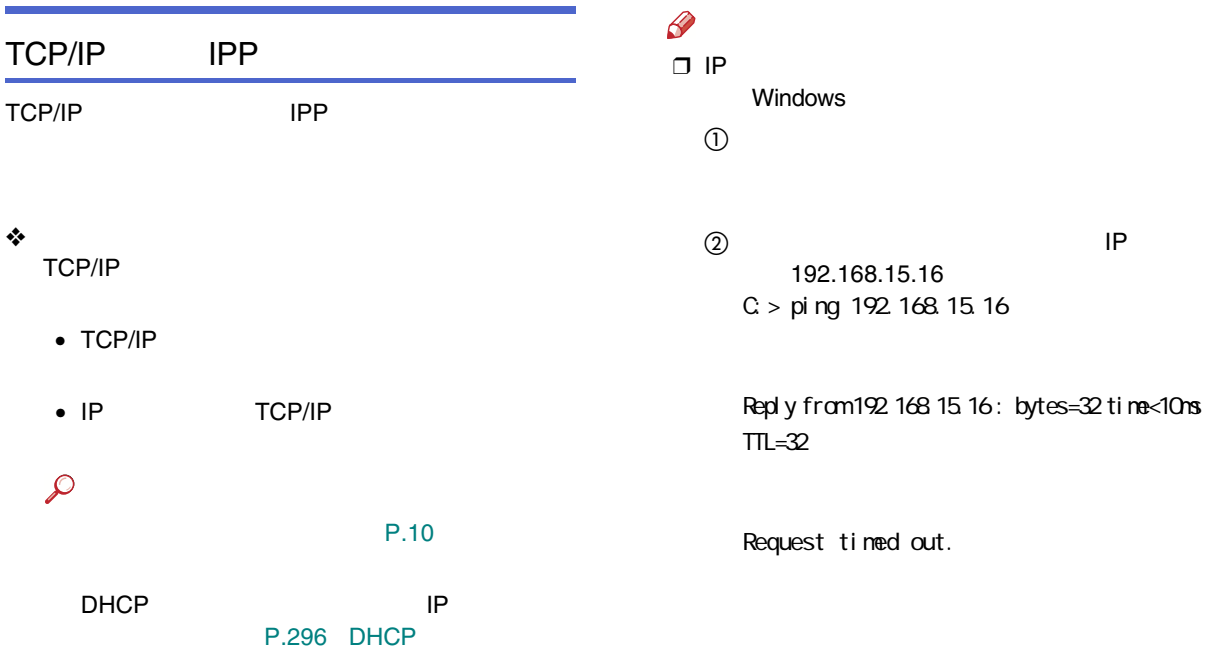

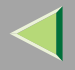

#### ❖ Windows NT 4.0 Windows NT 4.0 TCP/IPTCP/IP

 Microsoft TCP/IP

 $\odot$ 

 $^{\circledR}$ 

#### TCP/IP

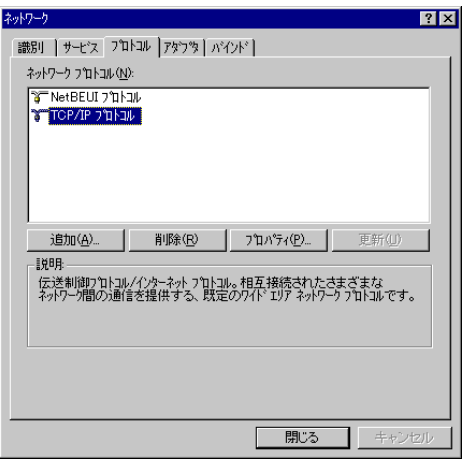

4 LPR

Microsoft TCP/IP

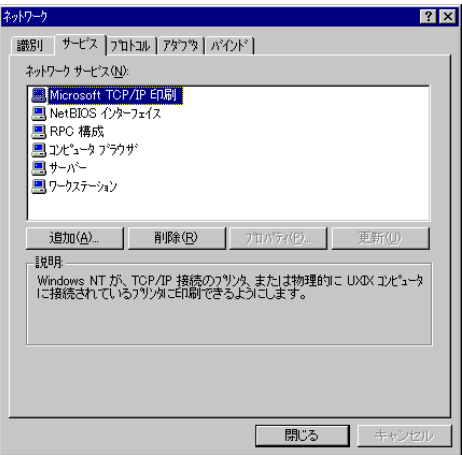

Microsoft TCP/IP

 $\mathscr{B}$ ❒ TCP/IP

Windows NT 4.0

### NetBEUI

NetBEUI

#### ❖

NetBEUI SMB

 $\varphi$ 

[P.10](#page-9-0) 

❖ Windows NT 4.0 Windows NT 4.0 NetBEUI LANLANA

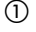

 $^{\circledR}$ 

NetBEUI

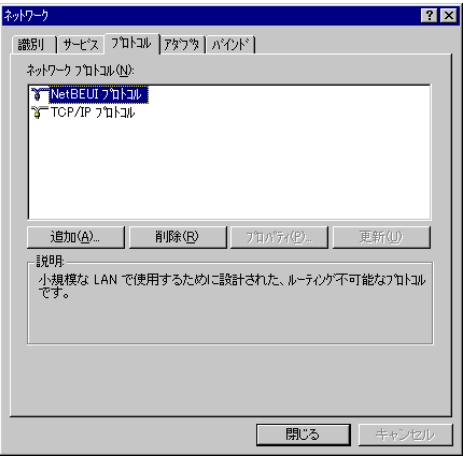

 $\mathscr{P}$ ❒ NetBEUI

Windows NT

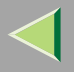

### 3 LANA

#### **NetBIOS**

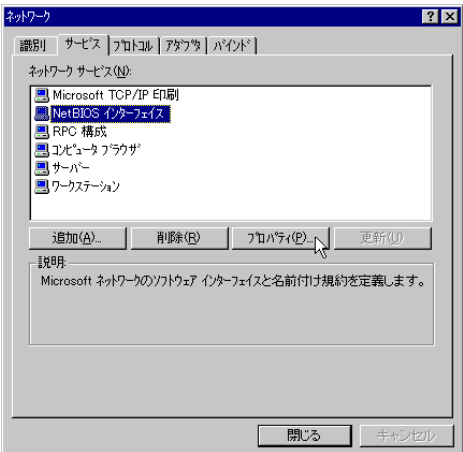

 $\circled{4}$ 

 $^{\circledR}$ 

 $\mathscr A$ 

 $\square$  LANA

NetBIOS の構成  $|?|X|$ この画面を使って、一覧の NetBIOS ネットワーク ルートの<br>LANA 番号を変更することができます。 ネットワークルート LANA 番...  $\overline{000}$ NetBT  $\rightarrow$  El90x  $\rightarrow$  El90x1 **OOT** Nbf  $\rightarrow$  El90x  $\rightarrow$  El90x1 編集(E) キャンセル ОK 5 LANA  $\mathbf 0$  $\mathscr{P}$ LANA  $\mathbf 0$  $\Box$  $\mathbf 0$  $\circled{6}$ OK  $\circledcirc$ 

LANA

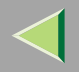

<span id="page-67-0"></span>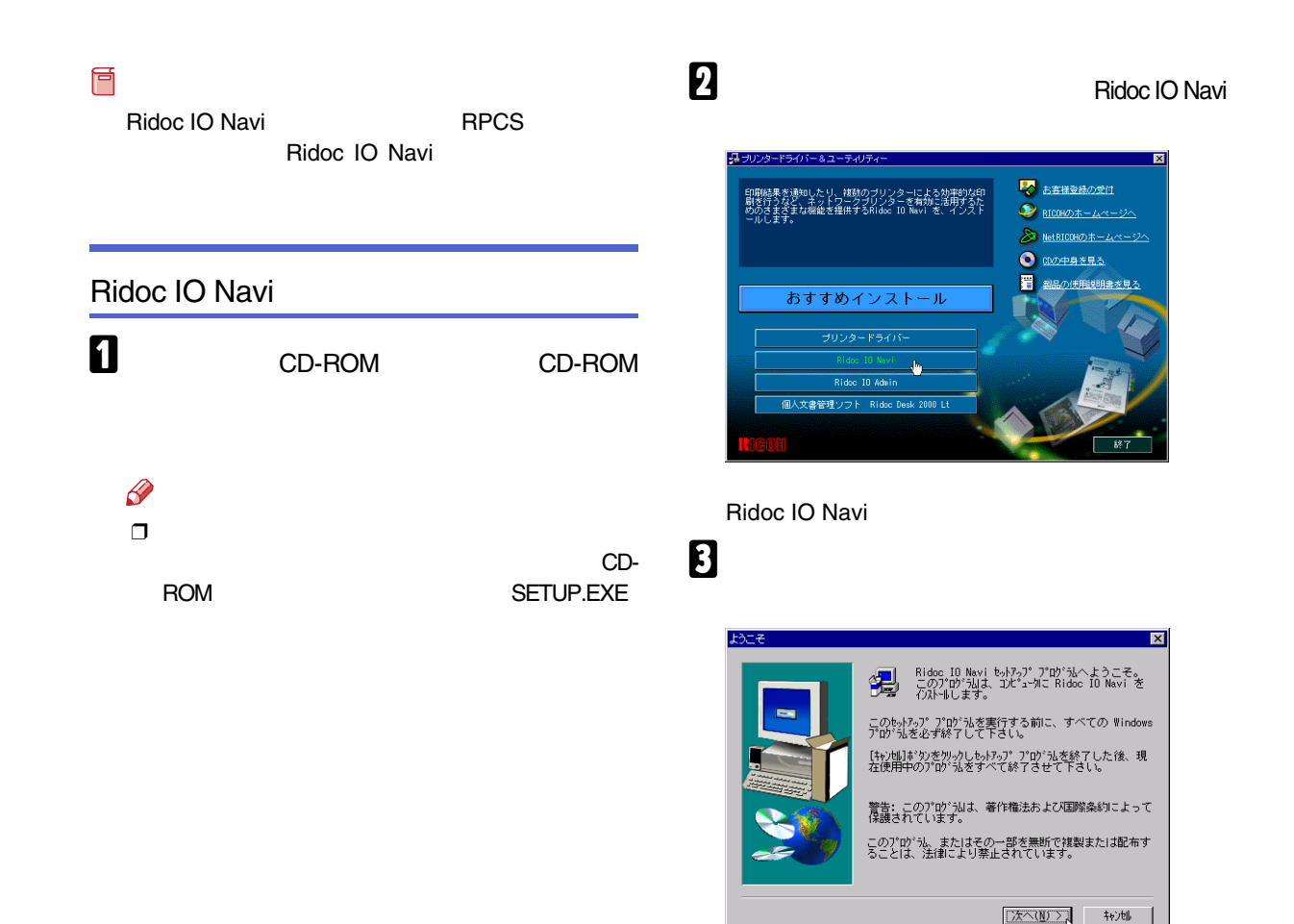

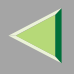

 $\overline{4}$ 

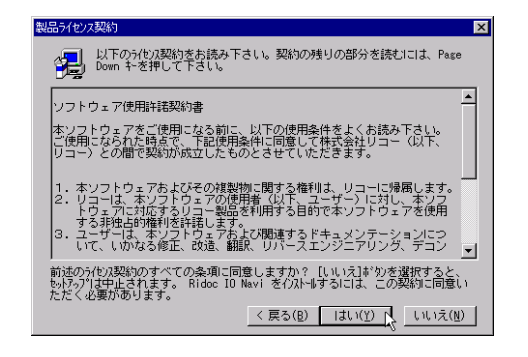

0

#### Ridoc IO Navi

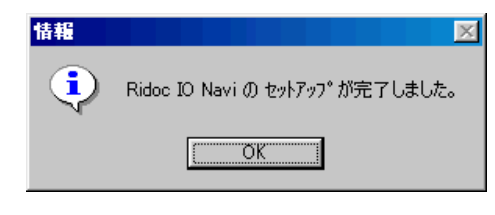

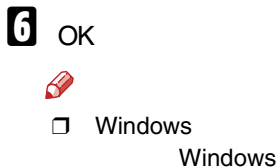

<span id="page-68-0"></span>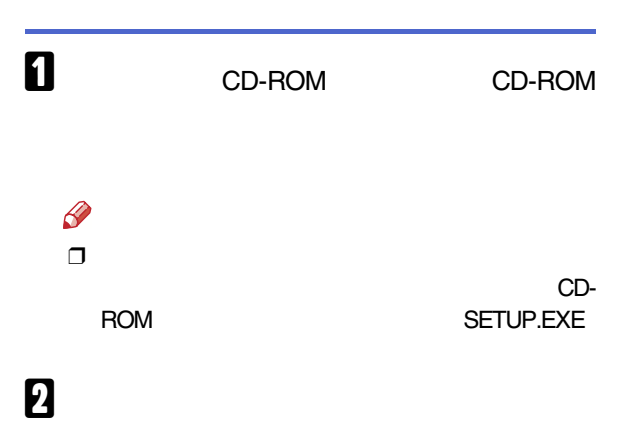

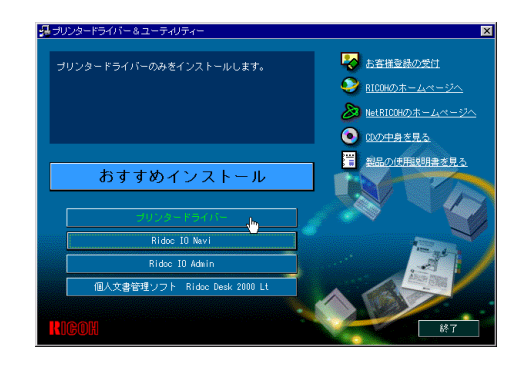

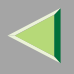

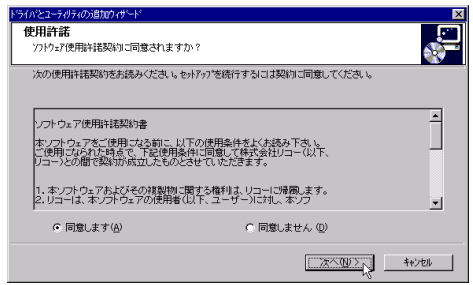

# $\overline{\mathbf{a}}$

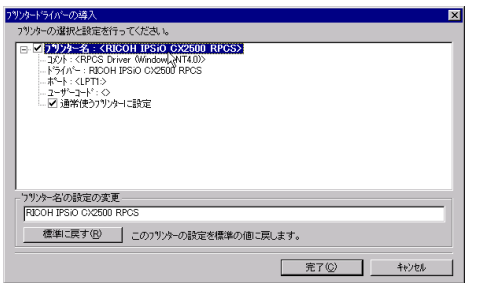

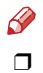

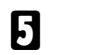

 $\hat{\mathcal{A}}$ 

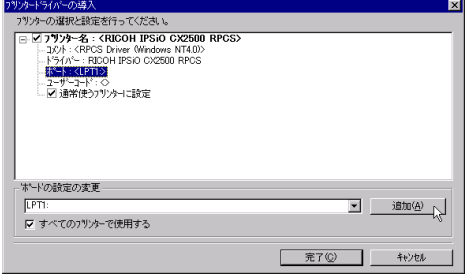

- Ridoc IO Navi
- $\bullet$  LPR Port

# Ridoc IO Navi **A** Ridoc IO Navi **OK** ポートの追加  $\overline{\mathbf{x}}$ 。<br>追加したいポートの種類を選択してくださ<br>い。  $\overline{OK}$ 씩 キャンセル **Ridoc IO Navi<br>LPR Port<br>Local Port<br>ネットワークフリンター**

#### $\boldsymbol{Q}$

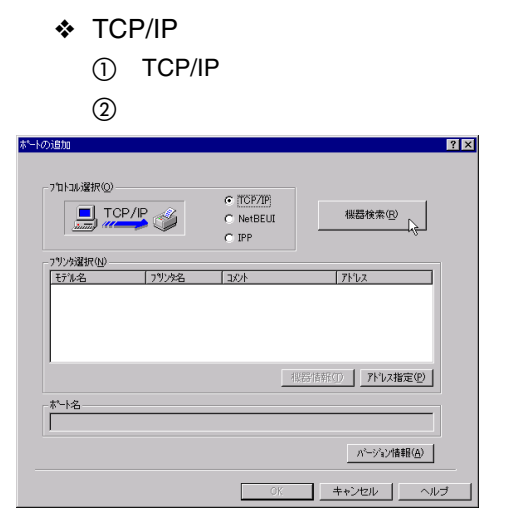

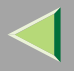

#### $TCP/IP$

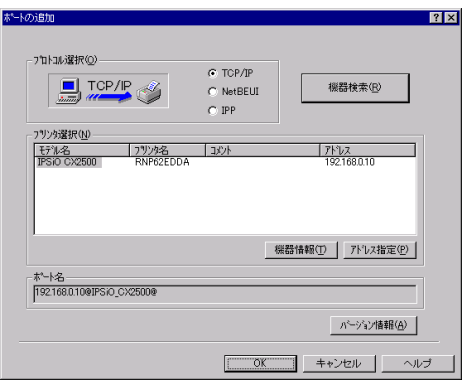

 $\circledS$ 

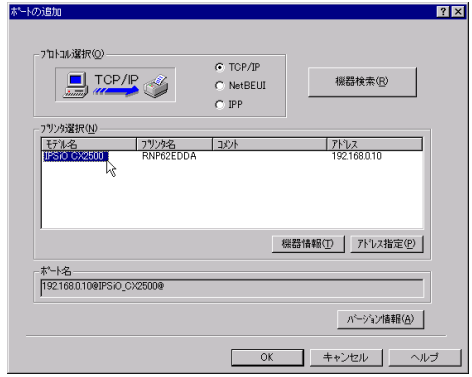

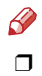

### $\sf IP$

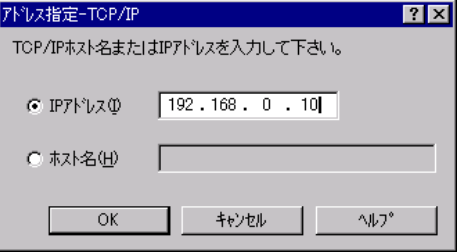

4 OK
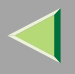

### ❖ NetBEUI

1 NetBEUI

 $^\circledR$ 

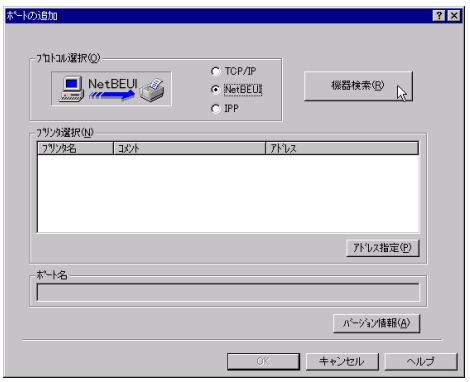

#### NetBEUI

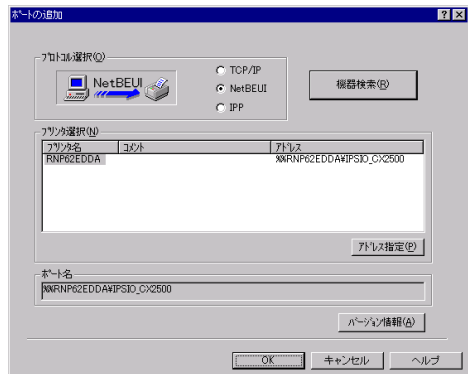

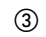

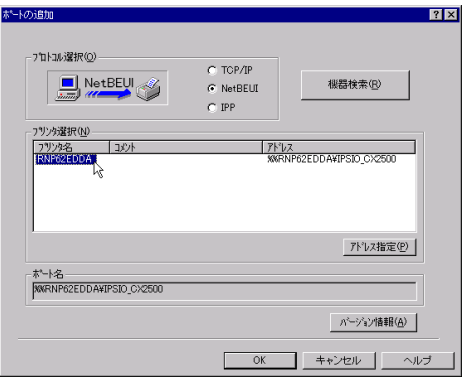

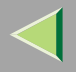

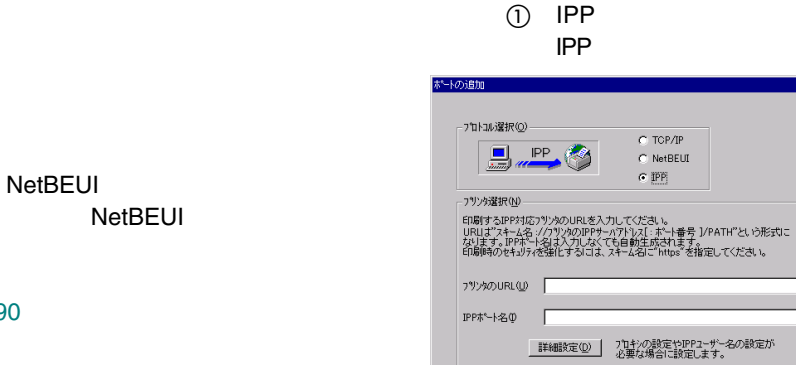

❖ IPP

#### P.190

**NetBEUI** ¥¥RNPxxxx¥xxx ¥¥  $\%%$ 

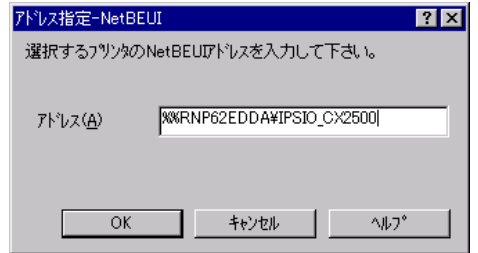

 $\Box$ 

4 OK

 $7x$ 

パージョン情報(A)

ヘルプ

キャンセル|

74

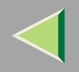

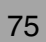

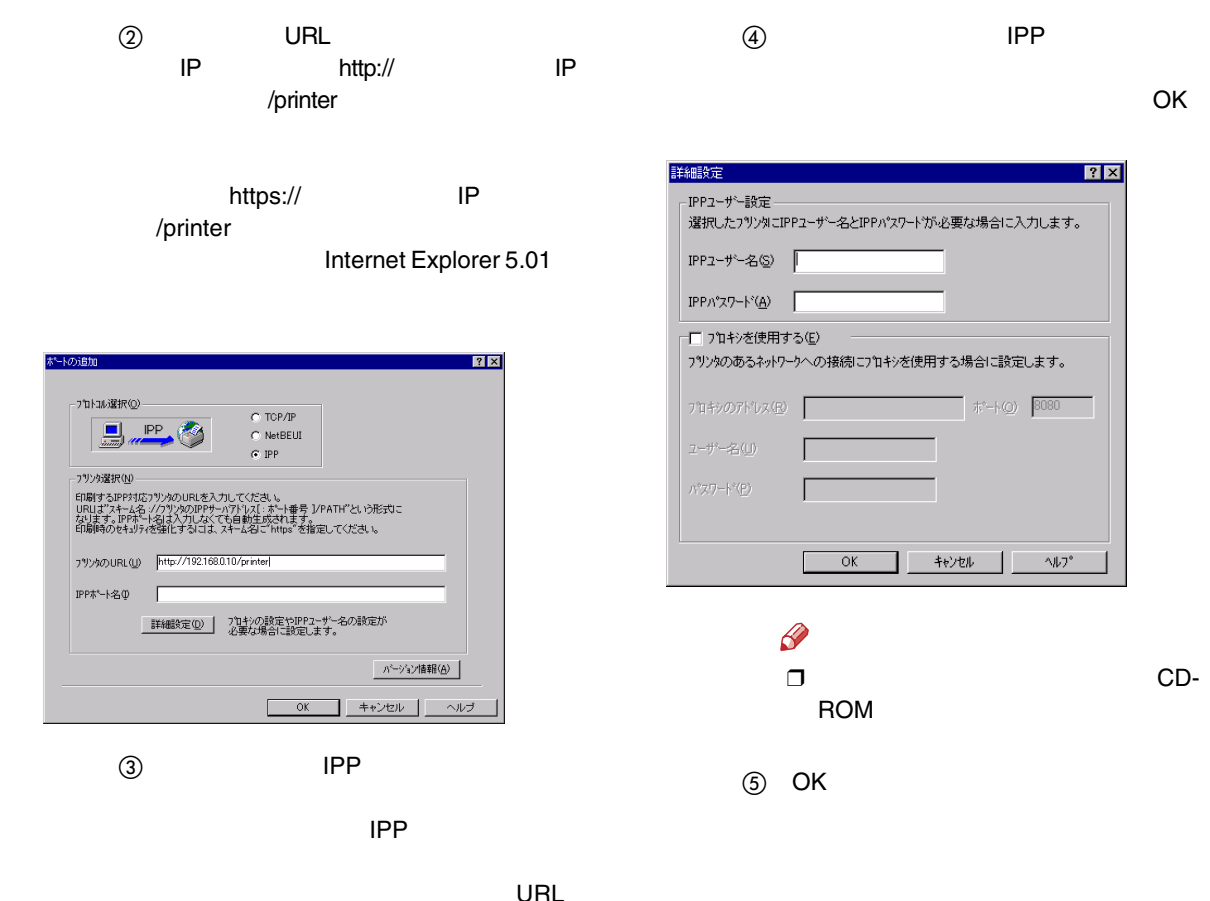

**IPP** 

lp OK

 $\overline{\mathbf{x}}$ 

स्र

■ 图加④

キャンセル

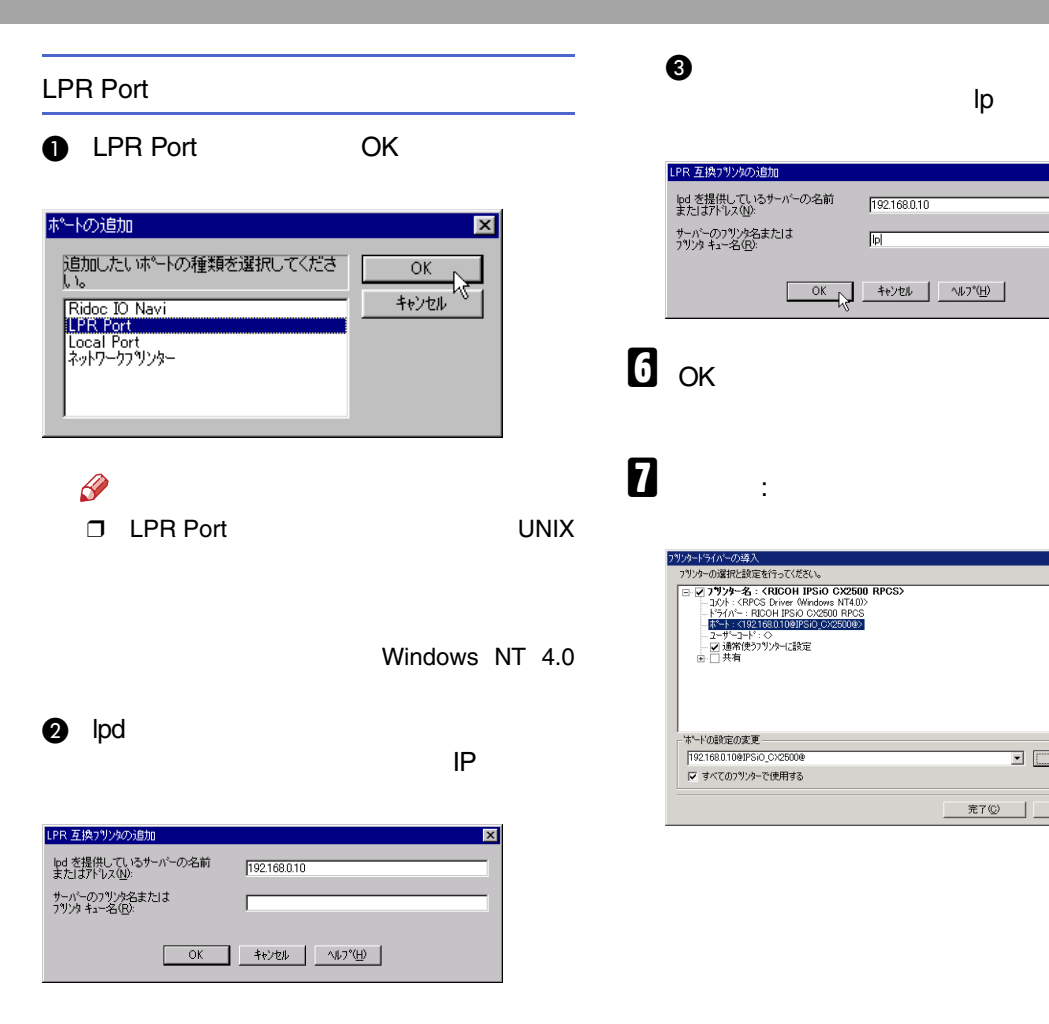

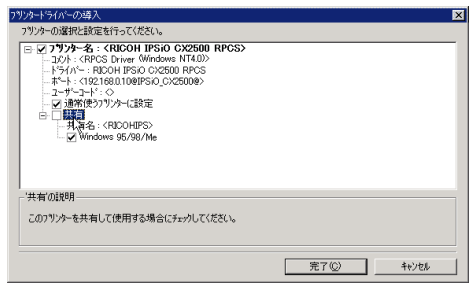

## I

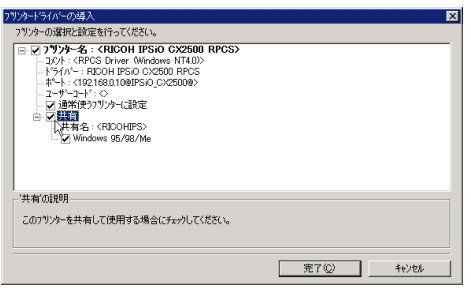

## $\pmb{\mathbb{D}}$

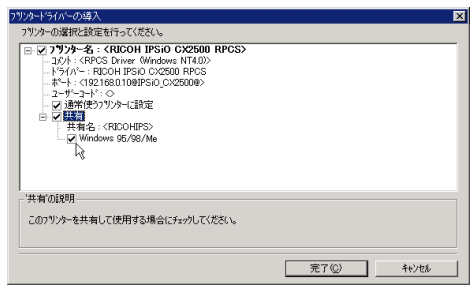

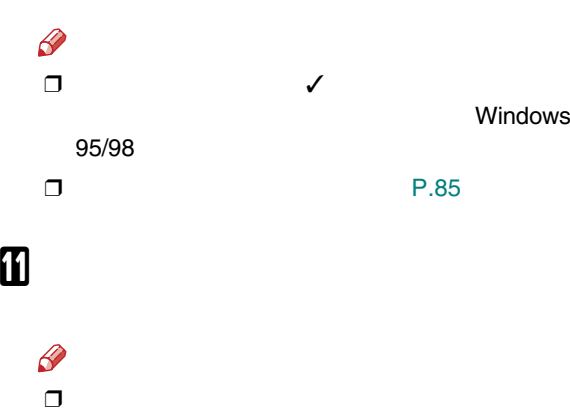

#### ❖

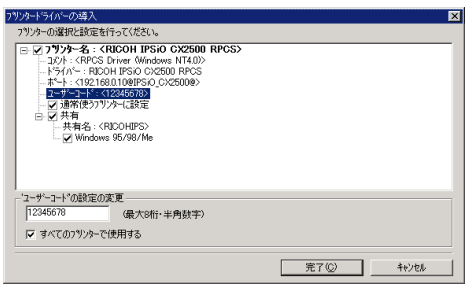

## $\mathscr{B}$

❒

#### Ridoc IO AdminRidoc IO Admin

 $\Box$  $\Box$  8

#### ❖

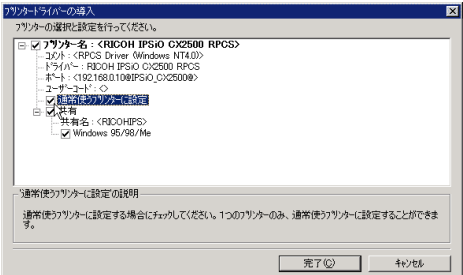

## $\mathbf F$

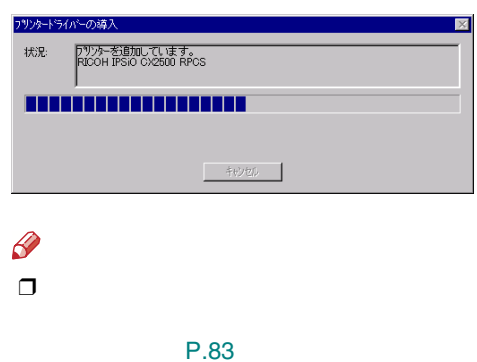

# •

• Service Pack 4

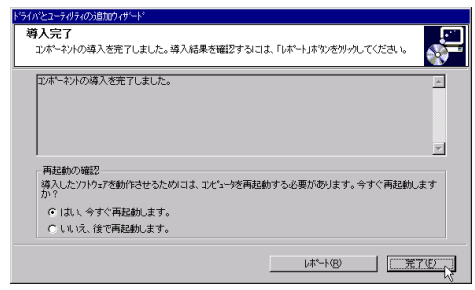

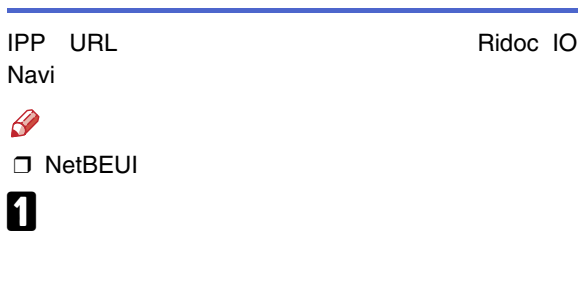

 $\beta$  $\Box$ 

Windows

 $\pmb{\mathbb{Z}}$ 

 $\mathcal{L}$ 

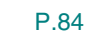

2

P.81

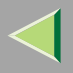

#### • TCP/IP

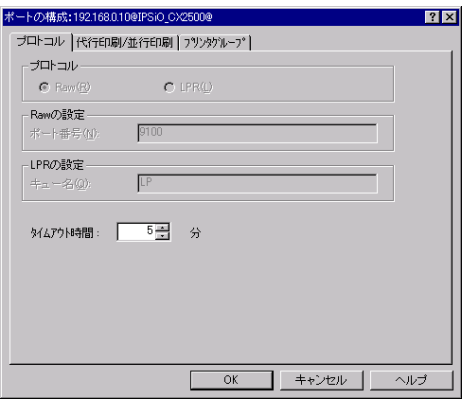

• IPPIPP

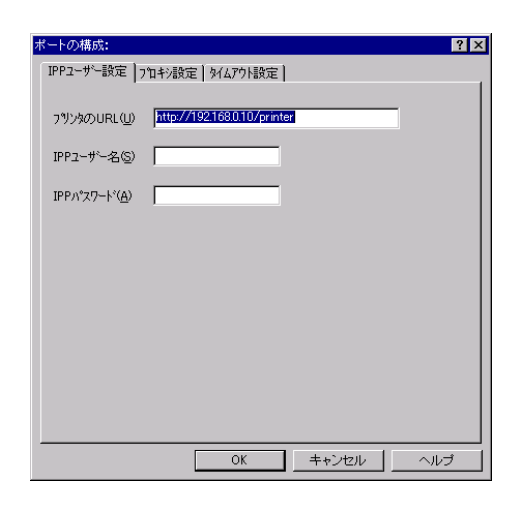

 $\mathscr{P}$ 

❒Ridoc IO Navi

 $\textcircled{\scriptsize{1}}$ 

 $\mathscr{B}$ 

❒ /

2 Ridoc IO Navi Ridoc IO Navi

 $\circledcirc$  /

 $(4)$  OK

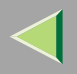

<span id="page-80-0"></span>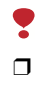

#### Administrators

PowerUsers

 $\blacksquare$ 

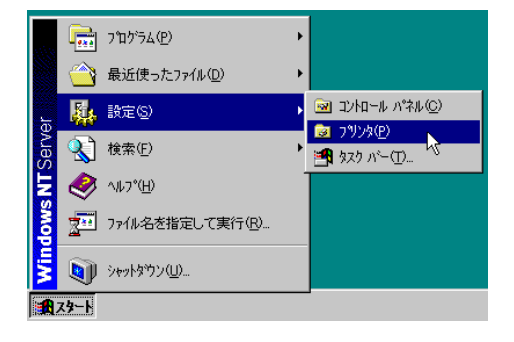

# 2

 $\Box$ 

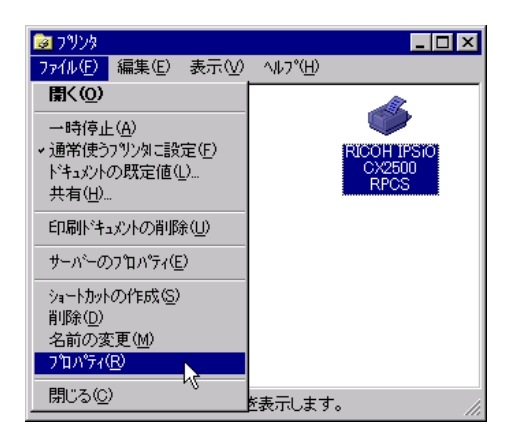

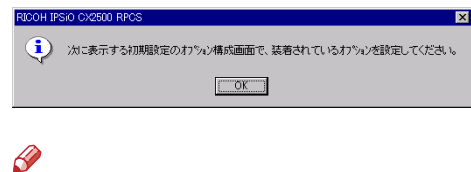

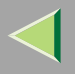

<span id="page-81-0"></span>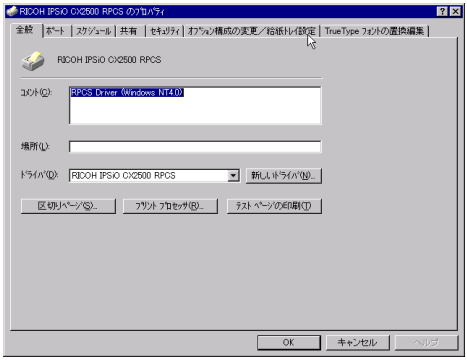

 $\prime$ 

 $\prime$ 

<span id="page-81-1"></span> $\overline{\mathbf{5}}$ 

 $\checkmark$ 

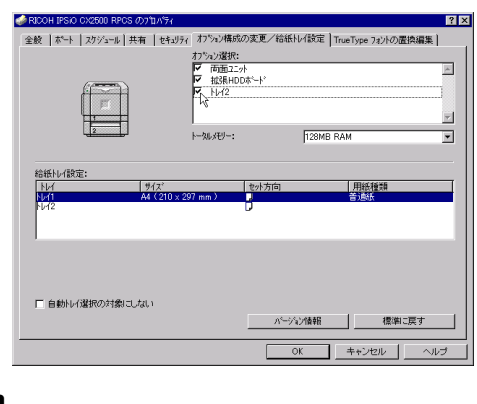

 $\mathscr{B}$  $\Box$   $\boldsymbol{6}$ 

**SDRAM** 

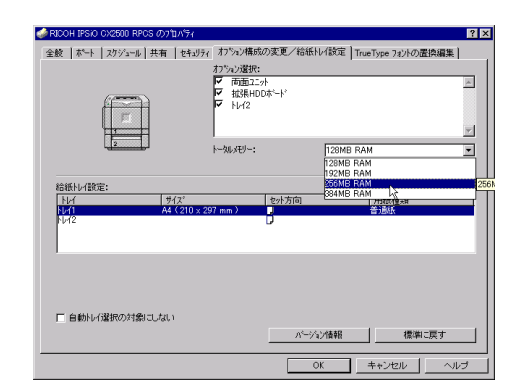

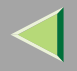

<span id="page-82-0"></span>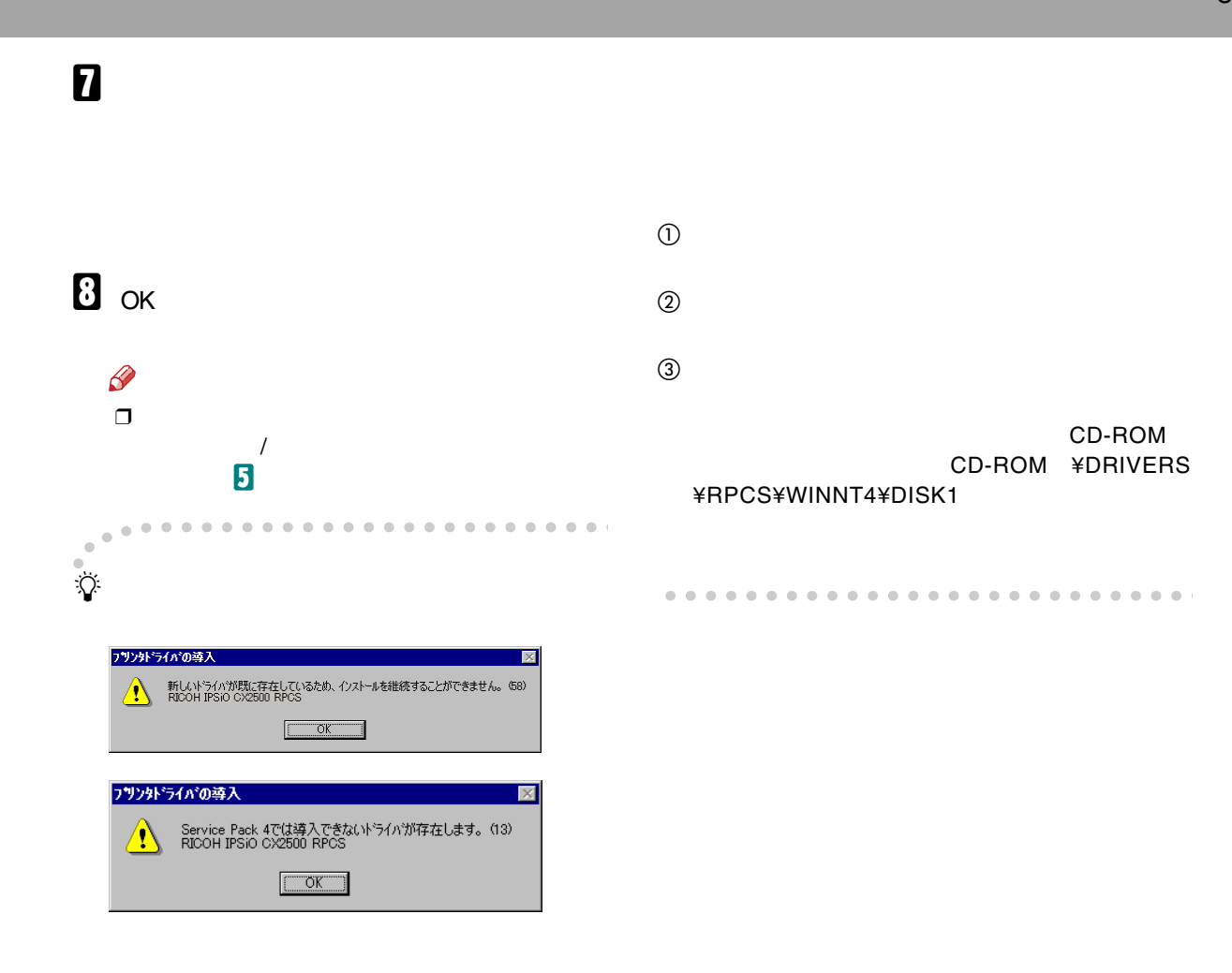

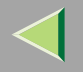

<span id="page-83-0"></span>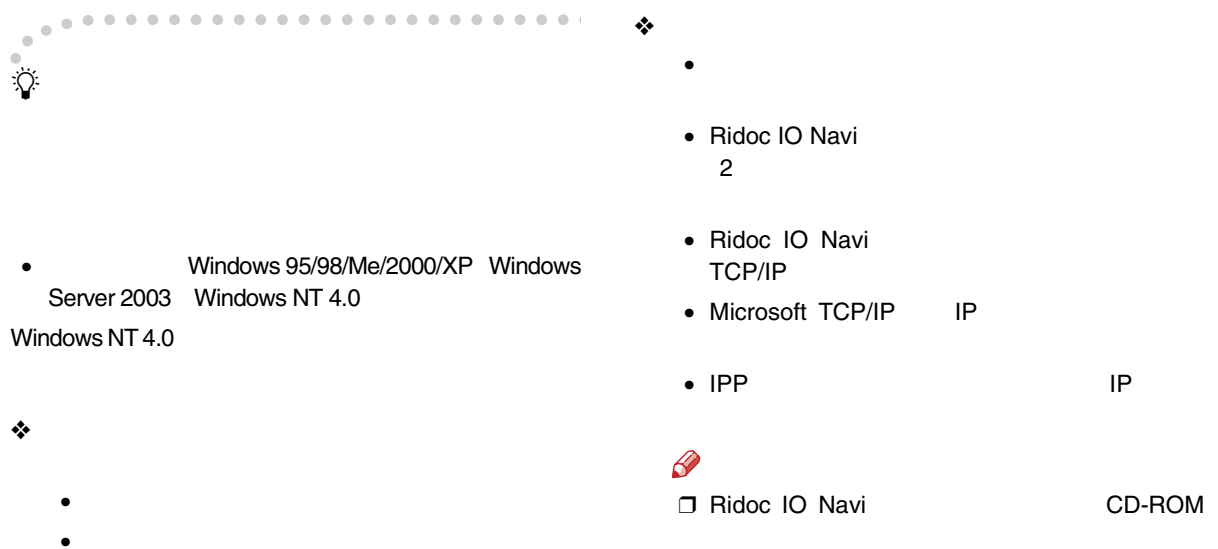

•

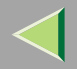

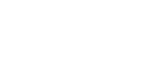

<span id="page-84-0"></span>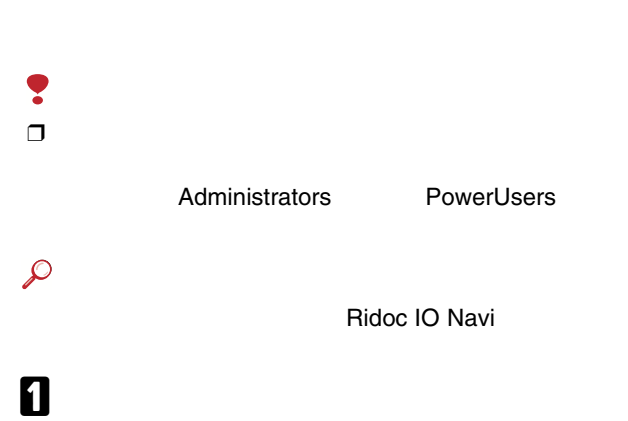

Ridoc IO Navi

# 

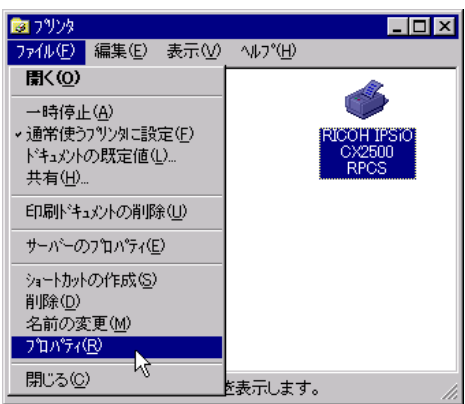

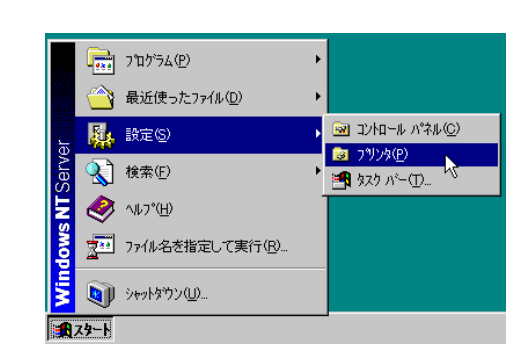

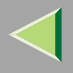

# $\mathbf{B}$

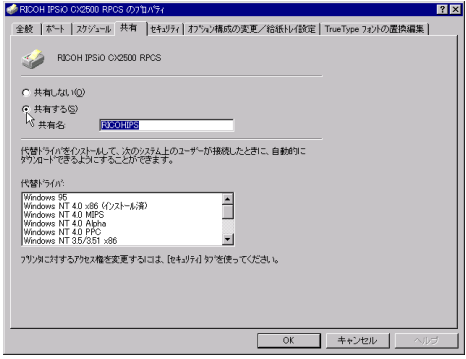

# $\begin{array}{c} \bullet \\ \bullet \end{array}$

### Windows

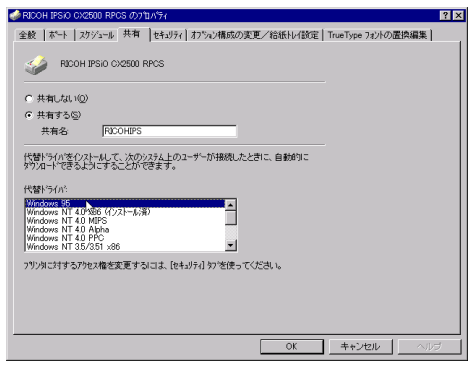

 $\frac{1}{\sqrt{2}}$ 

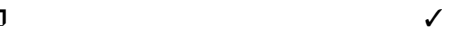

 $\mathbf 5$  ok

## 5. NetWare **the community of the community of the community of the community of the community of the community of the community of the community of the community of the community of the community of the community of the co**

<span id="page-86-0"></span>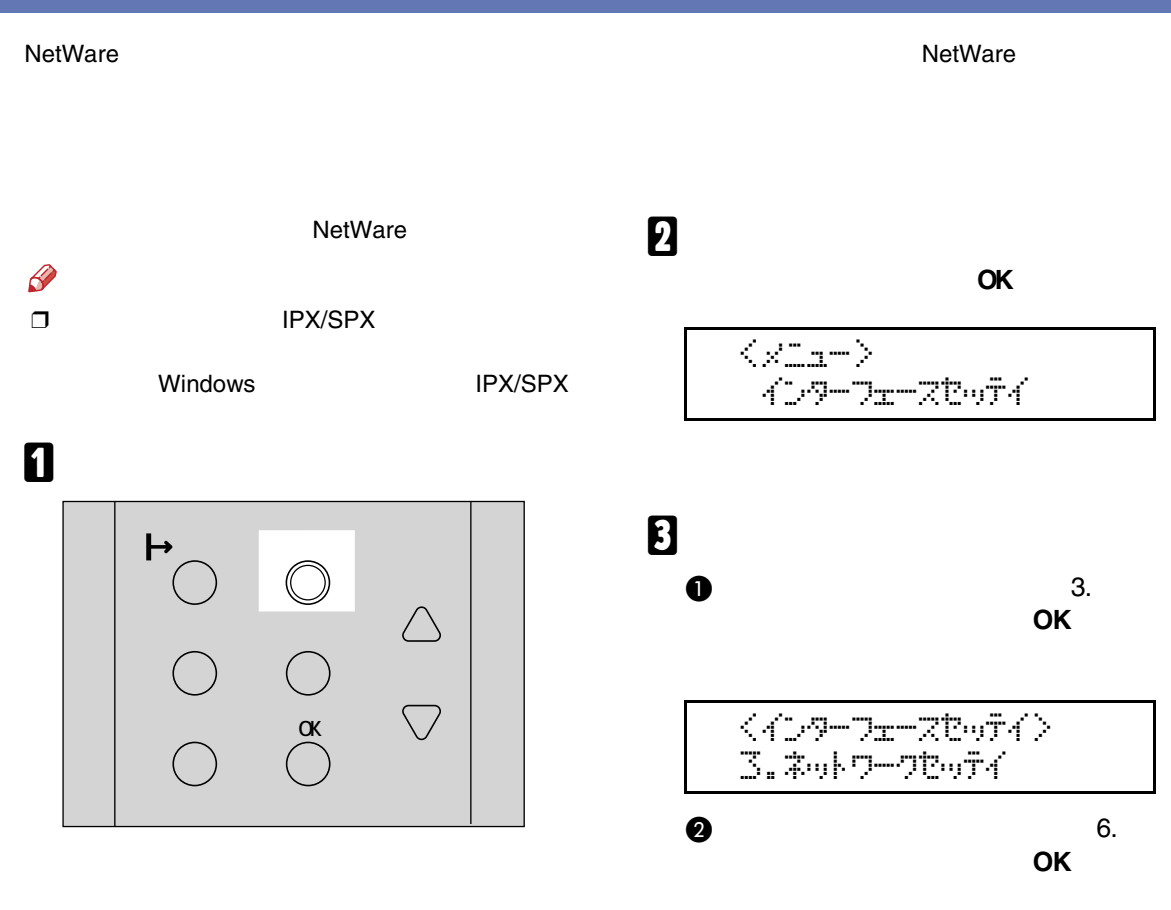

 $\sim$  < zokワークセoティ $>$  $6.1$  $22222$  $B$  $B$  $B$ 

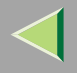

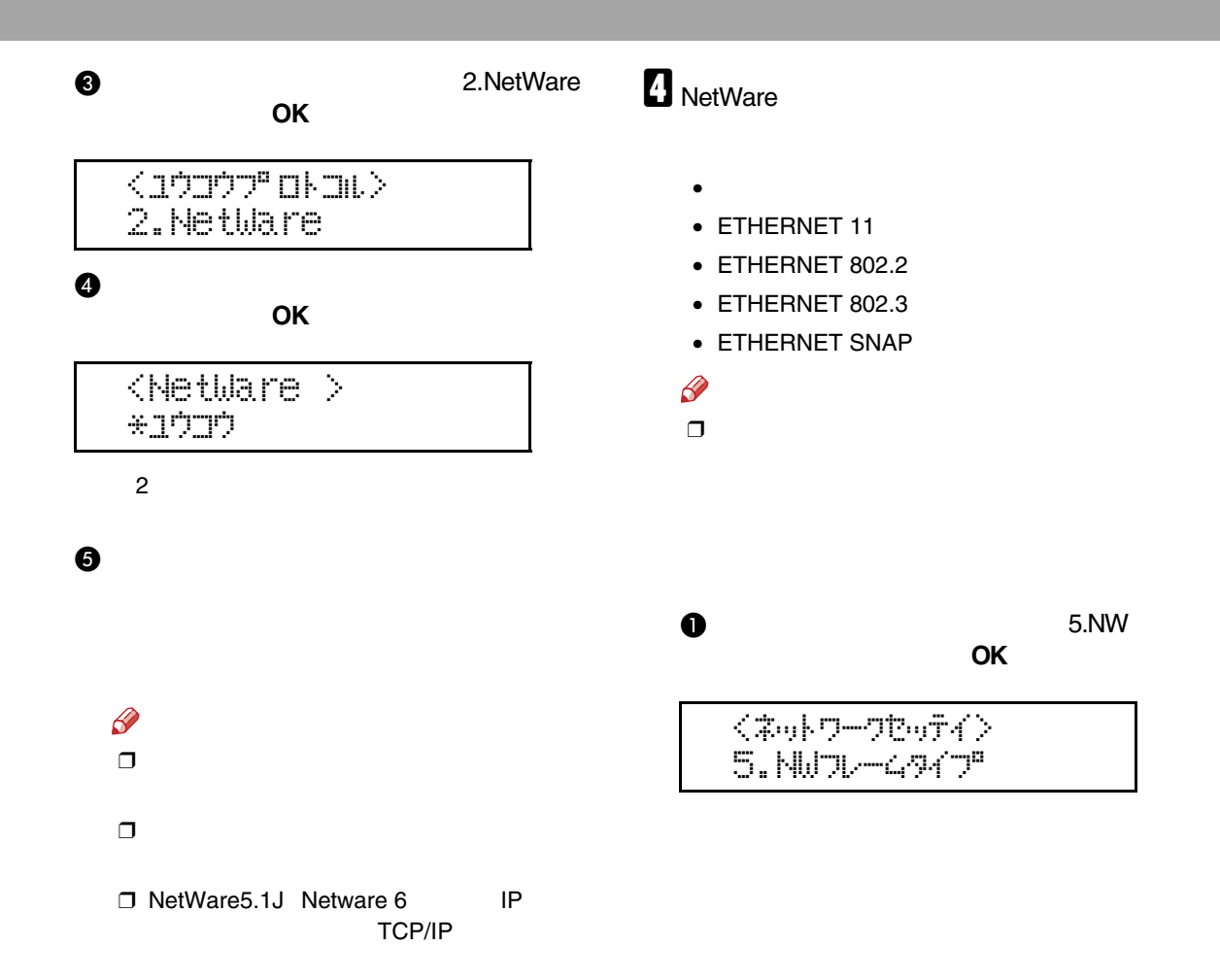

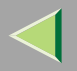

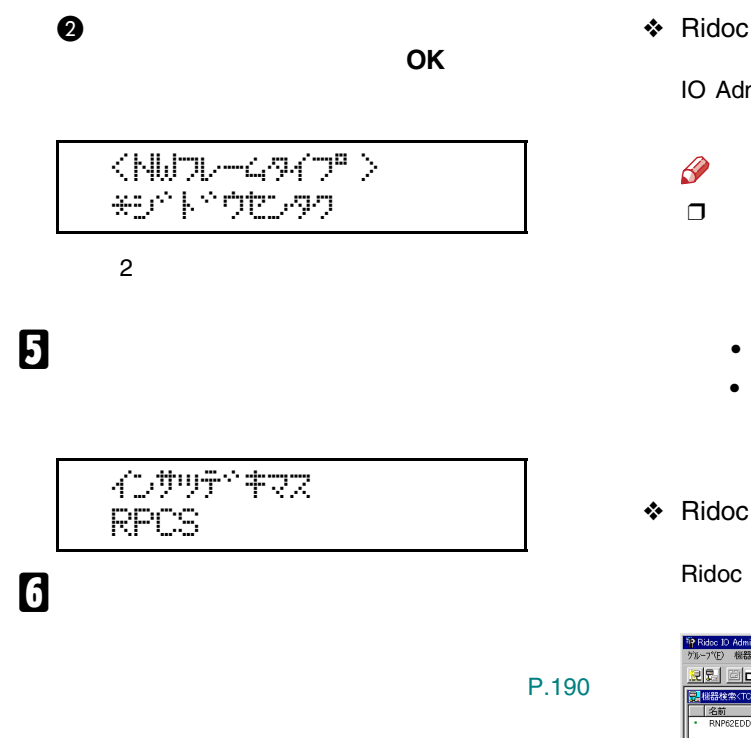

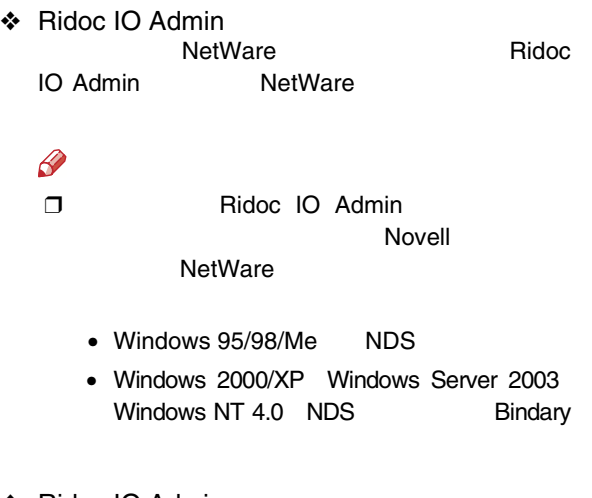

❖ Ridoc IO Admin

Ridoc IO Admin

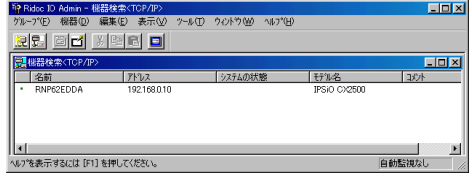

#### NetWare

NetWare 3.xJ

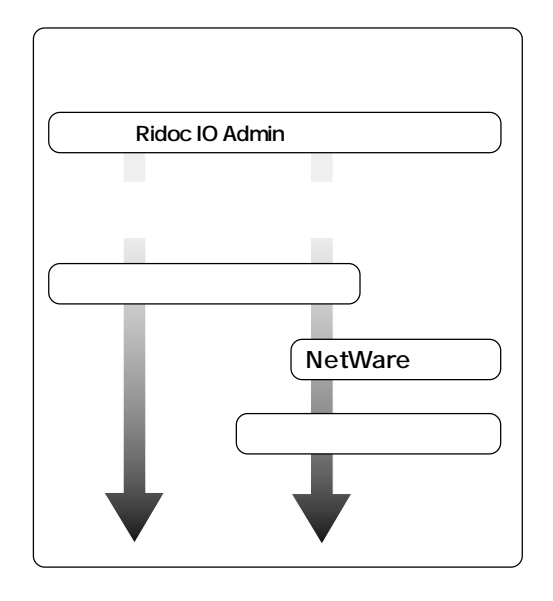

## $\mathscr{P}$

❒ NetWare

#### ❒

- •…CAREE
- •…PSERV
- •…R-PRN
- •…R-QUEUE

### Ridoc IO Admin

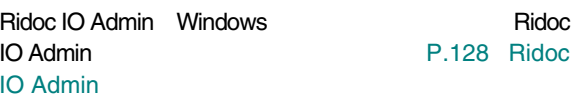

[P.91](#page-90-0) 

[P.94](#page-93-0) 

<span id="page-90-0"></span>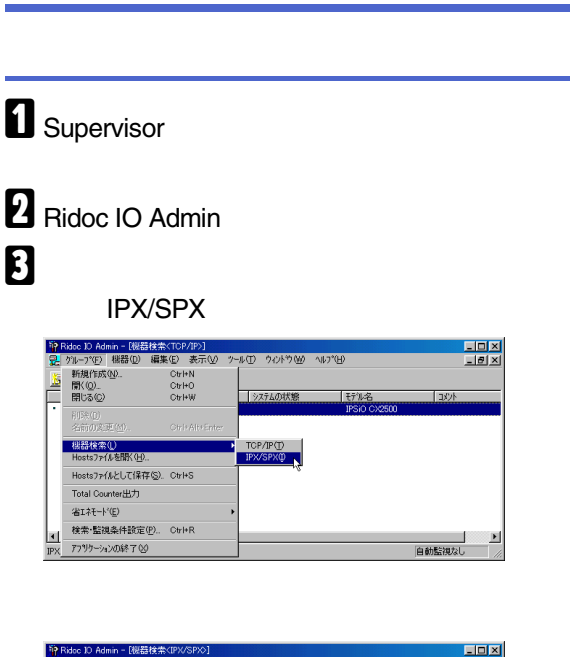

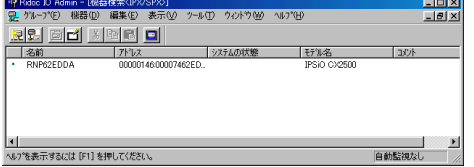

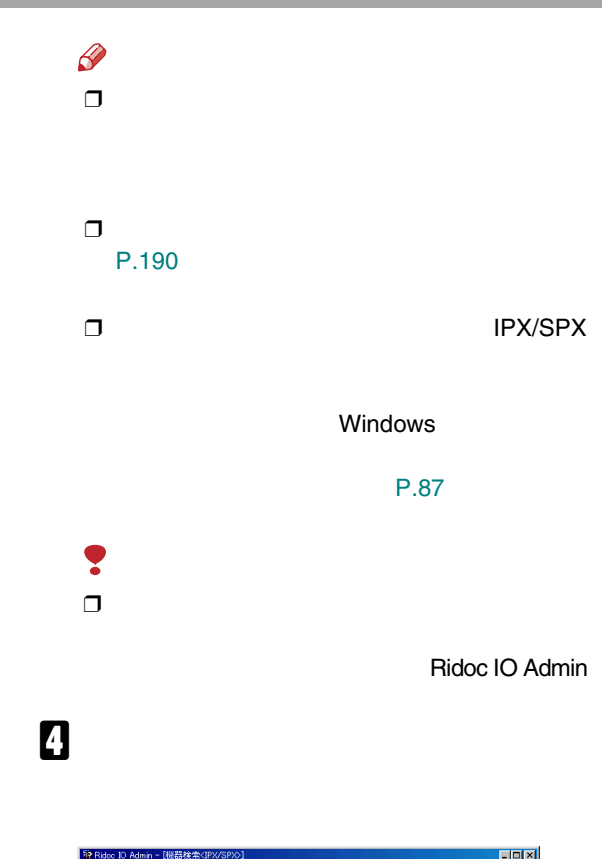

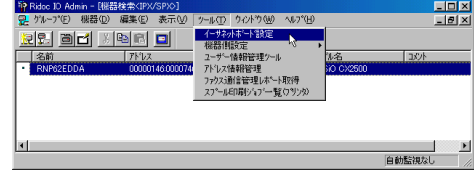

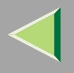

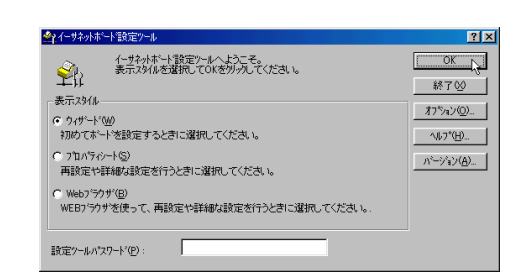

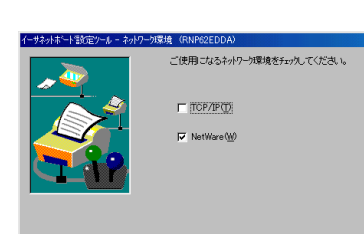

6

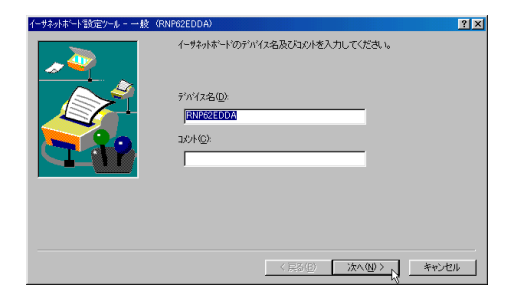

8

OK

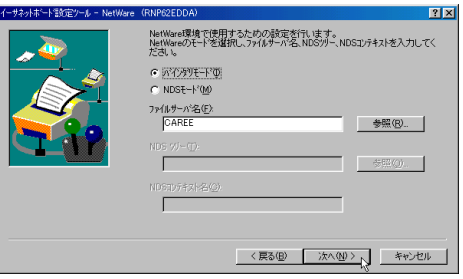

 $2X$ 

<戻る(B) | 次へ(W)> | キャンセル

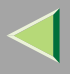

# $\boldsymbol{0}$

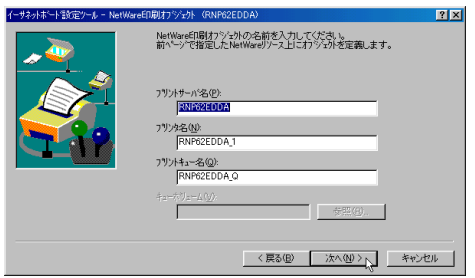

- NetWare **PSERV** 
	- 47
- NetWare R-PRN
- NetWare **R-QUEUE**

## $\mathbf{I}$

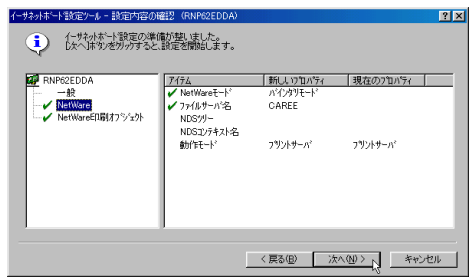

# $\mathbf I$

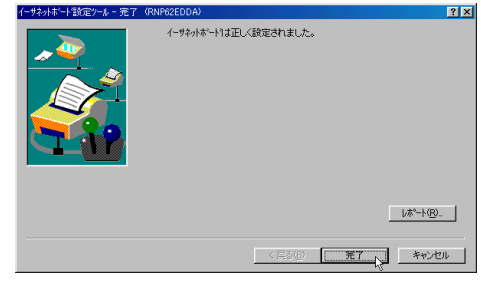

# Ridoc IO Admin

 $\mathscr{B}$  $\Box$ 

 $F:$  > USERLI ST

#### $\Box$

**PSERV** 

<span id="page-93-0"></span>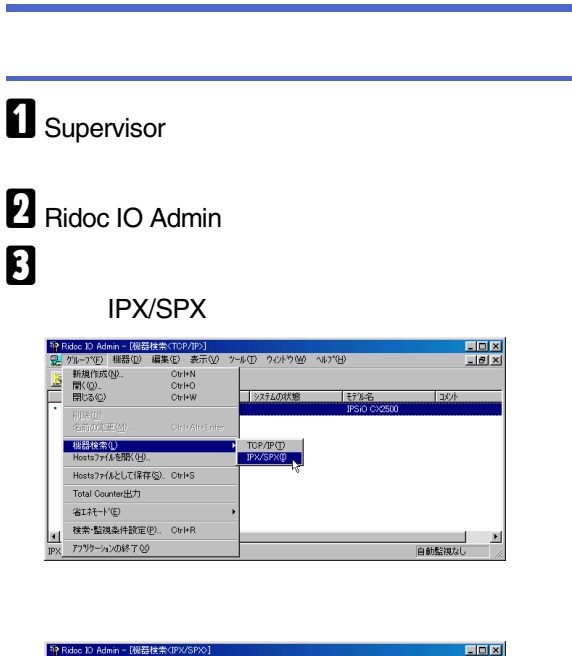

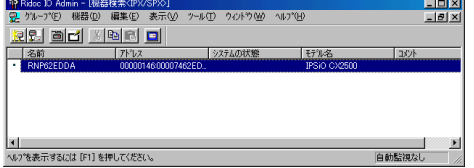

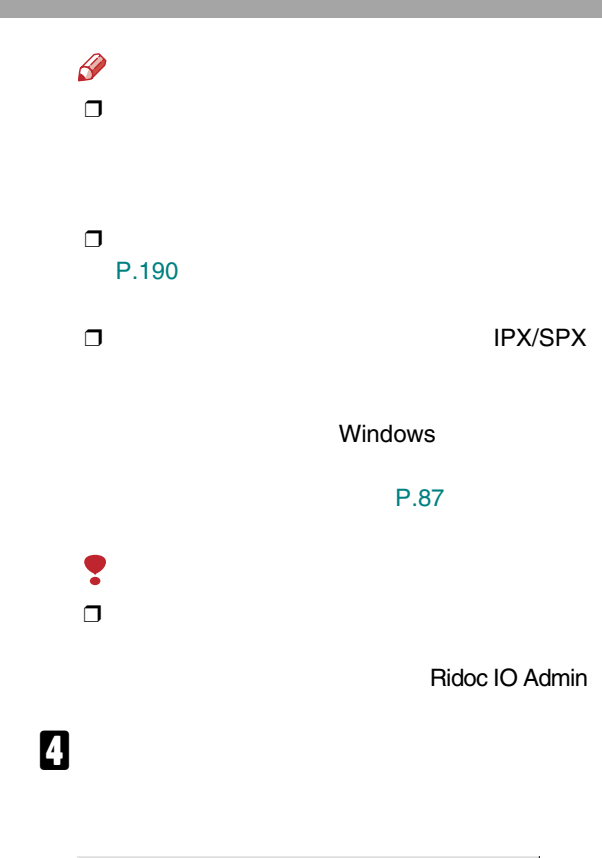

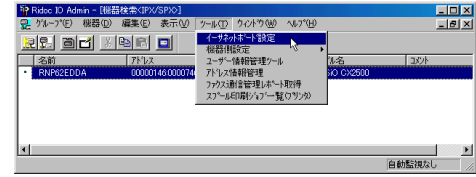

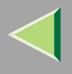

### $\mathsf{OK}% \left( \mathcal{M}\right) \equiv\mathsf{OK}(\mathcal{M}_{\mathrm{CL}}(\mathcal{M}))$ 全イーサネットボード設定ツール イーサネットボート情報定ツールへようこそ。<br>表示スタイルを選択してOKをクリックしてください。  $\begin{matrix}\n\mathbf{P}_{\mathbf{R}} \\
\mathbf{P}_{\mathbf{R}}\n\end{matrix}$

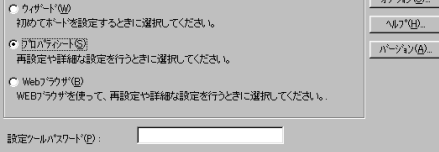

 $7x$ 

<span id="page-94-1"></span><span id="page-94-0"></span> $OK$ 終了(2)  $775 - 100$ 

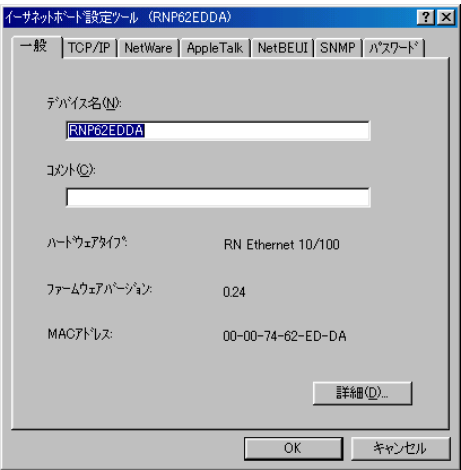

# **6** NetWare

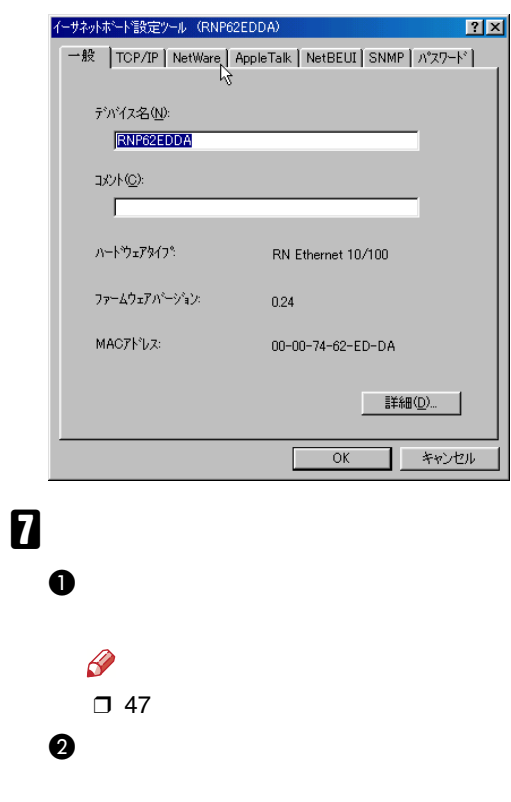

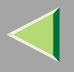

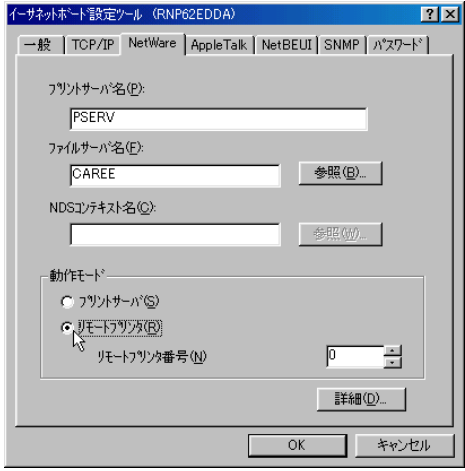

### $\bullet$  OK

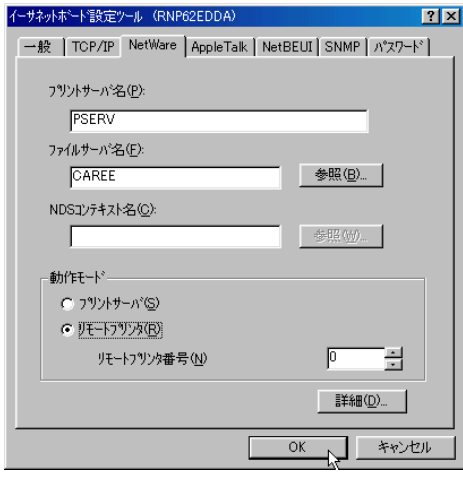

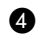

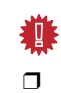

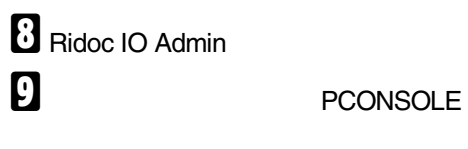

 $F:$  >  $PCONSQE$ 

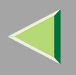

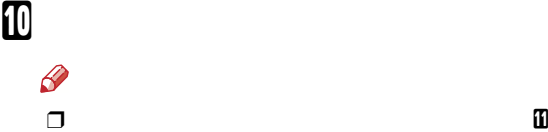

 $\bullet$ 

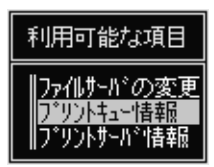

### B **Insert**

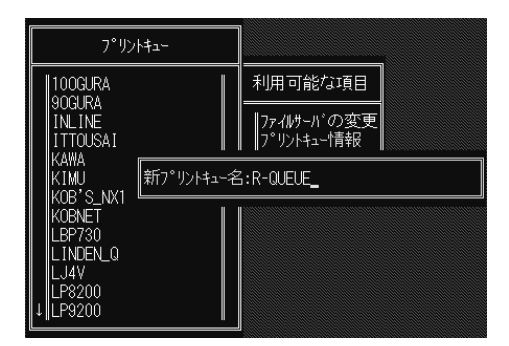

### C **Esc**

<span id="page-96-0"></span>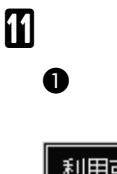

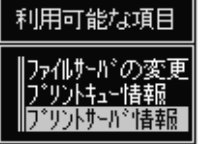

 $\boldsymbol{Q}$ **Insert**

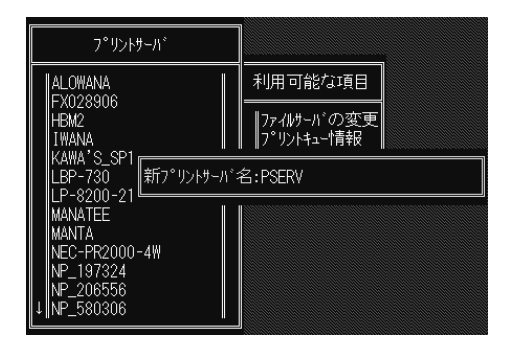

❒ Ridoc IO Admin **7-0** 

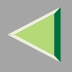

### $\mathbf{\Theta}$

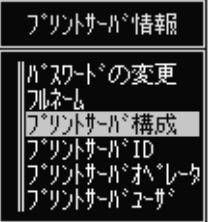

### $\bullet$

プリントサーバ構成メニュー

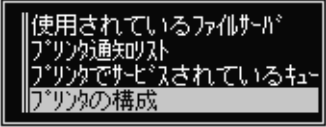

### $\bullet$

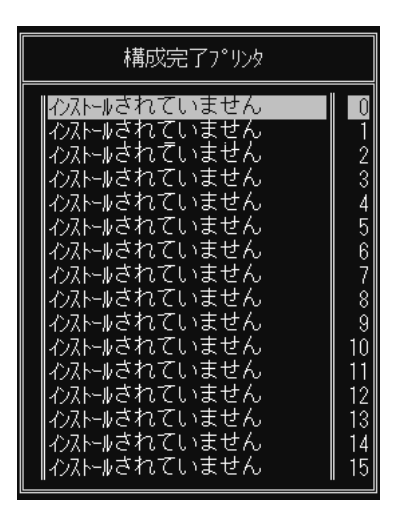

T □ Ridoc IO Admin  $\mathbf{u}$ -0

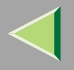

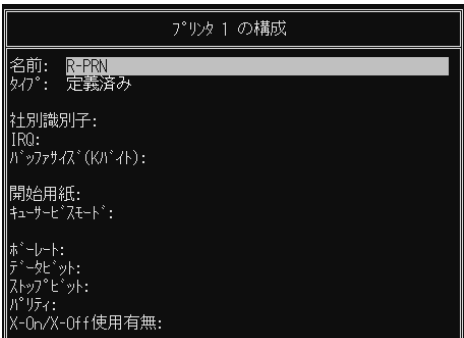

 $\bullet$ 

**IRQ** 

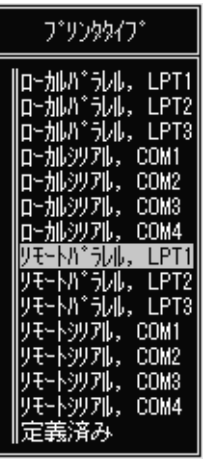

### <sup>O</sup> Esc

Yes

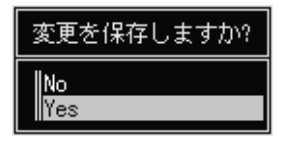

**O** Esc

LPT1

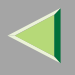

 $\mathbf 0$ 

## プリントサーパ構成メニュー

使用されているファイルサーバ |プリンクラ通タロリスト<br>|プリンクラでサーピスされているキュー|<br>|プリンタの構成

#### 0  $\bf{D}$ **8** Insert

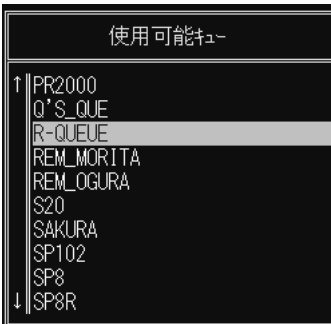

# $\mathbf{E}$

**Esc** 

終了しますか? PConsole  $\frac{\text{No}}{\text{Yes}}$ 

Yes

#### PCONSOLE

## **M** NetWare

❖ CAREE: unl oad pserver

 $\frac{1}{2}$ CAREE: I oad pserver

## $\mathscr P$

 $\Box$ 

4

# NetWare 4.xJ NetWare 5/5.1J Netware 6

NetWare 4.xJ

#### NetWare

NetWare 5/5.1J Netware 6

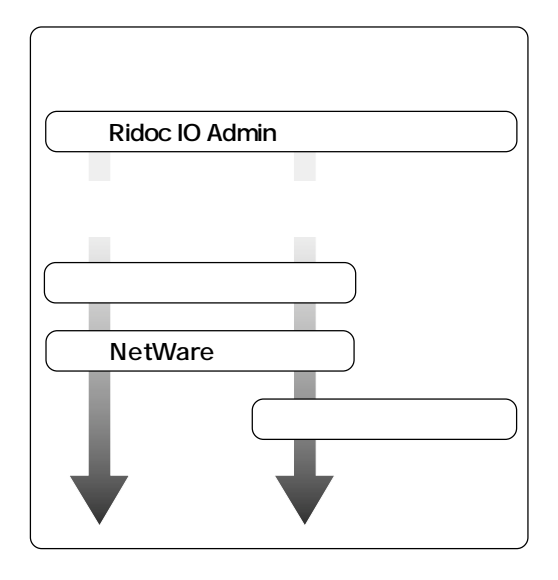

#### $\mathscr Q$

❒ NetWare

- ❒
	- •…CAREE
	- •…PSERV
	- •…R-PRN
	- •…R-QUEUE

#### ❖ NetWare 5/5.1J Netware 6

- •IP
- • IPTCP/IP

[P.87](#page-86-0) 

<span id="page-101-0"></span>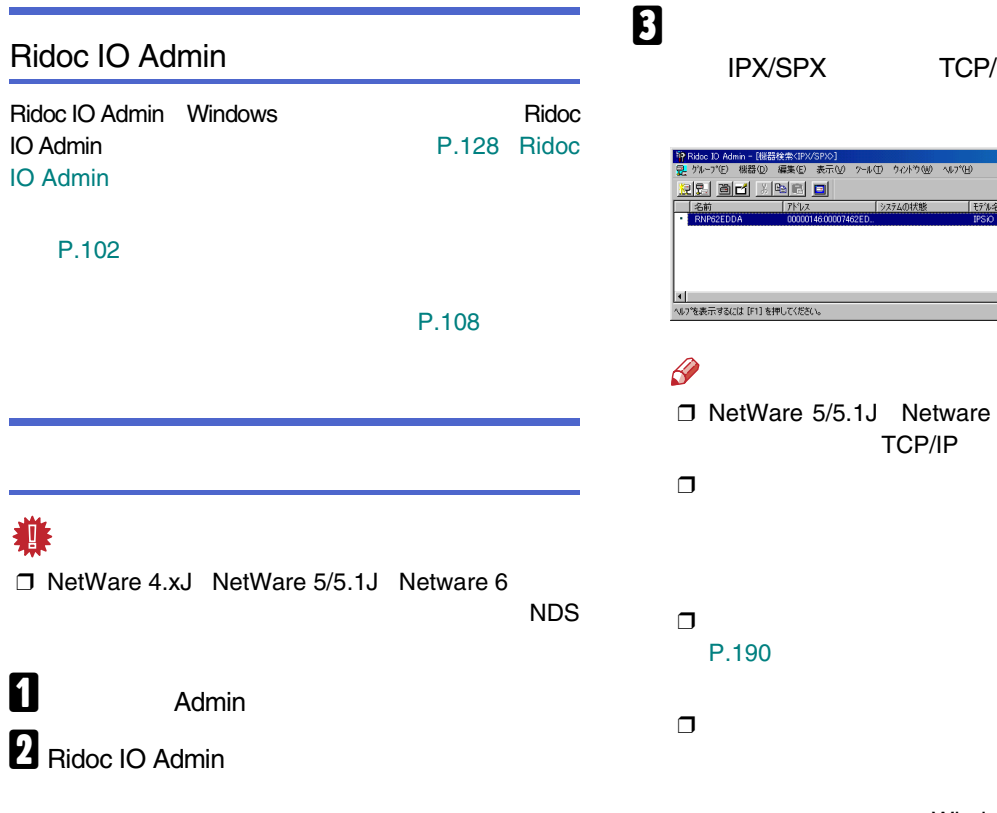

/IP

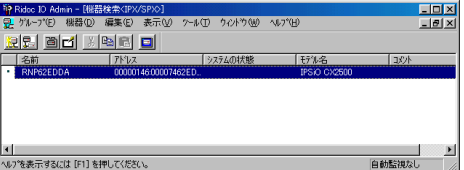

NetWare 5/5.1J Netware 6 IP

IPX/SPX

Windows

[P.87](#page-86-0) 

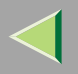

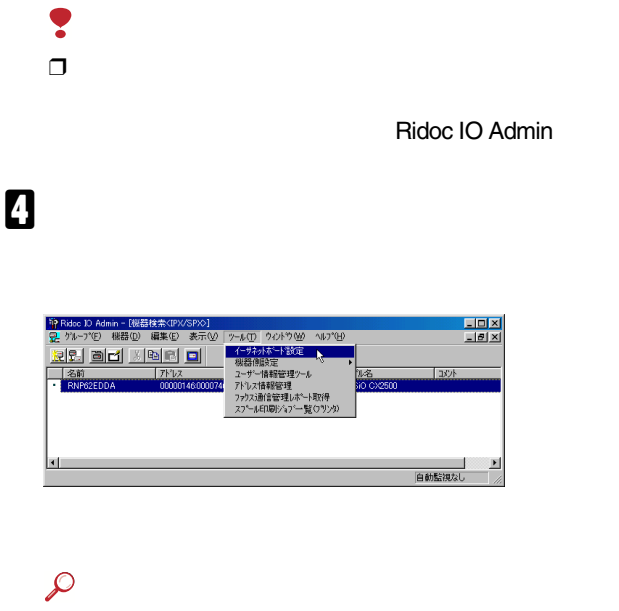

NetWare 5/5.1J Netware 6 IP[P.106 NetWare 5/5.1J](#page-105-0) Netware6[IP](#page-105-0)

# $\overline{\mathbf{B}}$

#### **D** OK

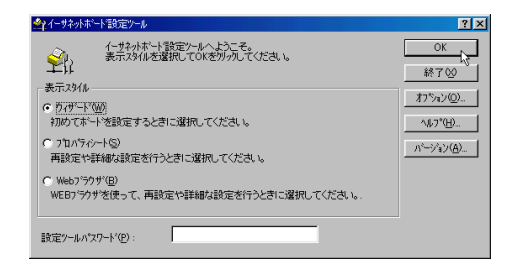

 $\bf{G}$ 

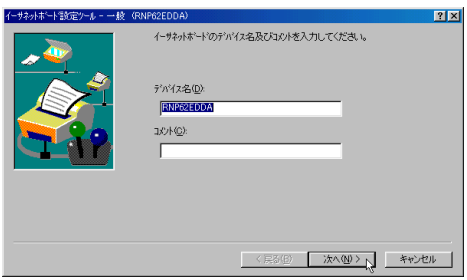

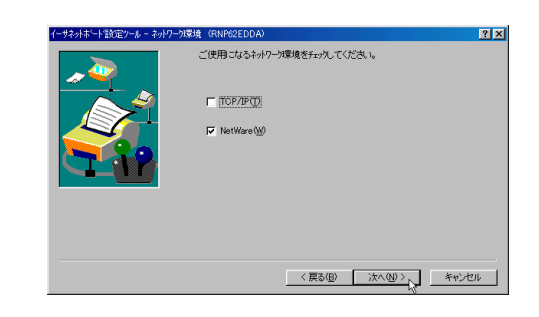

# $\bf{B}$  NDS

NDSNDS

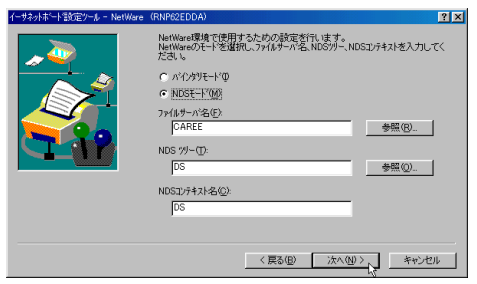

## CAREE

•

• NDS NDS NDS

• NDS

Root

Root

#### t DS NETWORK

NETWORK.DS

NDS

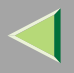

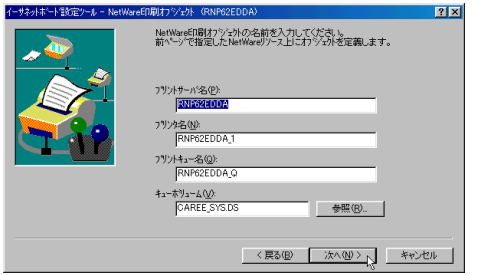

- • NetWare PSERV
	- 47
- • NetWare R-PRN
- •NetWare

- QUEUE
- •

## $\pmb{\mathbb{D}}$

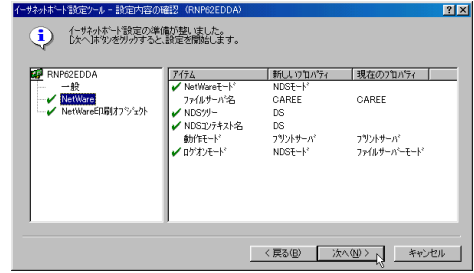

 $\blacksquare$ 

R-

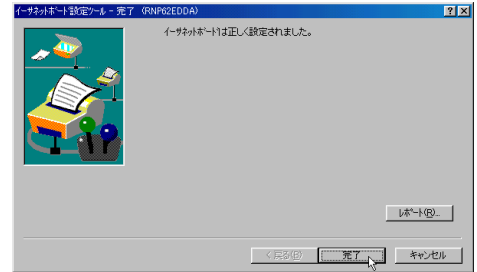

<span id="page-105-0"></span>P.102

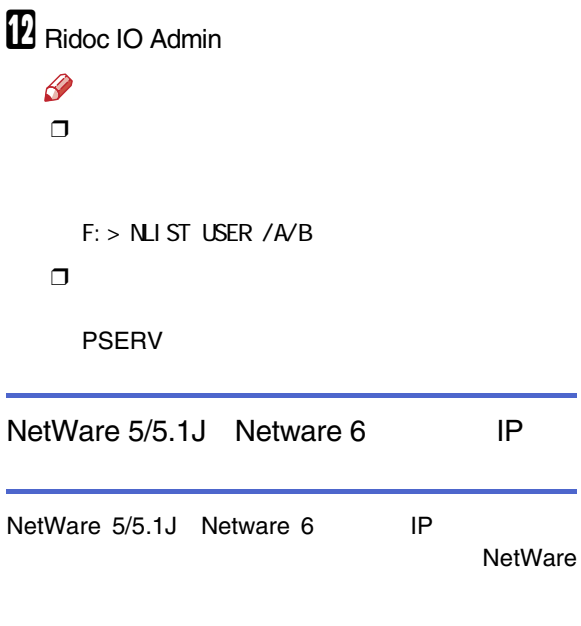

## $\mathbf 1$  $\mathsf{OK}% _{\mathsf{CL}}\times\mathsf{CK}_{\mathsf{CL}}^{\mathsf{CL}}(\mathsf{CL})$

 $\overline{A}$ 

 $\overline{\mathbf{B}}$ 

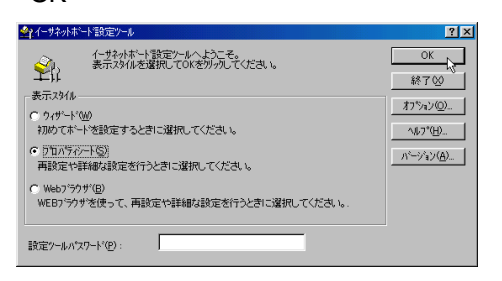

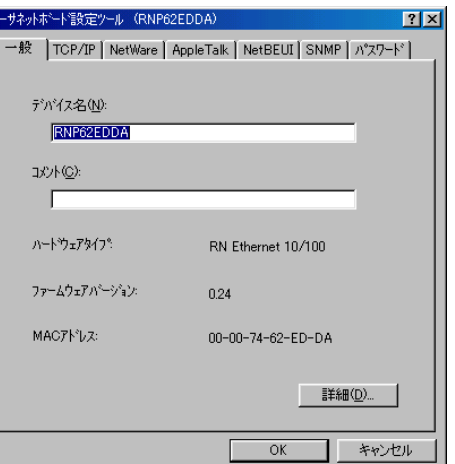

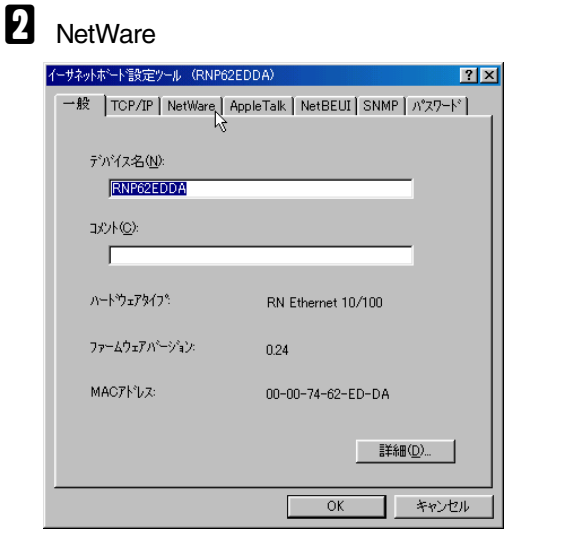

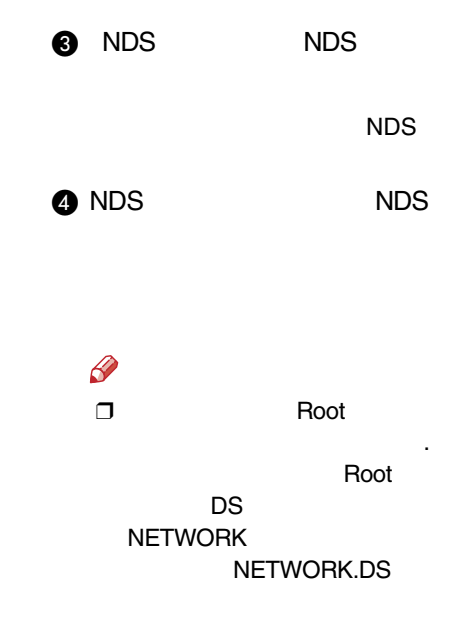

**B** 

 $\bullet$ 

 $\boldsymbol{\Theta}$ 

 $\mathscr{B}$ ❒ 47

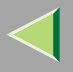

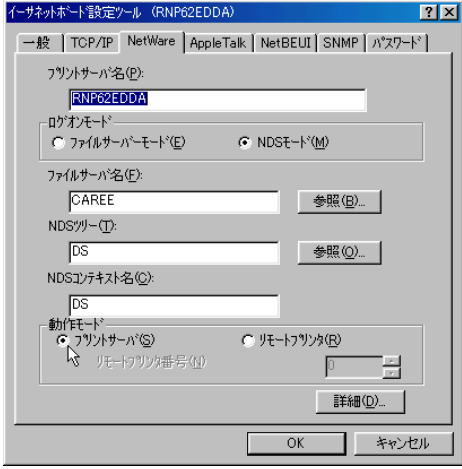

**6** OK

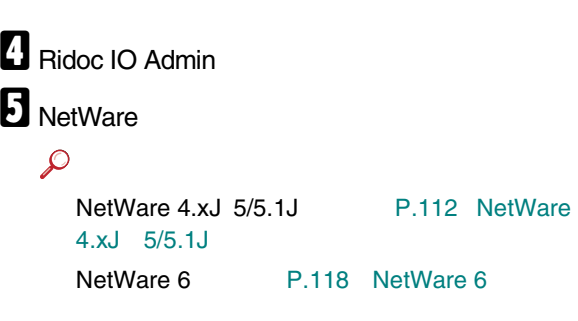

## <span id="page-107-0"></span>恙

❒ NetWare 4.xJ NetWare 5/5.1J Netware 6 NDS❒ NetWare 5/5.1J Netware 6 IP  $\mathbf 0$  Admin  $\overline{\mathbf{2}}$  Ridoc IO Admin 8 IPX/SPX10 Admin - 印刷器检索<TCP/TP  $E = x$ Q2 グループ(E) 機器(D) 編集(E) 表示(M) ケール(D) ウィンドウ(M) へんプ(H)  $-10 \times$ Ctrl+N<br>Ctrl+O<br>Ctrl+W 新規作成(N) È 開(位)<br>閉じる(C) ■ システムの状態 「砂糖 **Tack** essey<br>S前の変更 (M)

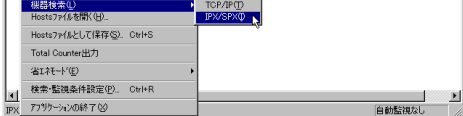
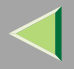

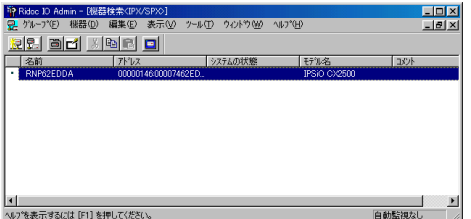

### $\mathscr{B}$  $\Box$

#### $\Box$ P.190

 $\Box$ 

### Windows

P.87

# $\blacksquare$

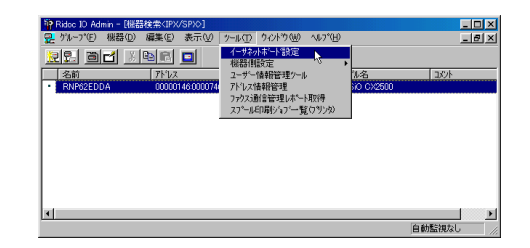

### $\boldsymbol{\mathsf{B}}$ OK

#### 今イーサネットボート設定ツール  $7x$ イーサネットボート電気定ツールへようこそ。<br>表示スタイルを選択してOKをカックしてください。  $\overline{\begin{array}{c} \n\text{OK} \n\end{array}}$ 金 終了00 表示スタイル オプション(Q)... C ウィザード(M)<br>・初めてホードを設定するときに選択してください。  $\wedge \Downarrow \rangle^* \langle \underline{\mathsf{H}} \rangle$  . ● フ'ロパティシート⑤) パージョン(<u>A</u>)... | 再設定や詳細な設定を行うときに選択してください。  $C$  Web7'50#'(B) WEBフラクサを使って、再設定や詳細な設定を行うときに選択してください。 設定ツールパスワード(P):

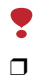

Ridoc IO Admin

**IPX/SPX** 

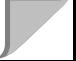

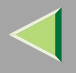

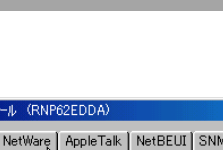

**6** NetWare

**Contract** 

イーサネットボート設定ツ

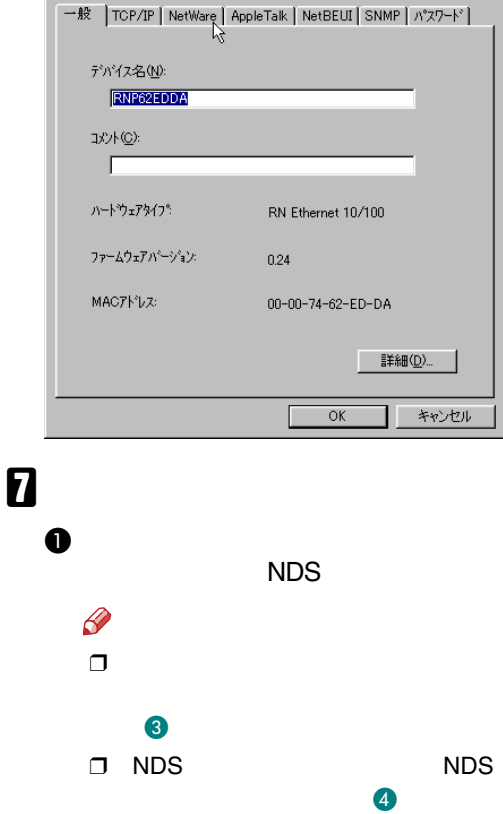

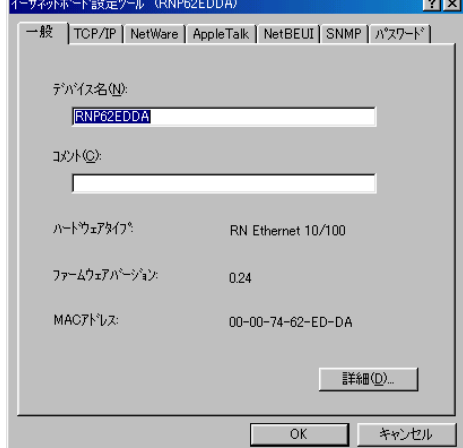

 $|2|X|$ 

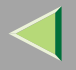

<span id="page-110-0"></span>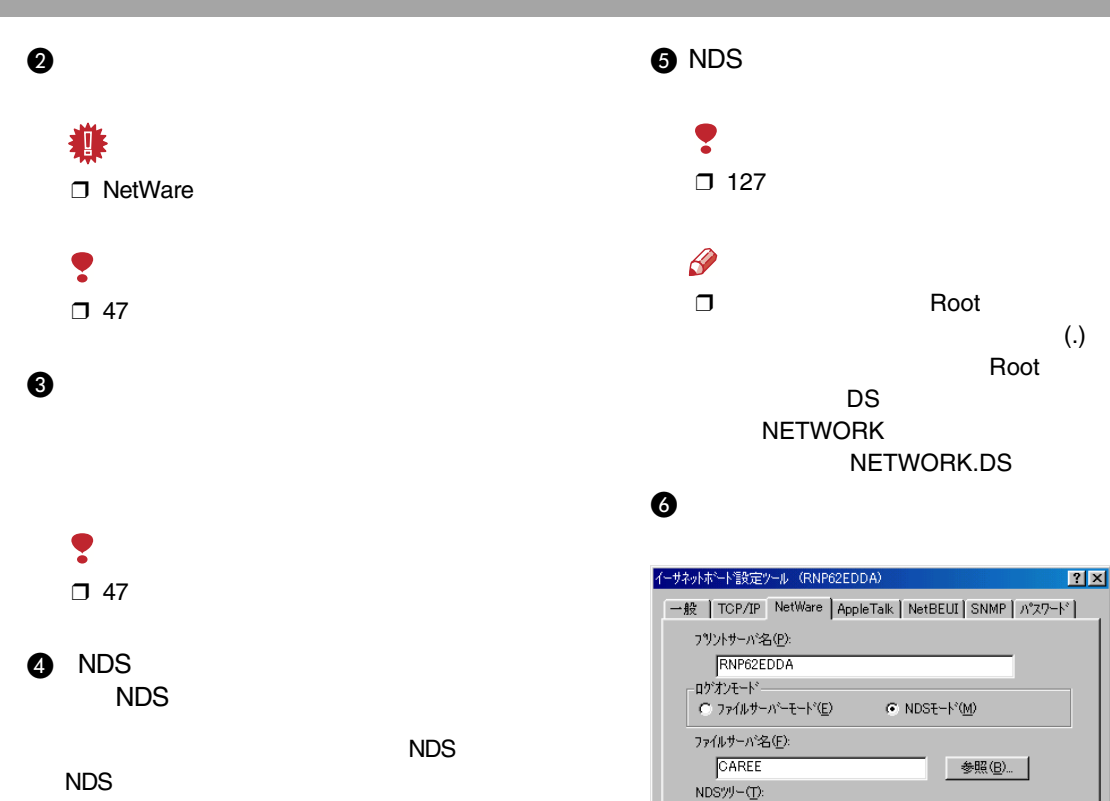

 $DS$ 

NDSコンテキスト名(C):  $DS$ - 動作モード -

○ フツントサーバ(≦) リモートフリンタ番号(N) 参照(Q).

同 詳細(<u>D</u>)... キャンセル

글

 $\frac{1}{\sqrt{2}}$   $\frac{1}{\sqrt{2}}$   $\frac{1}{\sqrt{2}}$ 

 $OK$ 

- <span id="page-110-1"></span>Ŧ
- ❒ 32 -

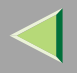

# $\bullet$ 養 ❒ NetWare  $\bullet$  OK  $\overline{\mathrm{B}}$  Ridoc IO Admin  $\boldsymbol{\mathsf{D}}$  NetWare  $\mathcal{L}$ NetWare 4.xJ 5/5.1J [P.112 NetWare](#page-111-0)4.xJ [5/5.1J](#page-111-0) NetWare 6[P.118 NetWare 6](#page-117-0)

### NetWare

<span id="page-111-0"></span>NetWare 4.xJ 5/5.1J

### $\mathscr{R}$

❒ NetWare 4.xJ

**1** Windows NetWare

# <span id="page-111-1"></span>B

A

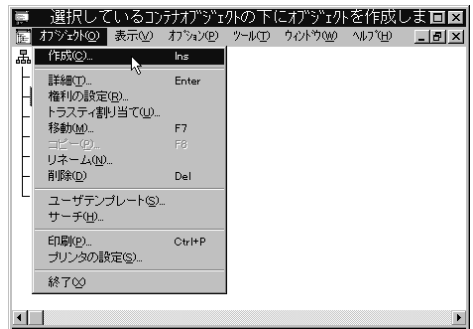

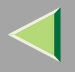

 $\bullet$ 

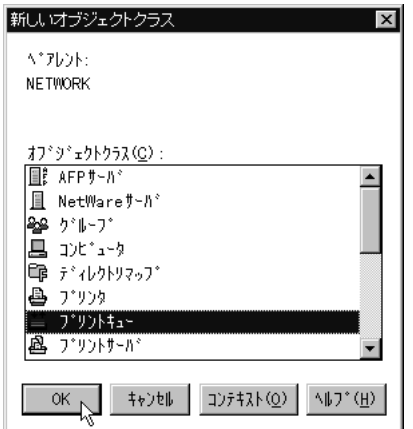

## $\bullet$

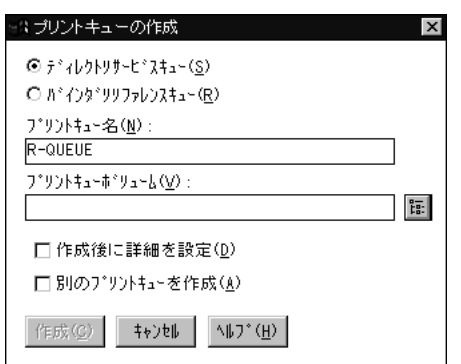

**OK** 

## $\bullet$

 $\bullet$ 

 $OK$ 

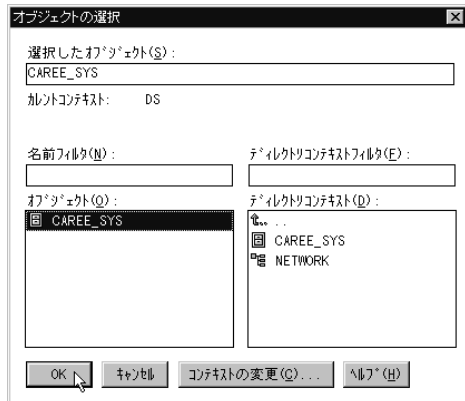

 $\bullet$ 

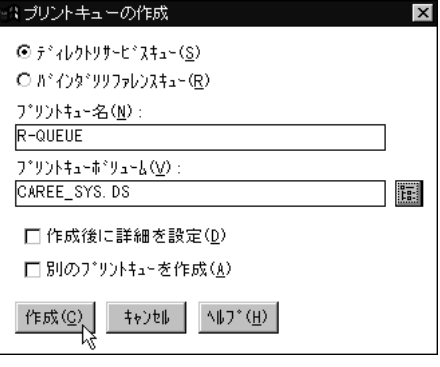

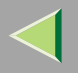

 $\checkmark$ 

<span id="page-113-0"></span> $\mathbf{B}$  $\bullet$ 

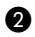

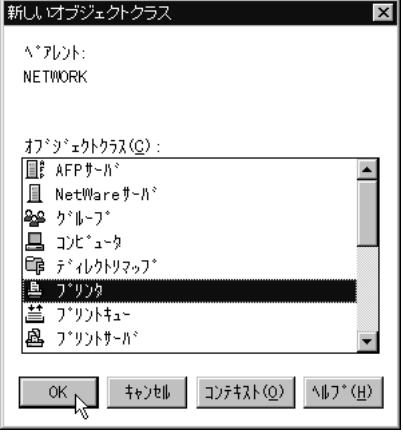

## $\bullet$

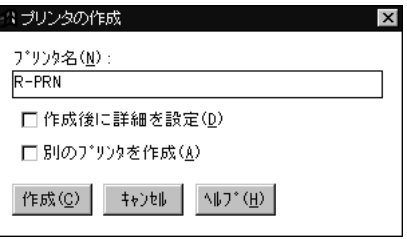

 $\bullet$ 

 $\mathsf{OK}% \left( \mathcal{M}\right) \equiv\mathsf{OK}(\mathcal{M}_{\mathrm{CL}}(\mathcal{M}))$ 

 $\overline{a}$ 

 $\bullet$ 

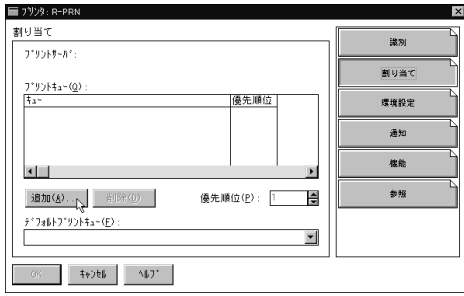

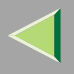

 $\overline{\mathbf{2}}$ 

#### OK

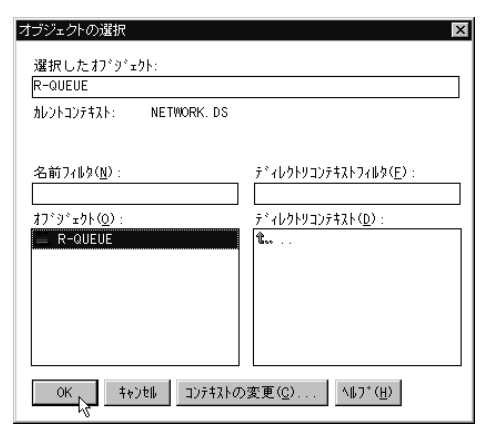

### ❸

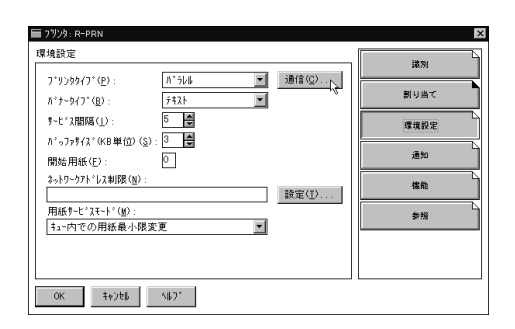

### $\bullet$

OK

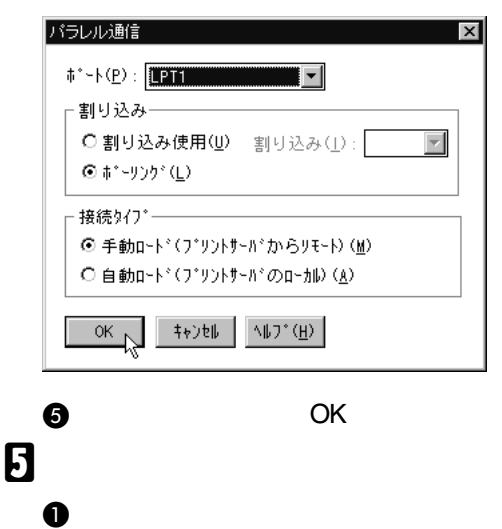

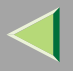

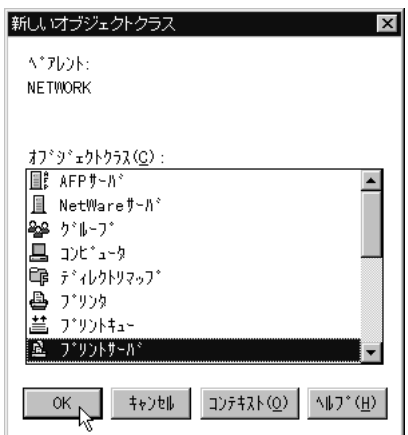

### $\bullet$

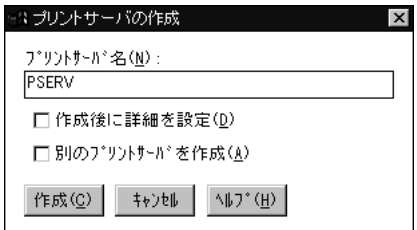

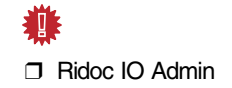

 $\bullet$ 

# $\bullet$

 $\boldsymbol{6}$ 

**OK** 

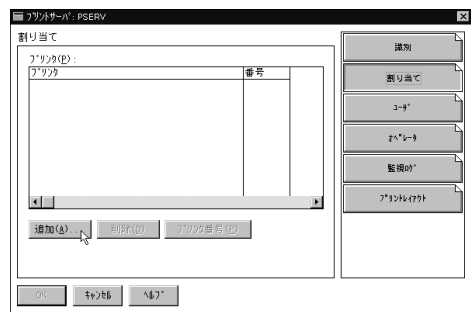

 $\checkmark$ 

<span id="page-116-0"></span> $\boldsymbol{Q}$ 

 $\overline{\mathbf{3}}$ 

### $\mathsf{OK}% _{\mathsf{CL}}\times\mathsf{CK}_{\mathsf{CL}}^{\mathsf{CL}}(\mathsf{CL})$

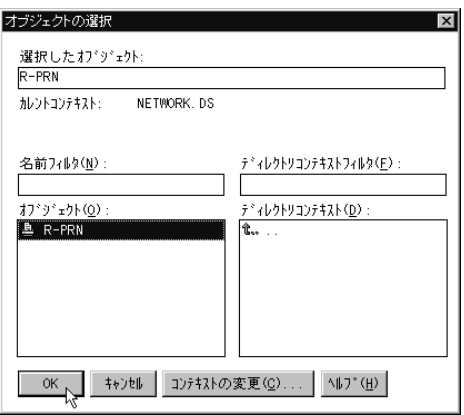

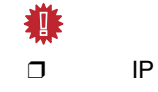

 $\bullet$ 

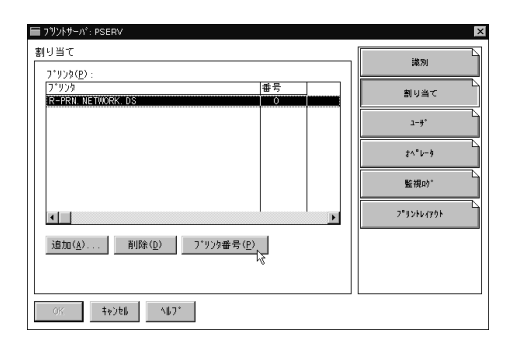

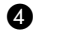

 $\mathsf{OK}% \left( \mathcal{M}\right) \equiv\mathsf{OK}(\mathcal{M}_{\mathrm{CL}}(\mathcal{M}))$ 

2

# 善

□ Ridoc IO Admin

#### $\Box$  $IP$

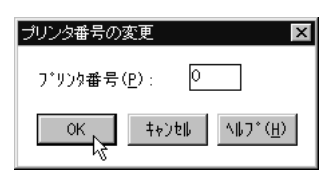

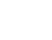

 $\bullet$ 

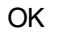

# $\boldsymbol{\mathsf{\Omega}}$  NetWare

#### ❖

CAREE: unload pserver

#### ❖

CAREE: load pserver

### <span id="page-117-0"></span>NetWare 6

**1** Windows NetWare

## B

### A

### Object

Create...

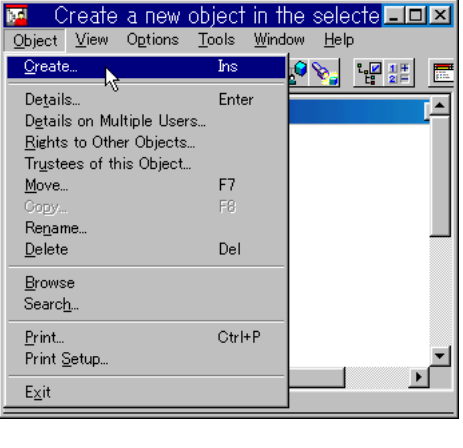

#### **2** Class of new object Print **Queue** e OK

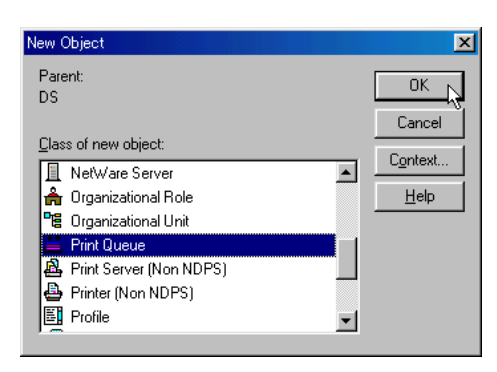

### Print Queue name

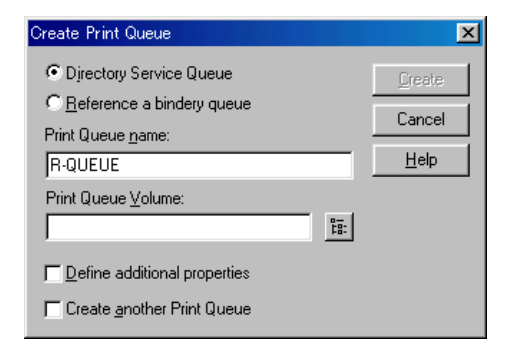

### **D** Print Queue Volume

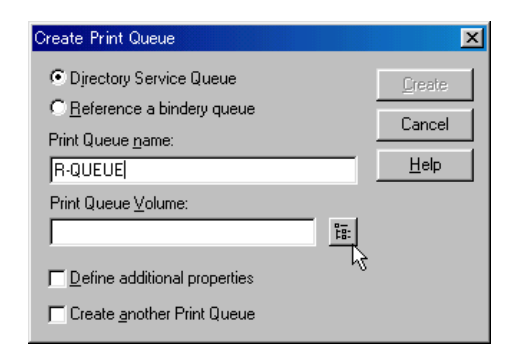

#### Available objects

OK

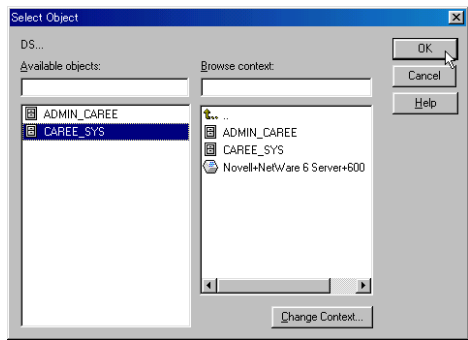

Create

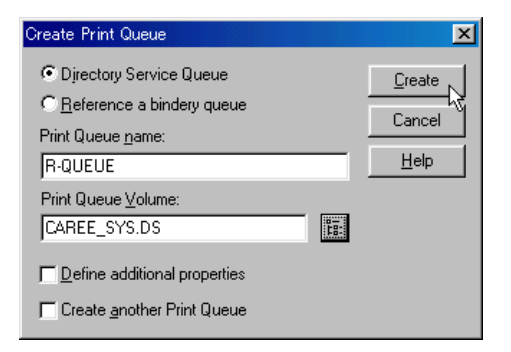

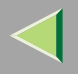

A

Object Create...

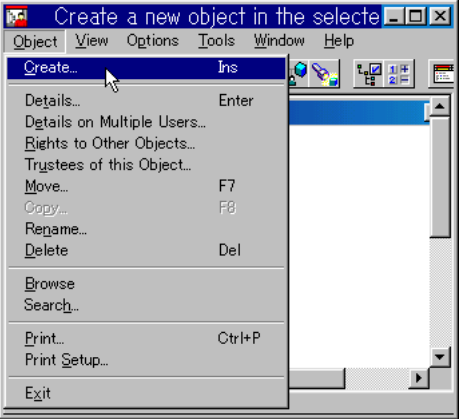

**2** Class of new object Printer

OK

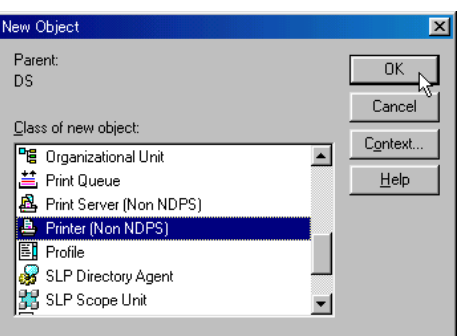

### **8** Printer name

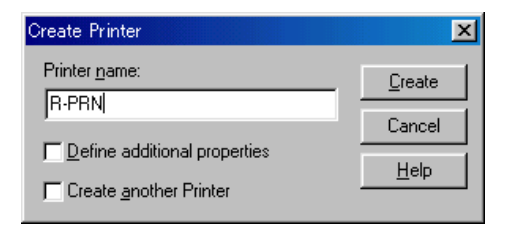

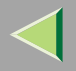

#### **4** Define additional properties ✓**Create**

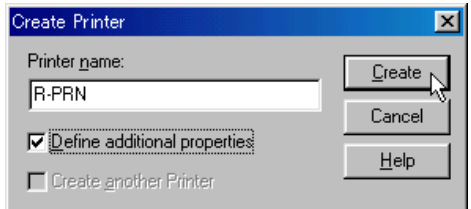

# $\boldsymbol{\Omega}$

**Assignments** Print queues Add...

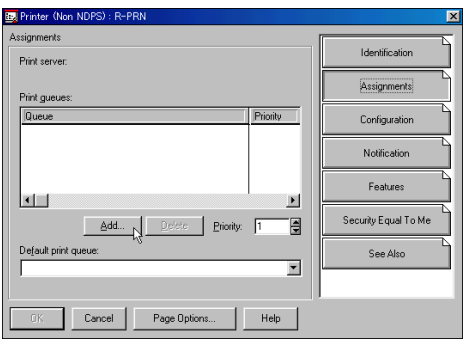

#### **2** Available objects **2**

OK

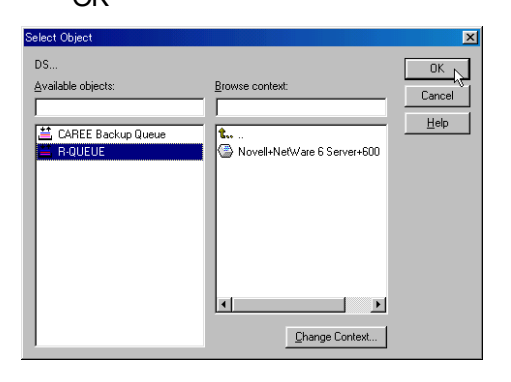

### **6** Configuration Printer type

Parallel

#### **Communication**

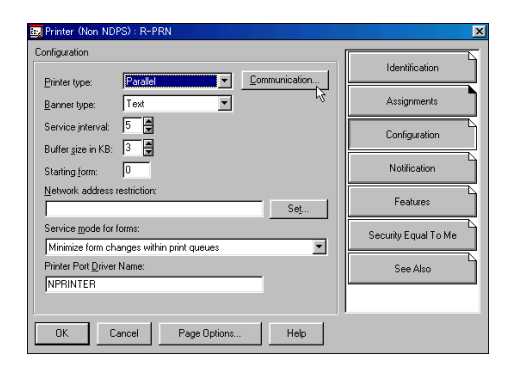

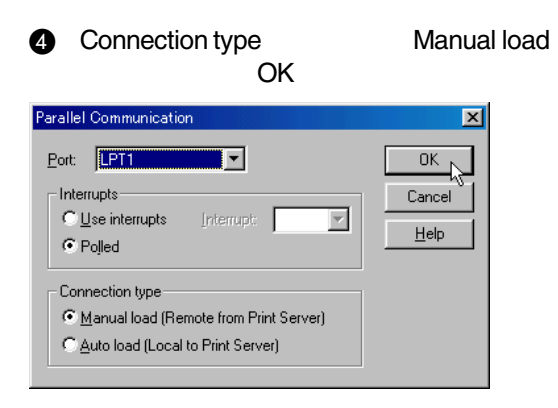

 $\bullet$  OK

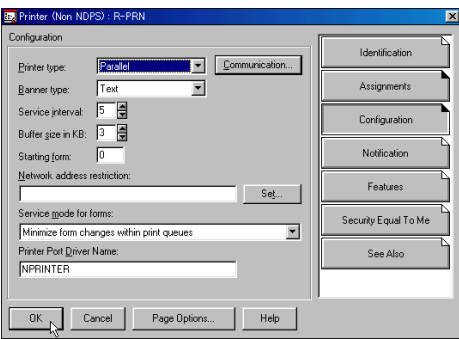

## **G**  $\bf 0$

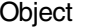

Object Create...

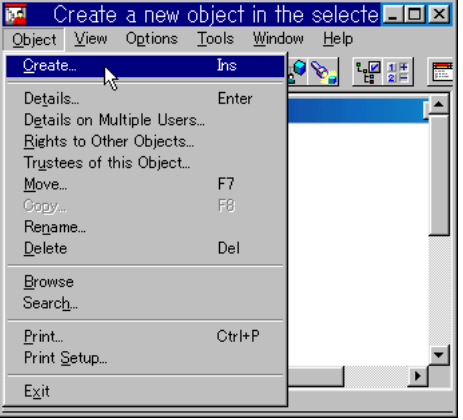

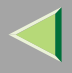

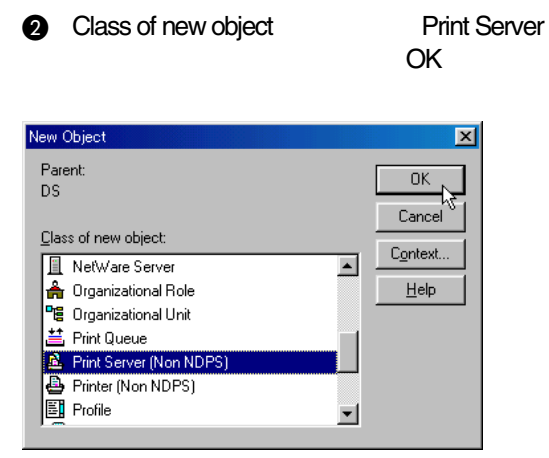

#### **8** Print Server name

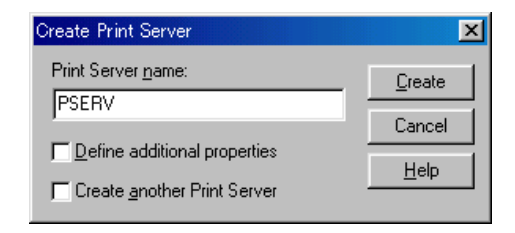

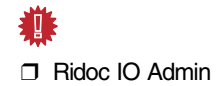

**4** Define additional properties ✓Create

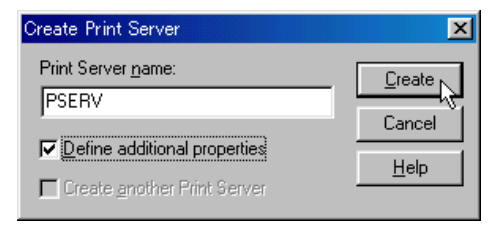

 $\mathbf{G}$ 

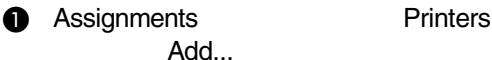

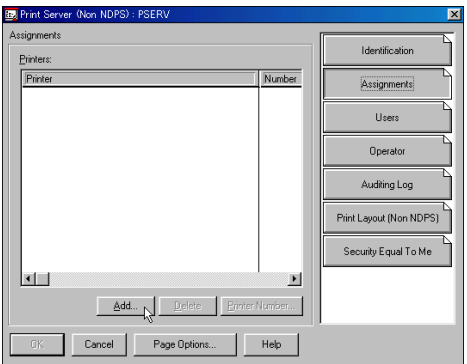

### Available objects

### $\mathsf{OK}% \left( \mathcal{M}\right) \equiv\mathsf{OK}(\mathcal{M}_{\mathrm{CL}}(\mathcal{M}))$

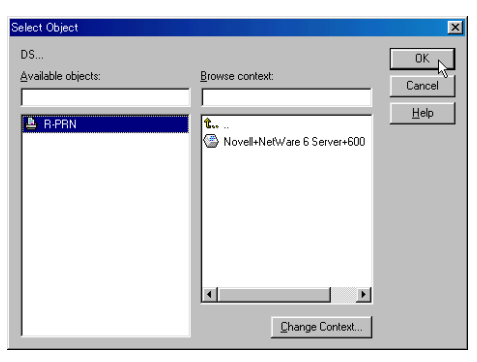

 $\overline{\mathbf{3}}$ 

<sup>O</sup> Printers  $\bullet$ Printer Number... 眷  $\Box$ IP

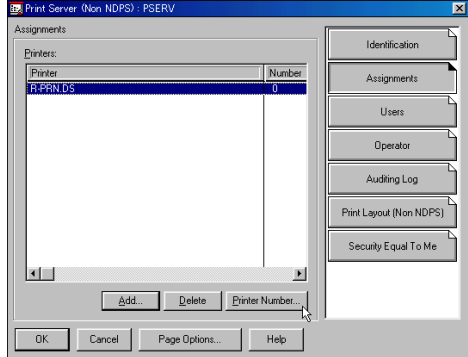

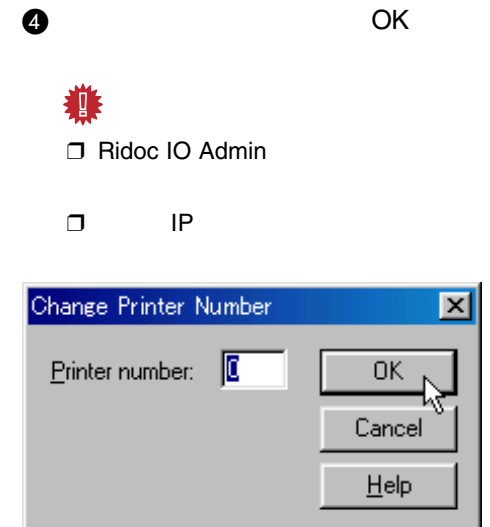

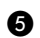

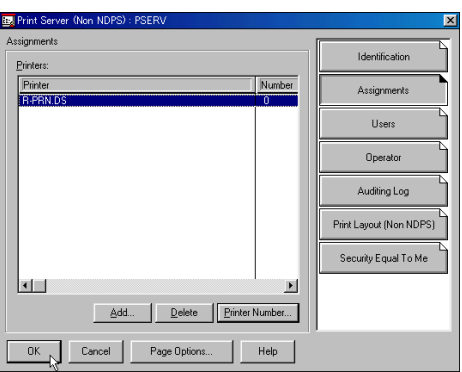

 $\mathsf{OK}% _{\mathsf{CL}}\times\mathsf{CK}_{\mathsf{CL}}^{\mathsf{CL}}(\mathsf{CL})$ 

# **7** NetWare

CAREE: unl oad pserver

❖

❖

CAREE: I oad pserver

## 6. Ridoc IO Admin

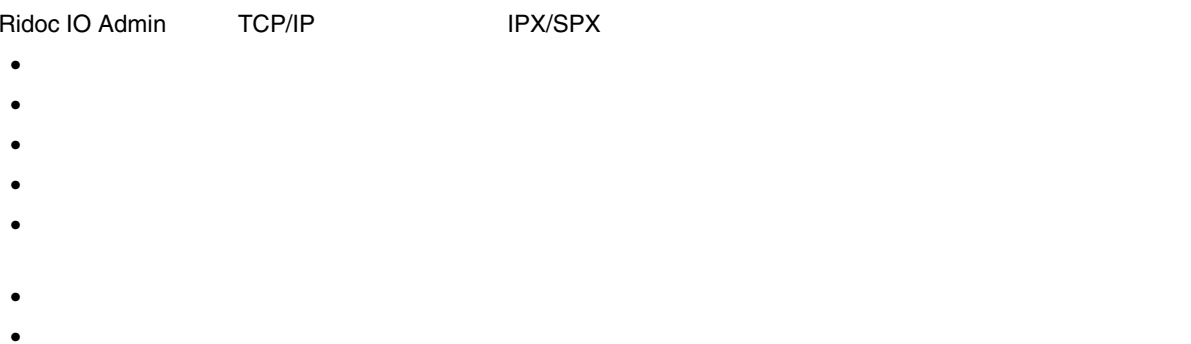

•

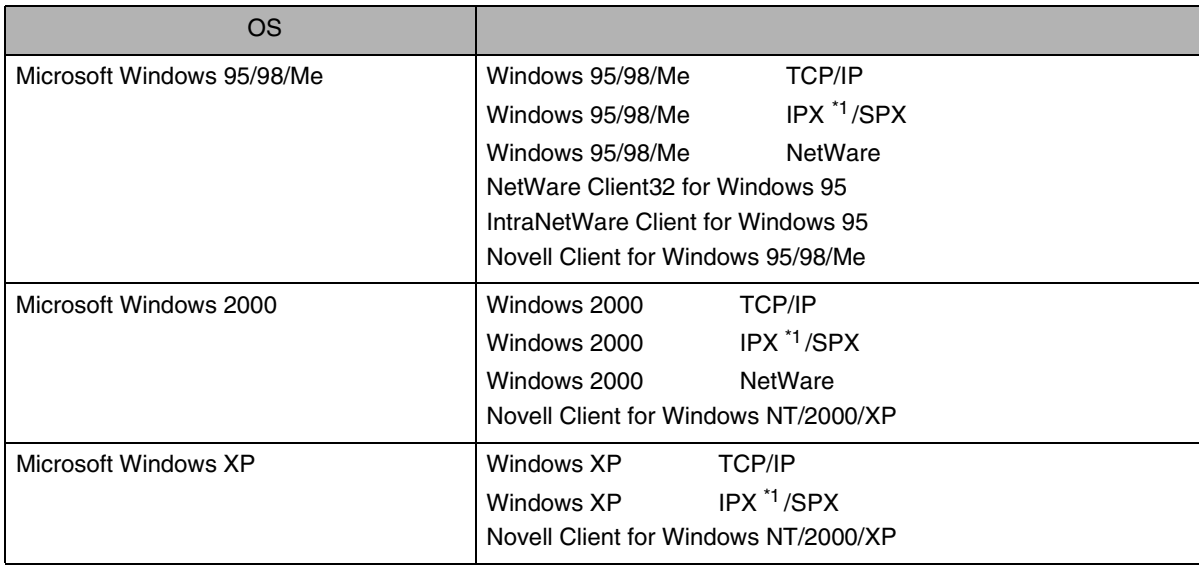

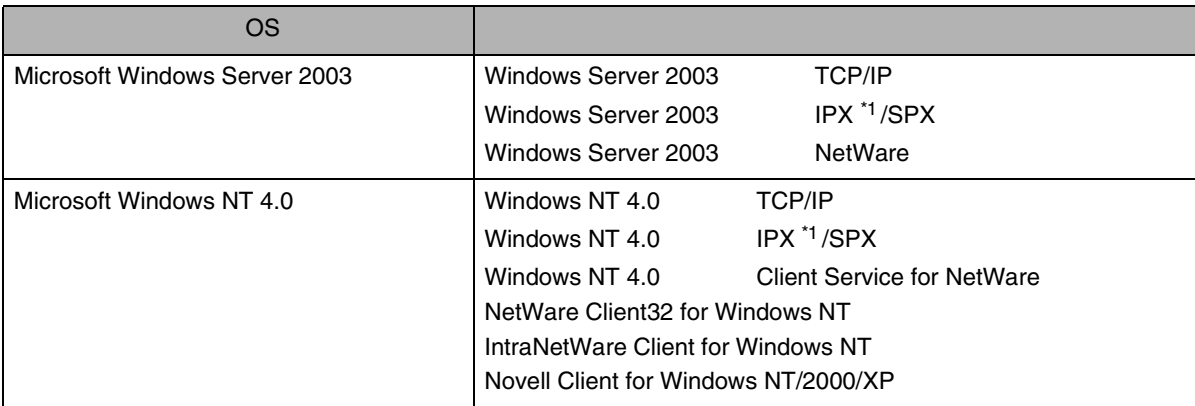

<span id="page-126-0"></span>\*1 IPX

 $\mathscr{B}$  $\Box$ 

OS

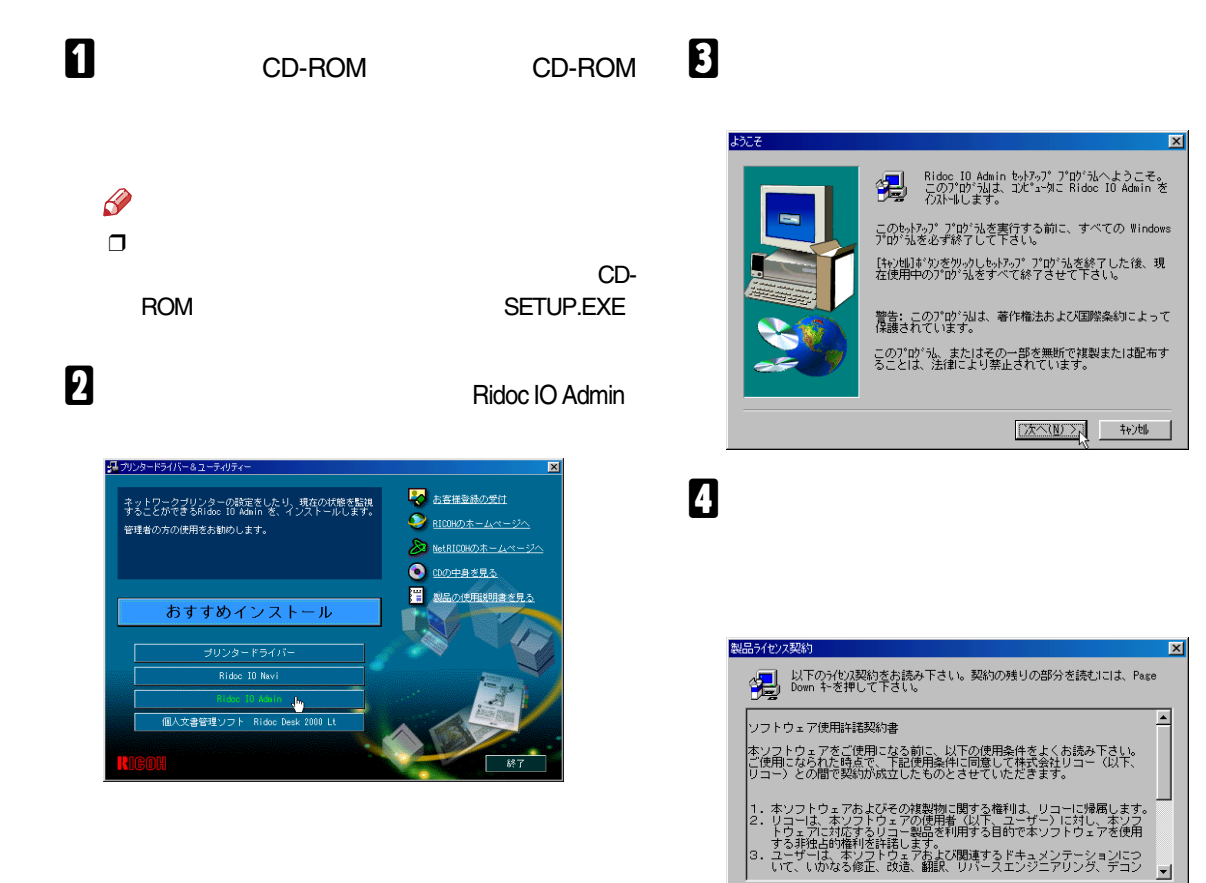

前述のライセンス契約のすべての条項に同意しますか?[いいえ]ボタンを選択すると、<br>もトラップは中止されます。 Ridoc IO Admin をインストールするには、この契約に同意い<br>ただく必要があります。

<戻る(B) はい(Y) いいえ(N)

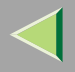

Ridoc IO Admini

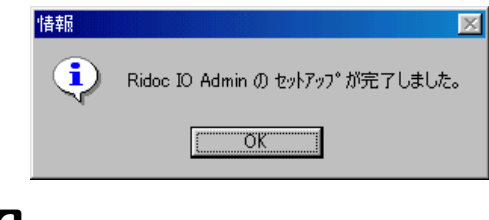

# $\mathbf 3$  ok  $\mathscr{B}$

□ Ridoc IO Admin

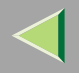

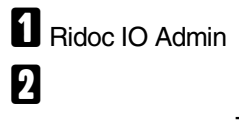

TCP/IP

### IPX/SPX

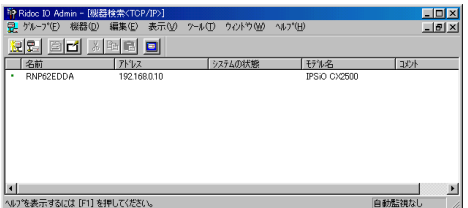

 $\mathscr{B}$  $\Box$ 

 $\overline{\mathbf{3}}$ 

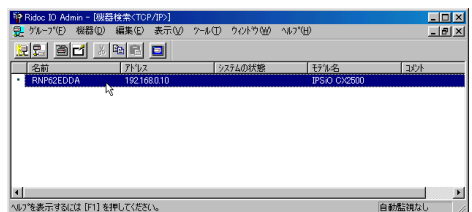

 $\overline{\mathbf{a}}$ 

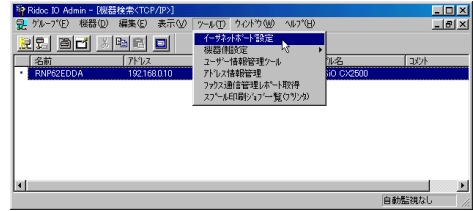

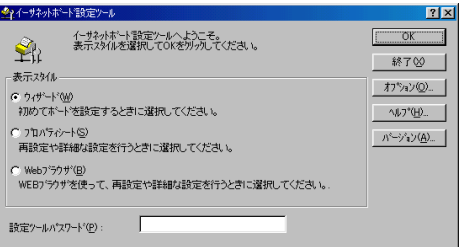

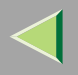

•

Web

b OK

- 
- •
- 
- Web Web Web Image Monitor ID Web Image Monitor [P.148 Web](#page-147-0)

 $\bullet$ 

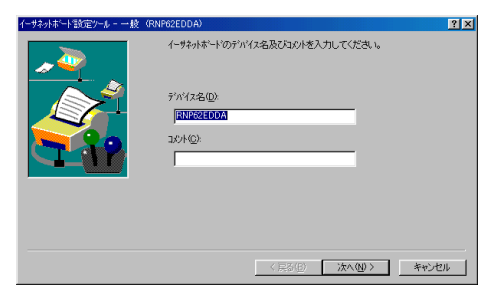

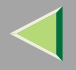

### $\bullet$

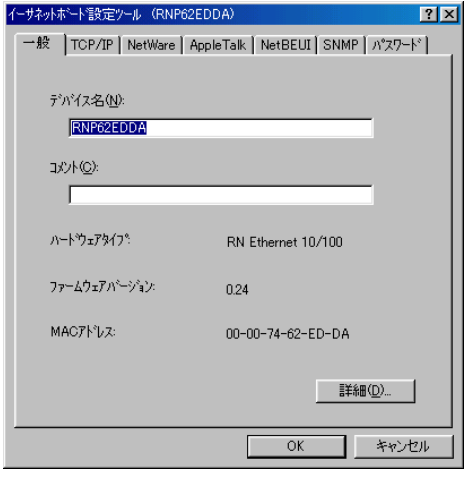

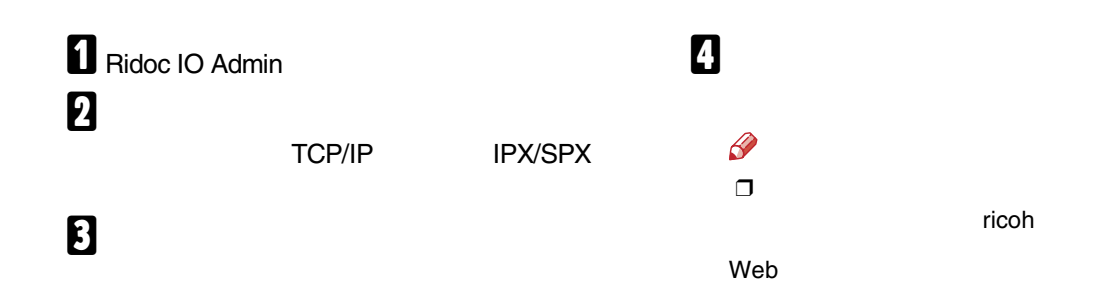

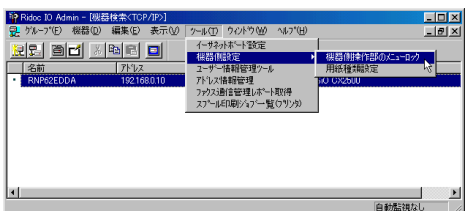

#### Web

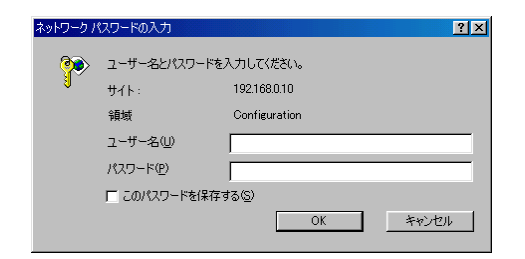

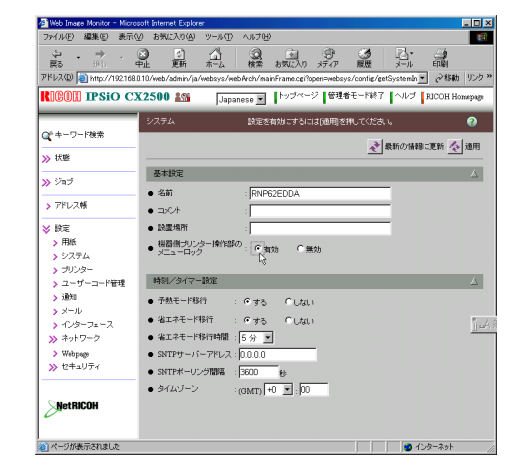

OK

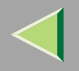

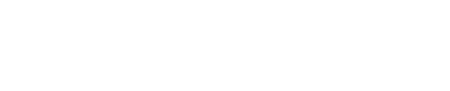

**IPX/SPX** 

# **d** Ridoc IO Admin 2

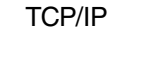

 $\bf{B}$ 

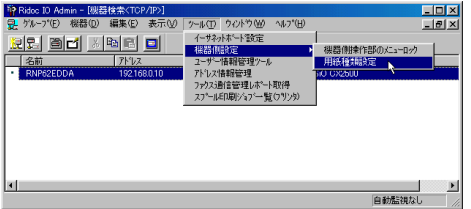

#### Web

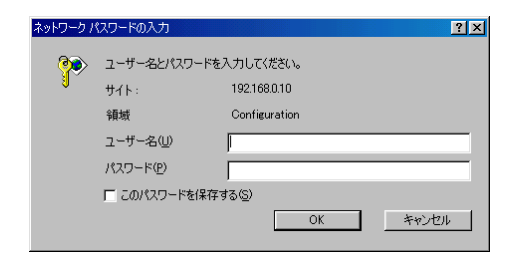

#### Web

 $\mathscr Q$ 

 $\Box$ 

4

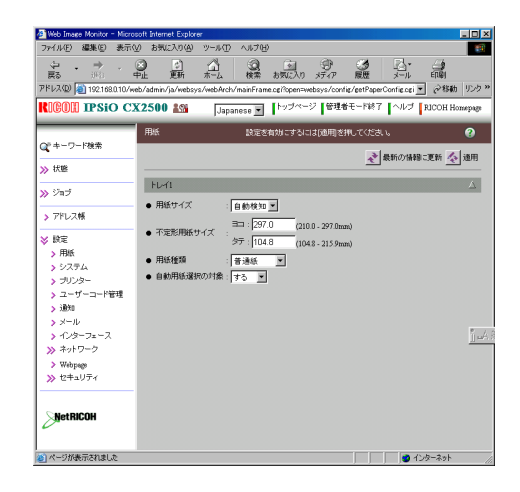

ricoh

OK

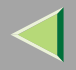

 $\mathcal{L}$ 

Ridoc IO Admin

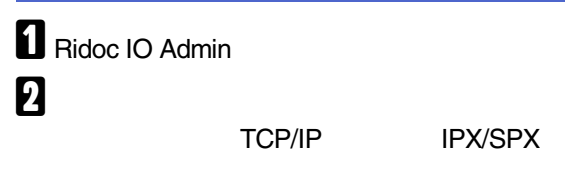

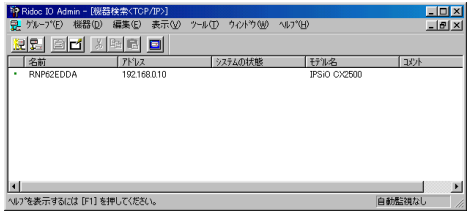

 $\mathscr{B}$  $\Box$ 

# $\mathbf{B}$

#### |<br>|早 Ridoc 10 Admin - [映幕体索CTCP/IP>]<br>| 是 ゲループ(E) - 概器(D) - 編集(E) - 表示(<u>V) - ウール(T) - ウィ</u>ルウ(W) - ヘルプ(<u>H</u>) - $\begin{array}{c|c|c|c} \hline & \multicolumn{3}{c|}{\textbf{L} & \textbf{D} & \textbf{X} } \\ \hline \multicolumn{3}{c|}{\textbf{L} & \textbf{D} & \textbf{X} } \\ \hline \multicolumn{3}{c|}{\textbf{L} & \textbf{D} & \textbf{X} } \end{array}$ 192 3 2 米<br>- 14前 - 171×2<br>- RNPS2EDDA - 192168.0.10 システムの状態  $\frac{1}{2}$  T<sub>PSiO</sub> CX TY/k ||4|<br>ヘルプを表示するには [F1] を押してください。|  $\blacksquare$ 自動監視なし

 $\overline{4}$ 

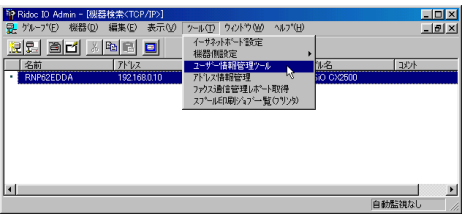

# $\overline{\mathbf{5}}$

### OK

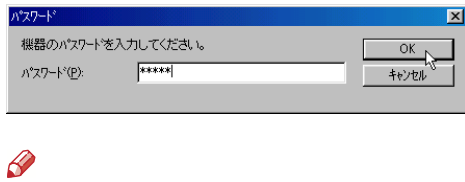

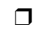

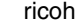

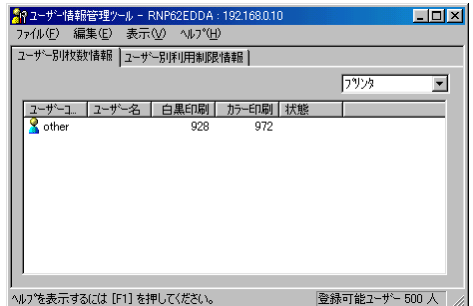

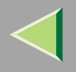

 $\mathbf 0$ 

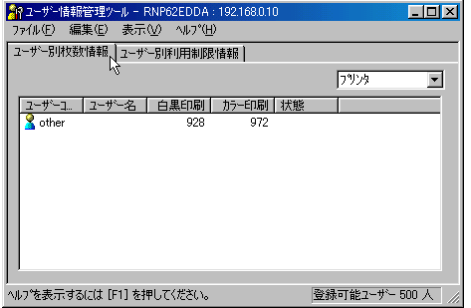

 $\blacksquare$ 

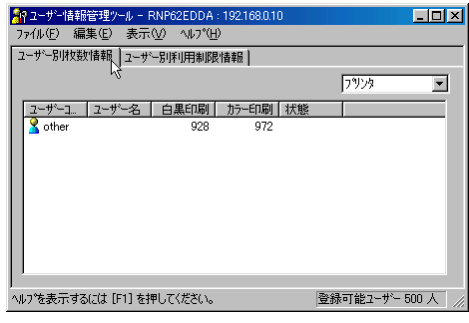

csv

 $\boldsymbol{p}$ 

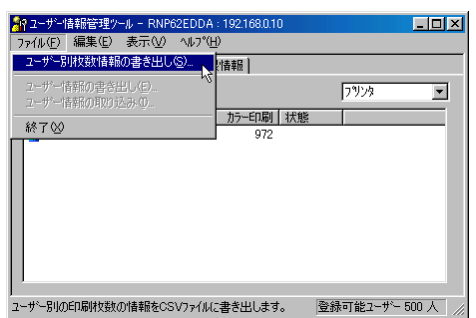

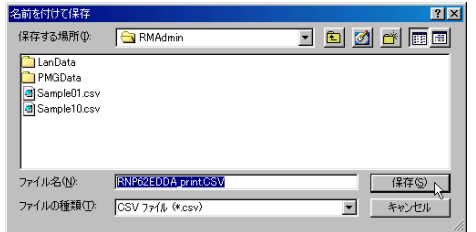

 $\blacksquare$ 

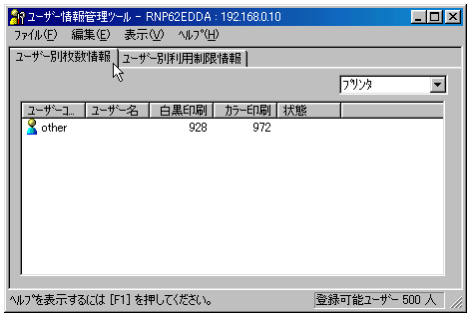

 $\boldsymbol{p}$ 

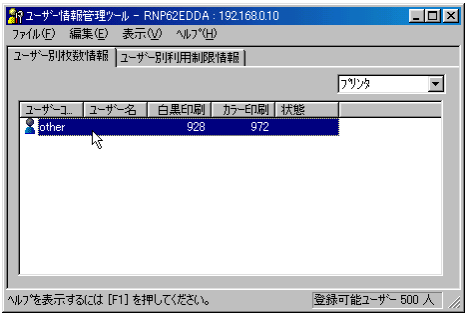

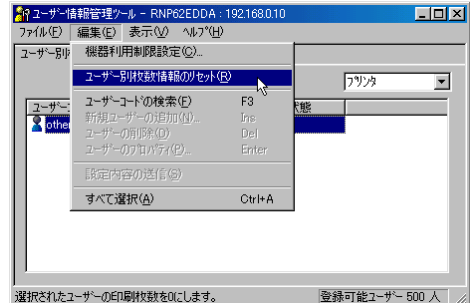

# 4

#### OK

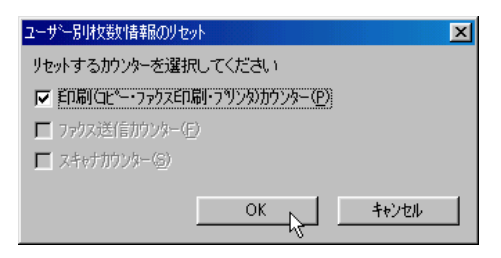

# $\mathbf{B}$  ok

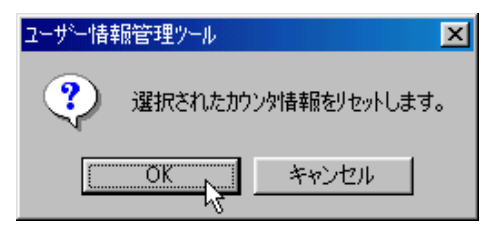

## $\mathbf G$

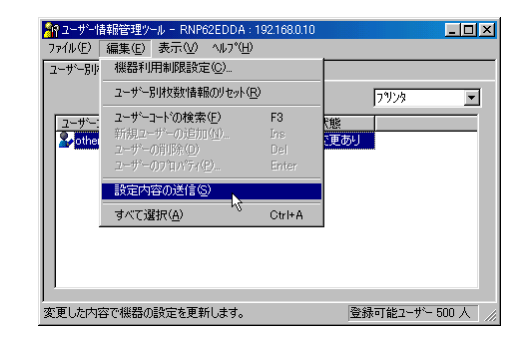

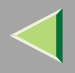

# 

<span id="page-139-0"></span> $\mathbf 0$ 

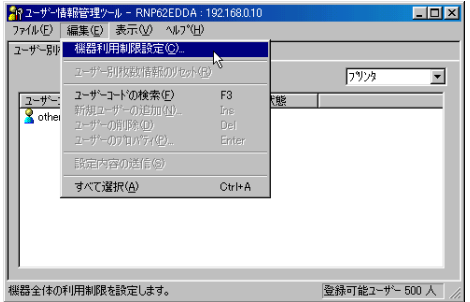

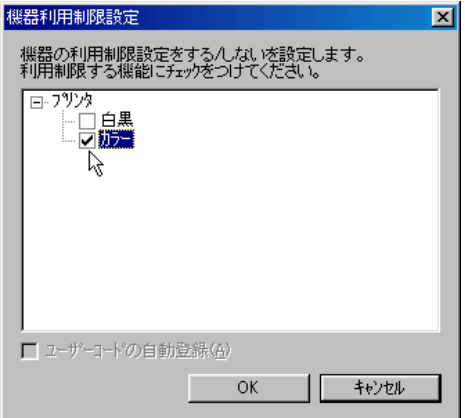

# $B_{\alpha K}$

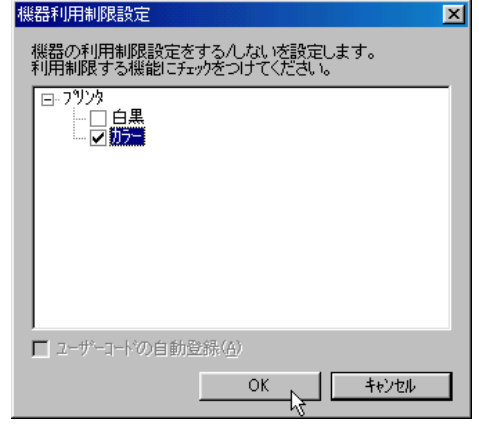

 $\blacksquare$ 

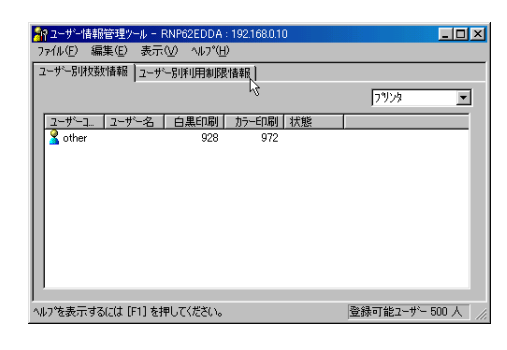

2

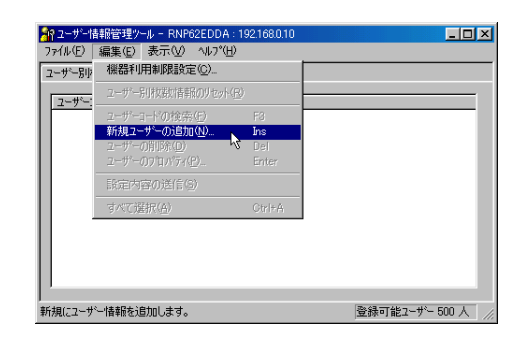

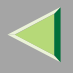

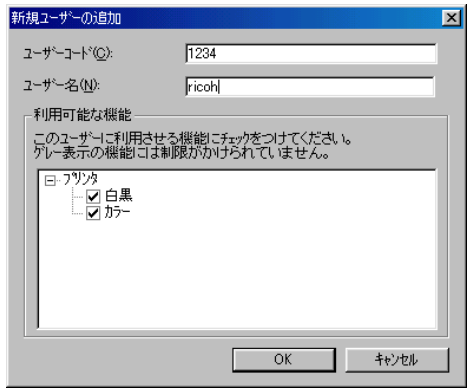

# $\overline{\mathbf{A}}$

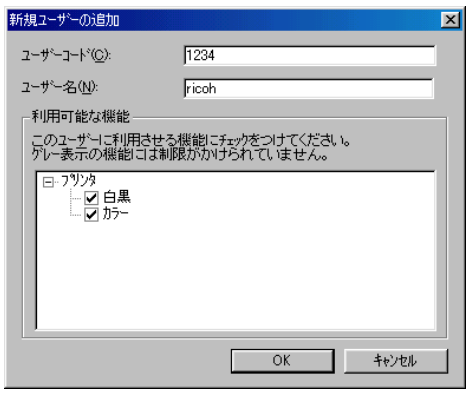

 $\mathscr{B}$  $\Box$ 

> P.140 Ridoc IO Admin

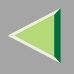

# $\mathbf{B}$  ok

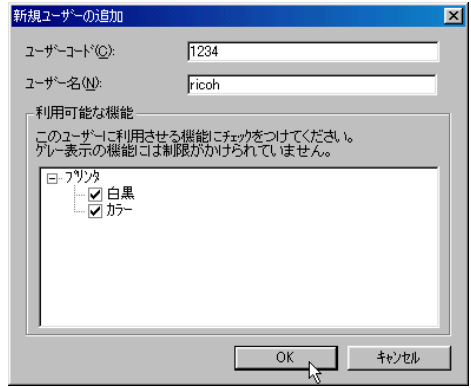

# $\overline{6}$

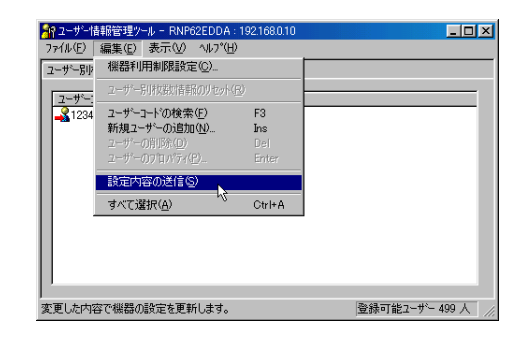

### $\mathcal{L}$

Ridoc IO

Admin

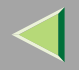

# Ridoc IO Admin 2

TCP/IP

**IPX/SPX** 

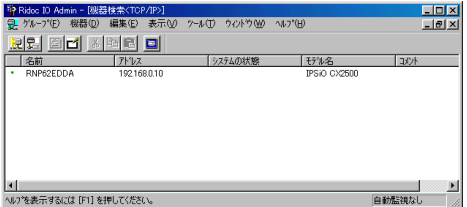

 $\mathscr{B}$ 

 $\Box$ 

 $\bf{B}$ 

 $\mathscr{D}$  $\Box$ 

 $\overline{\mathbf{A}}$ 

 $\bullet$ 

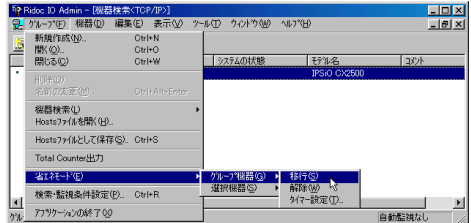

❖

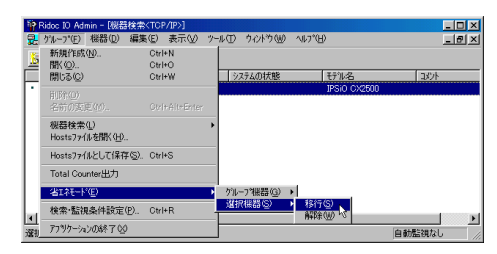
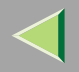

## Ridoc IO Admin  $\boldsymbol{2}$

TCP/IP

IPX/SPX

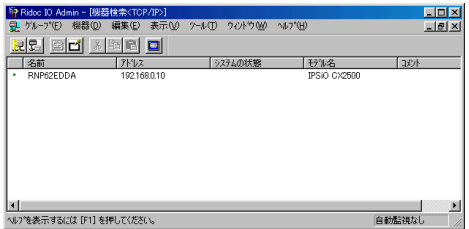

 $\mathscr{B}$  $\Box$ 

## $\bf{B}$

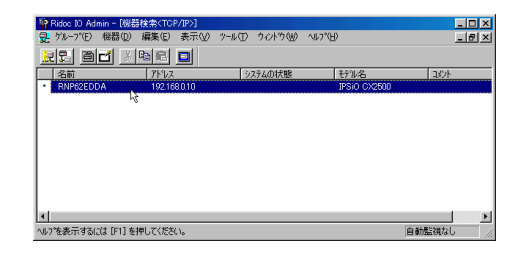

### $\overline{4}$

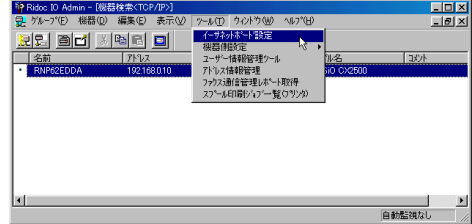

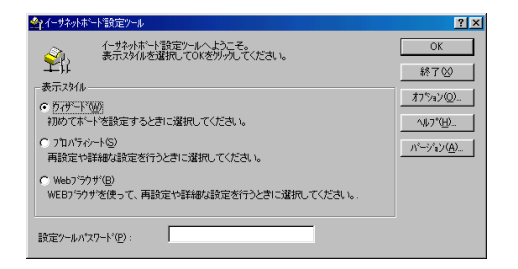

 $\mathscr{P}$  $\Box$ 

### $\overline{6}$

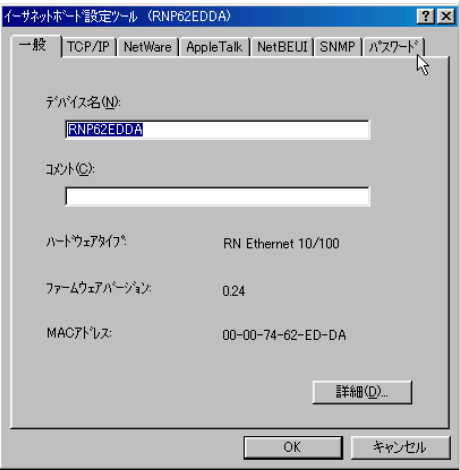

5

#### OK

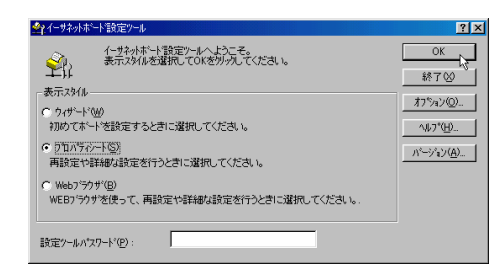

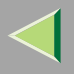

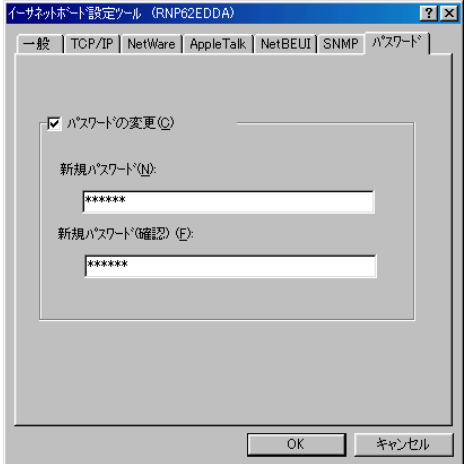

## $\mathbf 3$  ok

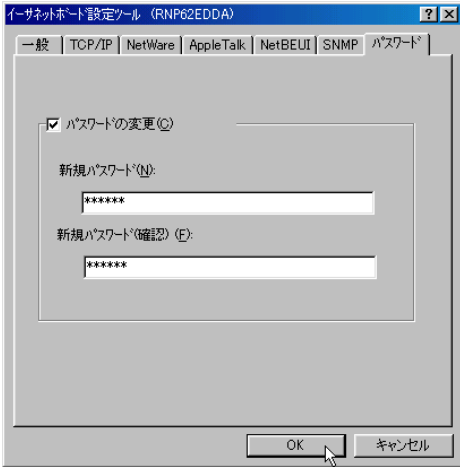

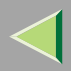

### 7. Web

#### Web

Web Image Monitor

#### ❖

Web Image Monitor Web Web Image Monitor

- •
- •
- 
- •
- •
- •
- •
- 
- •
- •
- •

❖

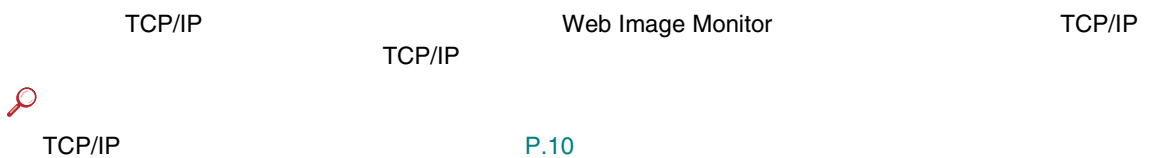

#### ❖ Web

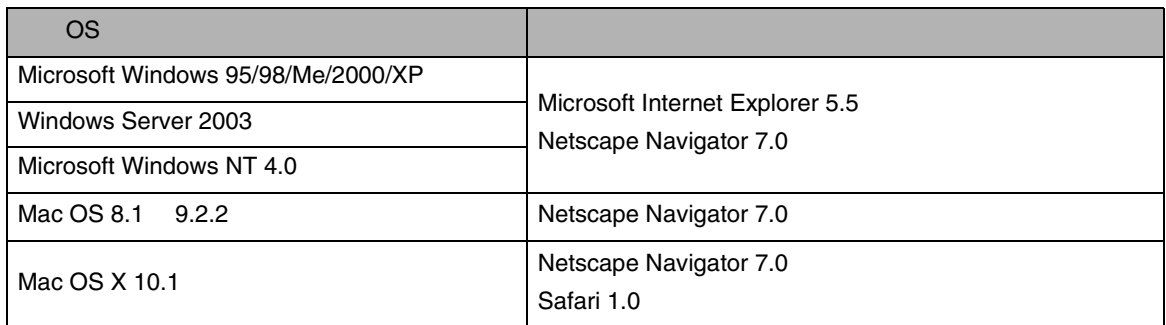

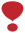

❒

JavaScript Cookie

❒

❒

#### ❒ Web Image Monitor Web

Web Image Monitor

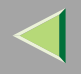

#### **A** Web http:// IP / Web Image Monitor  $\mathscr{B}$ ❒ DNS WINS  $P.296$ **DHCP** ❒ OK

#### Web Image Monitor

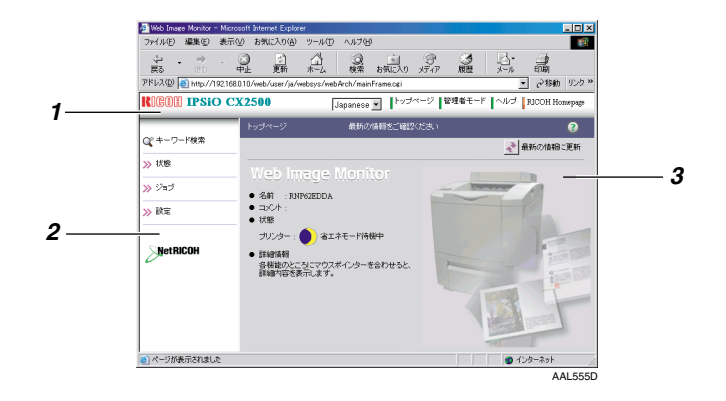

151

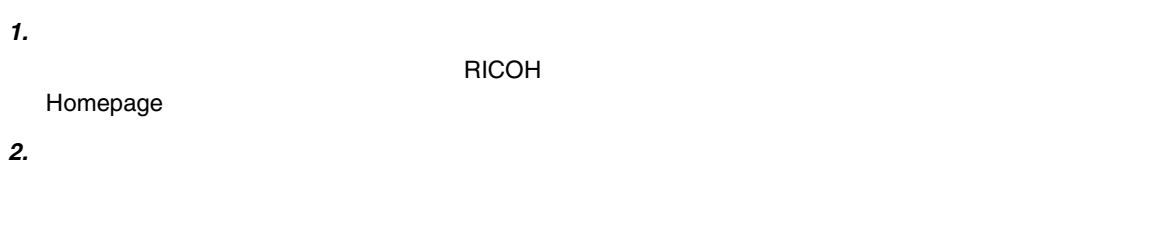

*3.*

Web

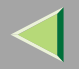

Web Image Monitor

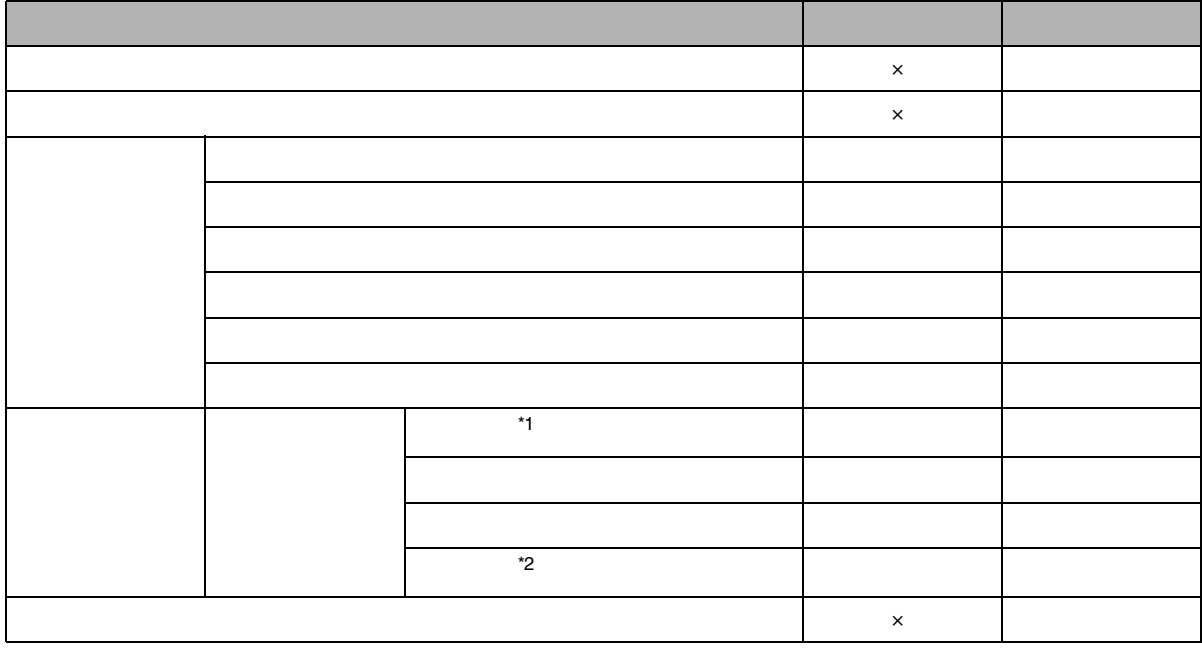

 $\times$ 

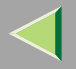

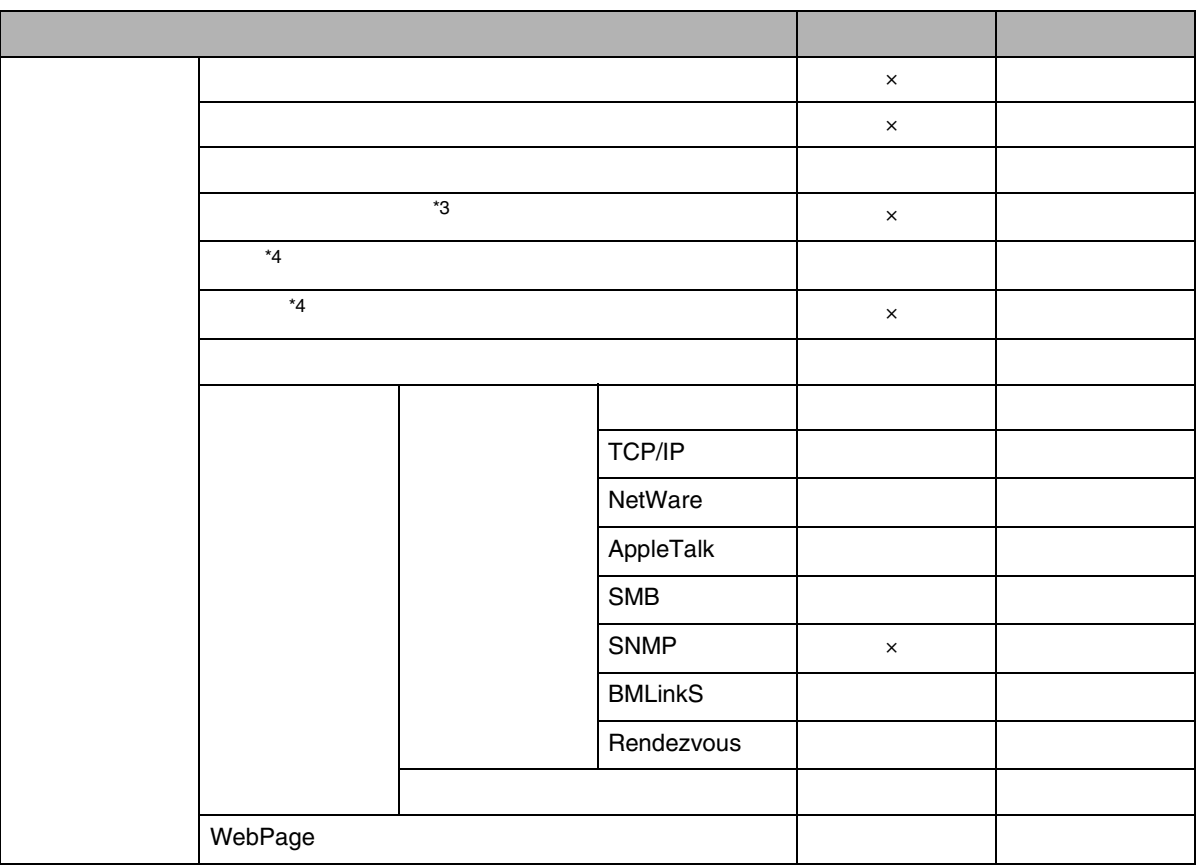

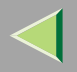

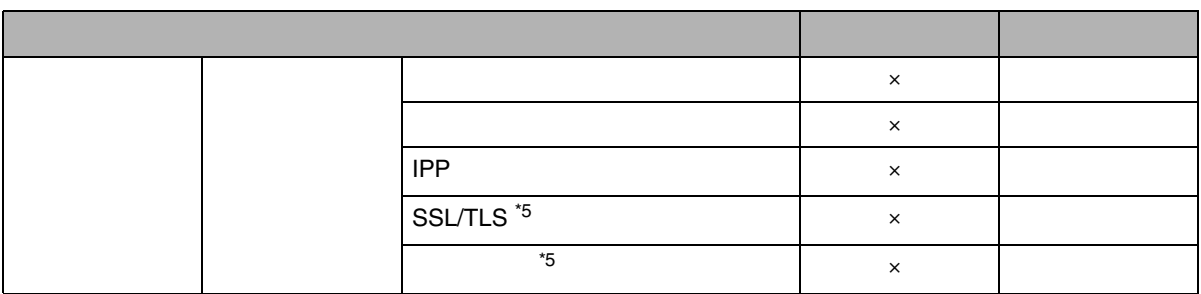

<span id="page-153-0"></span>\*1

ing the contract of the contract of the HDD HDD

<span id="page-153-1"></span>\*2<sup>2</sup> HDD

<span id="page-153-2"></span>\*3

<span id="page-153-3"></span>\*4

<span id="page-153-4"></span>\*5

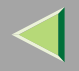

#### Web Image Monitor

## $\mathcal{L}$ Web Image •P.158 Monitor [Web Image Monitor](#page-157-0)  $\mathscr{B}$ ❒

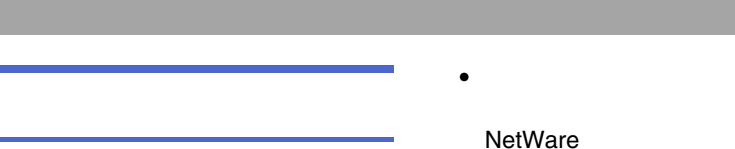

- Web Page Web Image Monitor
- •Web Image Monitor

SMTP

ON/OFF SNTP

•

•

•

•

•

•

•

TCP/IP

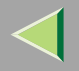

## <span id="page-156-0"></span>Web Image Monitor

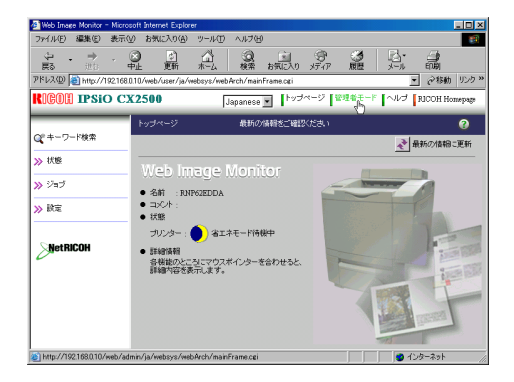

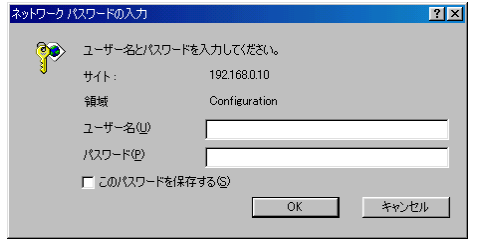

2

OK

ricoh

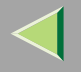

### <span id="page-157-0"></span>Web Image Monitor

#### Web Image Monitor

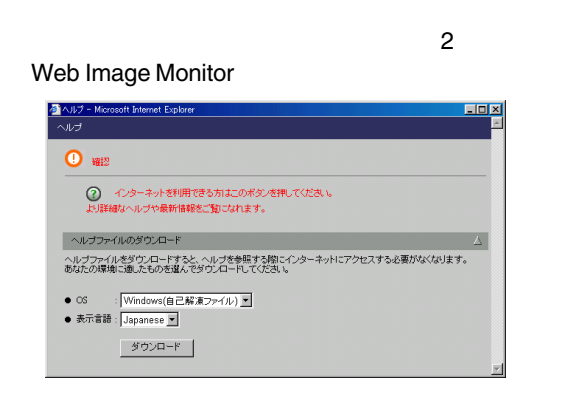

- ❖ Web Image Monitor
	- Web Image Monitor
- ❖ Web Image Monitor
	- Web Image Monitor

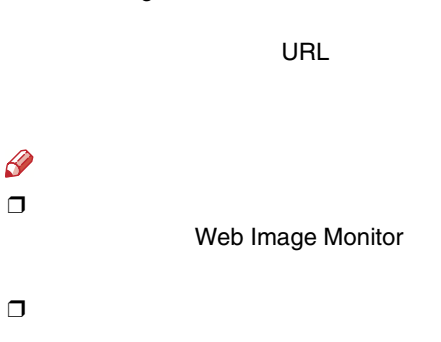

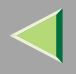

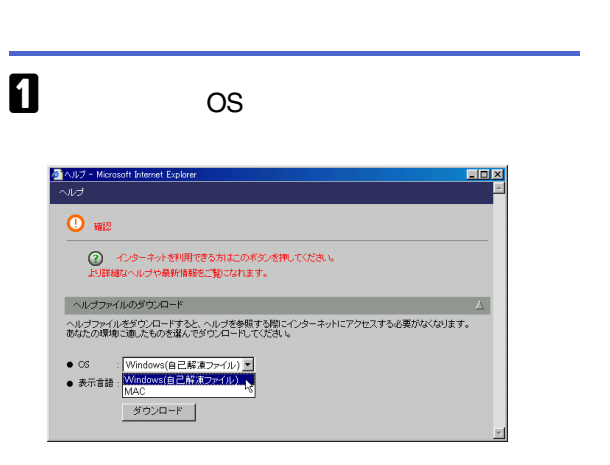

## $\boldsymbol{2}$

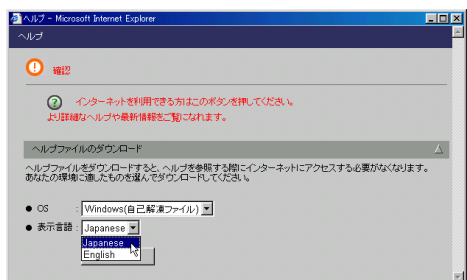

## $\bf{B}$

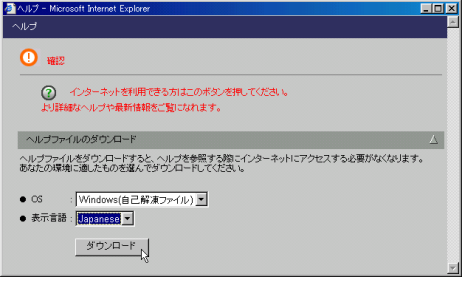

 $\begin{array}{c} \bullet \\ \bullet \end{array}$ 

 $\overline{\mathbf{5}}$ 

 $\mathscr{P}$  $\Box$ 

Web Image Monitor

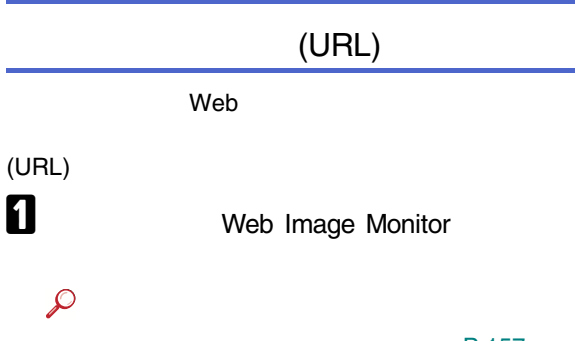

#### [P.157](#page-156-0)

### **E** Webpage

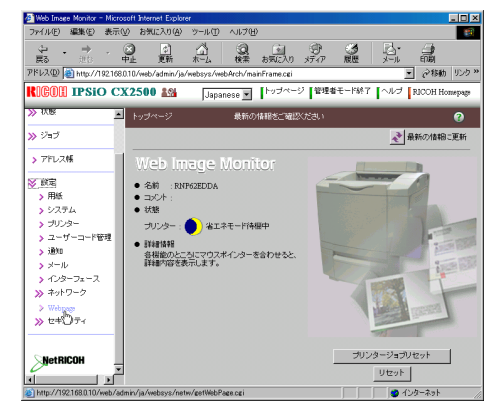

## B

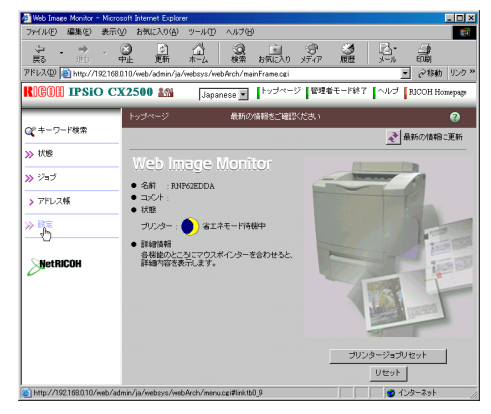

 $\overline{a}$ **URL** 

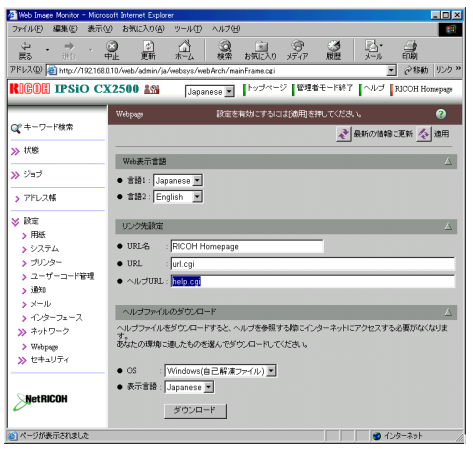

 $\bf{B}$ 

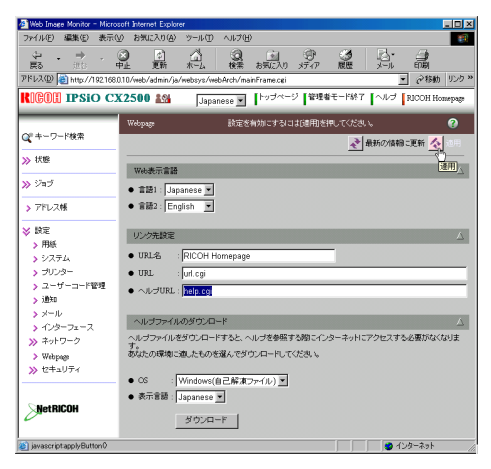

C:¥HELP¥JA file://C:/HELP/

Web

URL http://a.b.c.d/HELP/JA/index.html http://a.b.c.d/HELP/

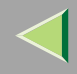

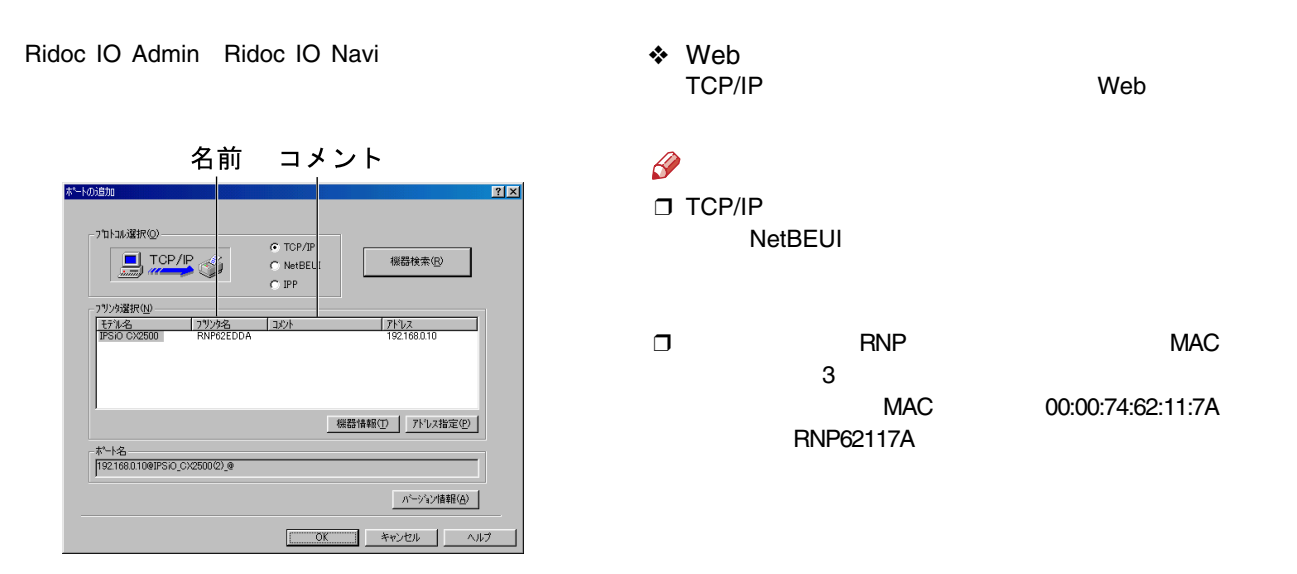

❖ Ridoc IO Admin TCP/IP

 IPX/SPX Ridoc IO AdminRidoc IO AdminCD-ROM

[P.102 Ridoc](#page-101-0)

[IO Admin](#page-101-0)

#### Ridoc IO Admin

Ridoc IO Admin  $\boldsymbol{2}$ 

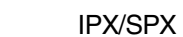

 $\mathscr{P}$  $\Box$ 

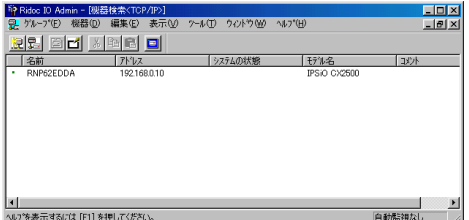

TCP/IP

### $\overline{\mathbf{3}}$

 $\overline{\mathbf{A}}$ 

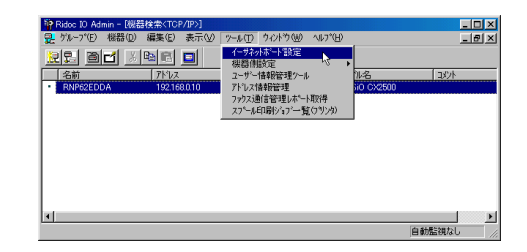

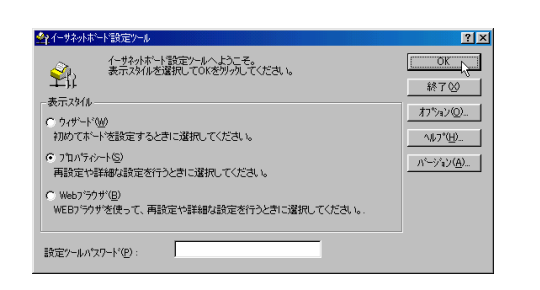

OK

#### TCP/IP

•

•

#### $\bullet$

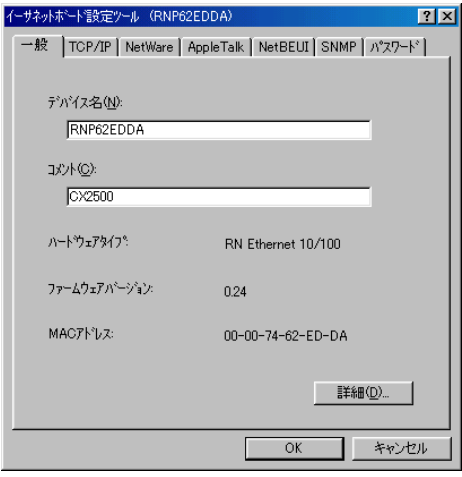

#### 15 RNP RNP

#### SMB

#### $\bullet$

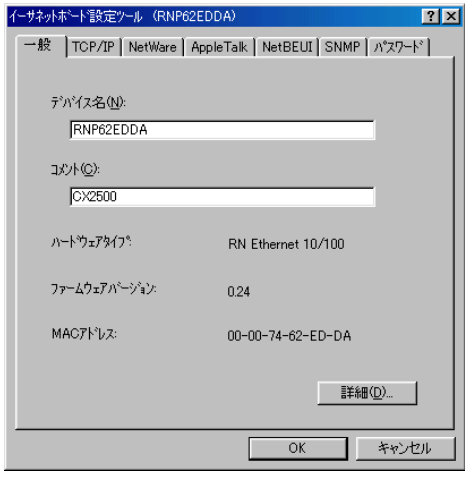

•31 **2** NetBEUI

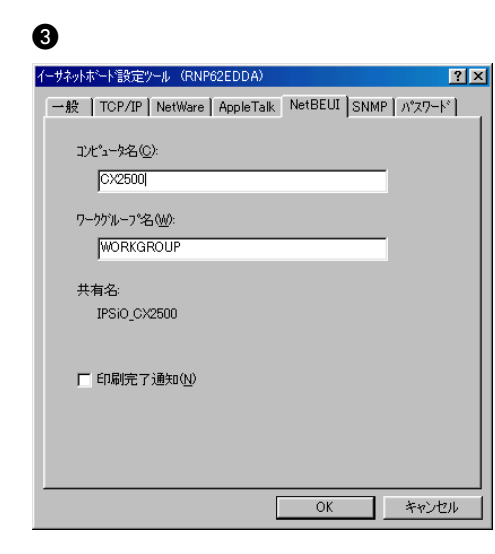

 $\mathbf{B}$  ok

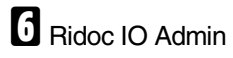

**SMB**  $\bullet$ 

**RNP** 

 $"$ \*+,/:;<=>?[\[]. 15

**RNP** 

 $\bullet$ 

#### 166

#### Web

1 Web 2 http:// IP

#### Web Image Monitor

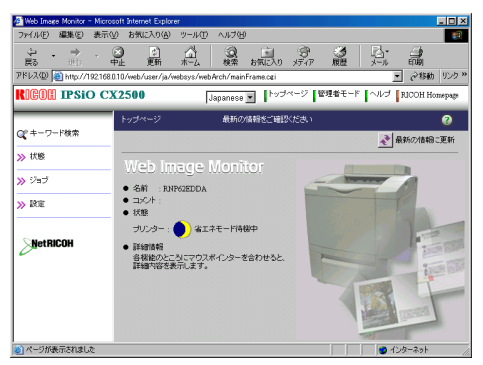

### $\bf{B}$

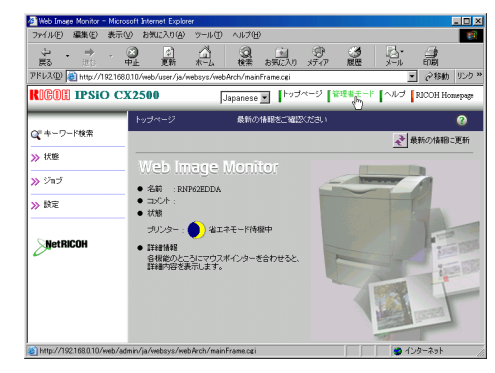

Ą

OK

#### ricoh

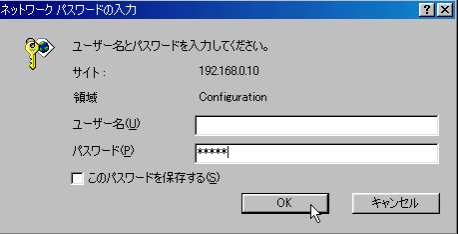

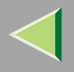

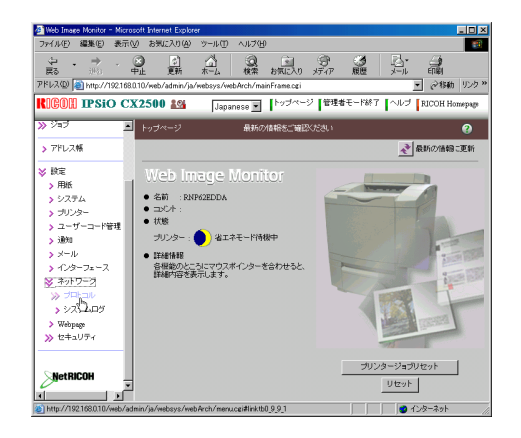

**n** 

### TCP/IP**O** TCP/IP **2** Ethernet LAN

Ethernet

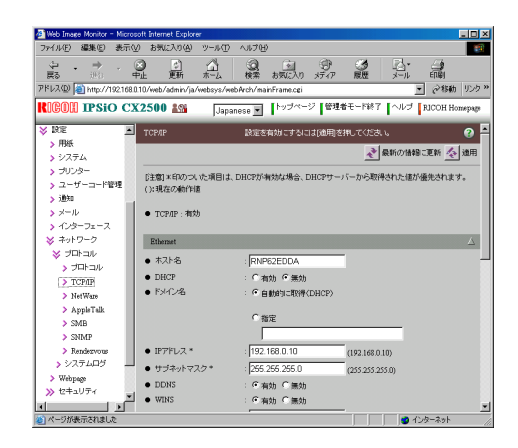

15RNP RNP IP**DHCP** 13

#### SMB

**0** SMB

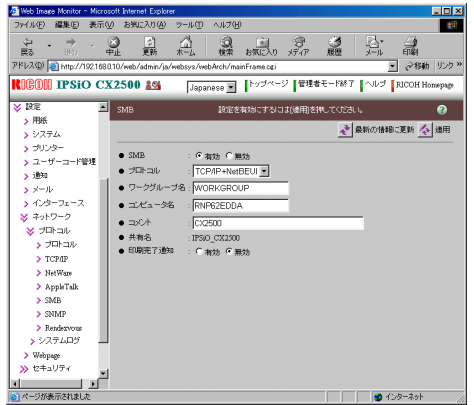

SMB  $\bullet$ 

**RNP** 

$$
^{**}
$$
+,  
':;<>=>?[¥].

**RNP** 

 $\bullet$ 

# $\boldsymbol{\mathsf{a}}$

## $\mathbf 3$  Web

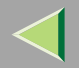

Ridoc IO Admin Ridoc IO Navi Web

Ridoc IO Admin  $\blacksquare$  Ridoc IO Admin B TCP/IPIPX/SPX

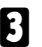

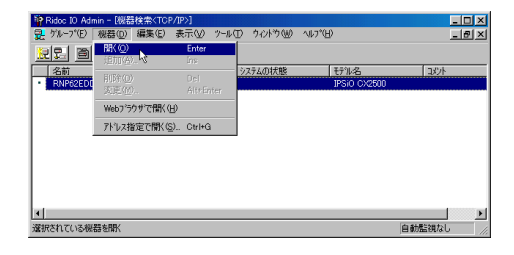

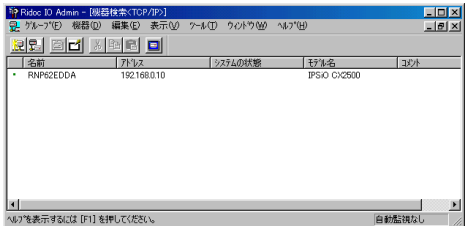

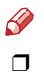

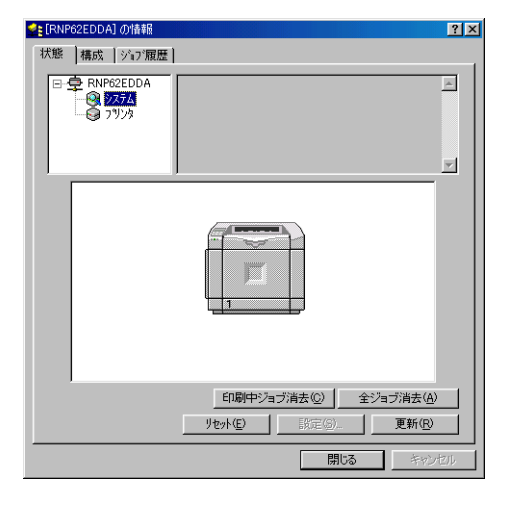

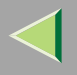

#### $\mathbf 2$  Ridoc IO Navi  $\mathscr{B}$ ❒Ridoc IO Navi - 状態一覧(S) Ridoc IO Naviフツンタフォルタ(E) RICOH IPSIO CX2500 RPCS Ridoc IO Navi  $\mathcal{A}$ 設定(O)... 自分のジョブ一覧(1) 拡張機能設定(M) ヘルプ: トピックの検索(H) パージョン情報(A)... NetRICOHに接続(R)...  $\blacksquare$  Ridoc IO Navi アフツケーションの終了凶  $9:56$ <del>R</del>tue∕ deve t. Ridoc IO Navi

[P.172](#page-171-0) 

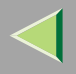

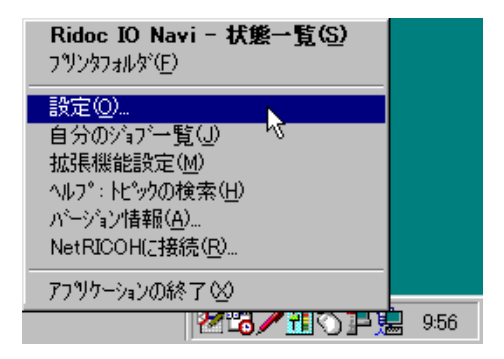

Ridoc IO Navi-

## $\boldsymbol{0}$

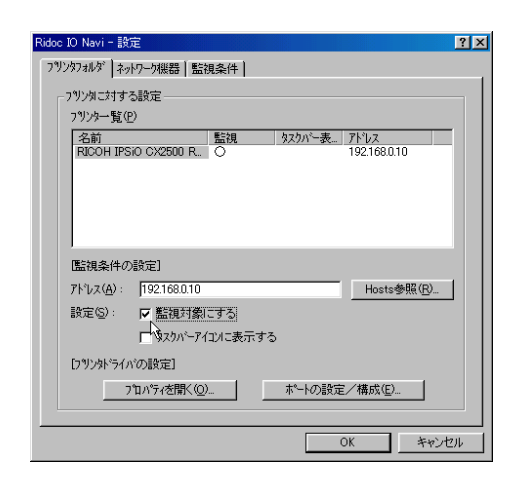

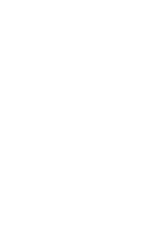

 $\mathbf{B}$  ok

 $\Box$ 

 $\mathscr{P}$  $\Box$ 

J

Ridoc IO Navi

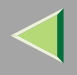

<span id="page-171-0"></span>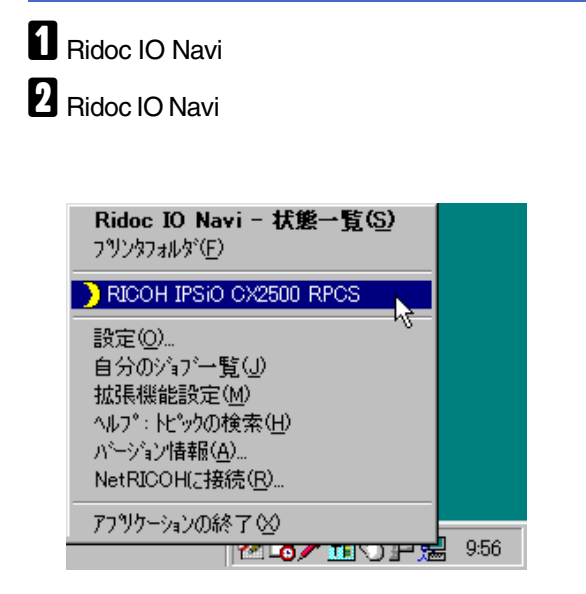

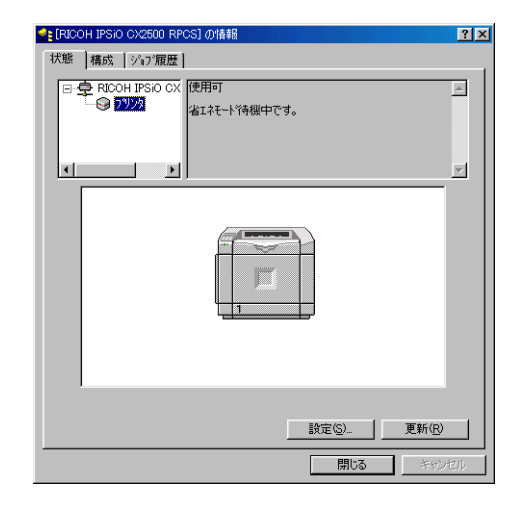

 $\mathscr{P}$  $\Box$ 

#### Web

1 Web 2 http:// IP

#### Web Image Monitor

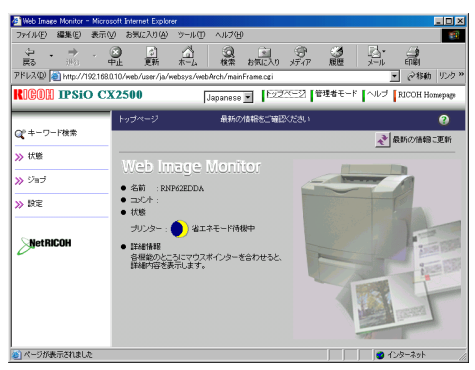

### 8

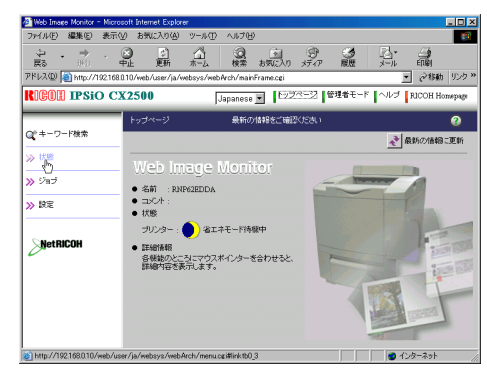

4

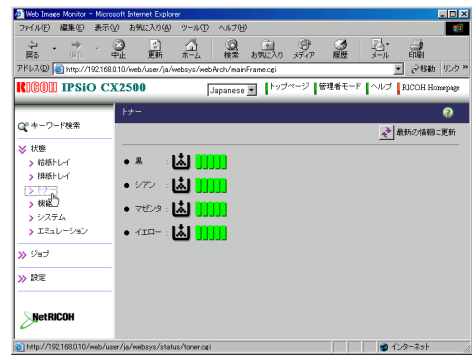

 $\beta$  $\Box$ Monitor

Web Image

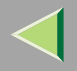

## $\mathbf 0$

 $\mathcal{L}$ 

P.201

**2** Web

http://

Web IP

 $\sqrt{\phantom{a}}$ 

Web Image Monitor

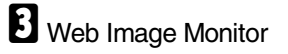

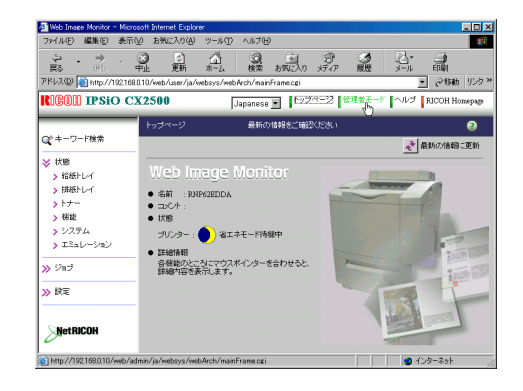

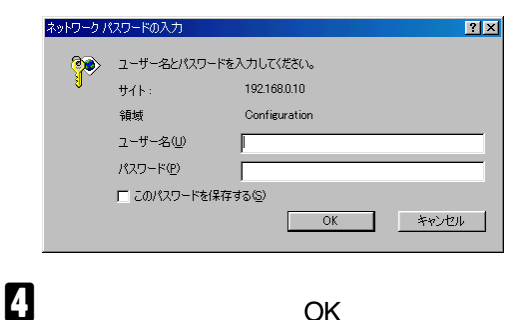

OK

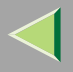

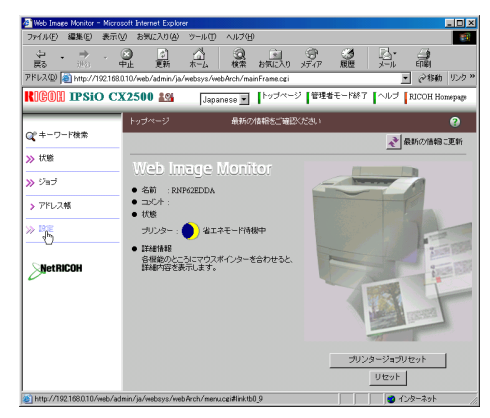

 $\mathbf{G}$ 

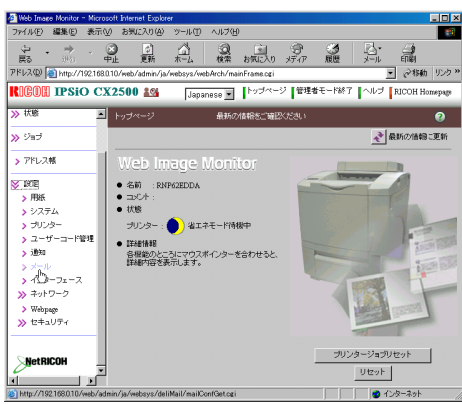

## $\mathbf{Z}$

- - SMTP
	- POP before SMTP

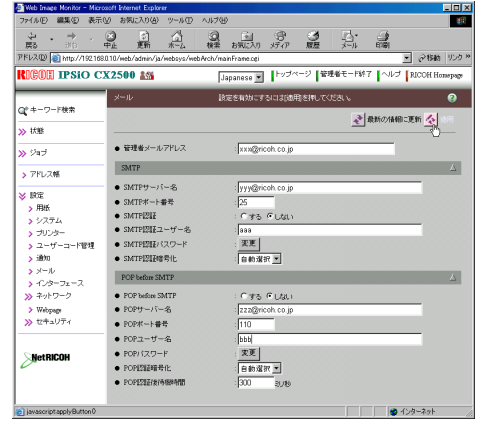

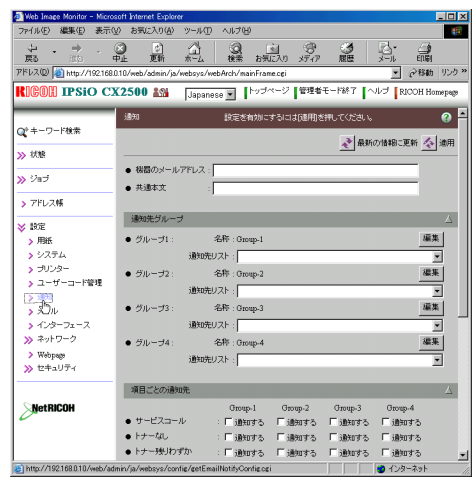

 $\mathbf{I}$ 

- 
- 
- 
- 
- 

## $\mathbf I$

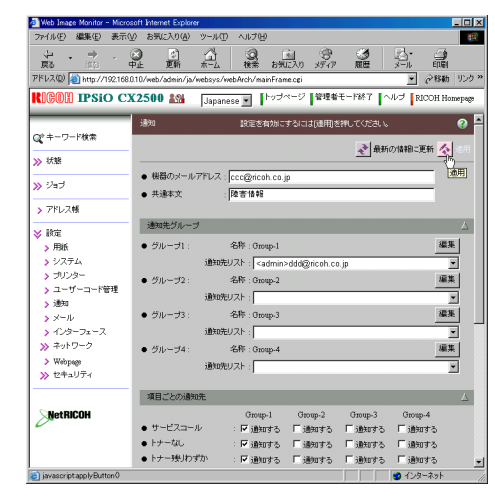

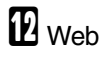

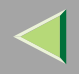

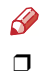

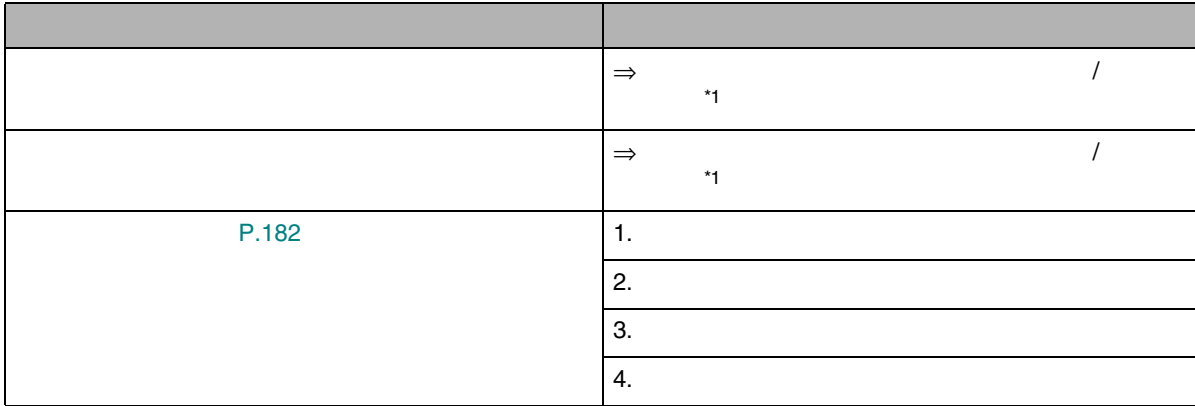

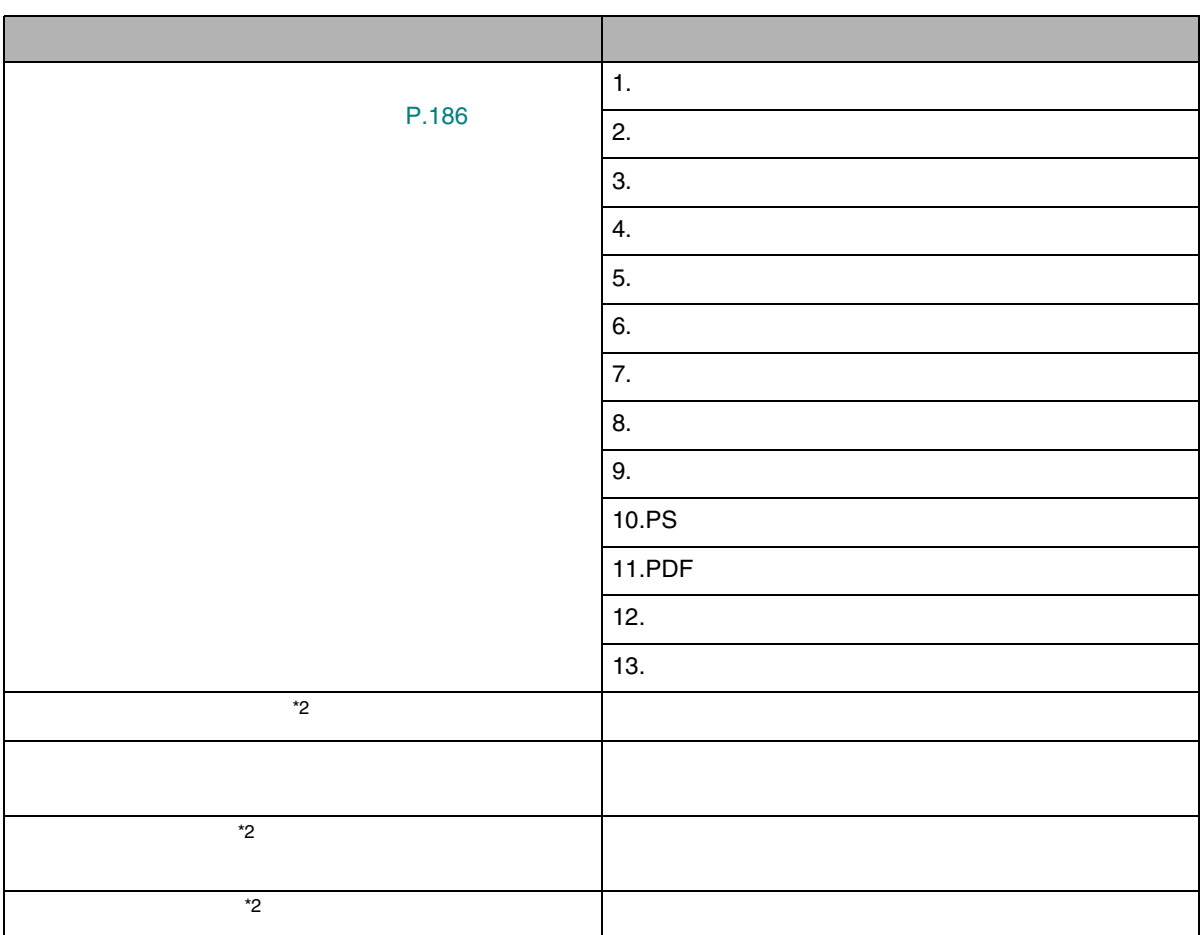

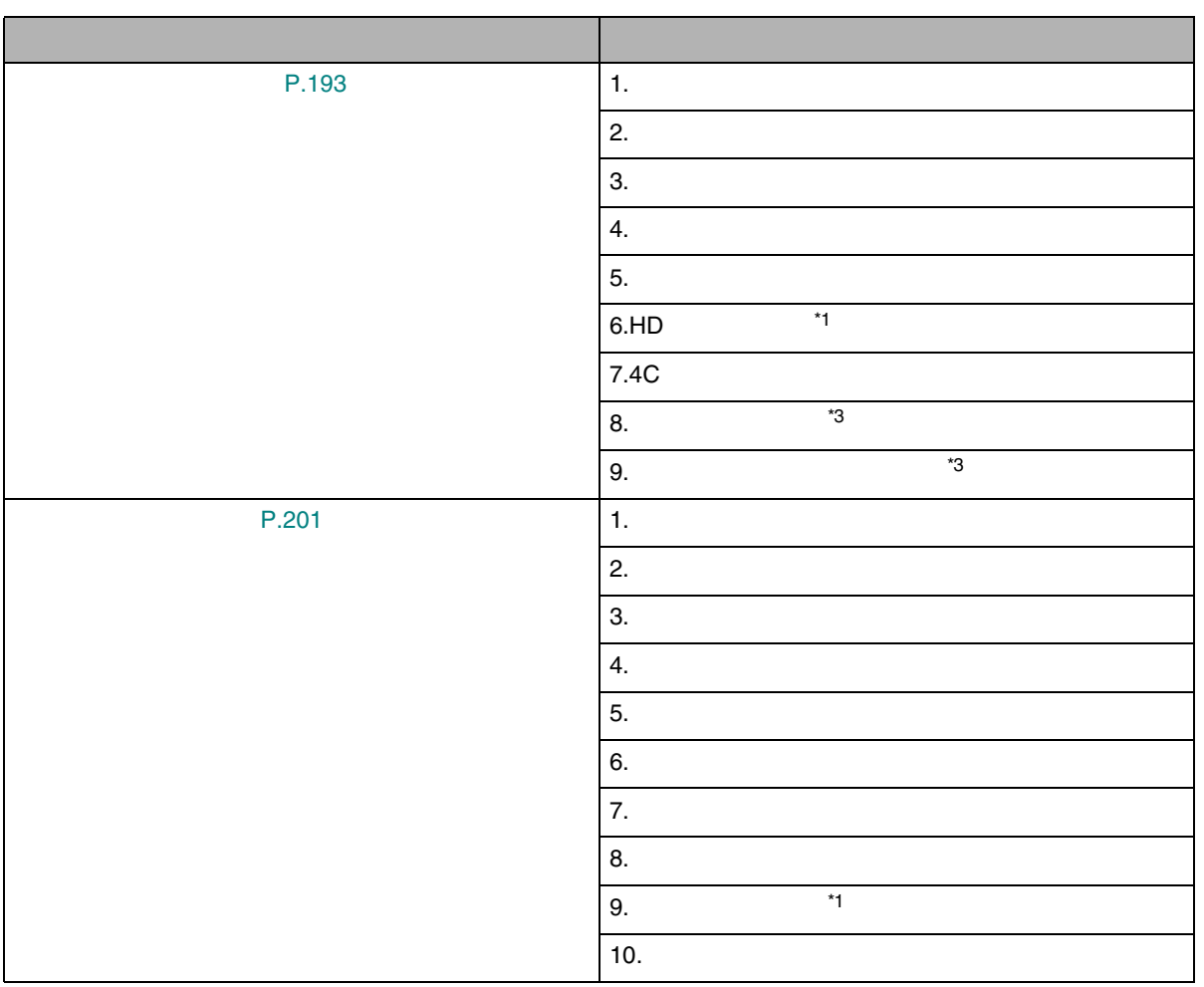

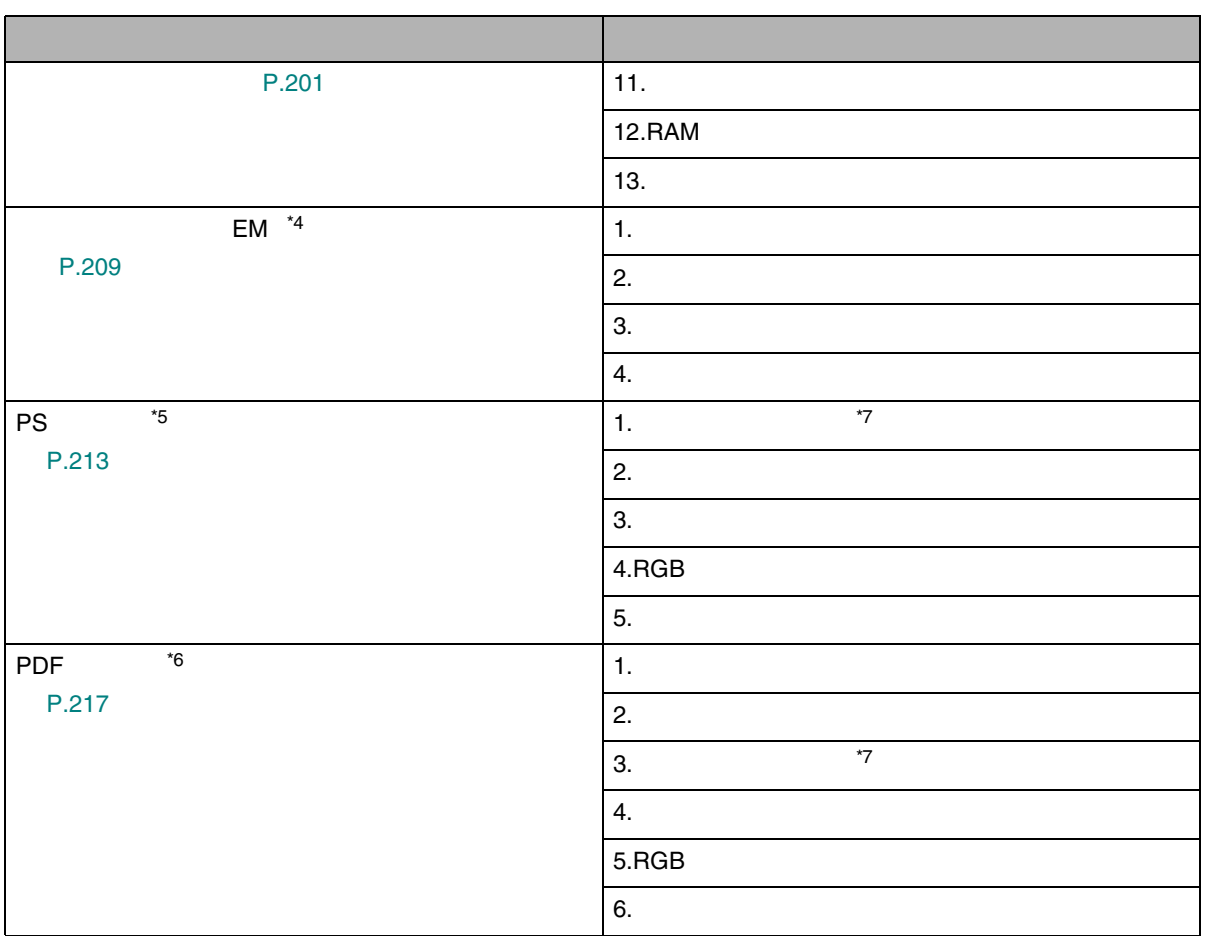
<span id="page-180-0"></span>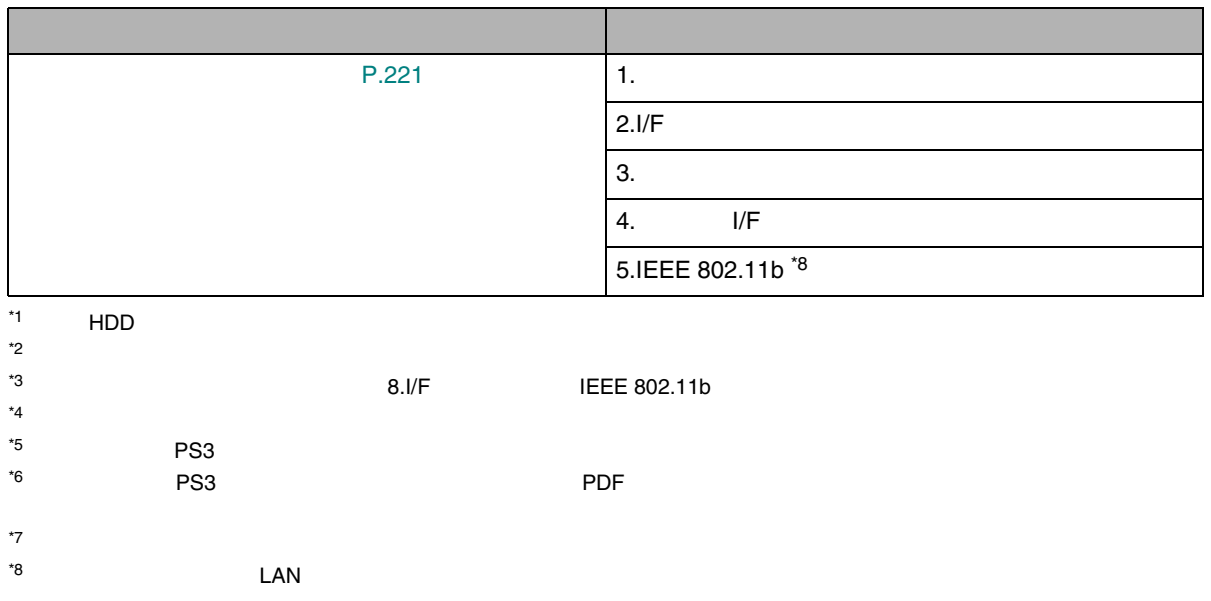

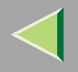

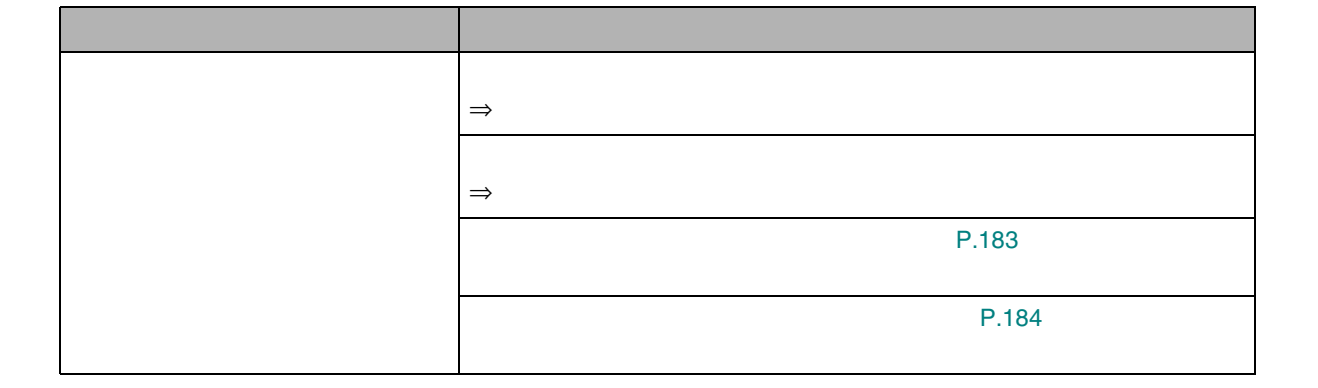

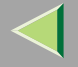

 $\mathscr{B}$ 

 $\Box$ 

 $\infty$ 

 $\bigtriangledown$ 

<span id="page-182-0"></span>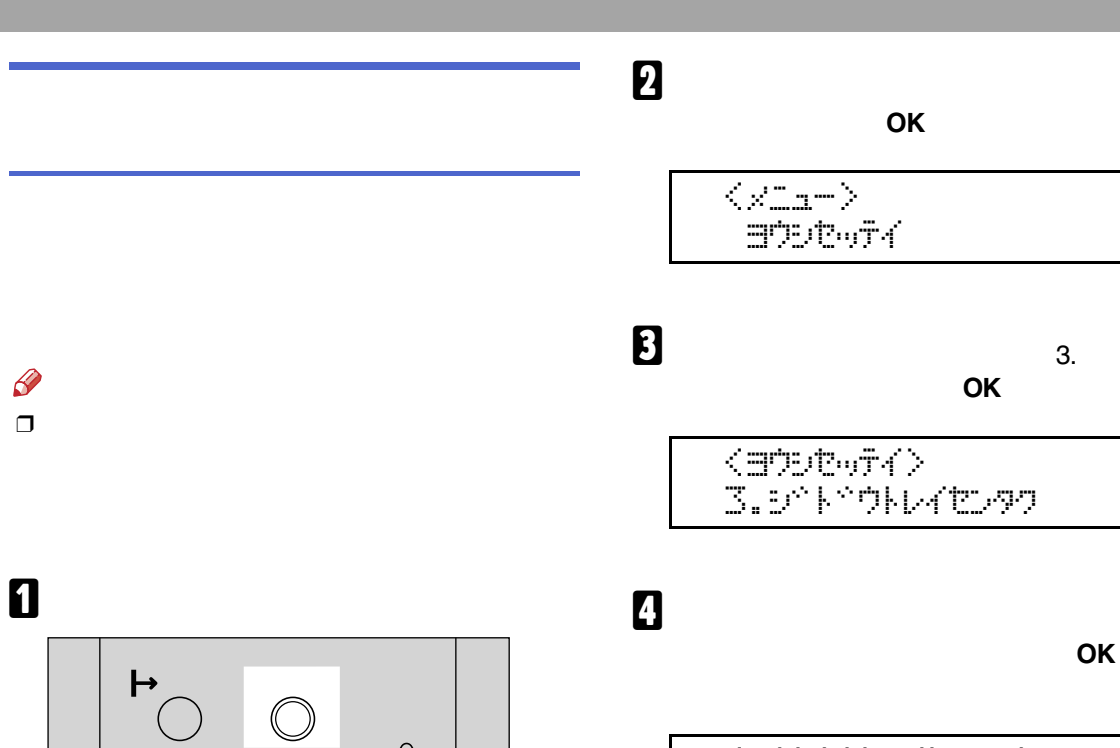

<span id="page-182-1"></span><b\* k\*\* 0kt/2022> 1.1041

<span id="page-183-0"></span>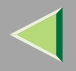

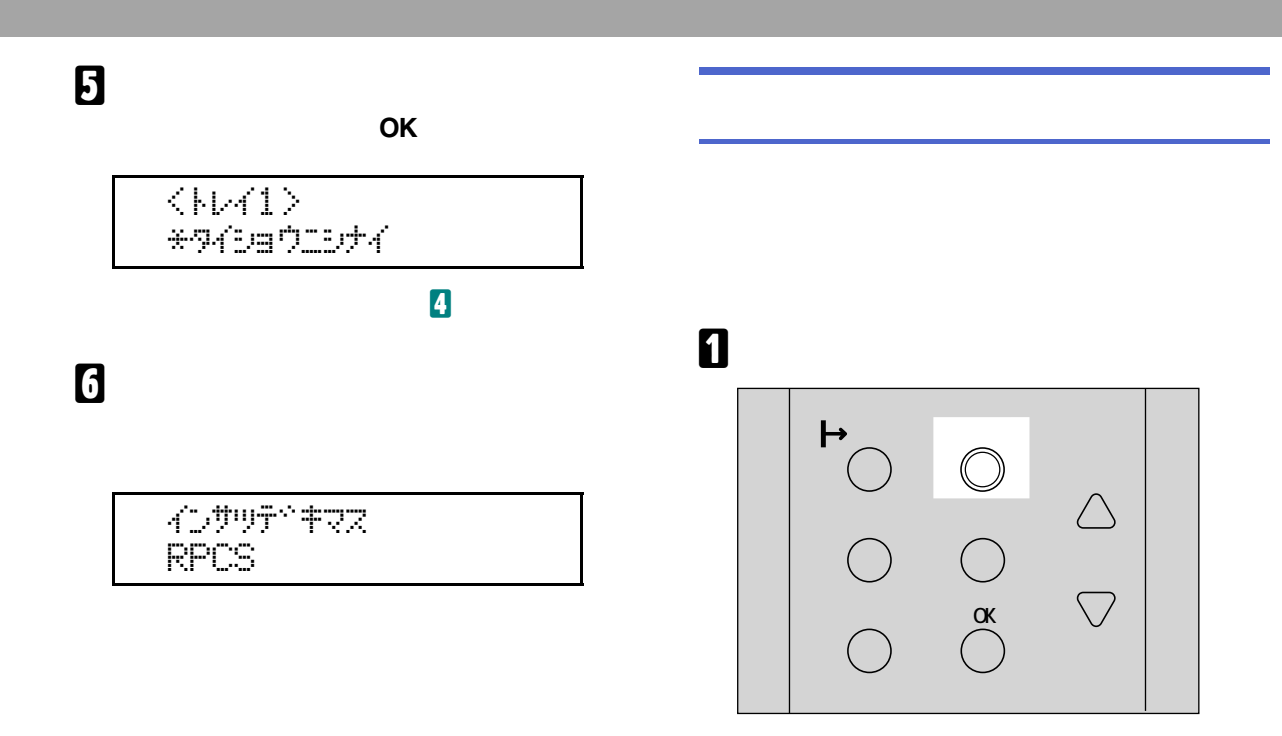

OK

 $\begin{array}{c} \left\langle \mathcal{L}_{\text{L}1}\text{--}\right\rangle \\ \text{H2} \text{--} \text{H3} \text{--} \text{H4} \end{array}$ 

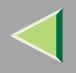

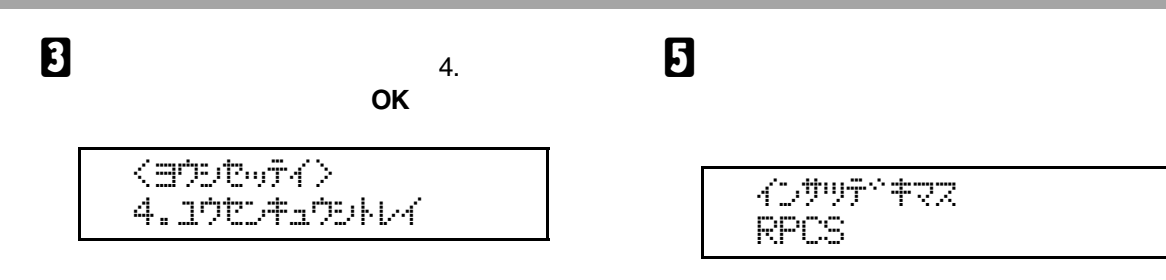

## $\overline{4}$

OK

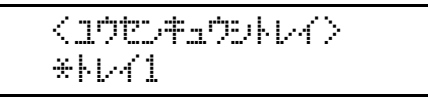

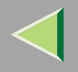

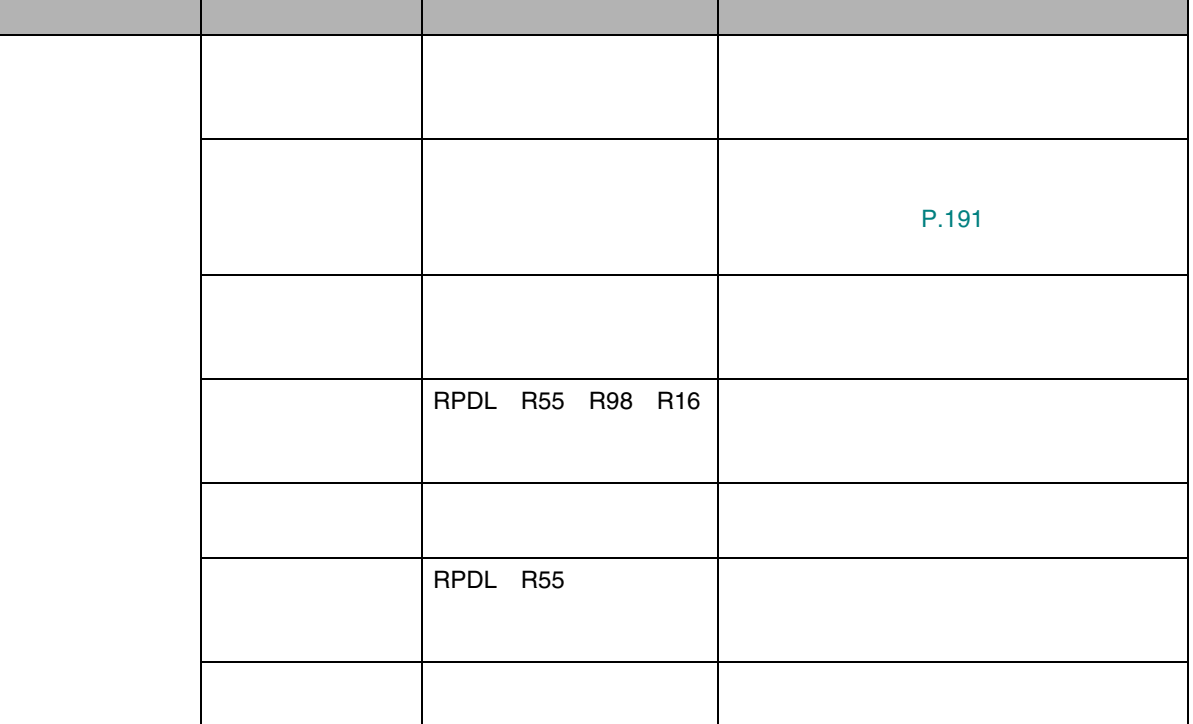

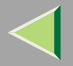

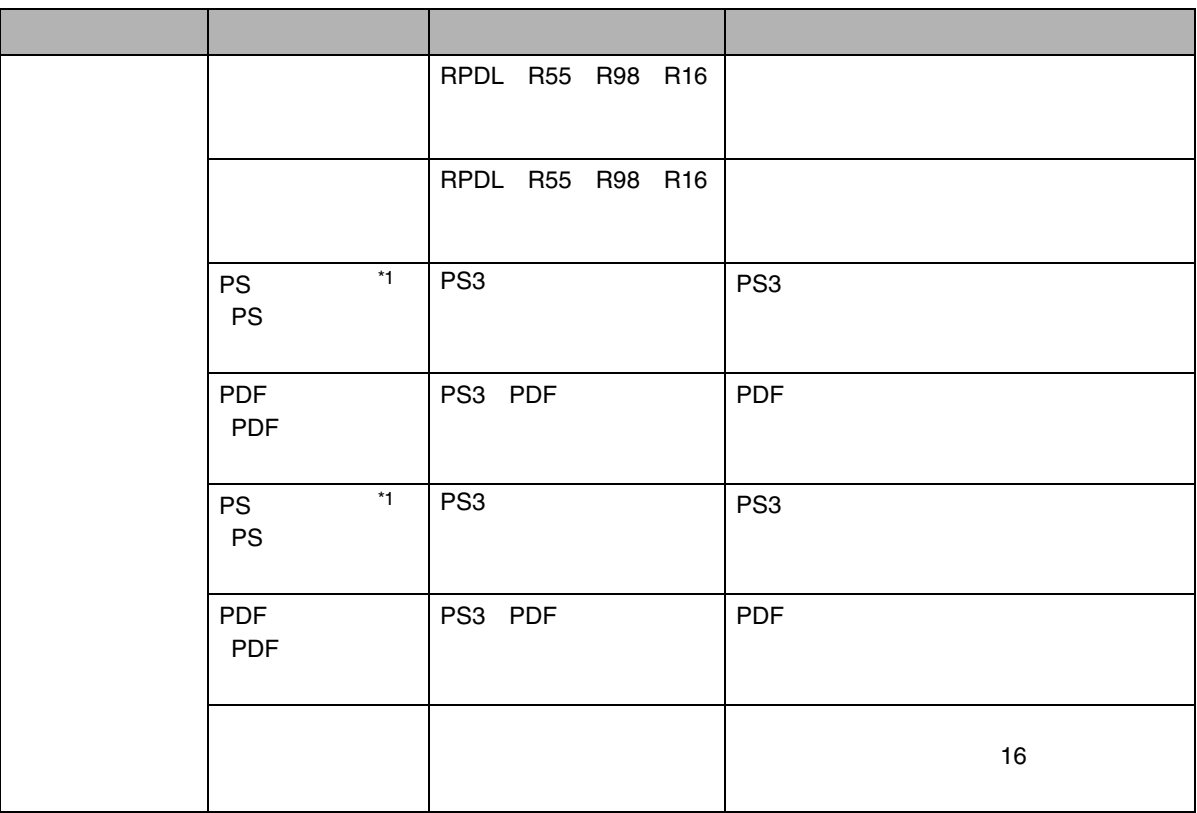

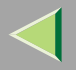

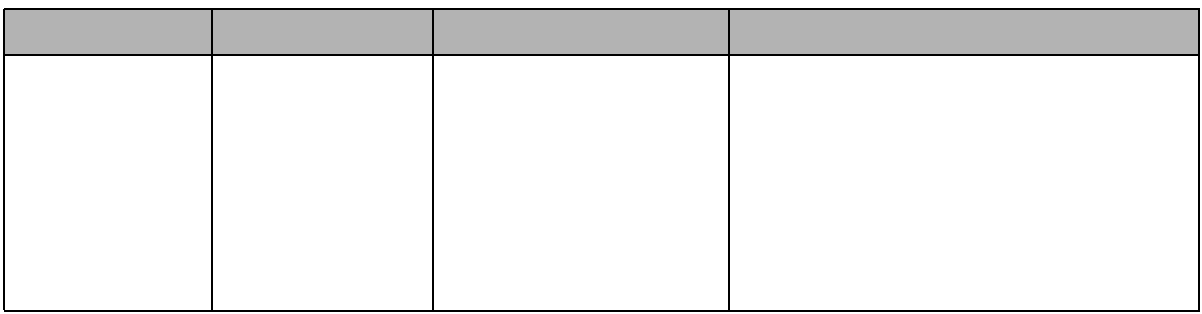

<span id="page-187-0"></span> $^\star \text{1}$ PostScript 3

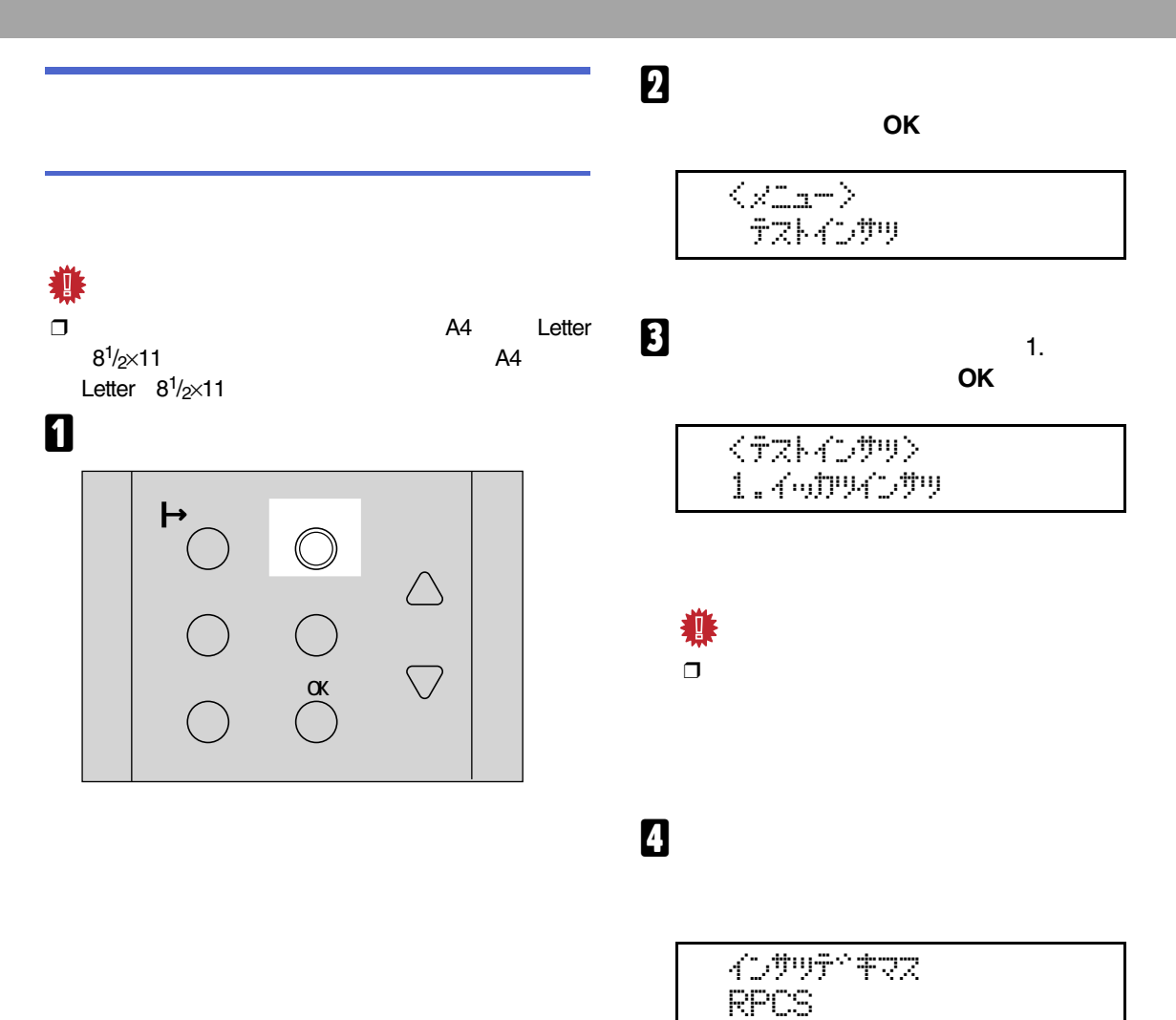

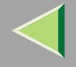

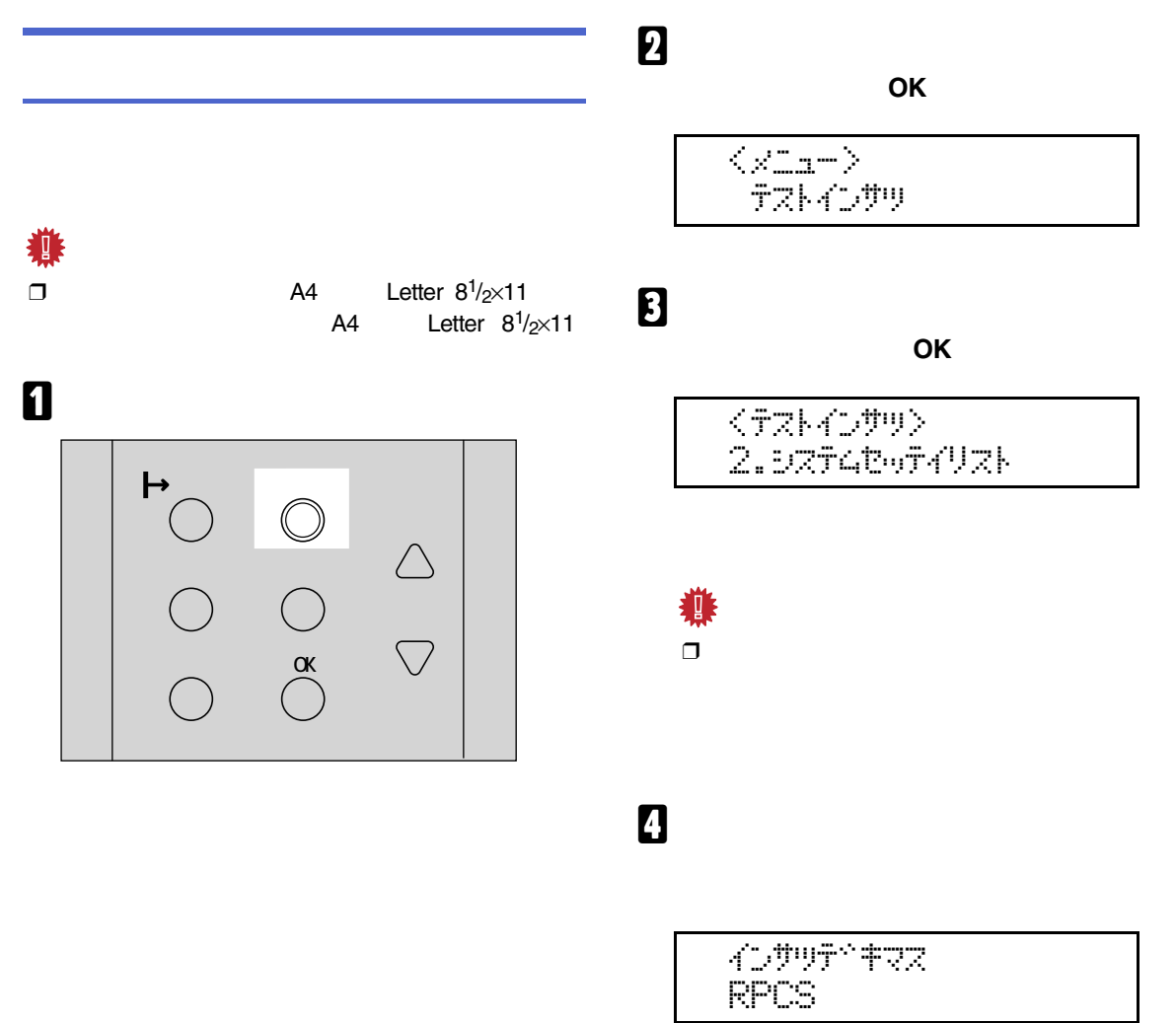

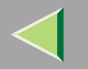

 $\overline{1}$ 

<span id="page-190-0"></span>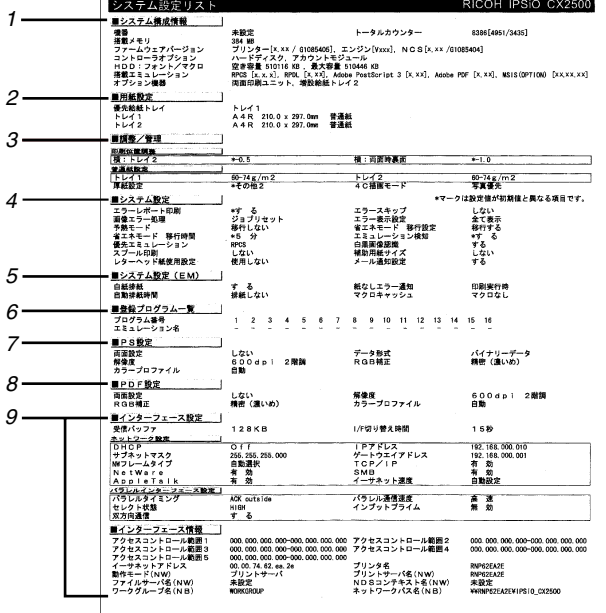

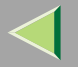

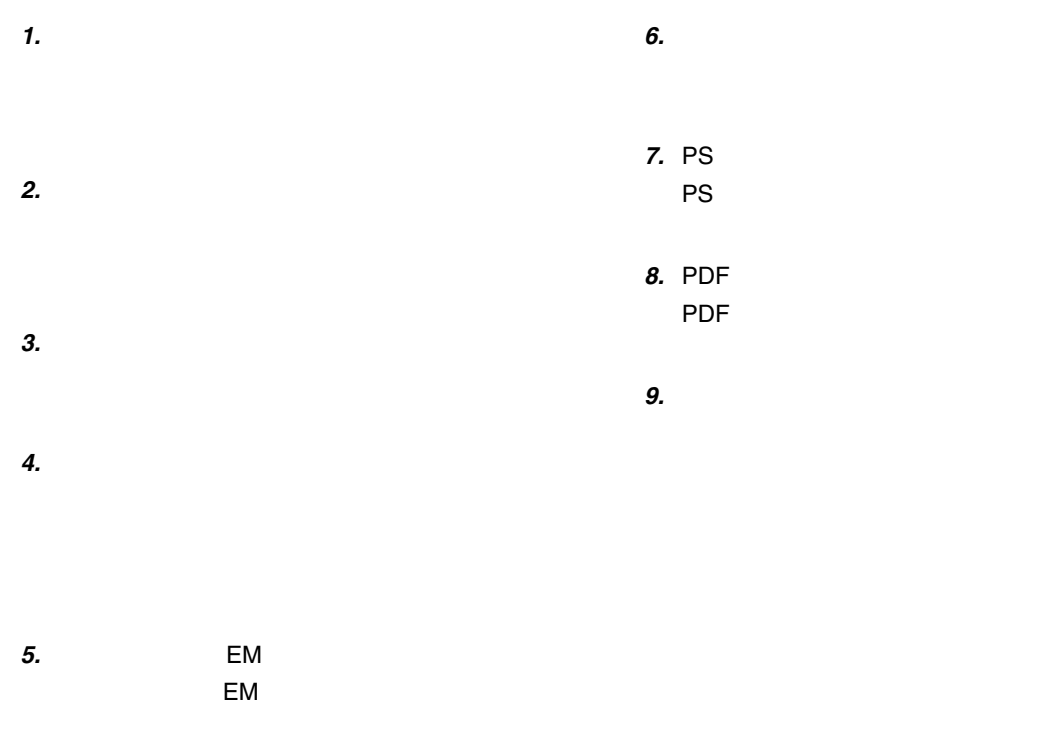

PostScript 3

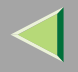

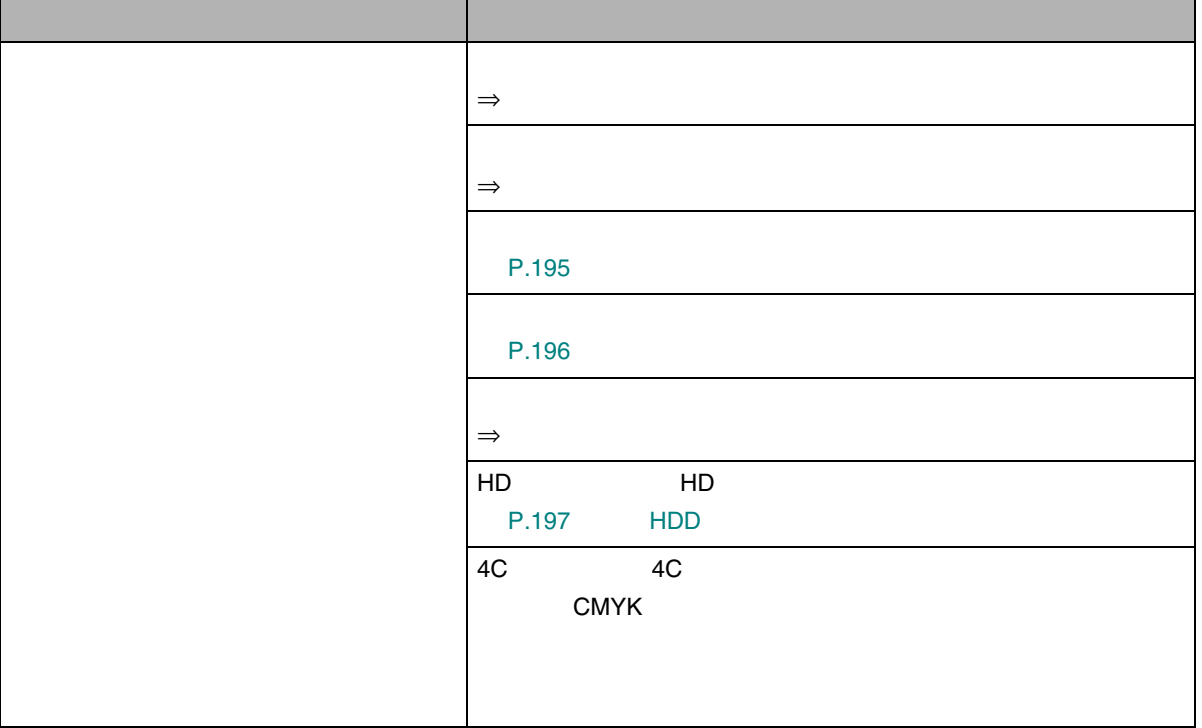

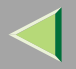

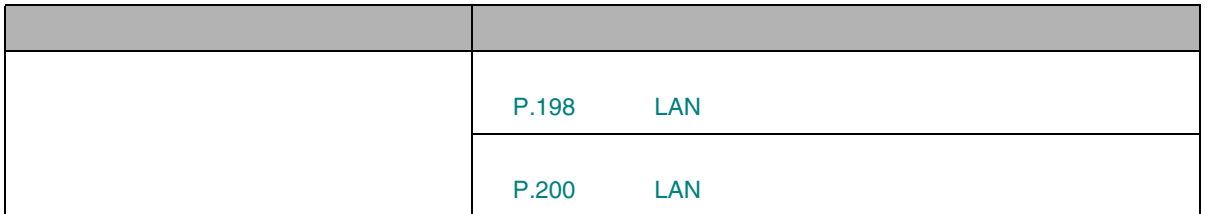

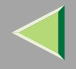

<span id="page-194-0"></span>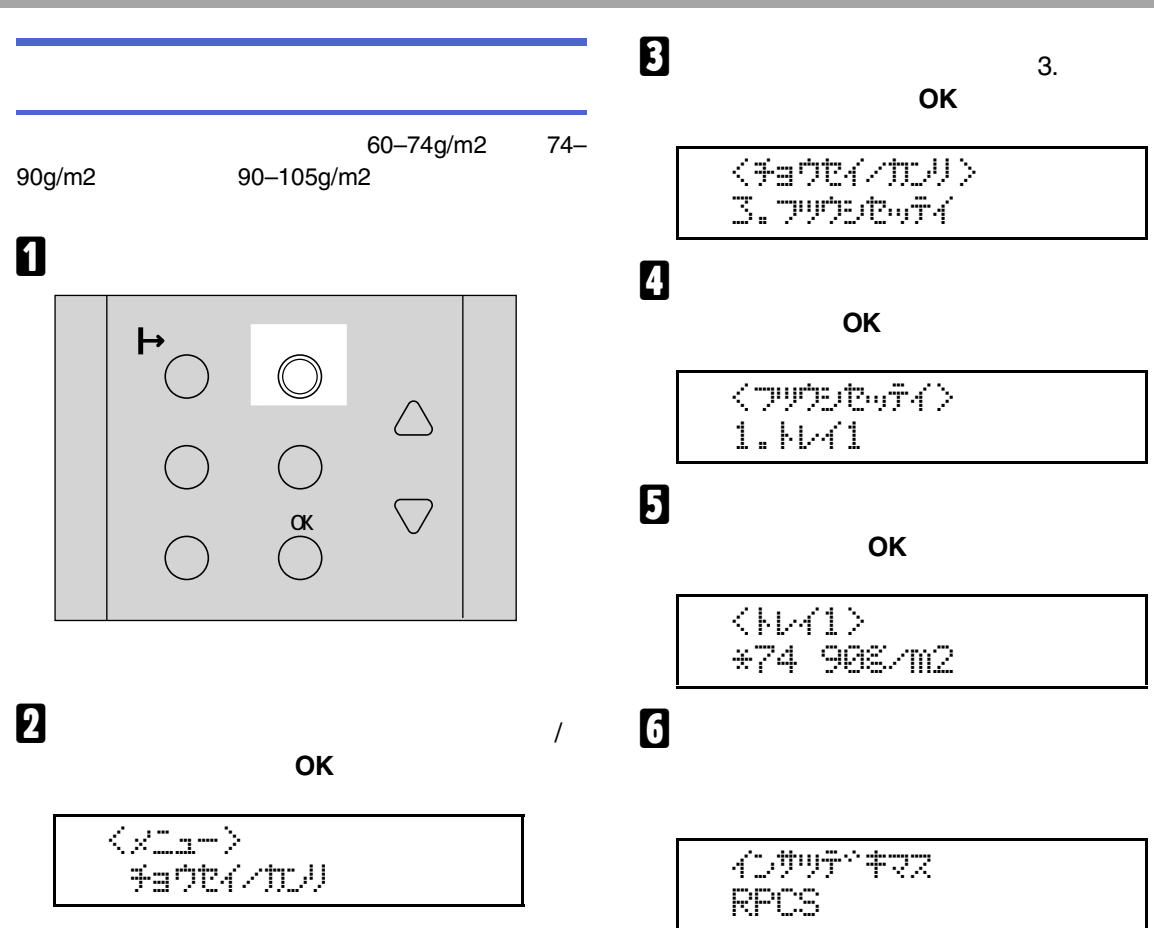

/

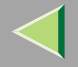

<span id="page-195-0"></span>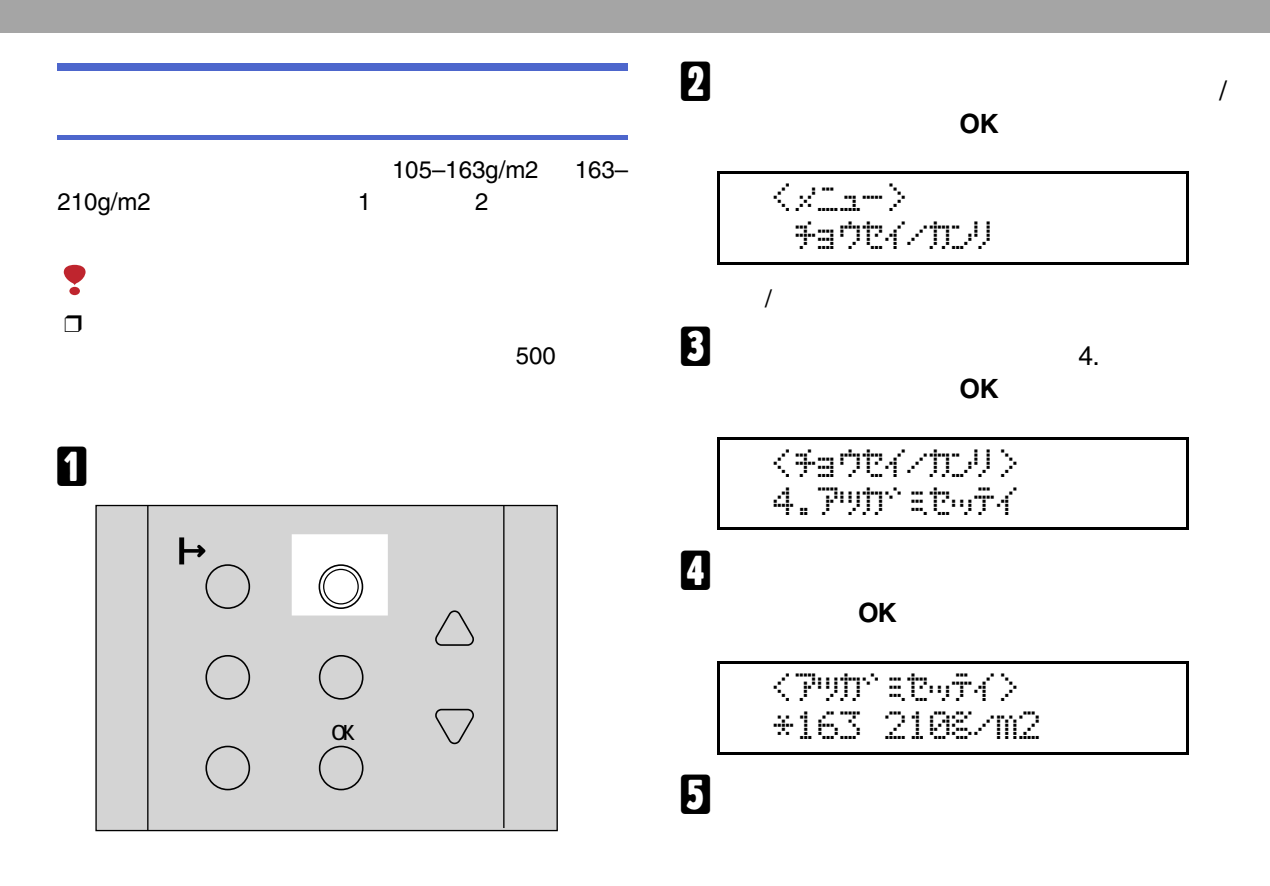

4D#WF^#RZ RPCS

196

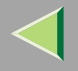

<span id="page-196-0"></span>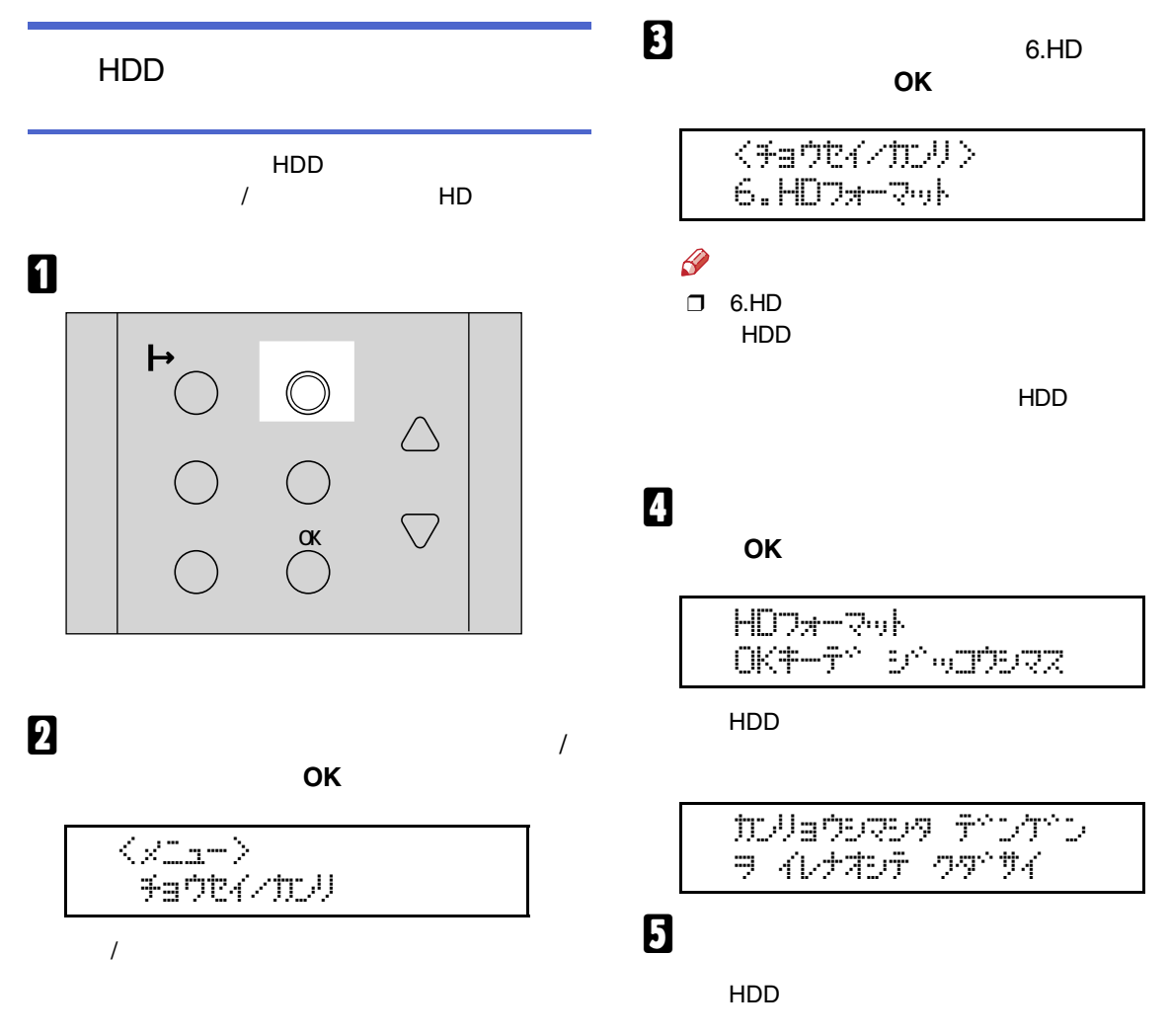

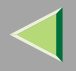

<span id="page-197-0"></span>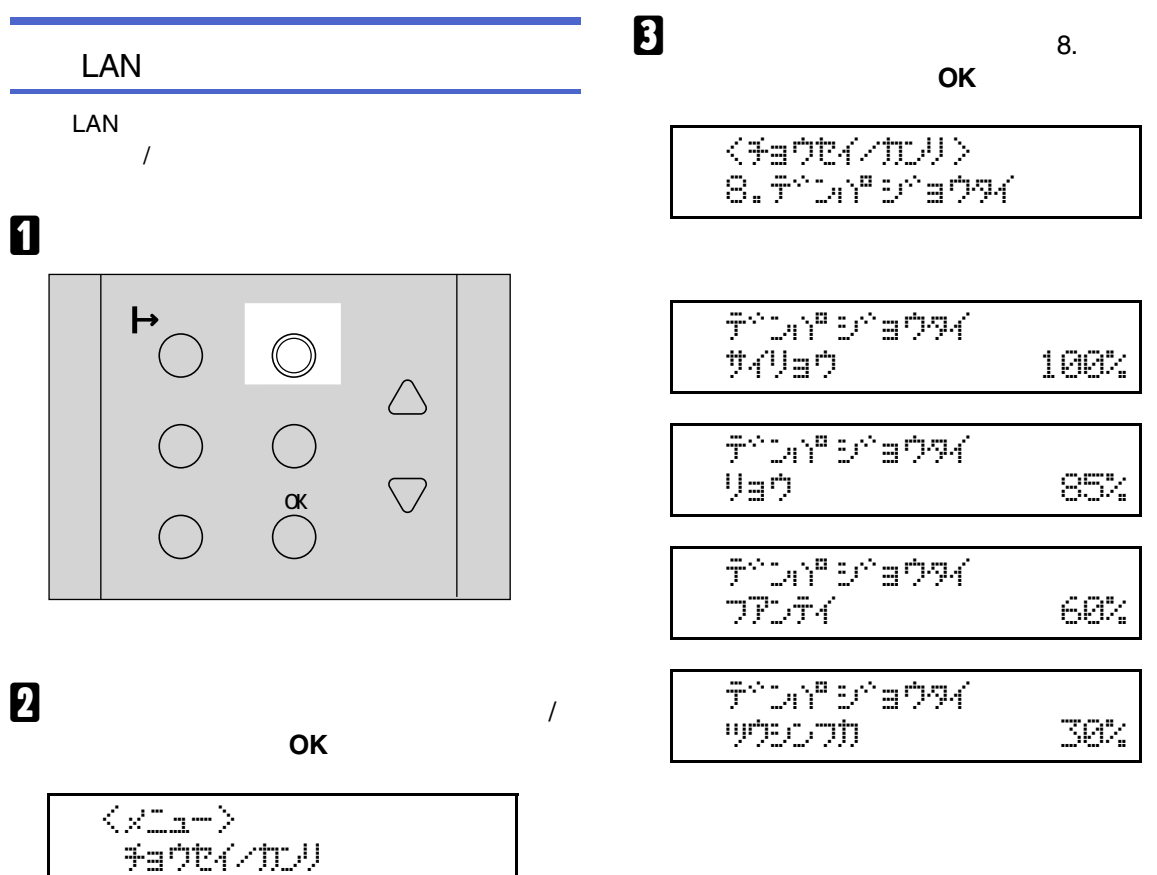

/

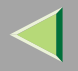

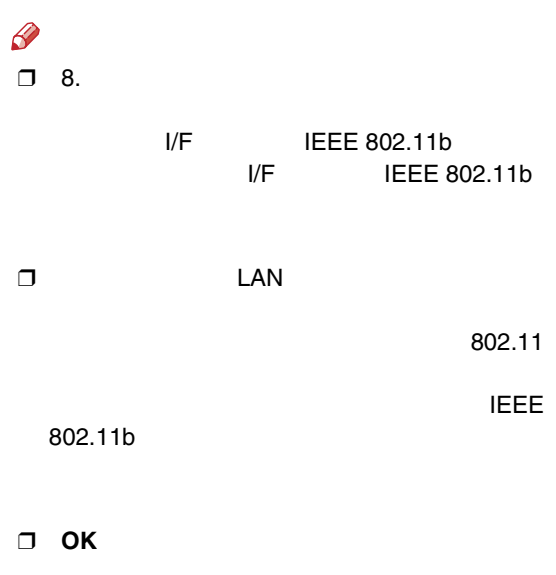

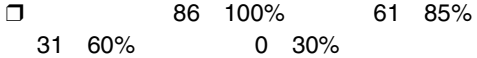

# 4<br>5

 $\overline{\mathsf{RPOS}}$  , and  $\overline{\mathsf{RPOS}}$ 

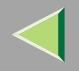

<span id="page-199-0"></span>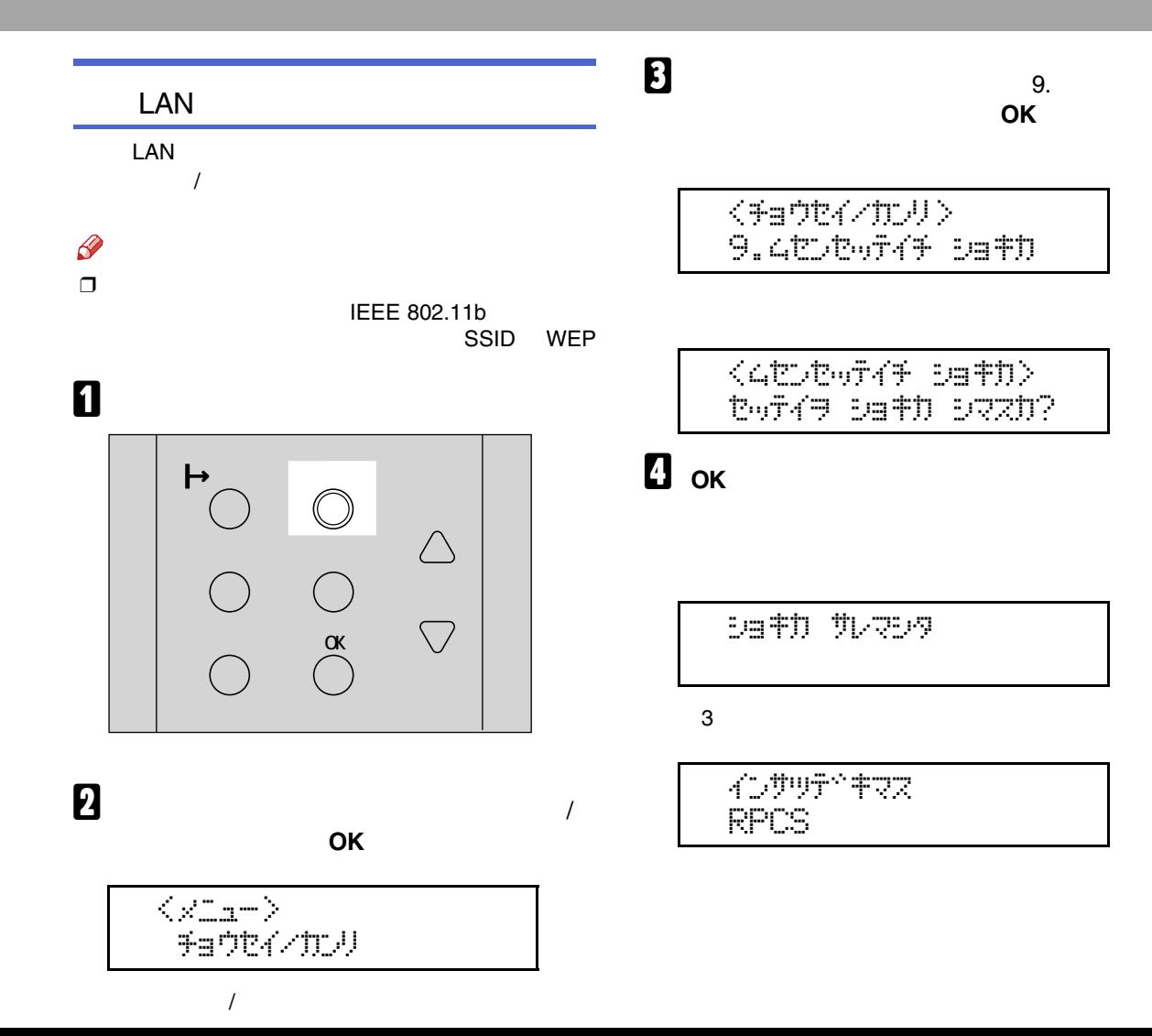

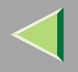

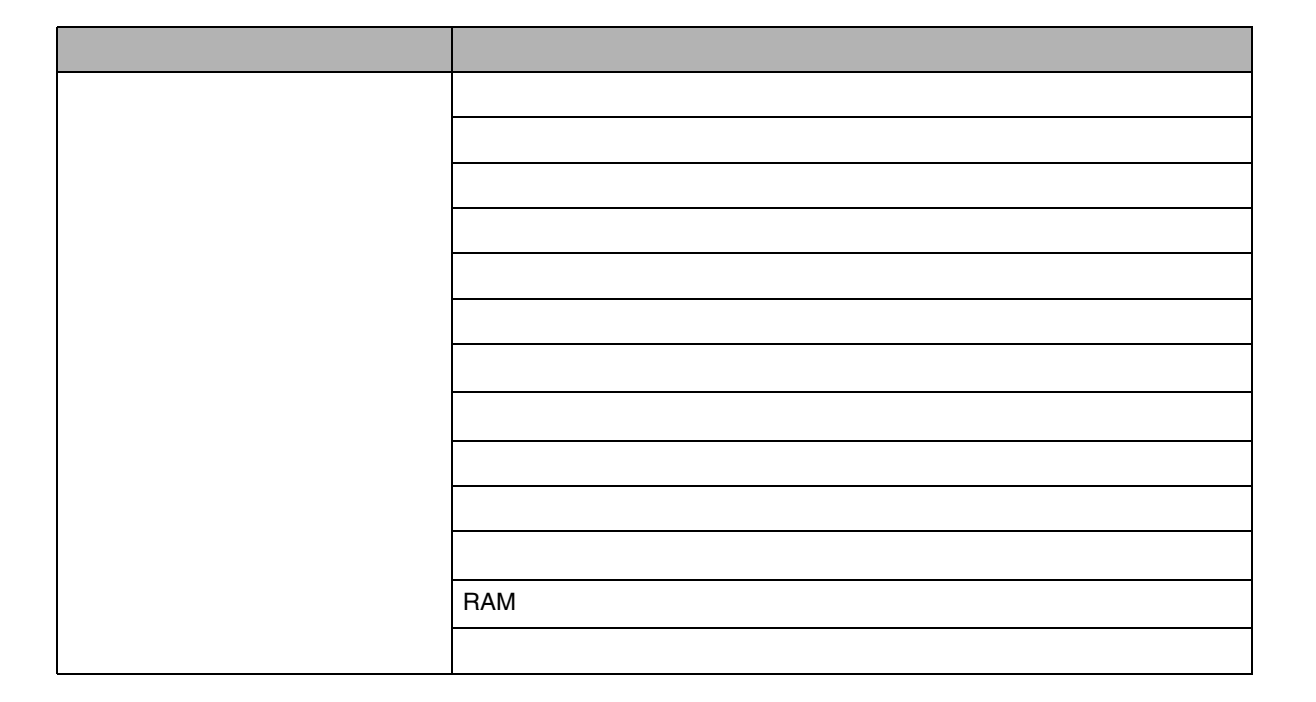

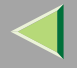

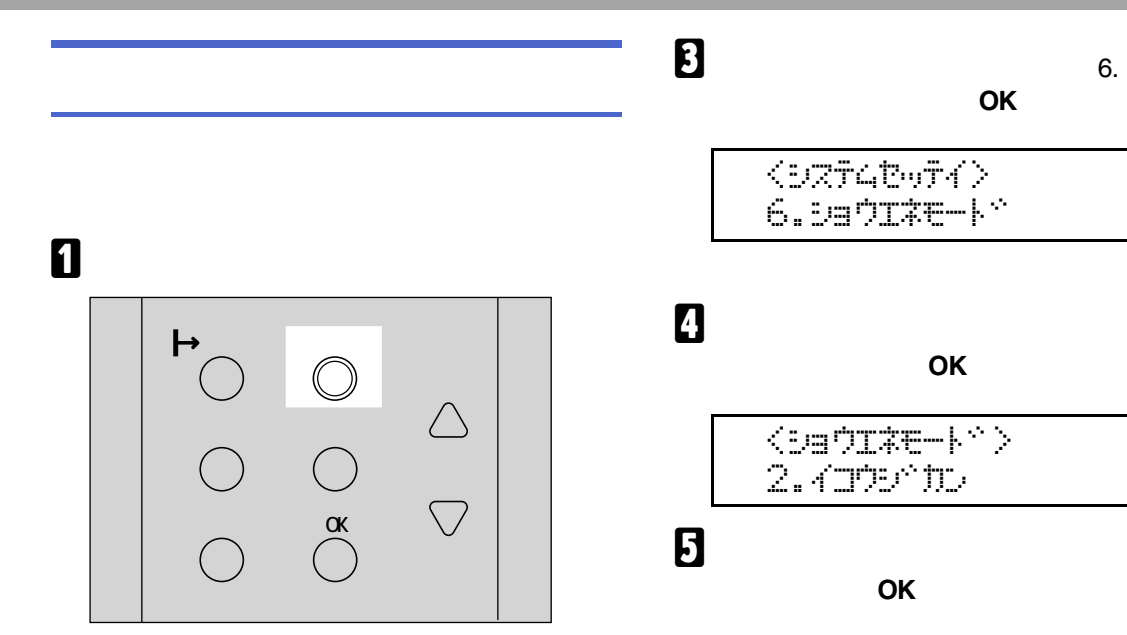

**OK** 

$$
\begin{array}{c} <\!\!<\!\!\!\!\cdot\!\!=\!\!\!-\!\!\!> \\ >\!\!>2740074 \end{array}
$$

 $\langle$  and  $\langle$  in  $\rangle$  $*15$   $\infty$ 

6

インサリテドキマス **RPCS** 

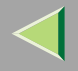

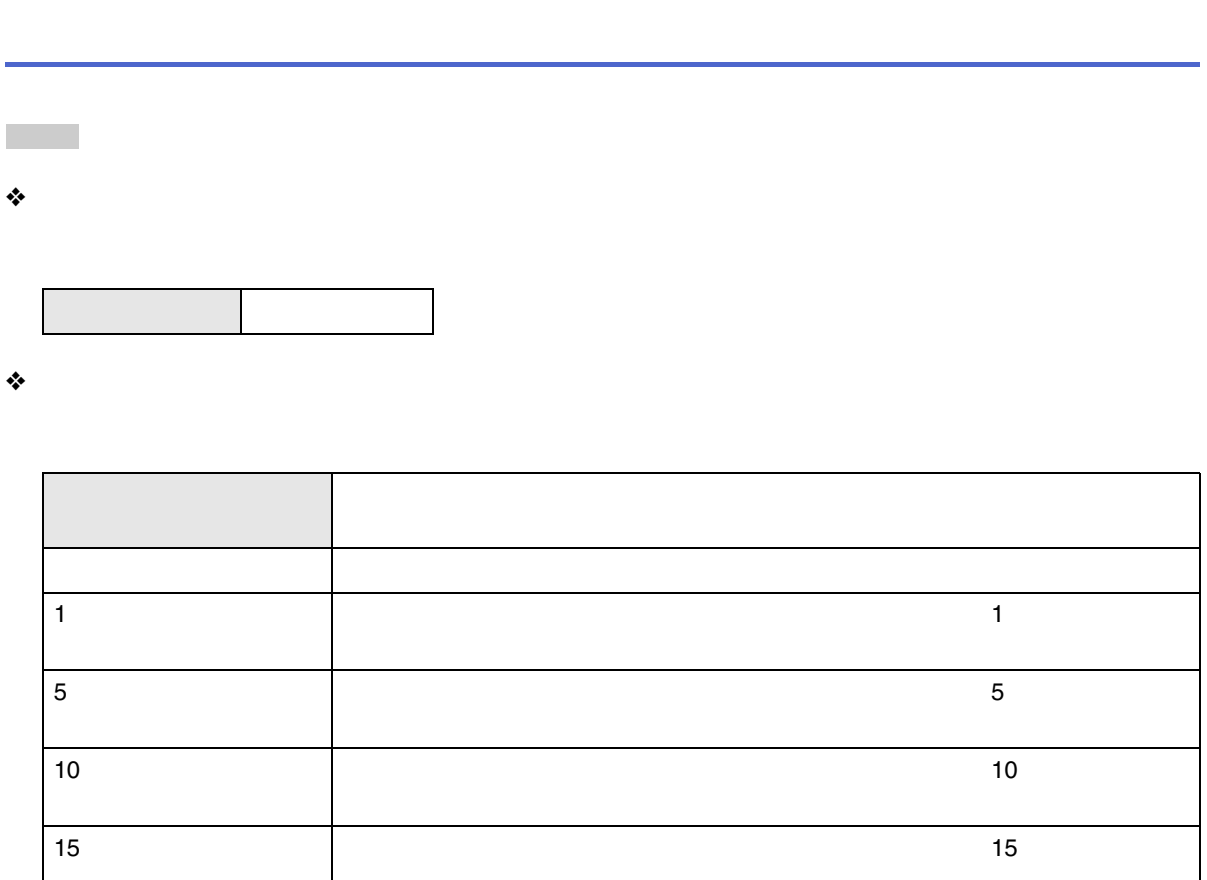

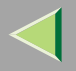

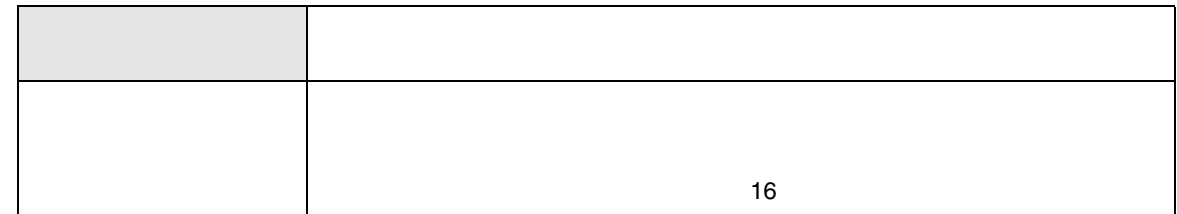

 $\ddot{\bullet}$ 

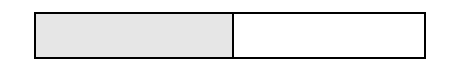

 $\ddot{\bullet}$ 

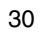

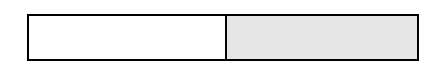

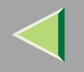

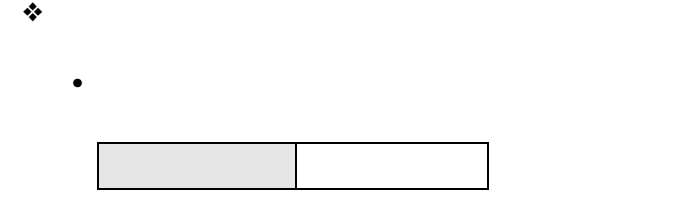

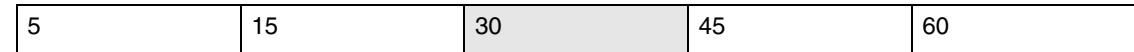

❖

•

PS3

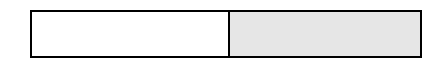

❖

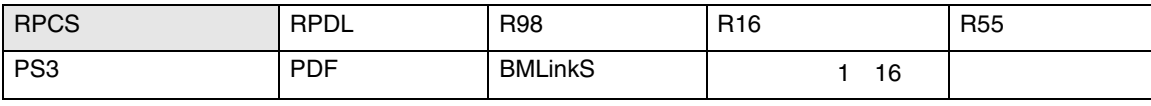

 $\mathscr{B}$ 

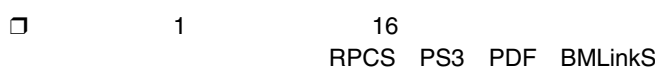

❒ RPCS

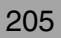

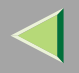

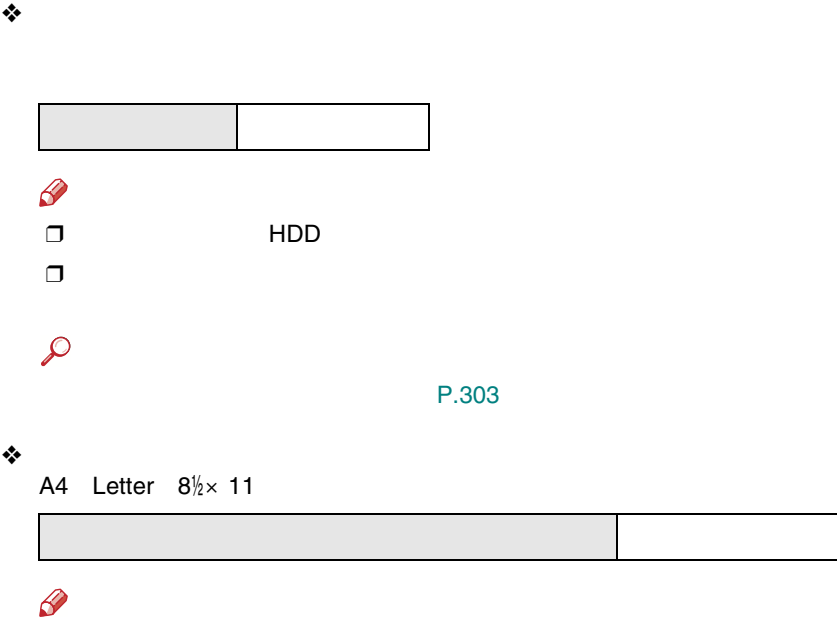

 $\Box$ 

A4 Letter  $8\frac{1}{2} \times 11$ 

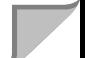

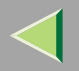

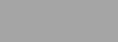

 $\ddot{\bullet}$ 

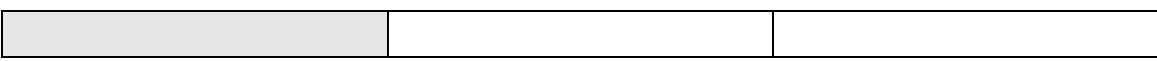

- 
- 
- $\bullet$
- 
- $\mathscr{B}$  $\Box$
- $\Box$
- 
- $\Box$
- $\overline{2}$

 $\overline{c}$ 

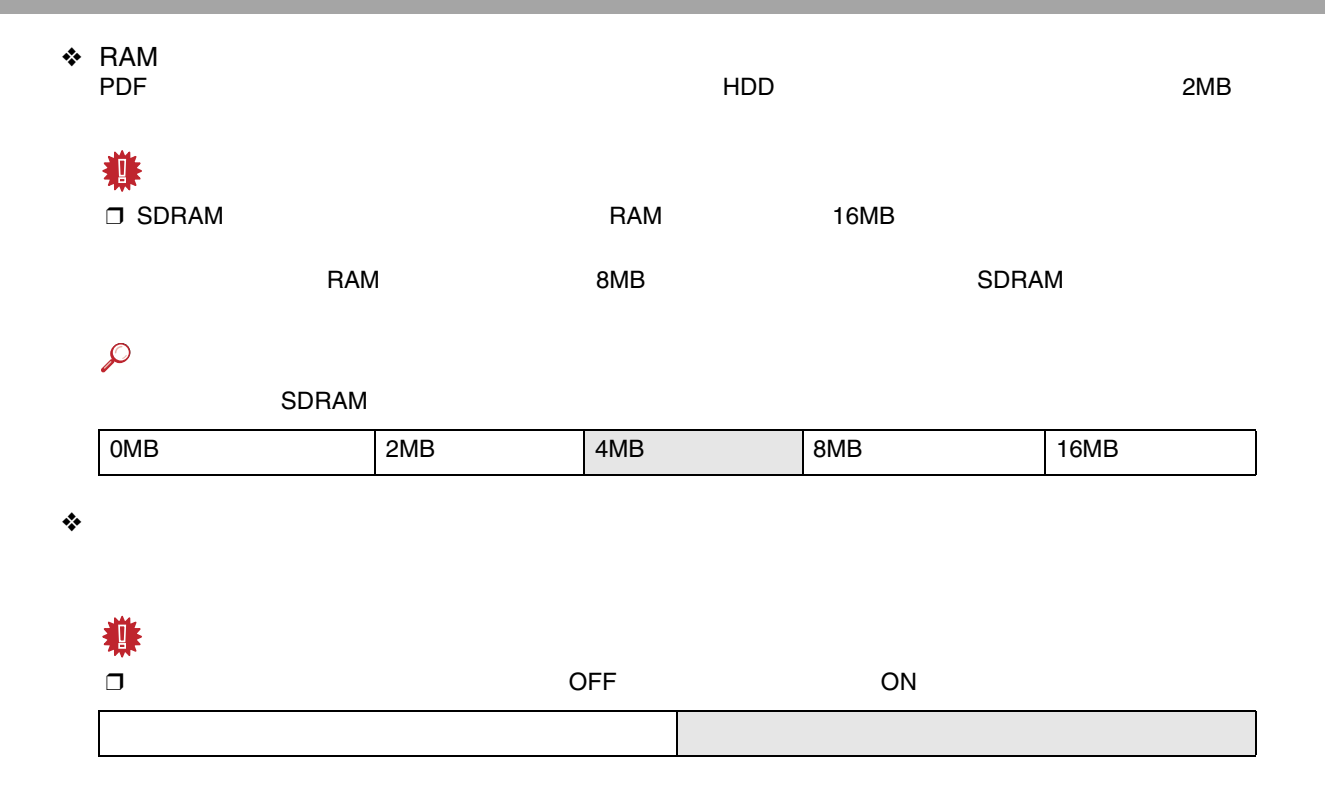

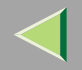

EM DOS RPDL R98 R16 R55

#### EM

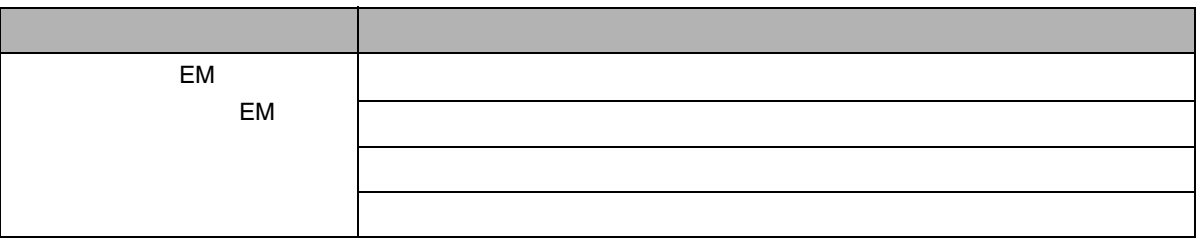

<span id="page-209-0"></span>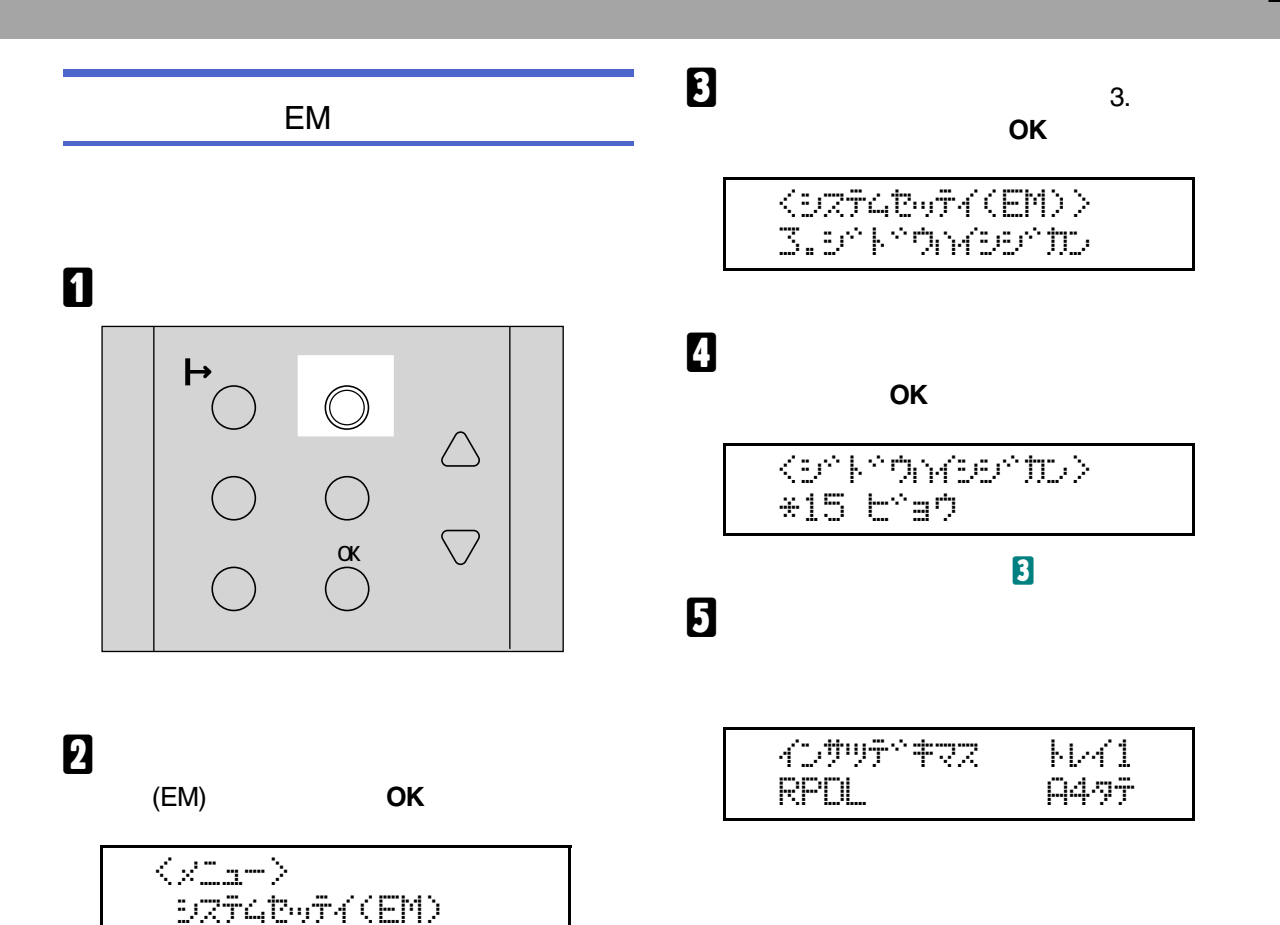

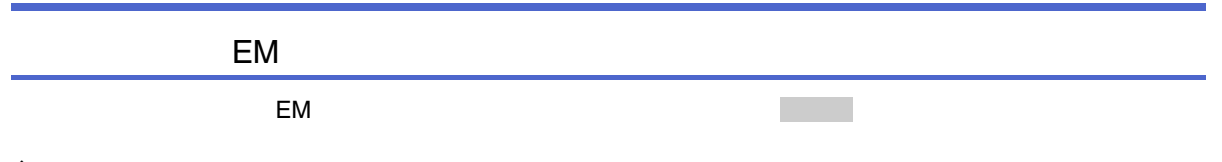

 $\bullet$ 

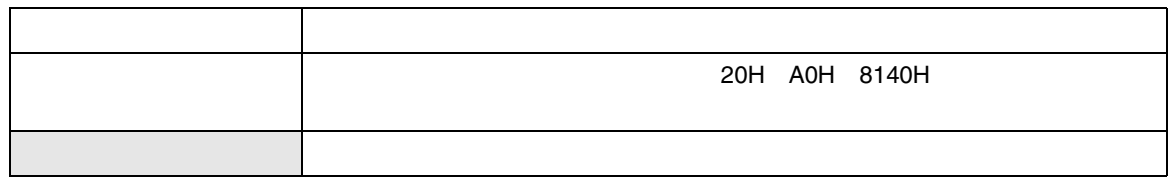

 $\clubsuit$ 

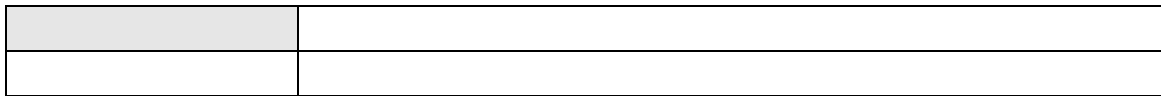

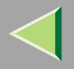

❖

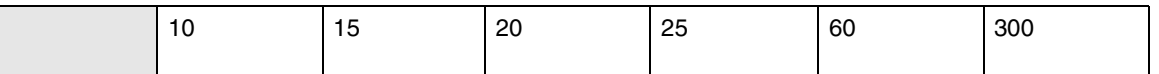

❖

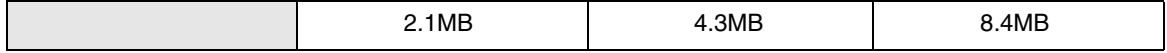

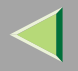

PS

PS PostScript PSS PS3 PS3 PS PS RGBRGB

213

<span id="page-213-0"></span>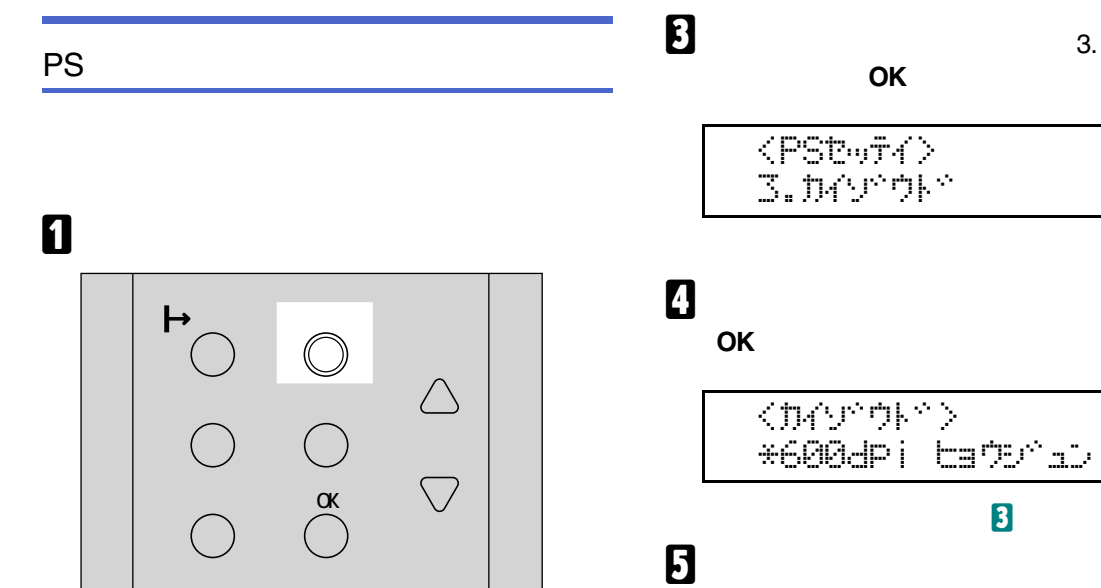

インサリデビキマス

PS3

2

**PS** 

$$
\begin{array}{c}\n\langle x \rangle_{\text{Lip}} \\
\text{PSE-FA} \\
\end{array}
$$

OK

PS

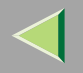

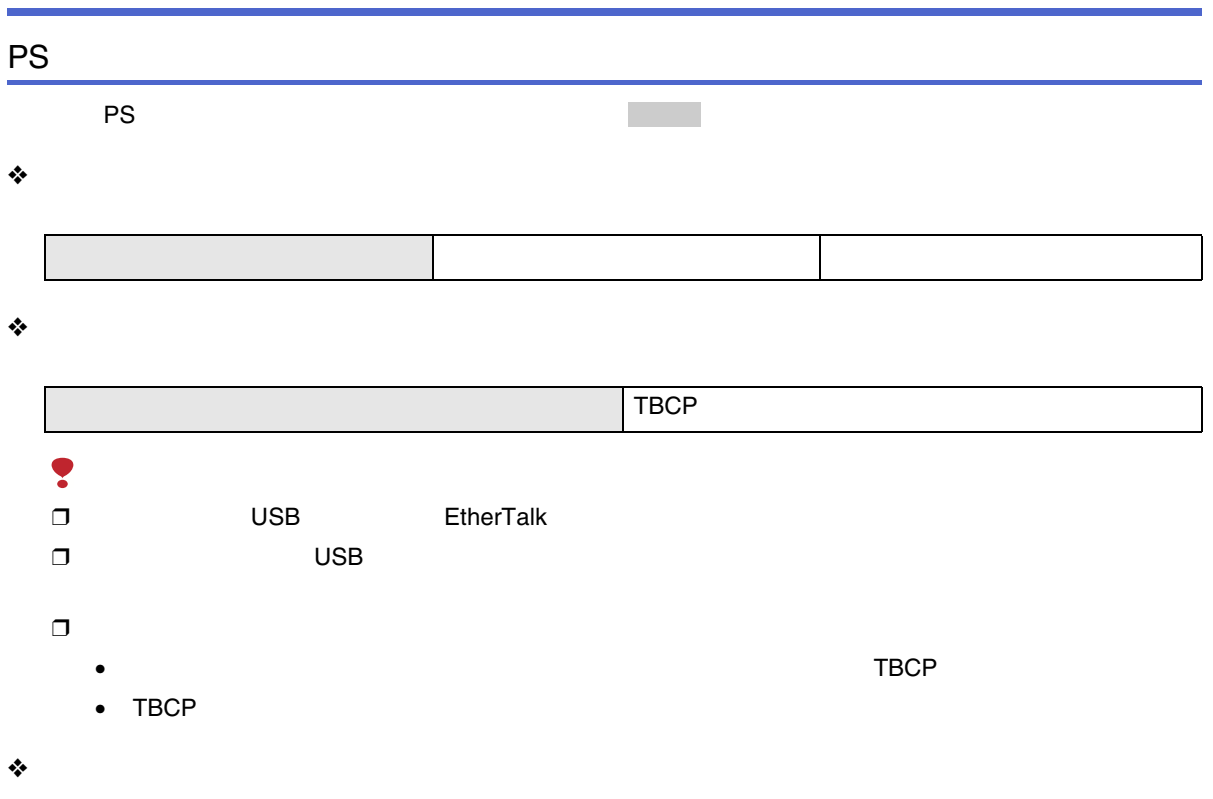

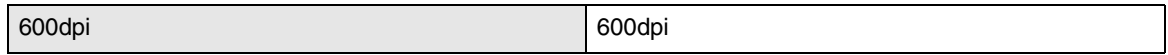

#### $\triangleleft$  RGB  $RGB$

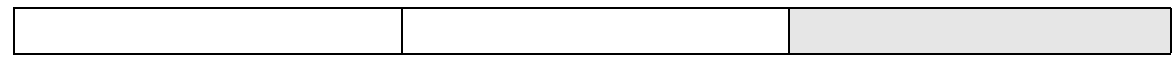

 $\clubsuit$ 

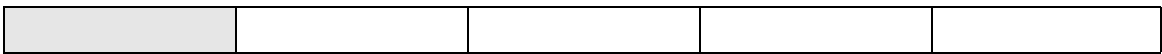
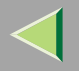

## PDF

PDF

PDF

PDF PS3 PDF PDF PDFPDFRGBRGB

217

PDF

# $\bf{B}$

 $\bullet$  4.

 $\langle$  PDFtwF4 $\rangle$ 4.0AVOF\*

4D#WF^#RZ

PS3

**OK**

A

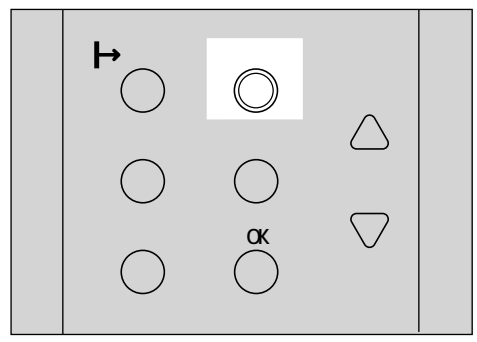

# 0

**OK**

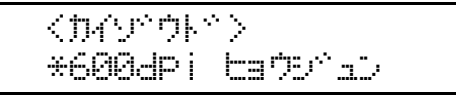

 $\overline{\mathbf{3}}$ 

# **6**

B

zes de la provincia de la provincia de la provincia de la provincia de la provincia de la provincia de la prov<br>En la provincia de la provincia de la provincia de la provincia de la provincia de la provincia de la provinci

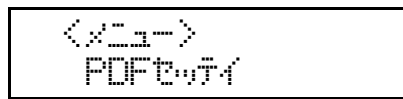

**OK**

PS

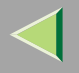

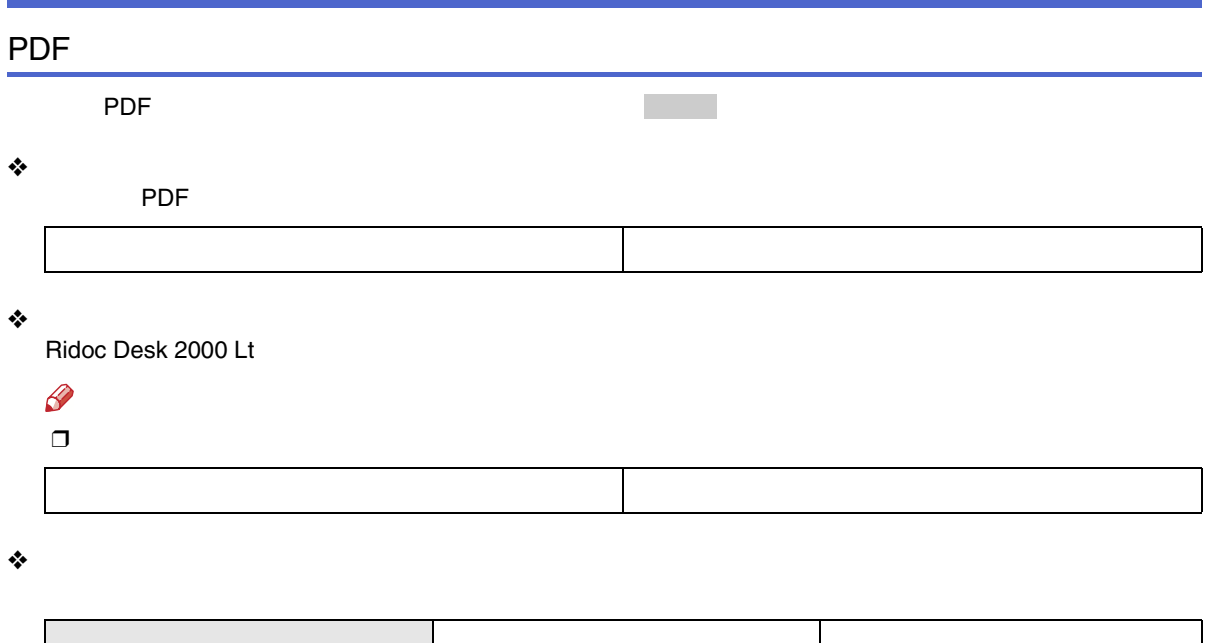

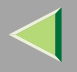

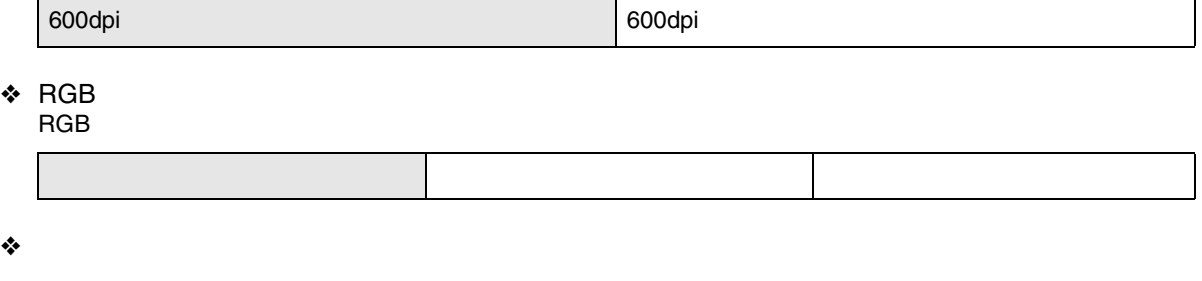

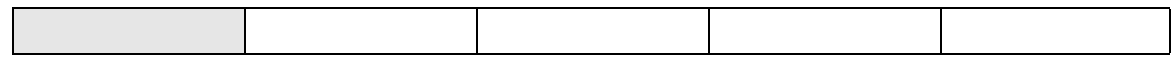

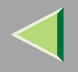

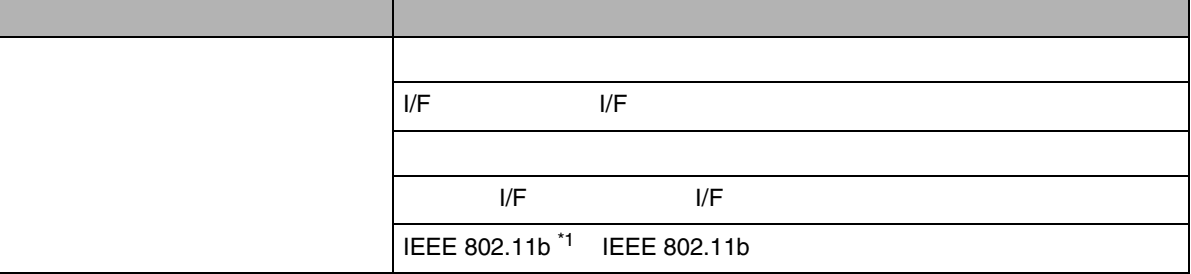

<span id="page-220-0"></span>\*1

LAN

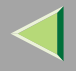

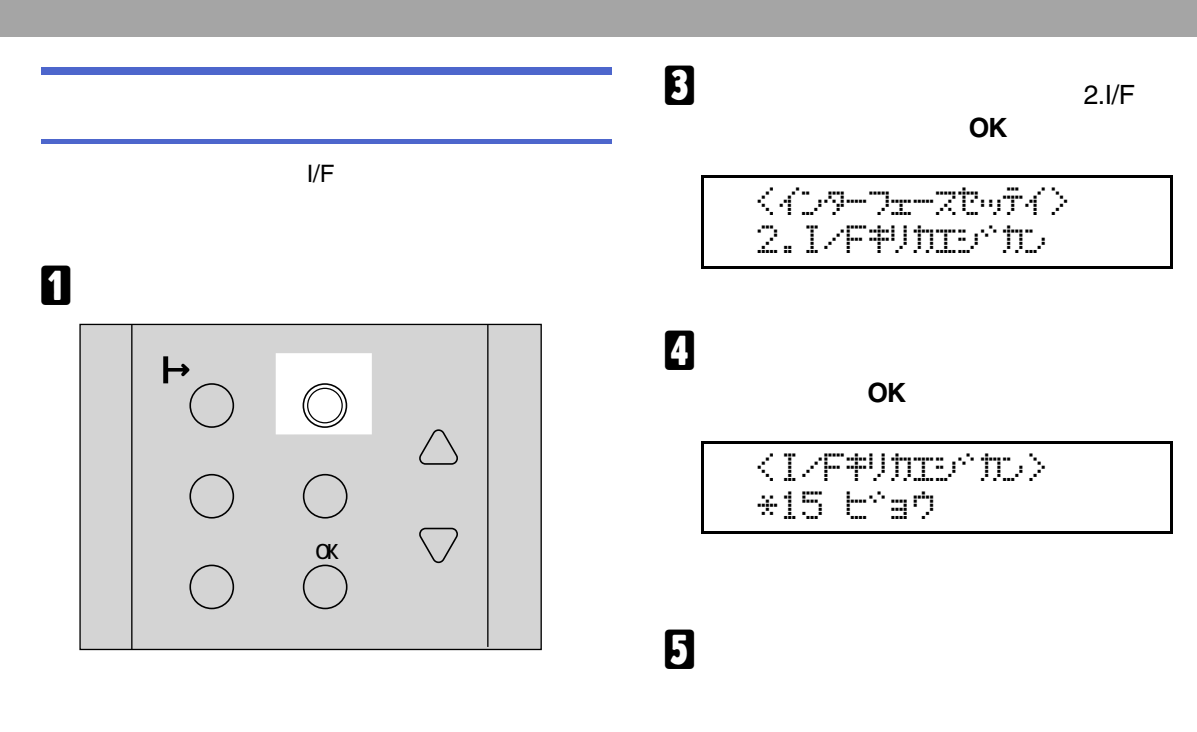

B

**OK**

$$
\begin{array}{c}\n\langle \sqrt{-1} - \rangle \\
\langle \sqrt{-1} - \sqrt{1} \rangle \\
\langle \sqrt{-1} - \sqrt{1} \rangle\n\end{array}
$$

4D#WF^#RZ RPCS

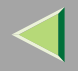

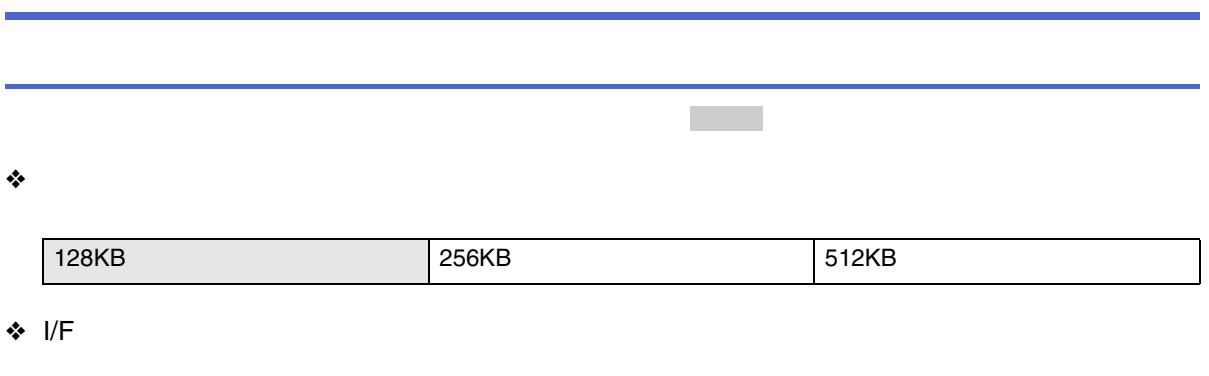

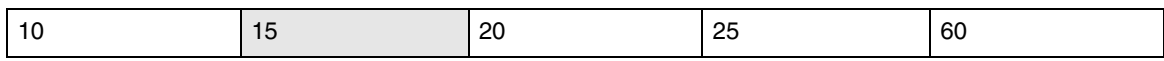

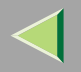

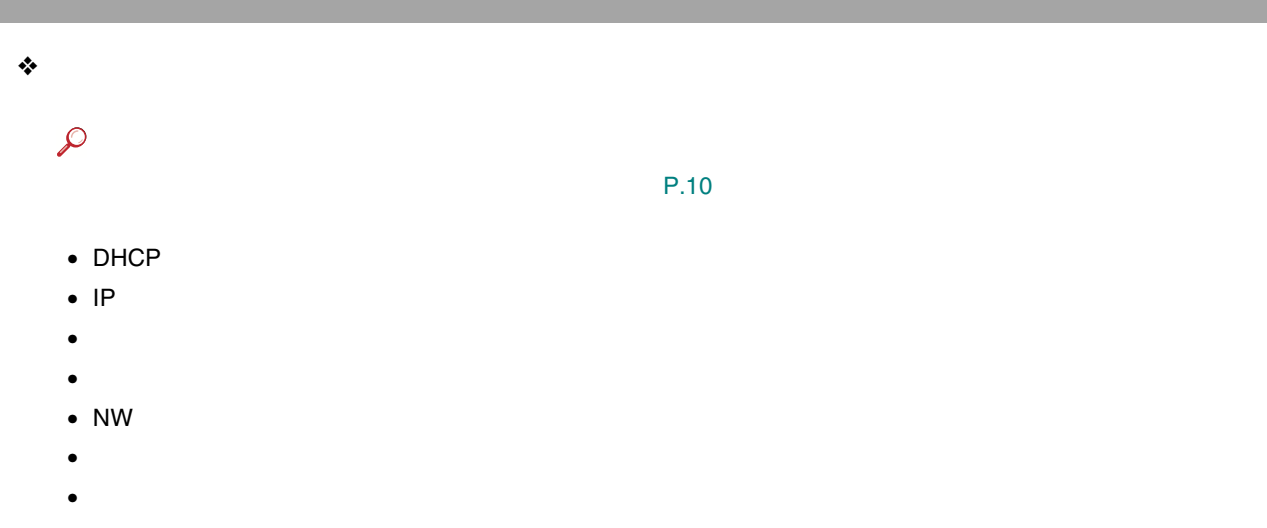

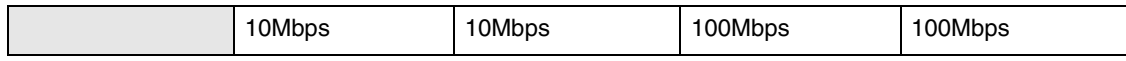

• I/F

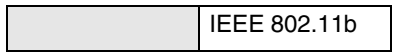

❖I/F

•

I/F 1

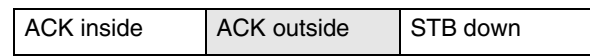

DMA

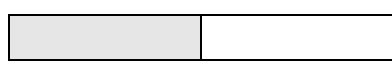

•

•

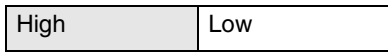

•

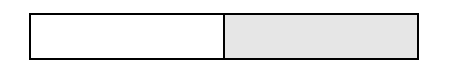

•

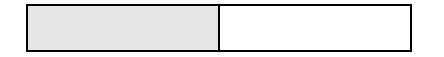

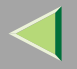

226

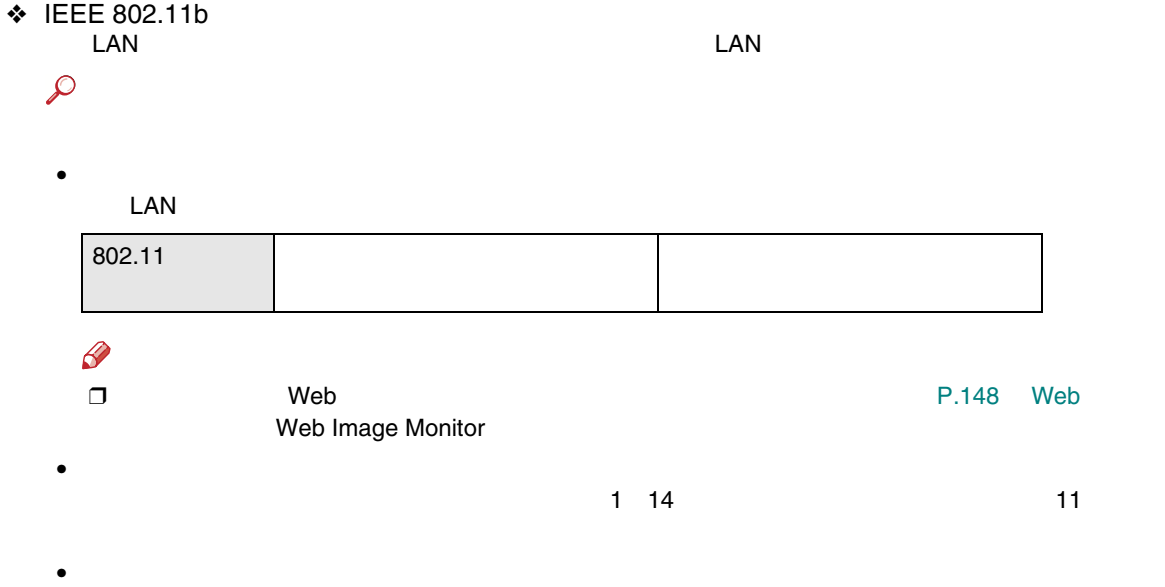

LAN

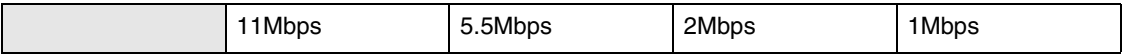

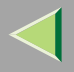

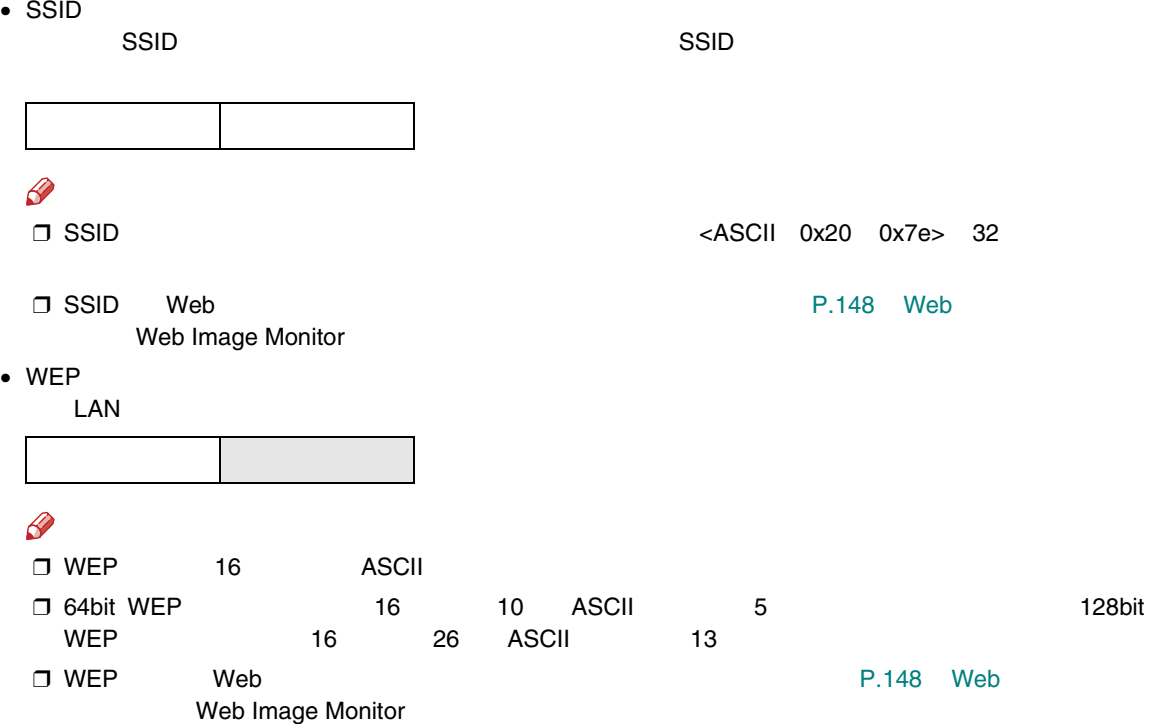

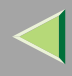

## Windows

#### Windows

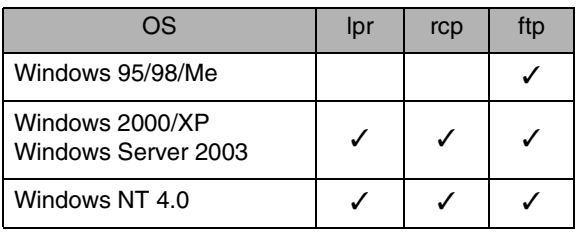

#### Ş

 $\Box$ 

 $\mathscr{P}$ 

❒

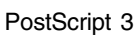

## A • TCP/IP TCP/IP • IP $\mathcal{L}$ [P.10](#page-9-0)  DHCPP IP [P.296 DHCP](#page-295-0)  $\overline{\mathbf{B}}$  Windows TCP/IP  $\mathscr{B}$  $\Box$

<span id="page-228-0"></span>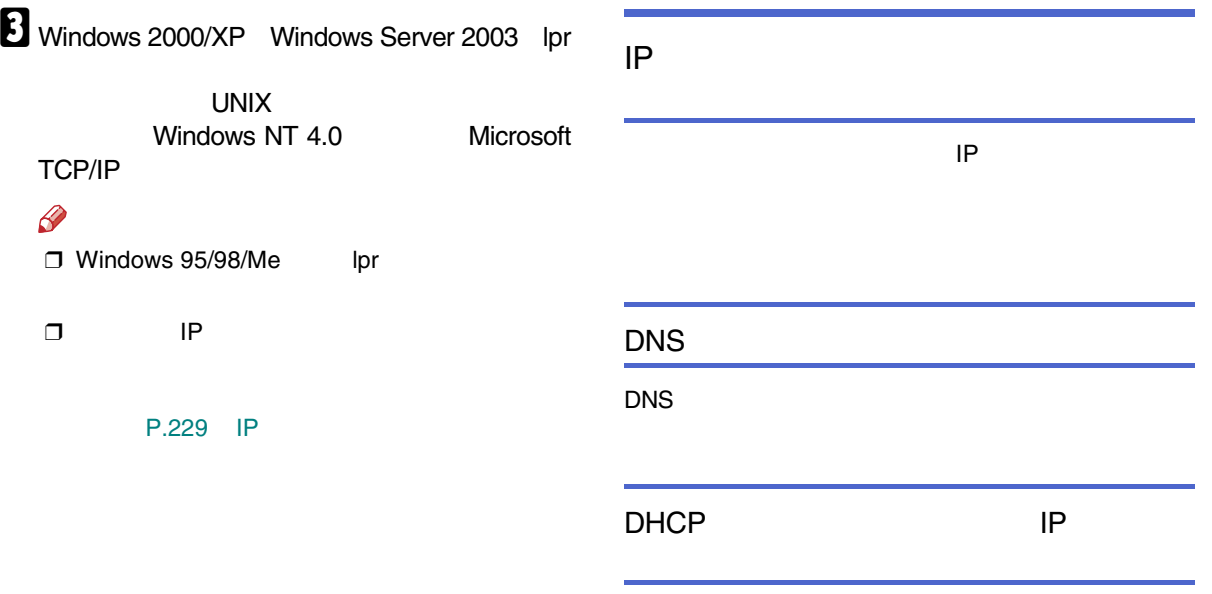

[P.190](#page-189-0) 

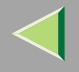

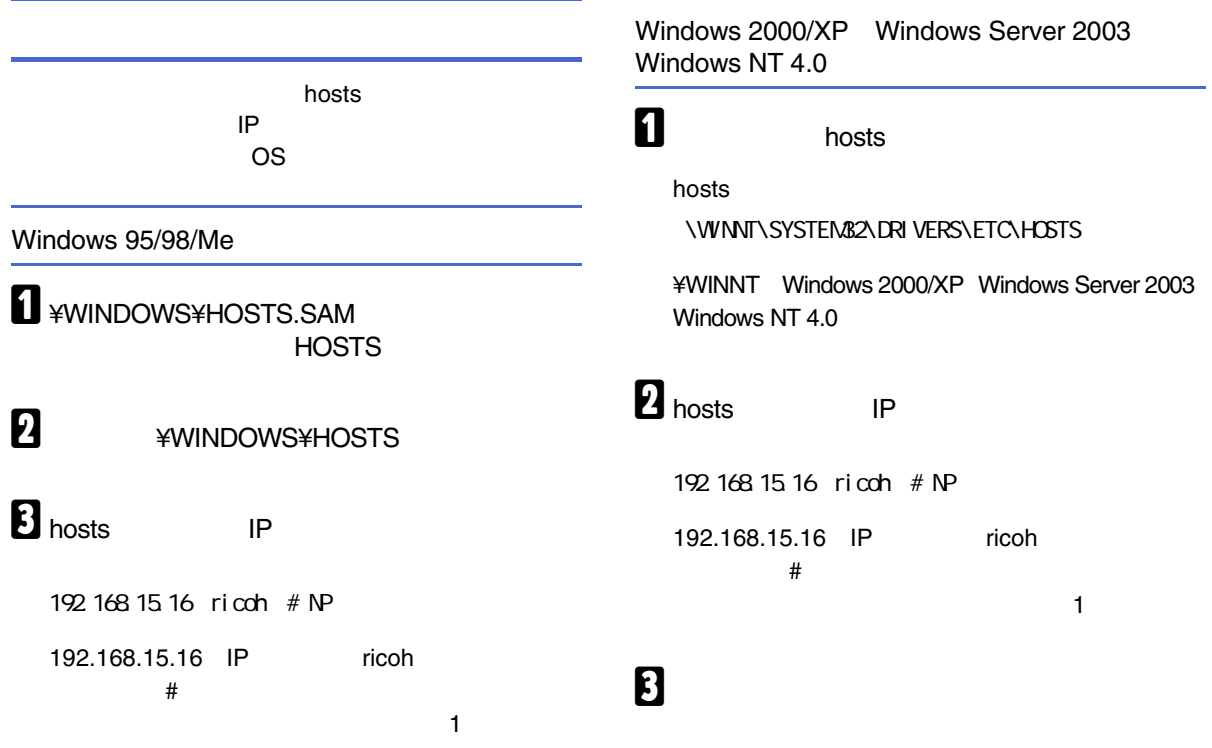

4

230

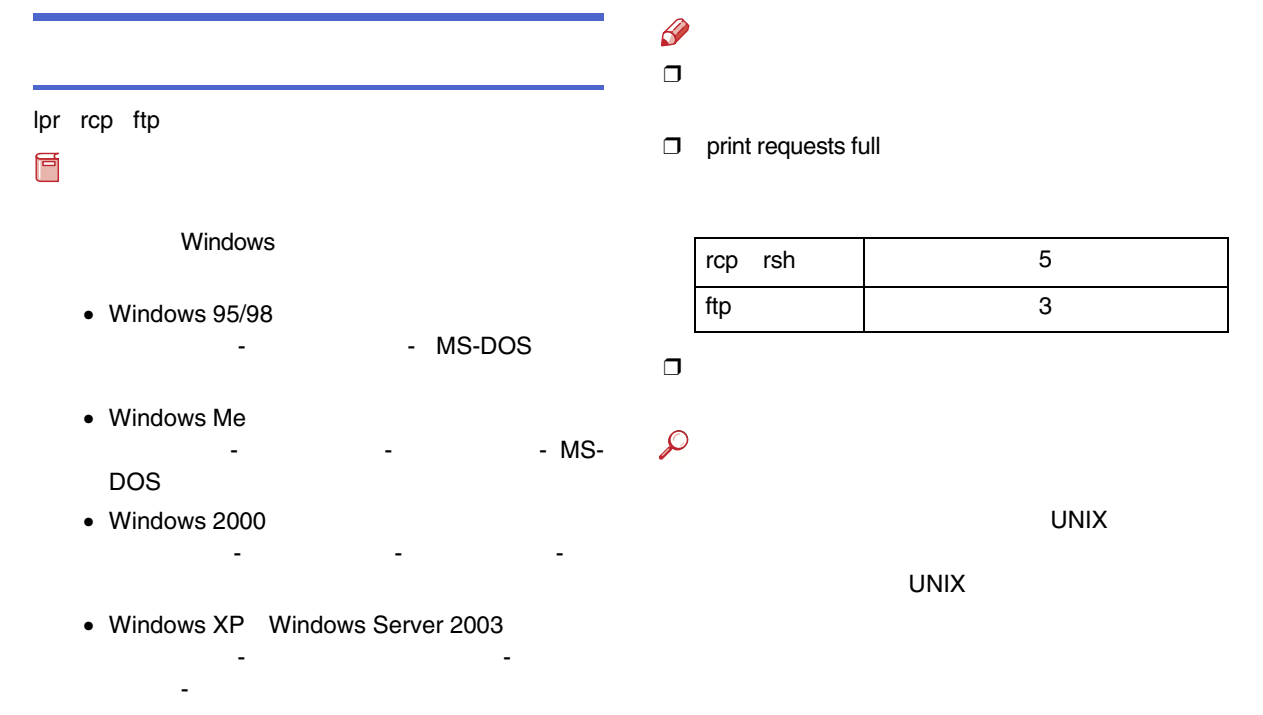

• Windows NT 4.0

-

-

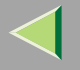

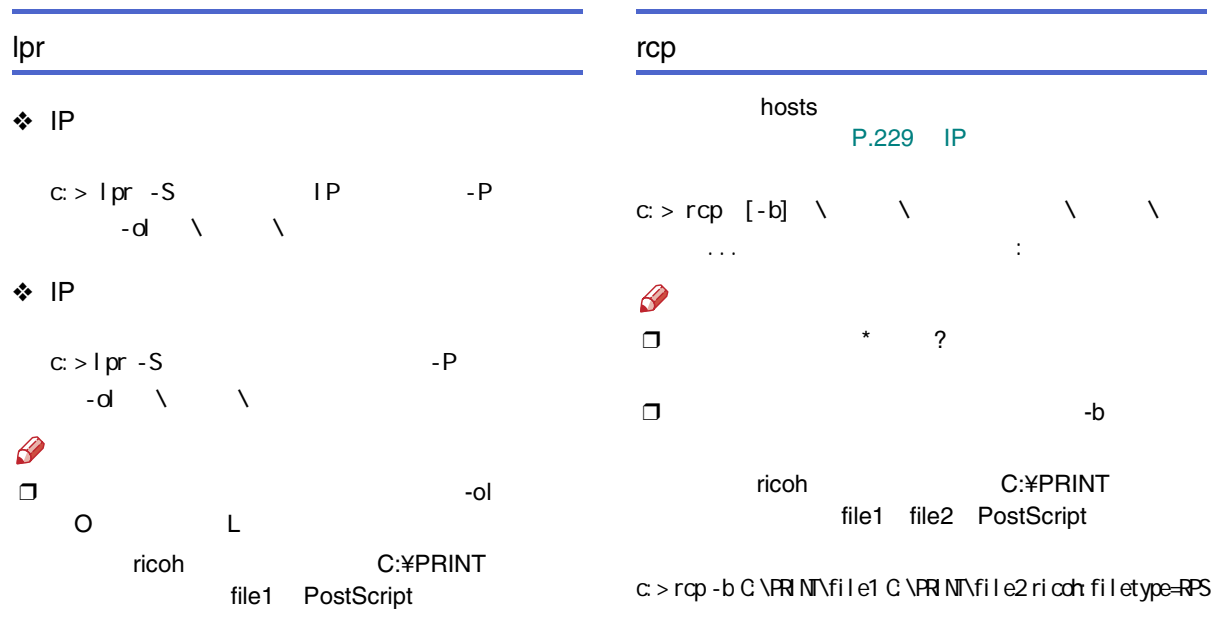

c:> lpr - Sricoh - Pfiletype=RPS -ol C:\PRINT\file1

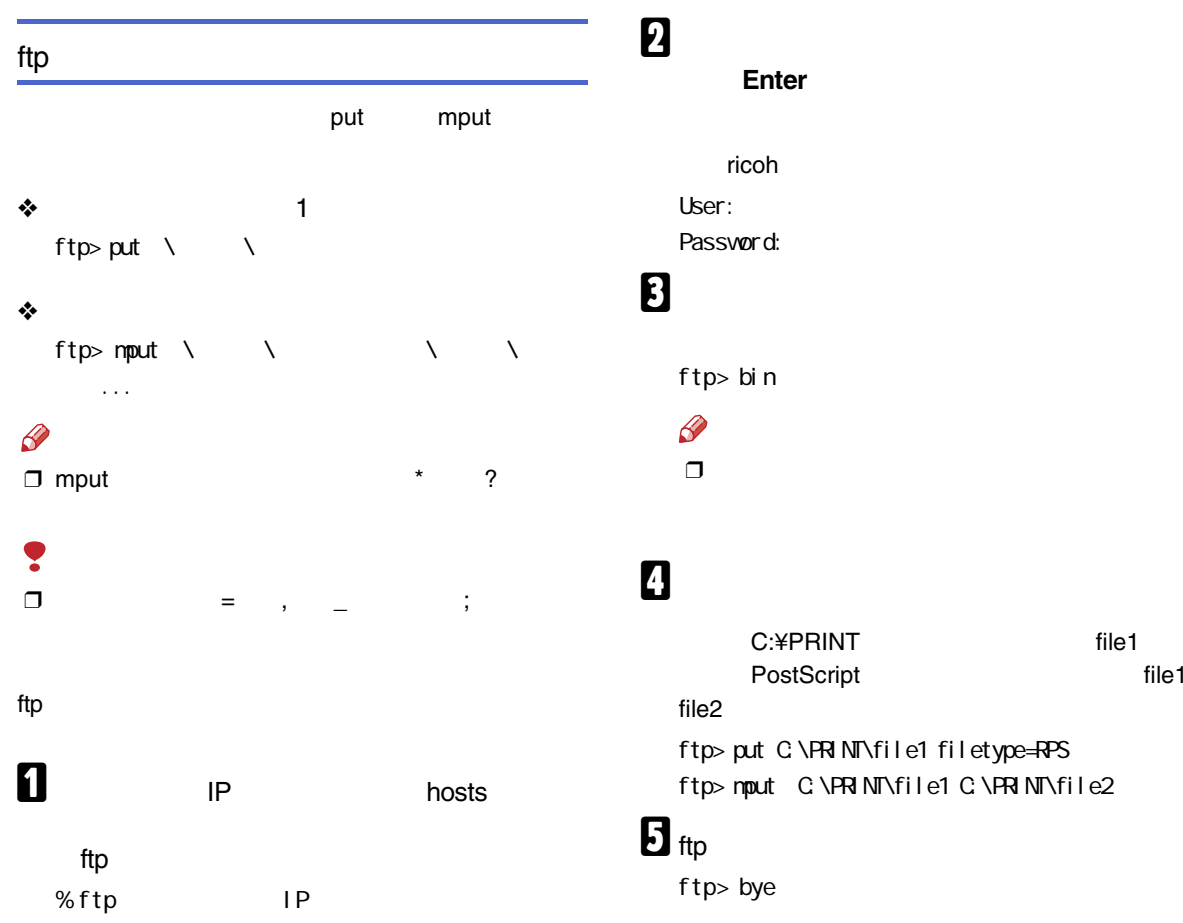

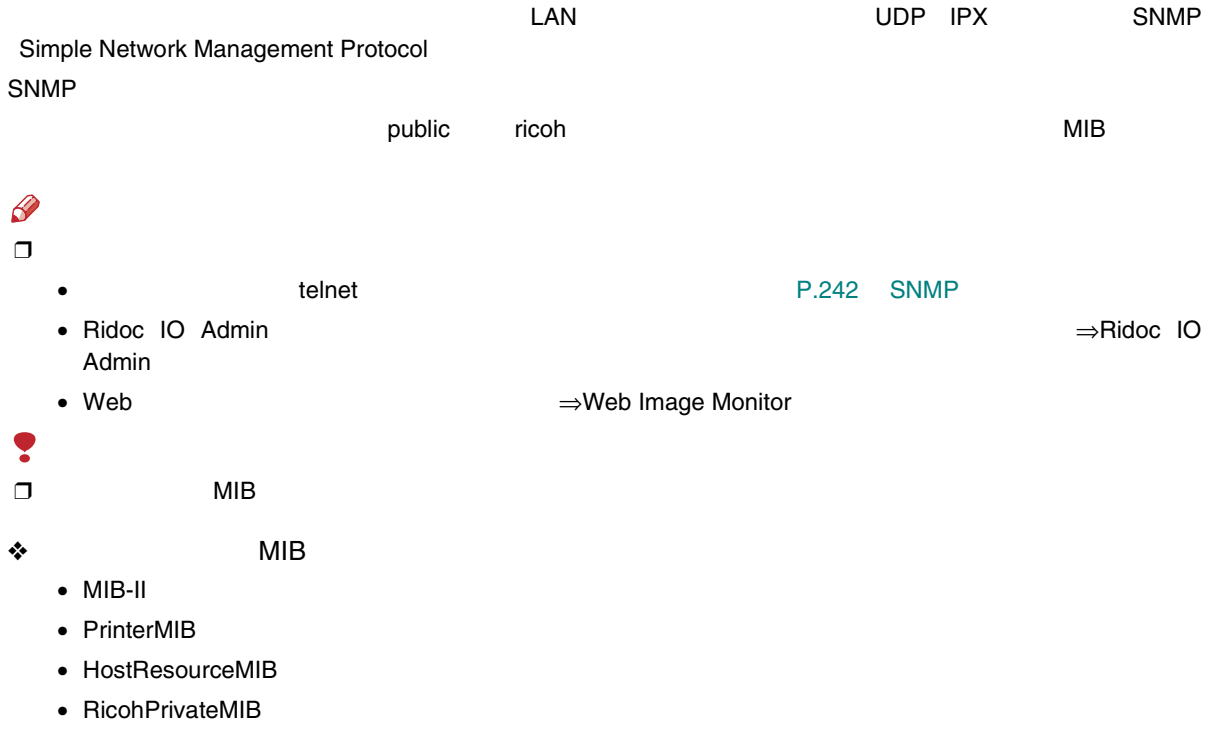

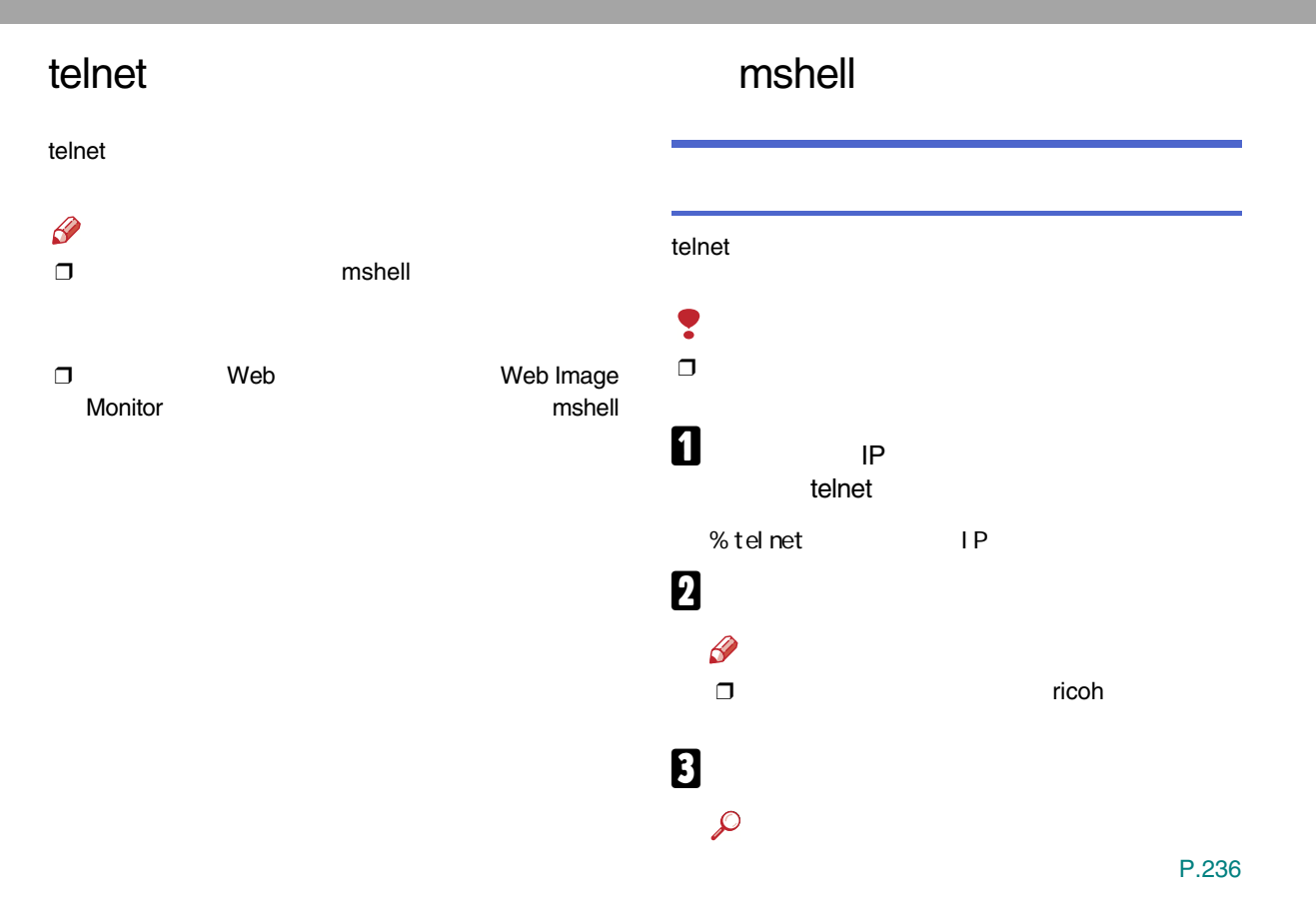

<span id="page-235-0"></span>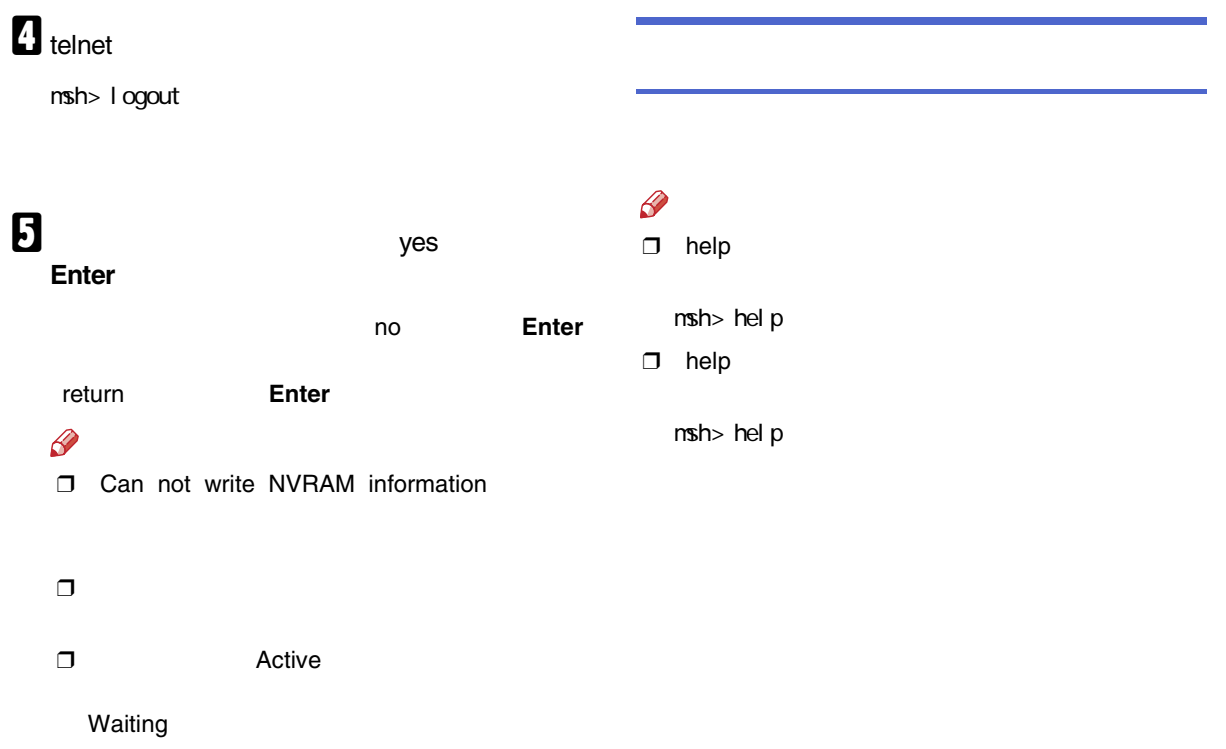

### TCP/IP

TCP/IP IP

ifconfig

#### ❖

msh> ifconfig

#### ❖

msh> ifconfig

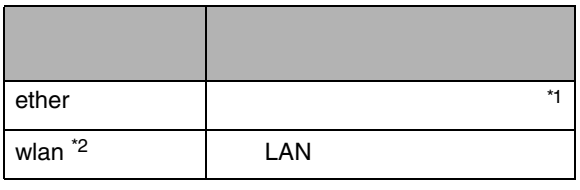

<span id="page-236-0"></span>\*1

#### <span id="page-236-1"></span>\*2LAN

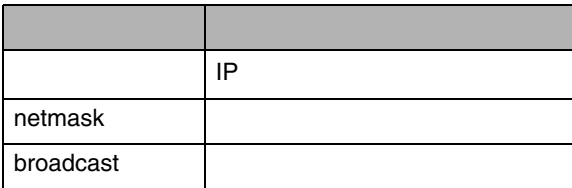

❖

LAN LAN

msh> ifconfig up IP192.168.15.16 msh> ifconfig ether 192.168.15.16

#### 255.255.255.0

msh> ifconfig ether netmask 255.255.255.0

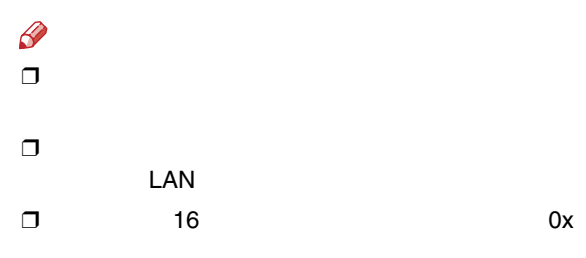

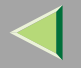

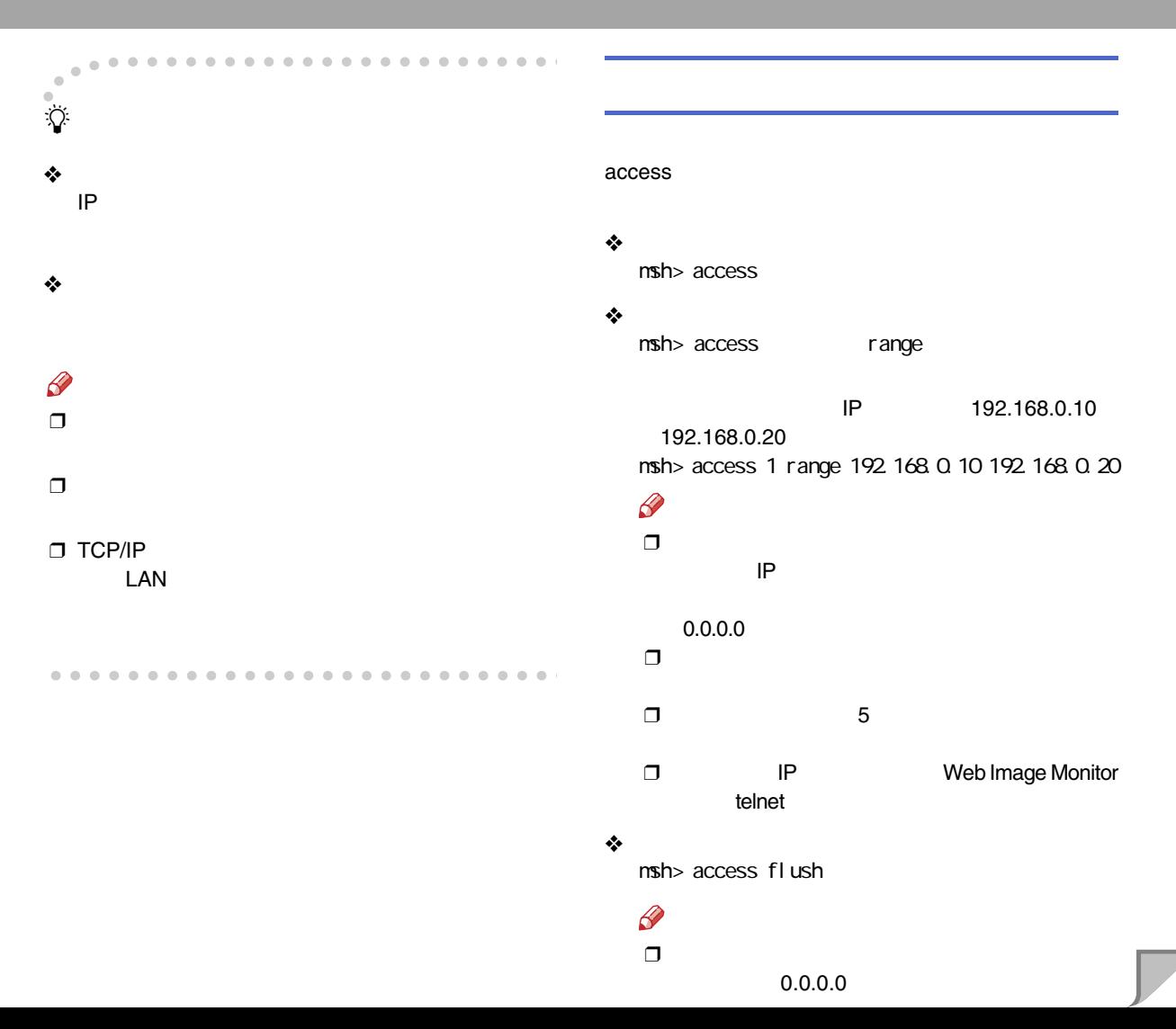

### DHCP DHCP dhcp  $\mathcal{L}$ DHCP [P.296 DHCP](#page-295-0) ❖DHCP msh> dhcp ❖DHCP  $msh > dhcp$  [on/off]  $\mathscr{B}$

❒ DNS DHCP

on

❒ DHCP on off

# DHCP

❖

msh> dhcp priority

 $\mathscr{B}$ ❒

❒

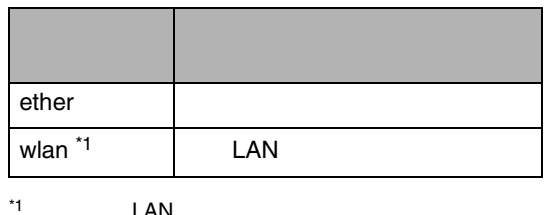

<span id="page-238-0"></span><sup>1</sup> LAN

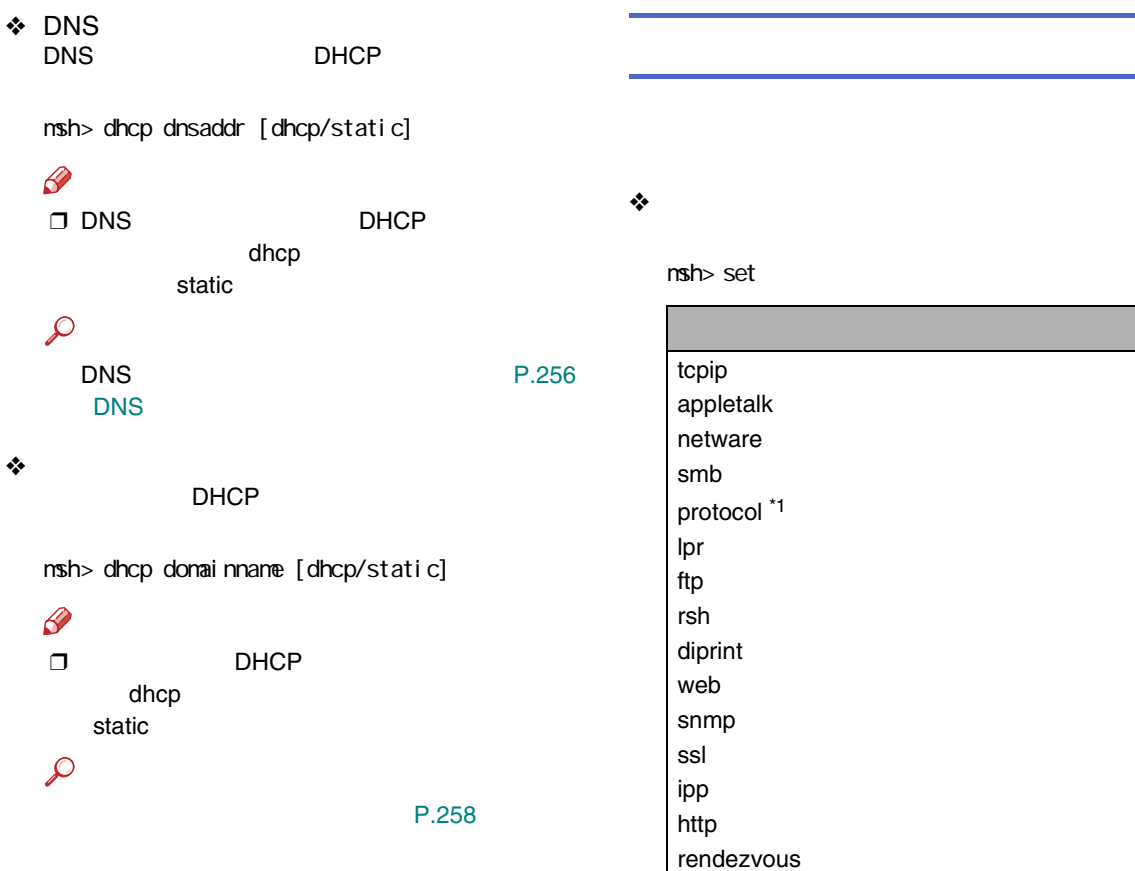

<span id="page-239-0"></span>\*<sup>1</sup> tcpip appletalk netware smb

set

۰

❖

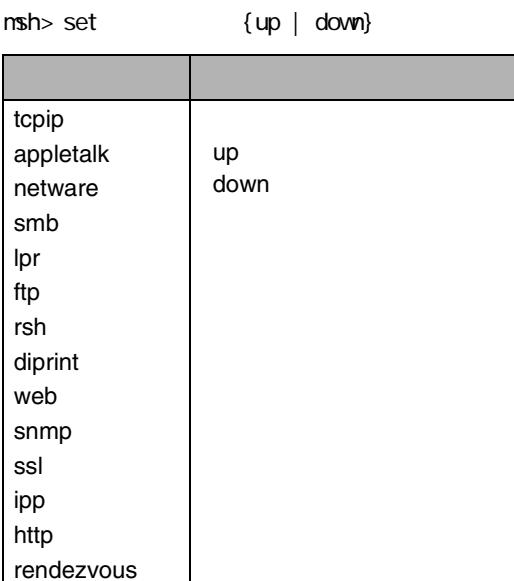

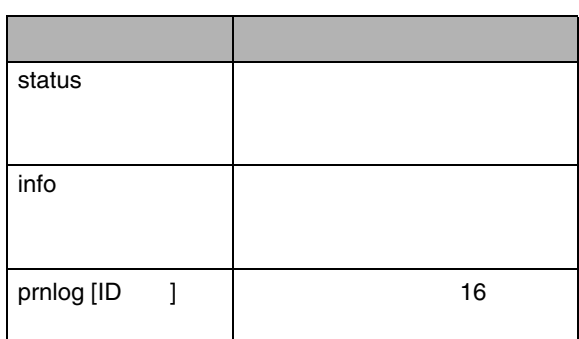

 $\mathscr{D}$ 

 $\mathcal{L}$ 

 $n$ sh>

❒ prnlog ID

## $\mathscr{B}$

❒ TCP/IP

[P.272](#page-271-0) 

□ TCP/IP Ipr ftp rsh diprint web snmp ssl ipp http rendezvous

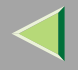

<span id="page-241-0"></span>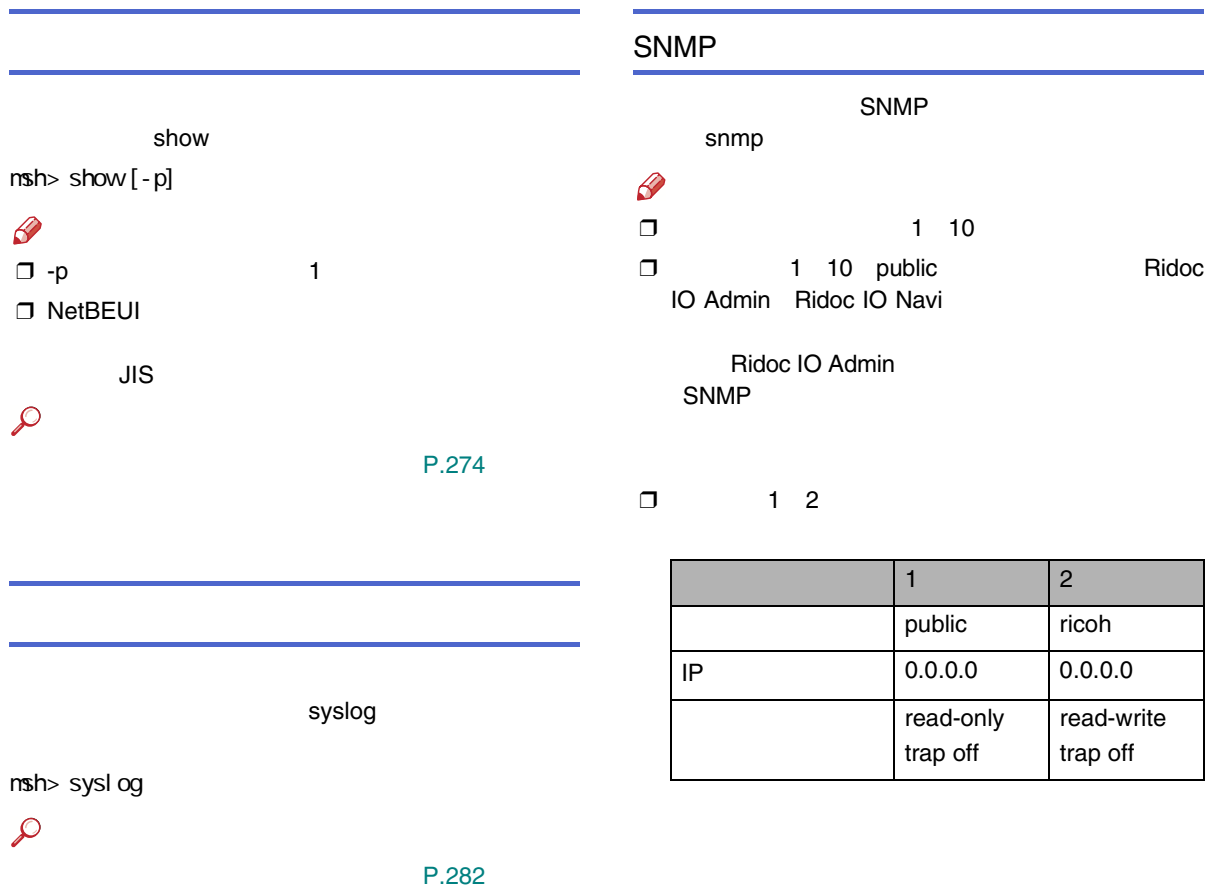

#### ❖

#### SNMP

msh> snmp ?

 $nsh$  snmp  $[-p]$   $[$ 

### $\mathscr{B}$

❒ -p 1

#### $\Box$

#### ❖

### nsh> snmp name

#### $\mathscr{B}$

❒

#### $\Box$  15

#### ❖

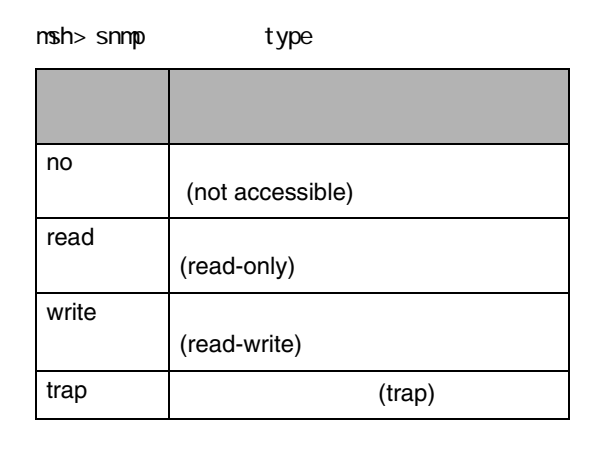

#### ❖

 $nsh$ > snmp  $\{ip \mid ipx\}$   $\{on \mid off\}$ 

- TCP/IPip IPX/SPX ipx
- • $\bullet$  on  $\bullet$  on on off

 $nsh$ > snmp active {ip | ipx} {on | off}

❖

write

0

 $\mathscr P$ 

• TCP/IP

• IPX/SPX

read-only readtrap msh> snmp ip/addr msh> snmp ipx ❒ TCP/IP IP ❒ IPX/SPX IPX IPXIPPIPP IPP ❖ IPP IPPmsh> ipp timeout=900(sec) auth basic• timeout • auth ❖ IPP 30

MAC: 3 IP 192.168.15.16 msh> snmp 3 ip 192.168.15.16 3 IPX=7390A448 MAC =00:00:74:62:5C:65 msh> snmp 3 ipx 7390A448 000074625C65

65535 msh> ipp timeout {30 - 65535}

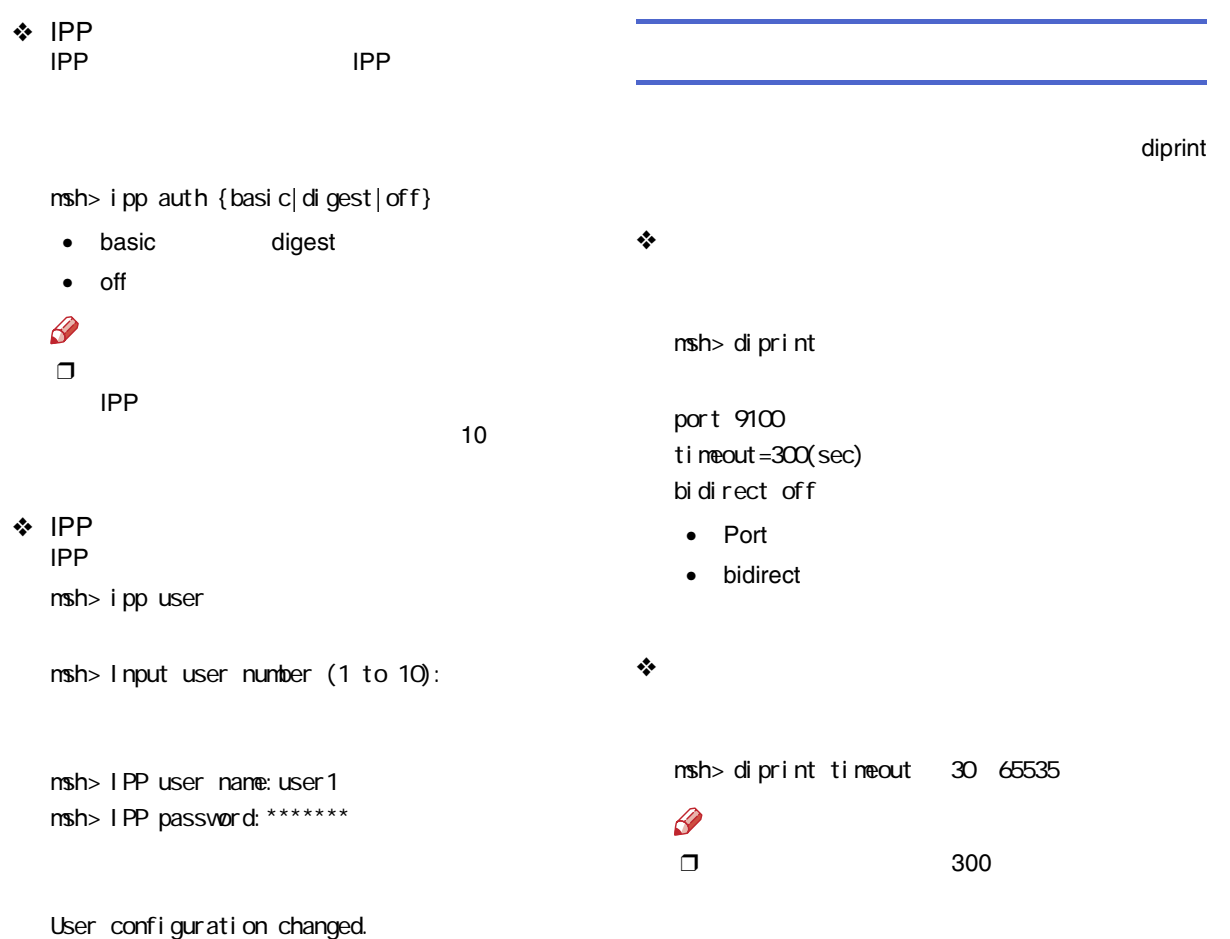

### SMB

smb

NetBEUI

#### ❖ NetBEUI

 $nsh$  smb

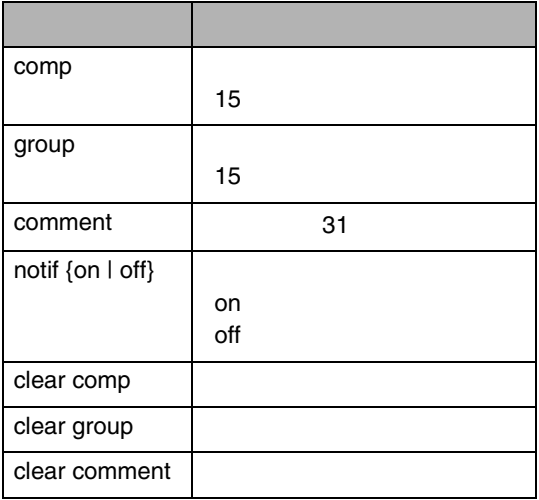

#### ❖

NetBEUITCP/IP

down

up

msh> smb protocol [netbeui {up | down} | tcpip {up | down}]

#### ROUTE

TCP/IP

route

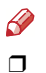

 $\Box$ 

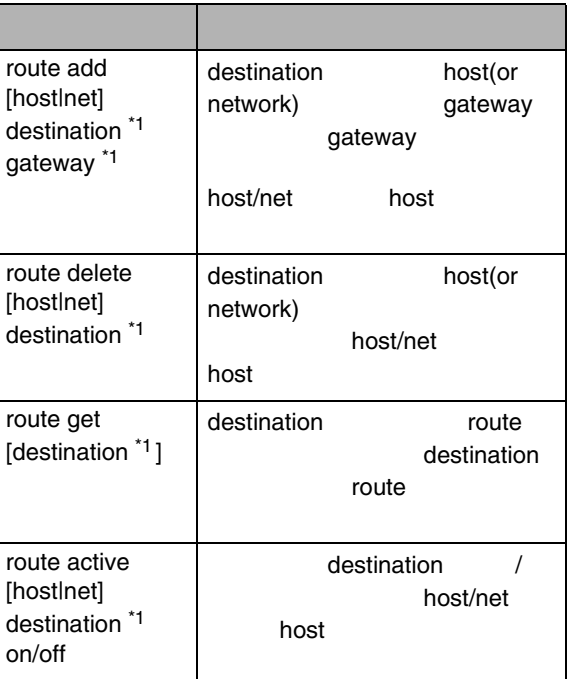

route

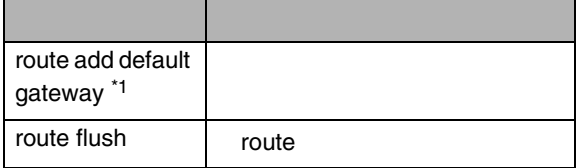

<span id="page-246-0"></span>\*1 IP

 $\beta$ 

❒

❒

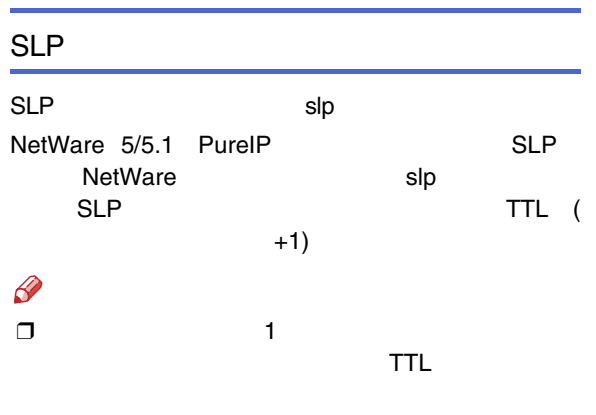

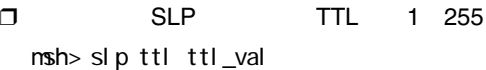

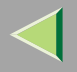

### LAN LAN wiconfig  $\bullet$  $\Box$  LAN ❖ LAN msh> wiconfig LAN msh> wiconfig cardinfo  $\mathscr{D}$  $\Box$  LAN LAN

#### ❖

msh> wiconfig

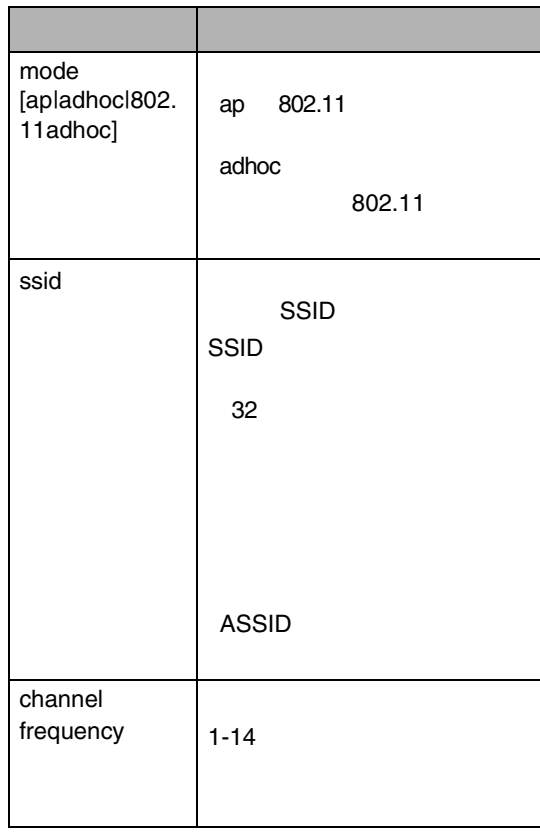

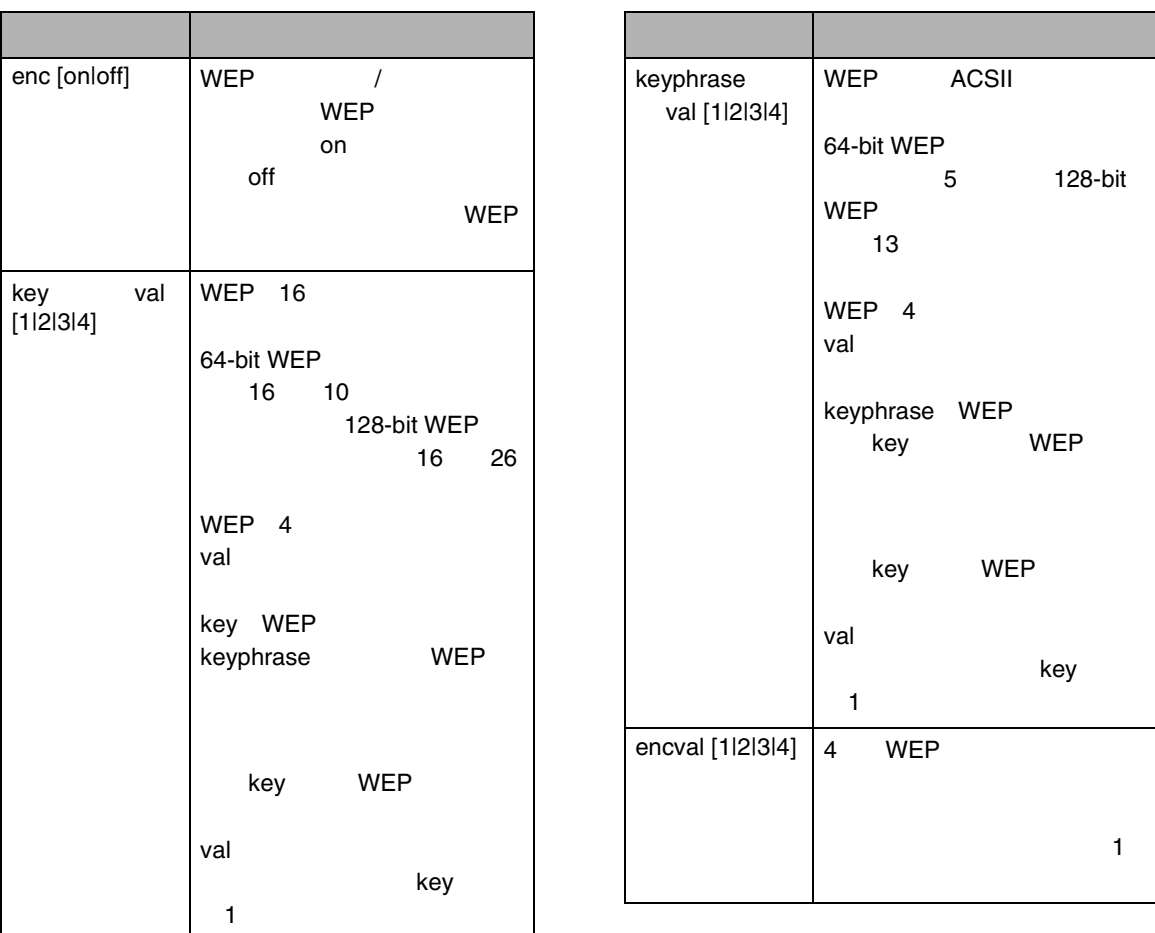

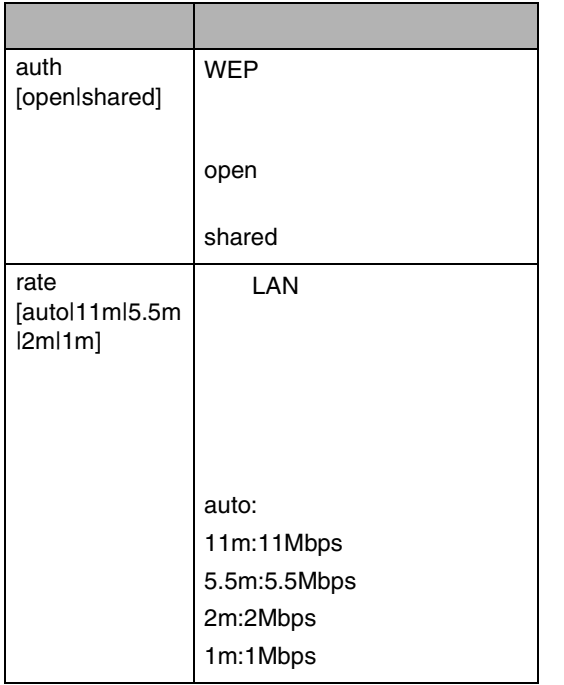

spoolsw diprint lpr ipp SMB BMLinkS ❖msh> spoolsw ❖msh> spoolsw spool {on | off} • $\bullet$  contracts to the contract of  $\bullet$  contracts on  $\bullet$ off ❖

msh>spoolsw clearjob {on |off}

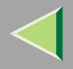

diprint lpr ipp SMB BMLinkS

- diprint msh> spoolsw diprint {on | off}
- lpr

 $nsh$ > spoolsw lpr  $\{on \mid off\}$ 

- ipp  $nsh$ > spoolswipp  $\{on \mid off\}$
- SMBmsh> spoolsw smb {on | off}
- BMLinkS

msh> spoolsw bmlinks {on | off}

hostname

#### ❖

msh> hostname

<span id="page-250-1"></span>❒ RNP rnp

❒

<span id="page-250-0"></span>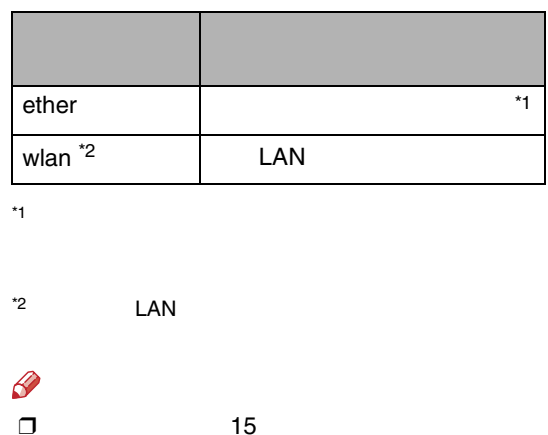

 $\square$ 

### **WINS WINS WINS**  $\mathcal{L}$ **WINS** [P.298 WINS](#page-297-0)

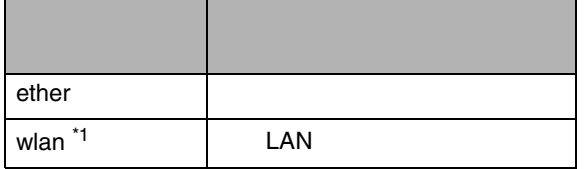

<span id="page-251-0"></span>\*1LAN ❖ WINS WINS IP msh> wins

server 192.168.10.2

wins: primary server 192 168 10.1 secondary server server 192.168.10.2wins server current config: primary server 192.168.10.1 secondary

hostname RNP621DC1 Scopel D

### $\mathscr{R}$

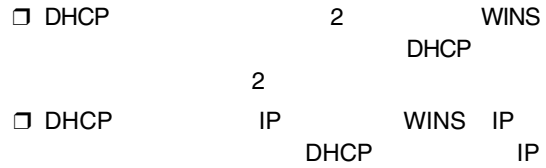

#### ❖ WINS

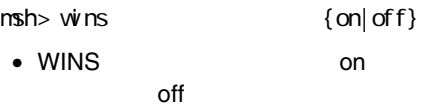

• IP255.255.255.255
#### ❖ WINS AutoNetWINS IP msh> wins (primary|secondary} AutoNet autonet IPアドレス• primary WINS  $\mathcal{L}$ AutoNet [P.298 AutoNet](#page-297-0) • secondary WINS ❖❖ NBT NetBIOS over TCP/IP ID AutoNetNBT IDmsh> autonetmsh> wins scope ID ID 31 •❖AutoNetmsh> autonet {on|off} on • AutoNet onoff

❖

AutoNet

### msh> autonet priority

 $\mathscr{B}$ ❒

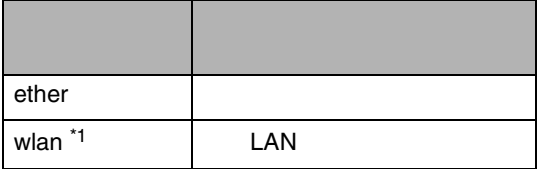

<span id="page-253-0"></span>\*1LAN

# **SNTP** SNTP Simple Network Time Protocol NTP SNTP sntp Ş NTP xnptd V3 xnptd  $\Box$ V4 $\mathscr{D}$ **SNTP** ❒❖sntp msh> sntp

❖ NTP NTP

 IP msh> sntp server

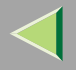

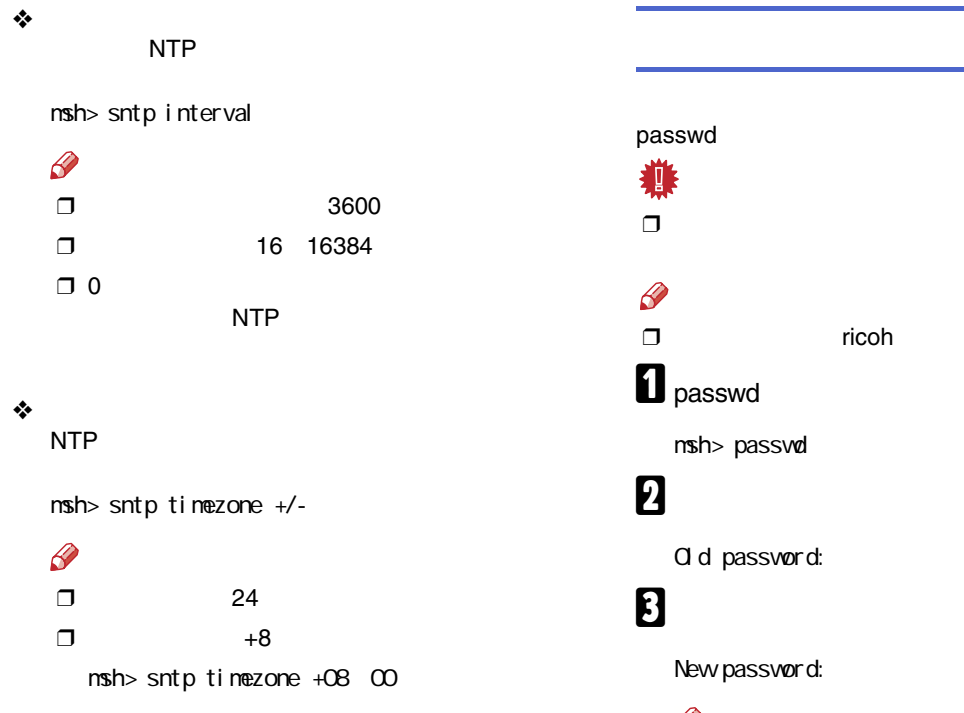

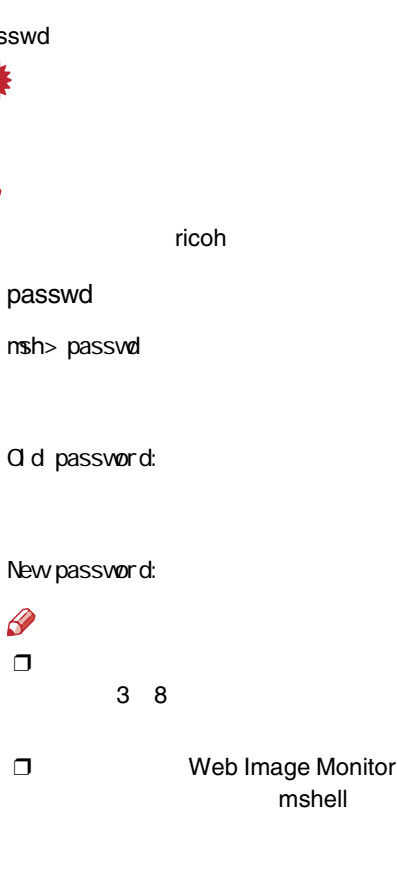

Retype new password:

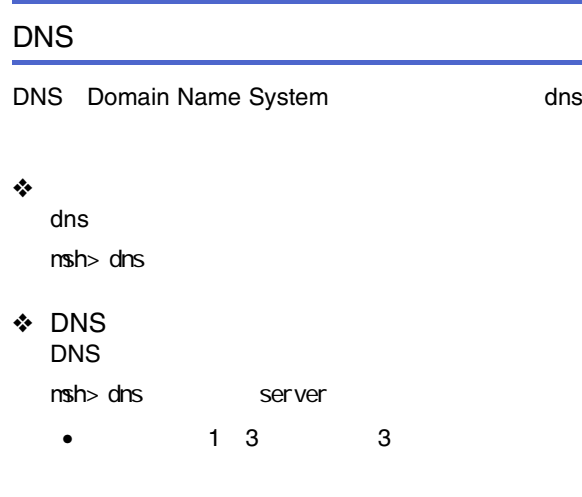

• 255.255.255.255

❖ DNS DNS  $nsh$ > dns  $\ldots$  ddns  $\lceil \text{on} | \text{off} \rceil$ • DNS on off

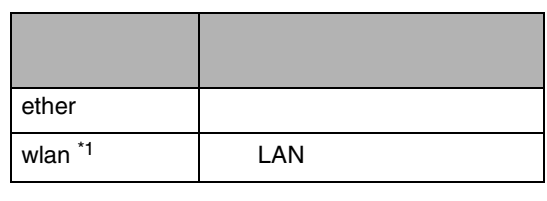

<span id="page-255-0"></span>\*1LAN

❖

--

msh> dns overlap [update|add]

- update
- add

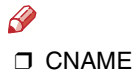

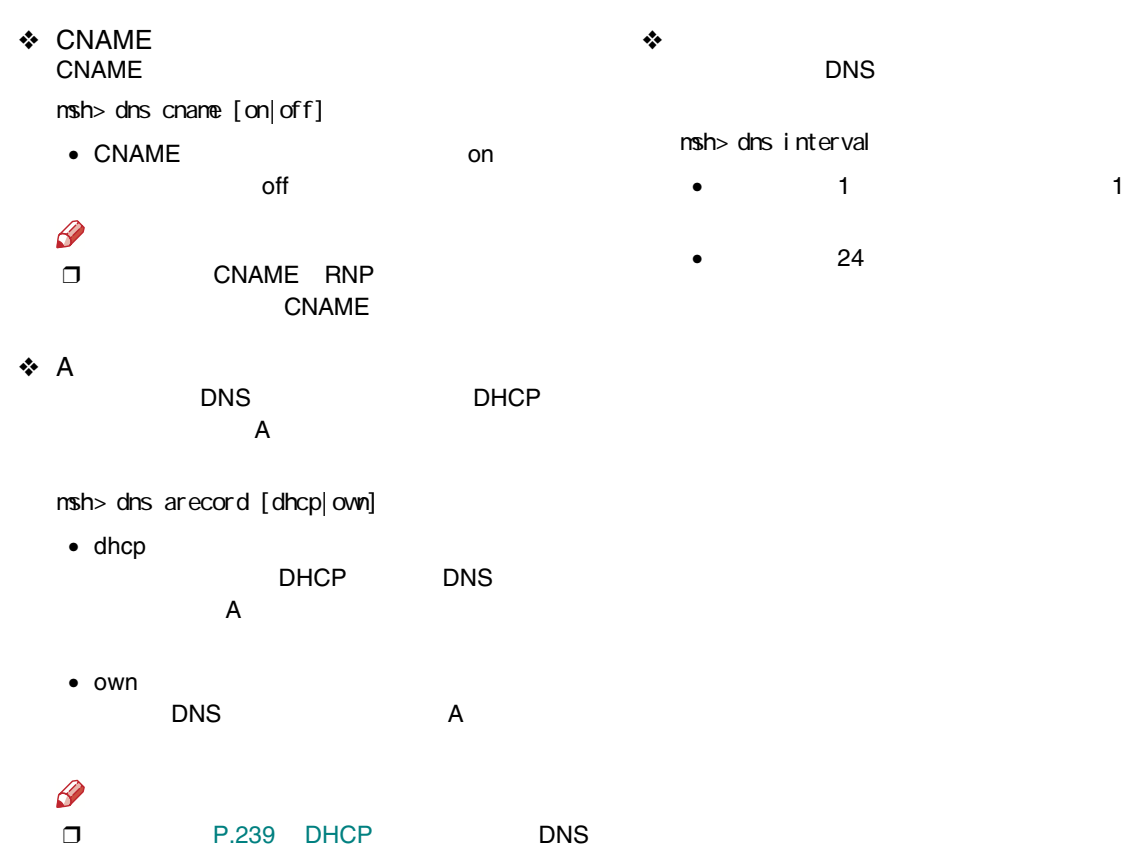

<span id="page-257-0"></span>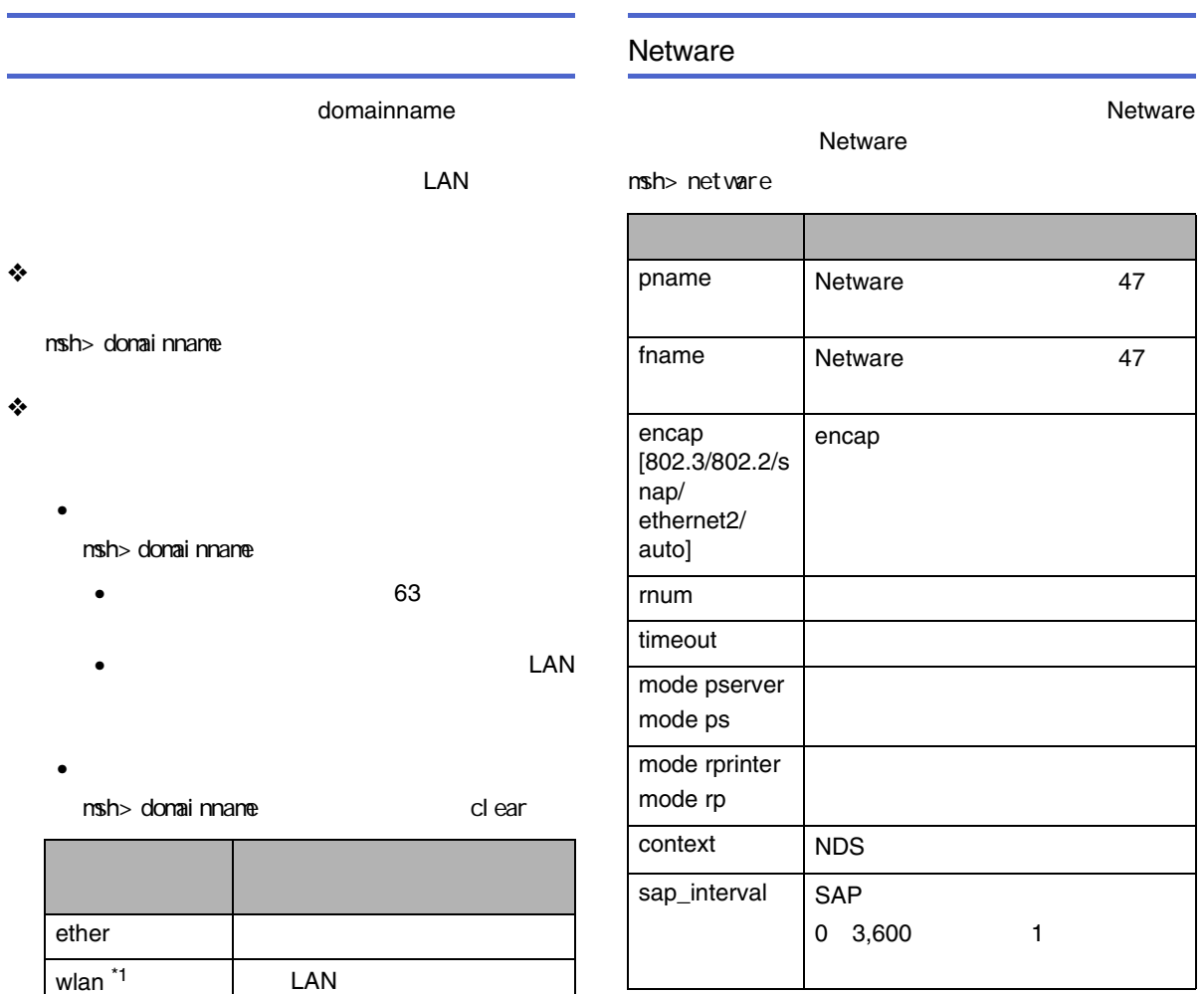

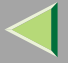

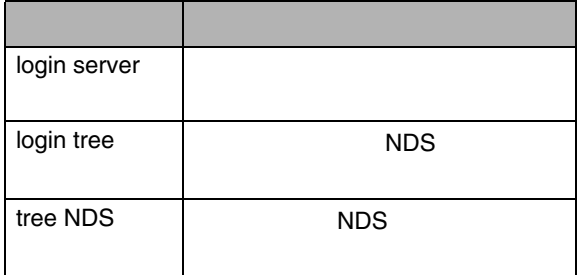

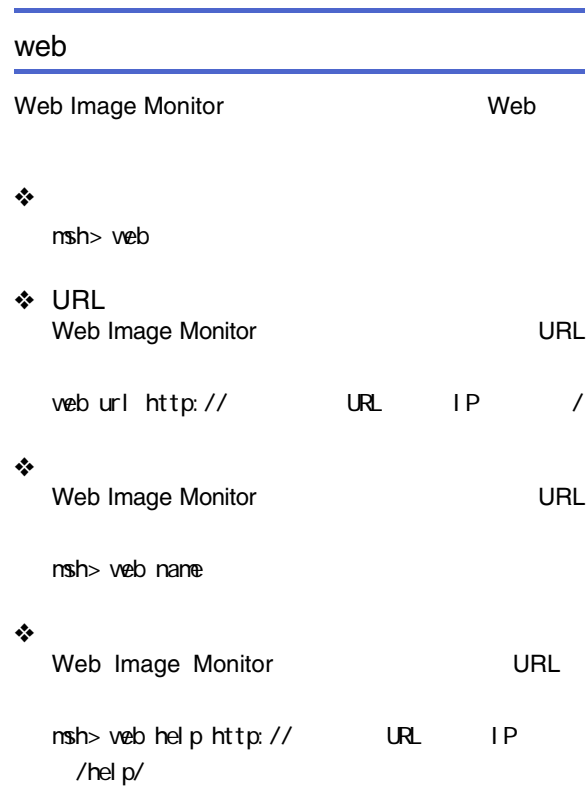

## **Rendezvous**

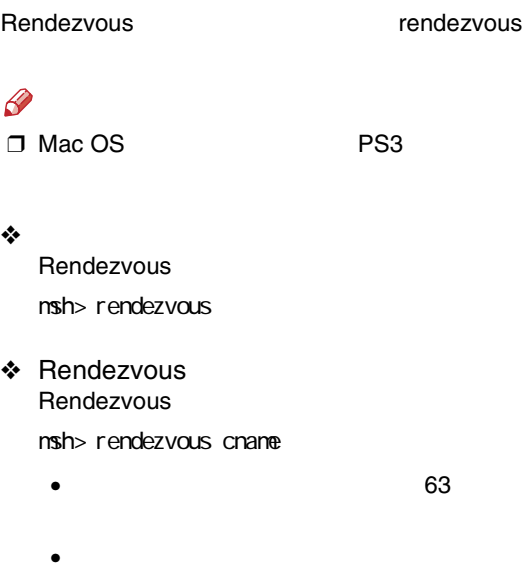

#### ❖

 $nsh$ > rendezvous  $l$  ocation

- 32
- •

diprint lpr ipp

❖

- diprint msh> rendezvous diprint {0-99}
- lpr msh> rendezvous lpr {0-99}
- ipp msh> rendezvous ipp {0-99}
- ❖ IP TTL IP TTlmsh> rendezvous ipttl {1-255}

### $\mathscr{R}$ ❒

255

#### ❖

msh> rendezvous clear {cname | location}

- cname
- location

### Bluetooth

BluetoothTM btconfig

#### ❖

BluetoothTM msh> btconfig

#### ❖

private public msh> btconfig [private|public]

## $\mathscr{P}$

❒

public

## BMLinkS BMLinkS bmlinks Ş ❒ BMLinkS ❒❖bmlinksmsh> bmlinks❖BMLinkSmsh> bmlinks mode {on|off} on • BMLinkSoff on•

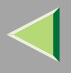

#### ❖

BMLinkS nsh> bmlinks

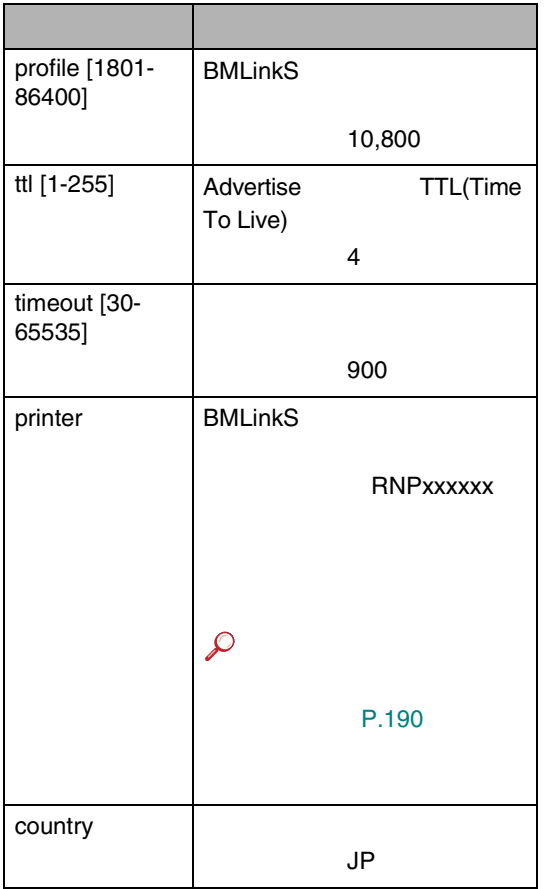

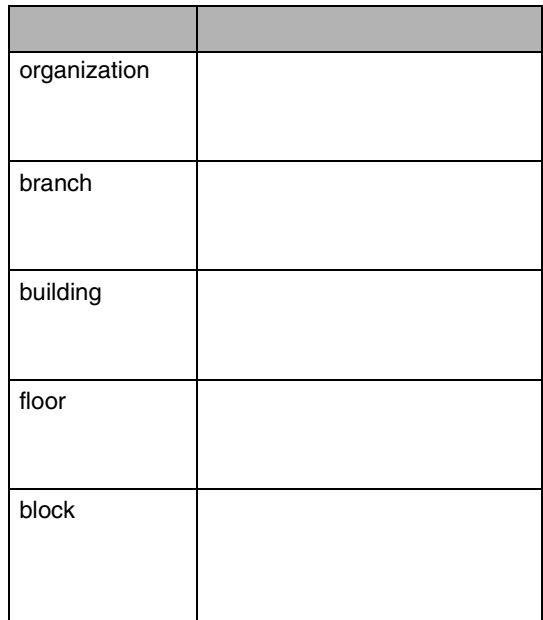

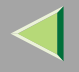

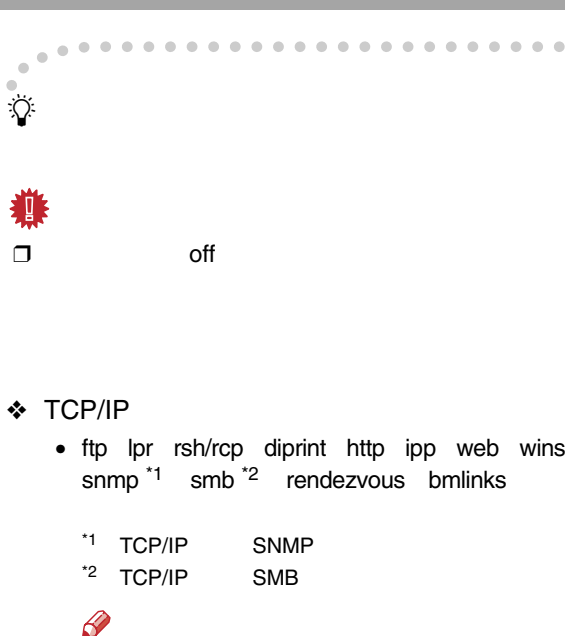

<span id="page-262-1"></span><span id="page-262-0"></span> $\Box$ TCP/IP off smtp dns

### ❖ SMB

- Ridoc IO Navi
- Microsoft Windows Network
- NetBEUI
- ❖ AppleTalk
	- Mac OS AppleTalk

## $\mathscr{P}$

❒ PostScript 3

## ❖ NetWare

• NetWare

/

# $\mathscr{R}$

- ❒ off IP
- ❒SNMP

### ❖ LPR

- Standard TCP/IP
- •

## ❖ FTP

- •
- •

## ❖ RSH/RCP

•

- •
- 

### off IPX/SPX

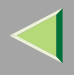

- ❖ DIPRINT
	- Ridoc IO Navi
- ❖ WEB
	- Web Image Monitor
- ❖ SNMP
	- •
	- Ridoc IO Navi/Admin
- ❖ IPP
	- Ridoc IO Navi
- ❖ HTTP
	- Web Image Monitor
	- Ridoc IO Navi/Admin
- ❖ HTTPS
	- Web Image Monitor
	- Ridoc IO Navi/Admin
- ❖ LAN IEEE 802.11b
- ❖ NBT WINS
	- NetBIOSWINS
	- NetBIOS
- ❖ Bluetooth Bluetooth
- ❖ DHCP/Autonet IP
- ❖ SMTP SMTP
- ❖ DNS •

•

- DNS
	-
- ❖ BMLinkS BMLinkS
- ❖ Rendezvous Mac OS 10.2.3TCP/IP

- $\mathscr{R}$
- ❒ PostScript 3

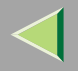

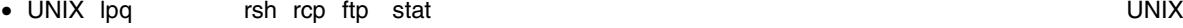

• mshell status

[P.241](#page-240-0) 

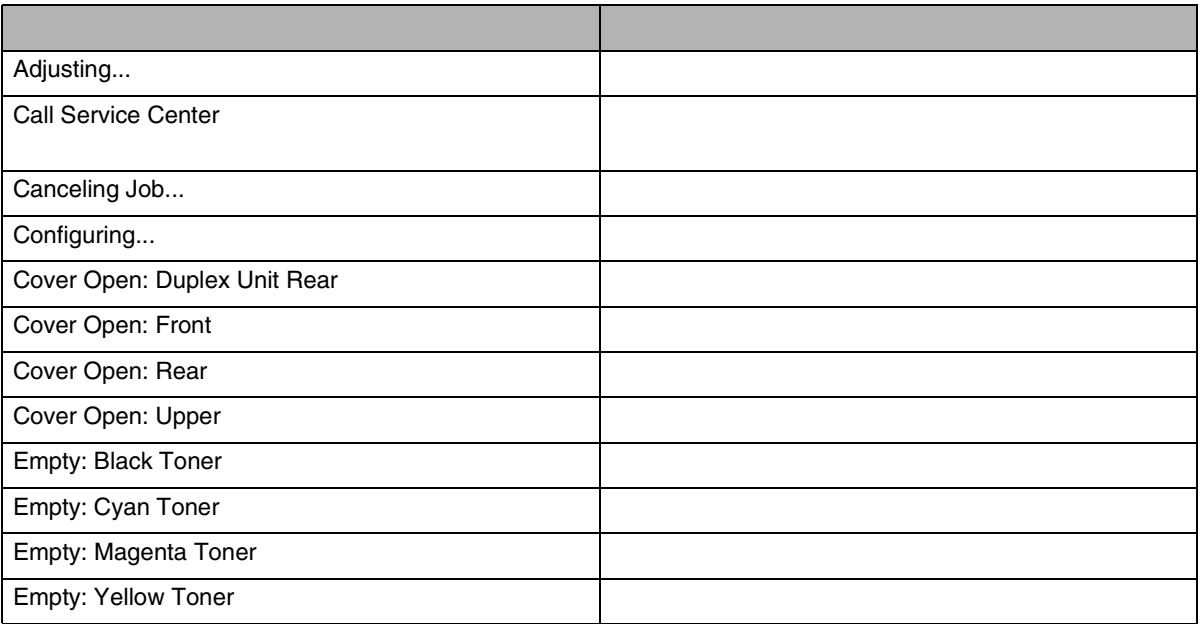

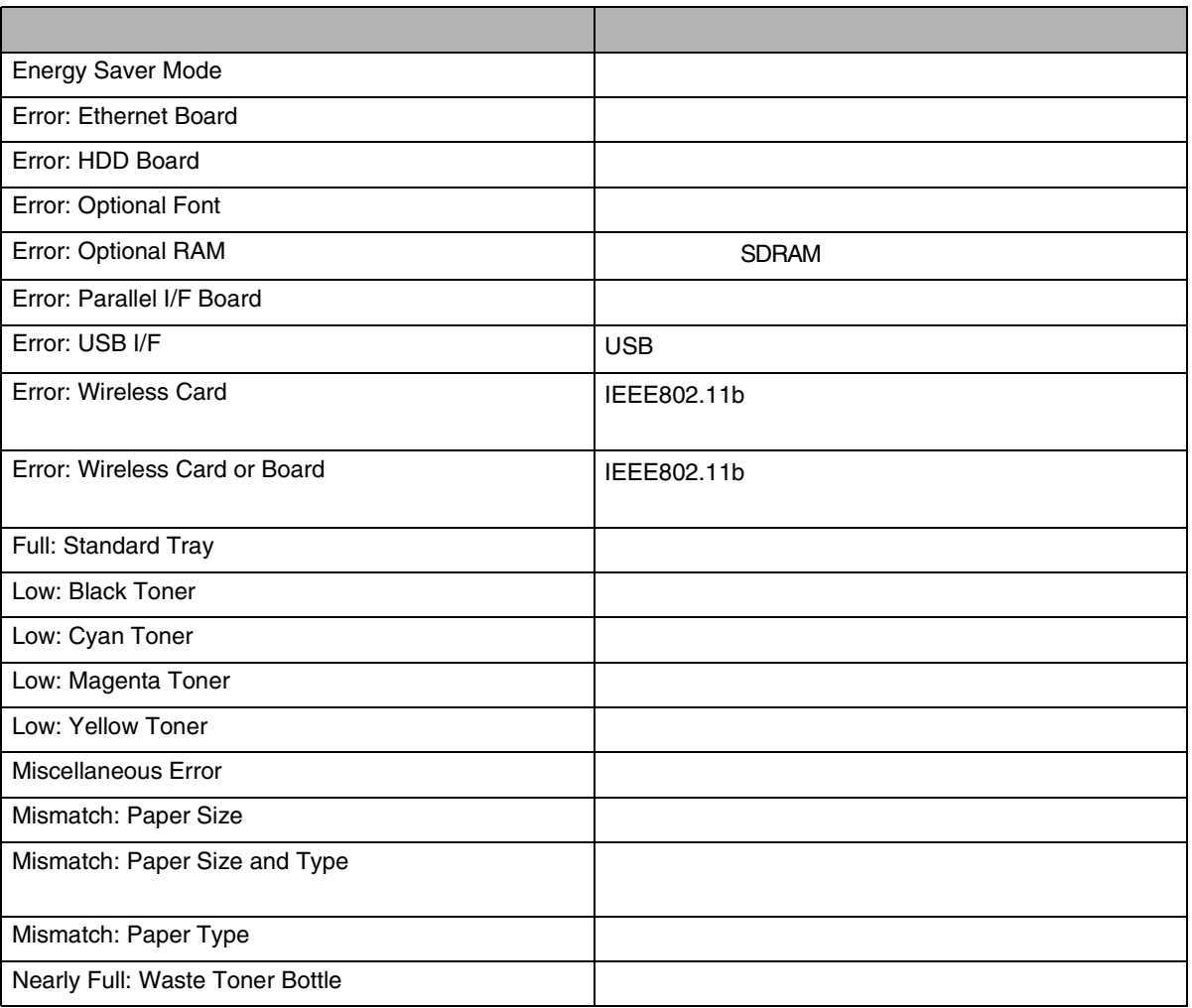

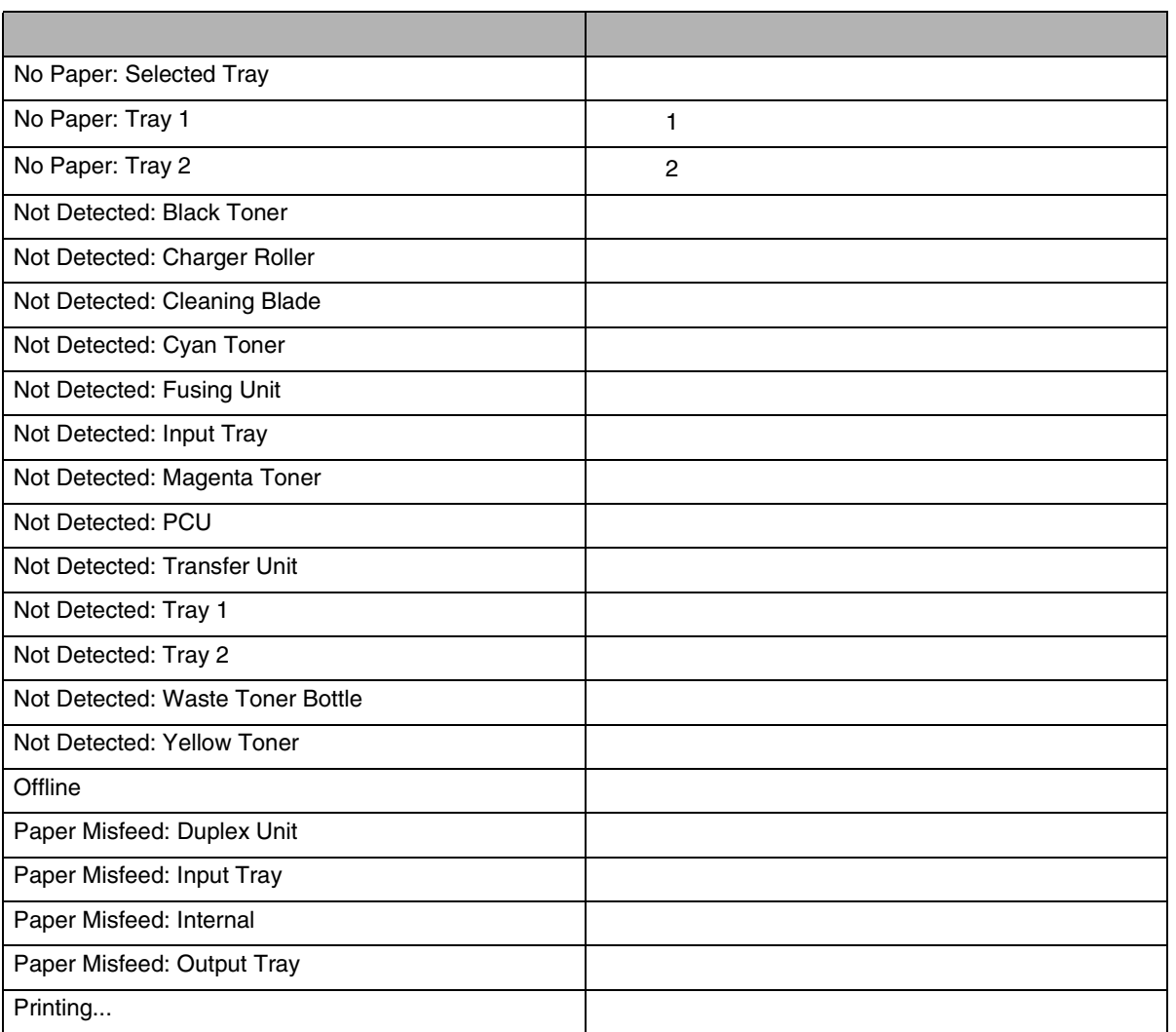

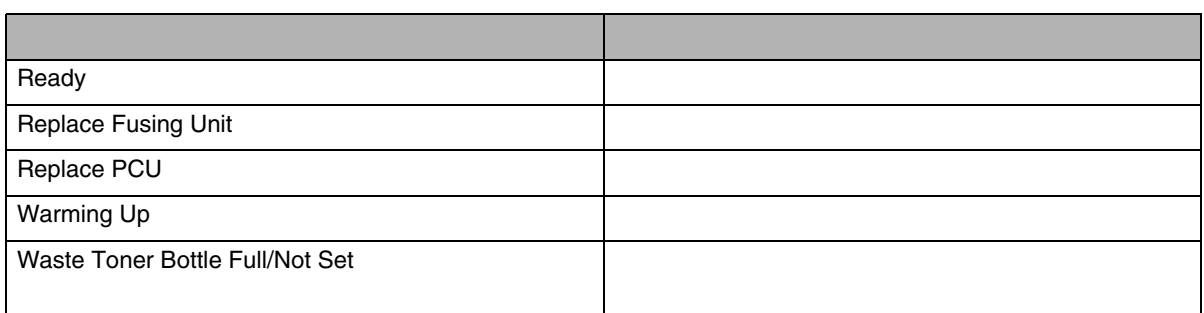

 $\mathscr{B}$ 

❒

 [P.186](#page-185-0) 

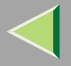

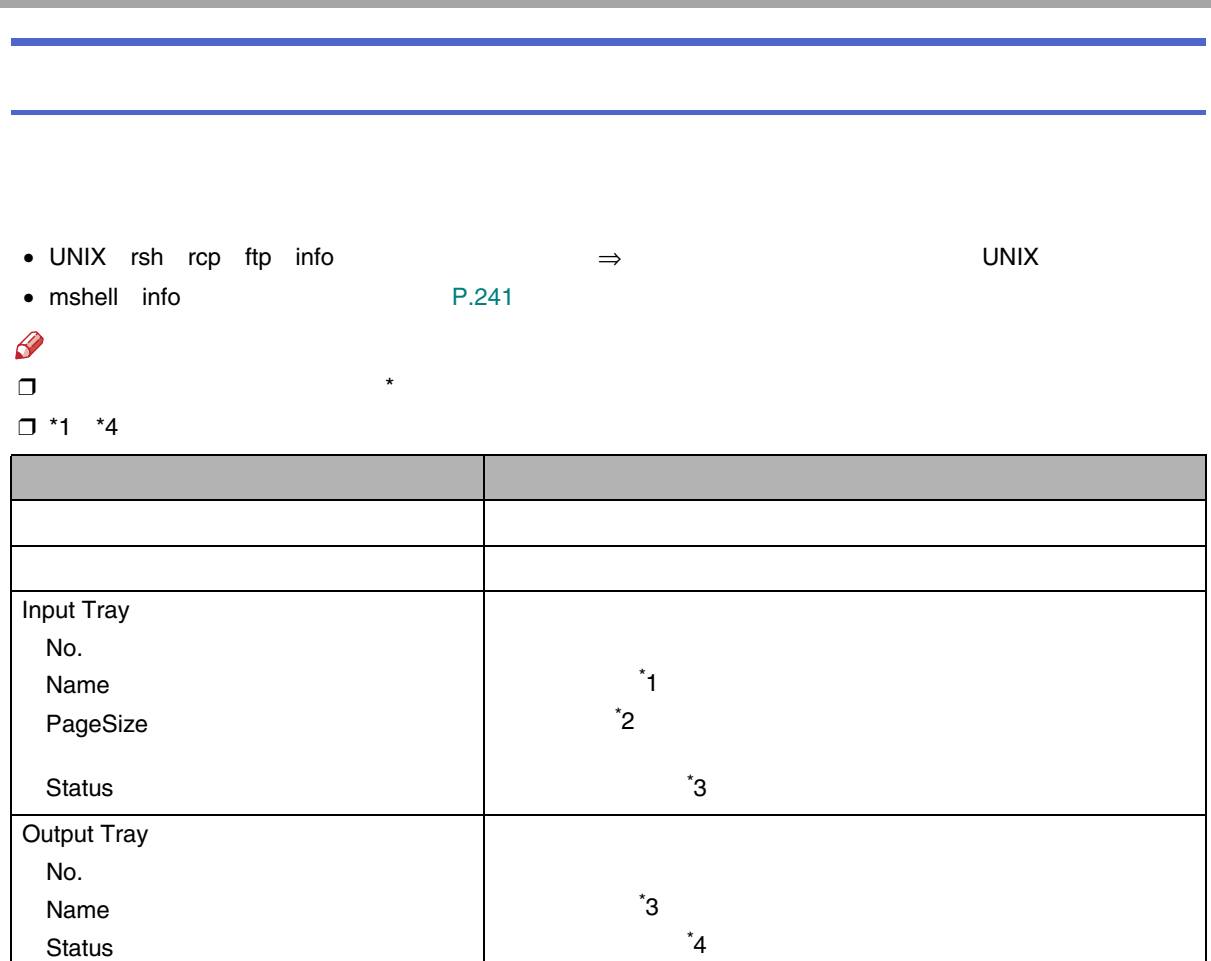

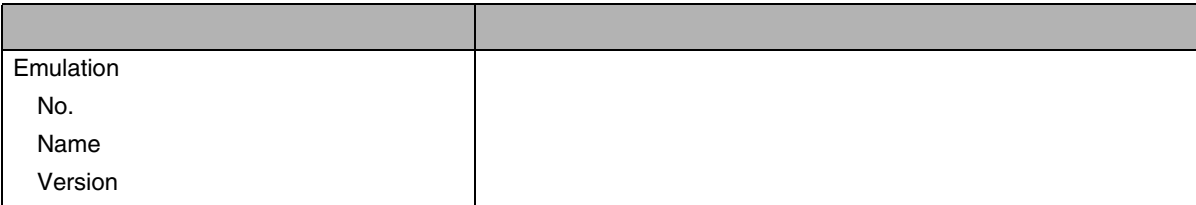

❖

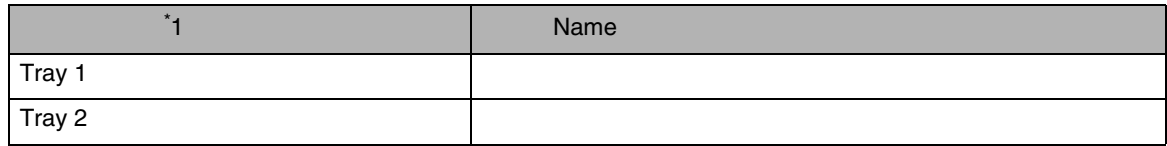

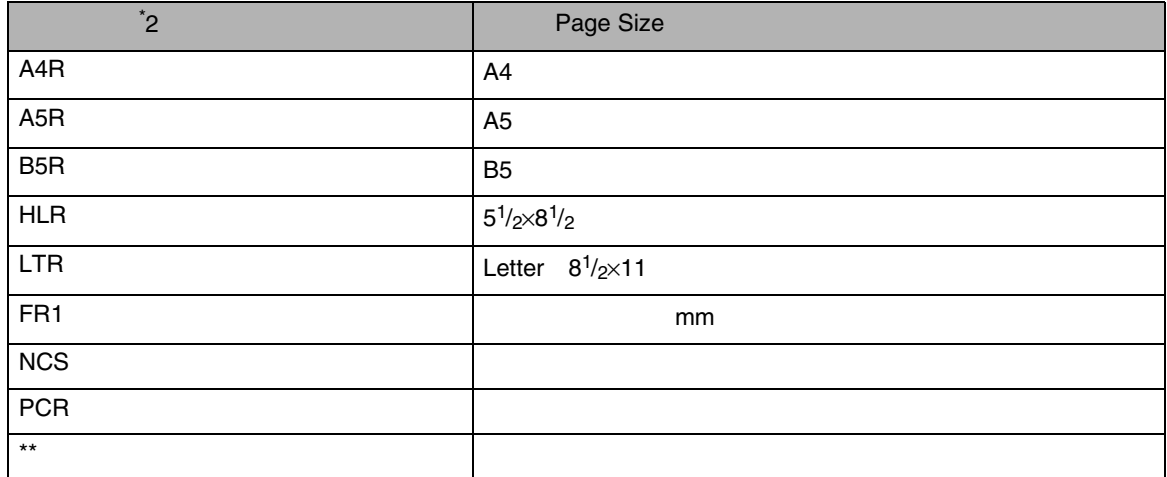

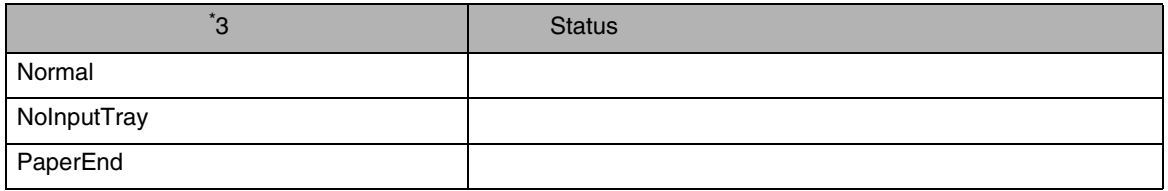

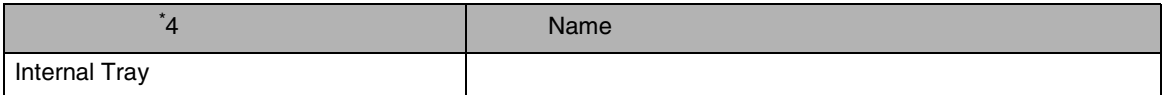

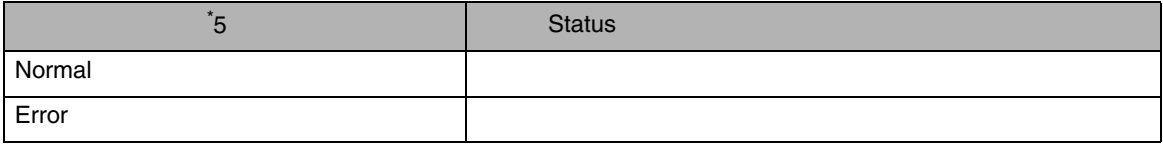

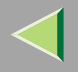

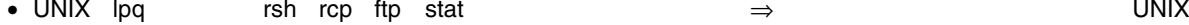

• mshell status [P.241](#page-240-0) 

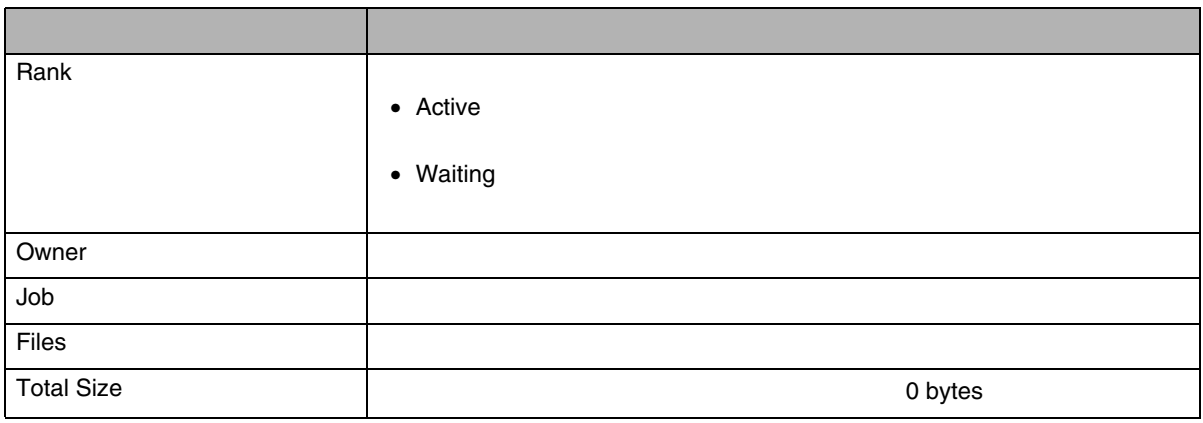

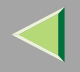

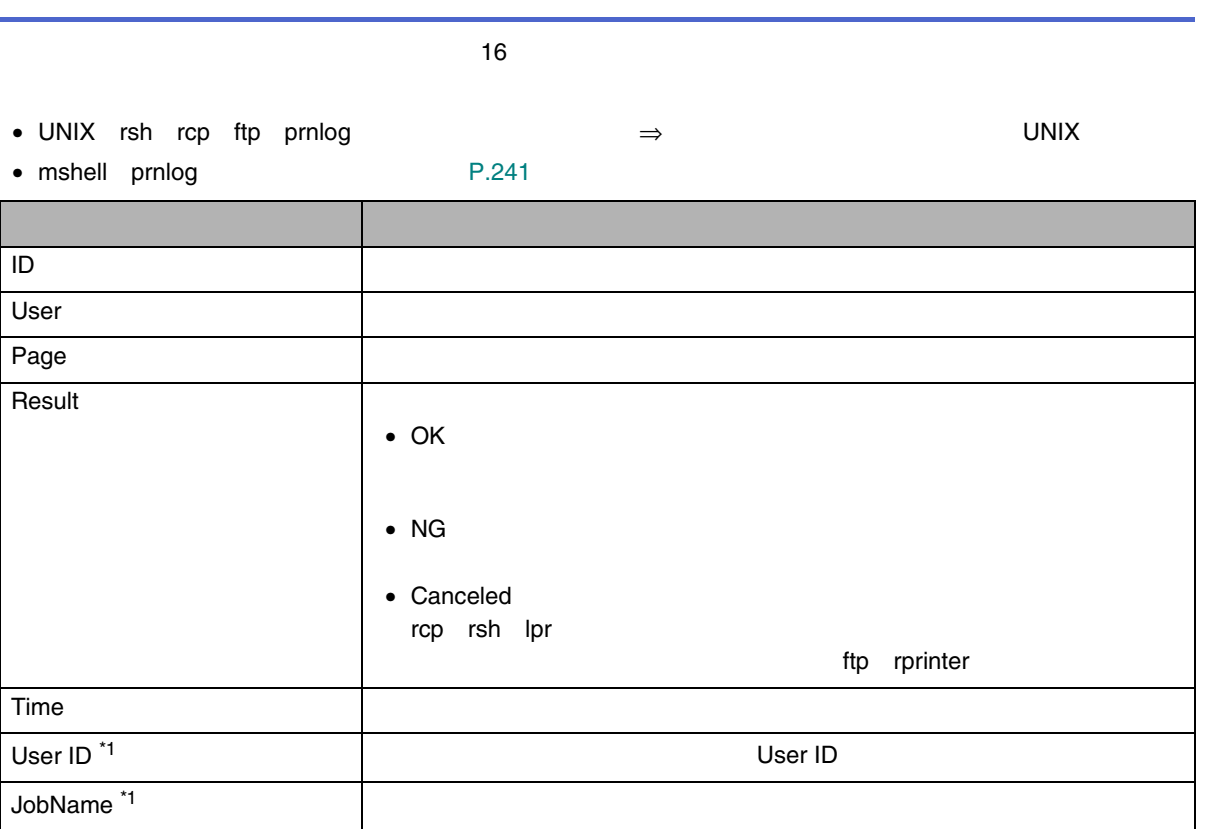

<span id="page-272-0"></span>\*1 IDinfo

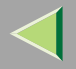

#### • mshell show [P.242](#page-241-0)

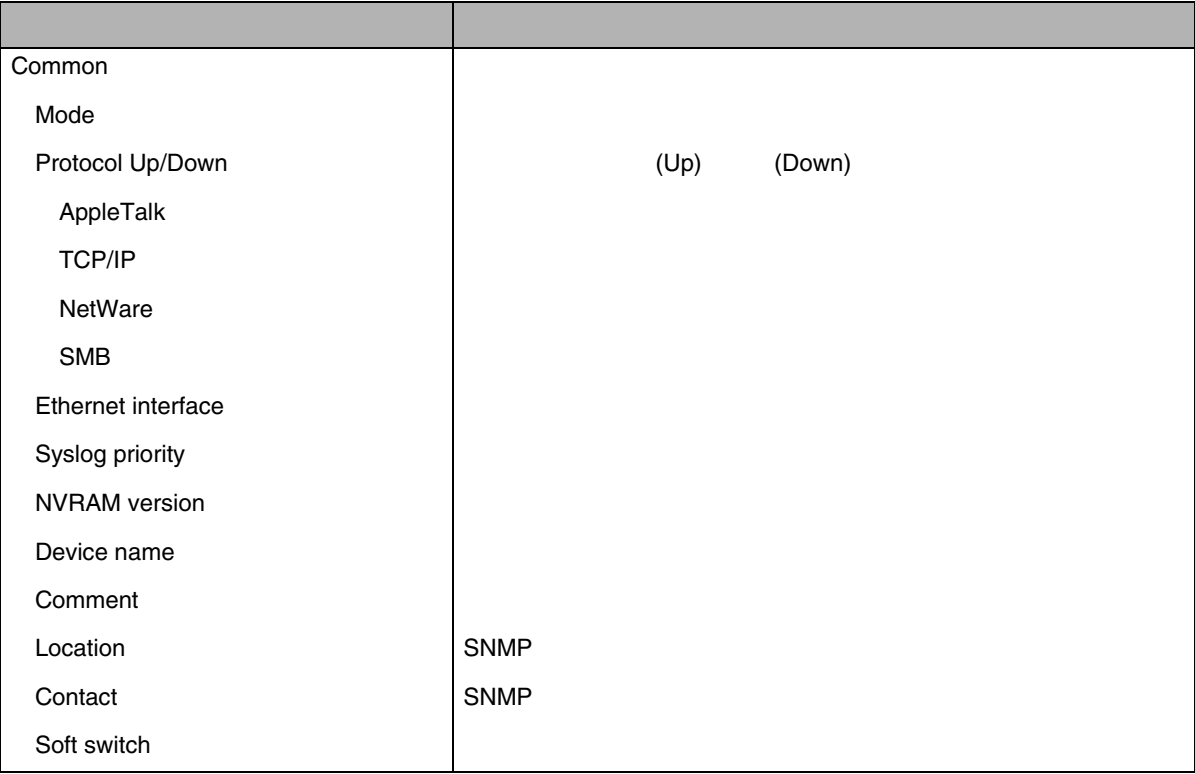

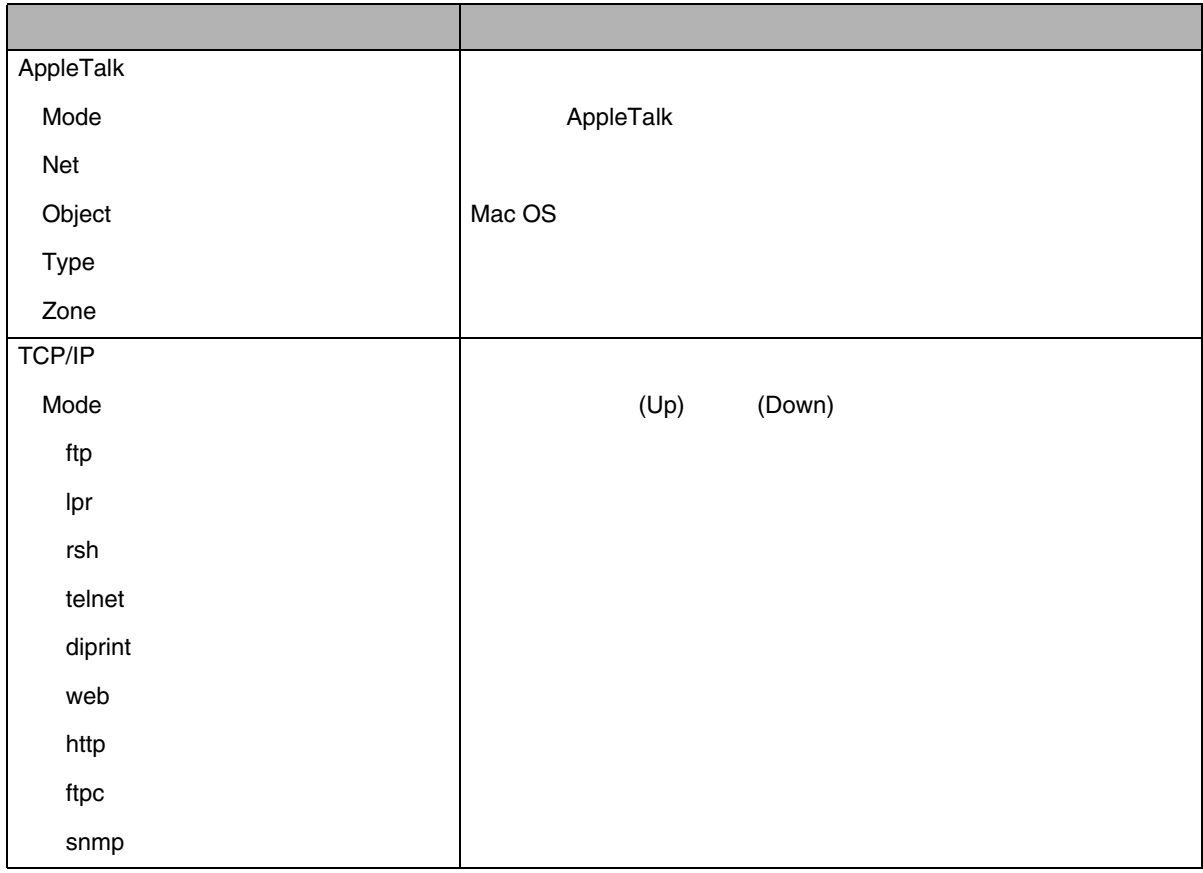

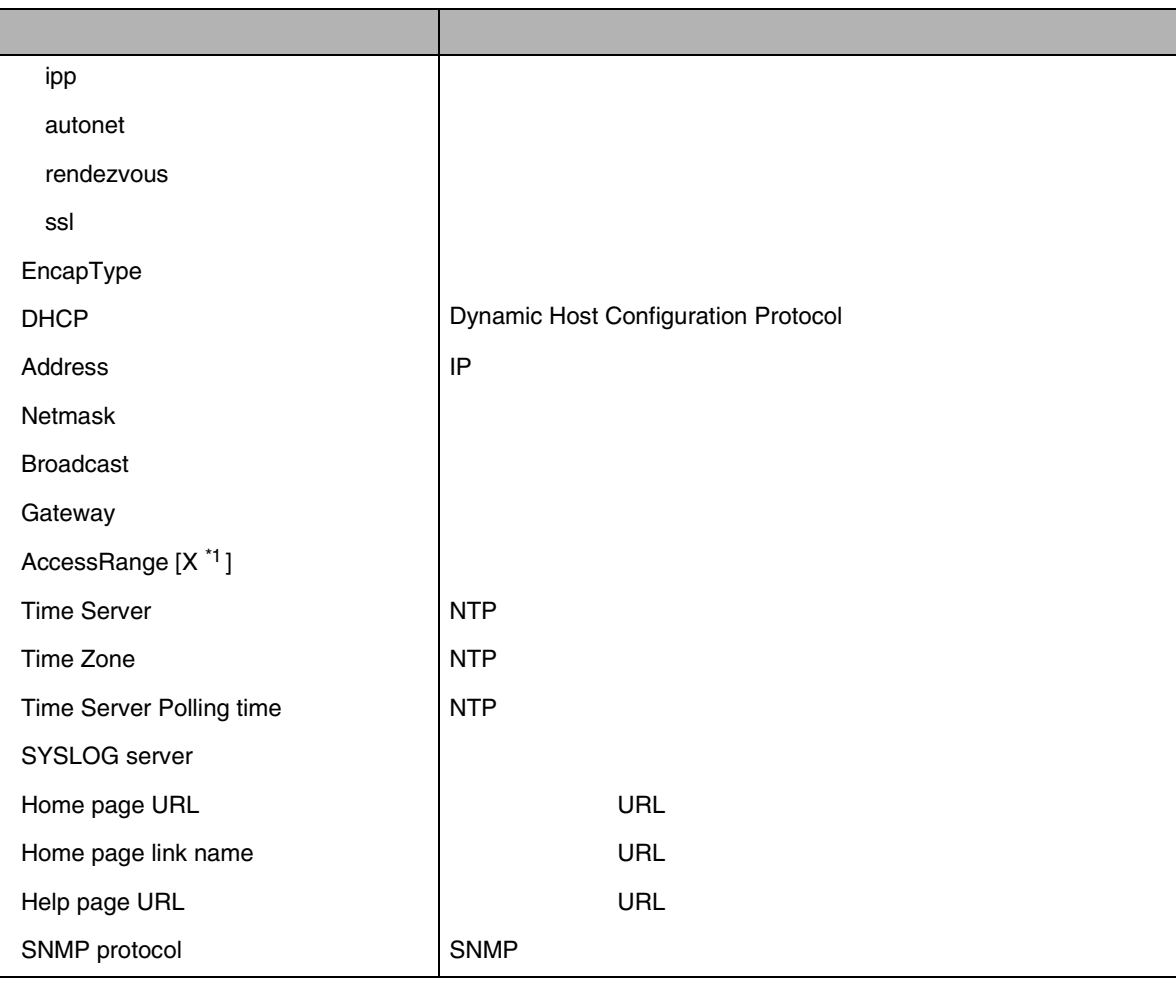

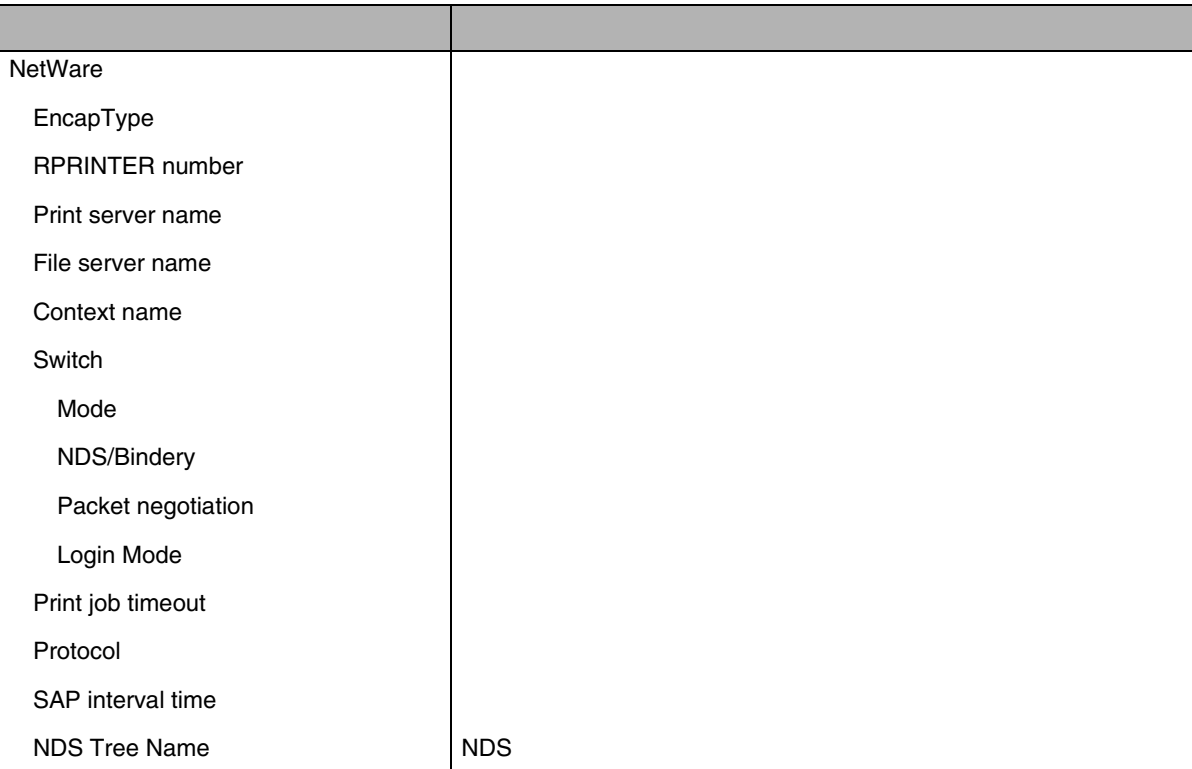

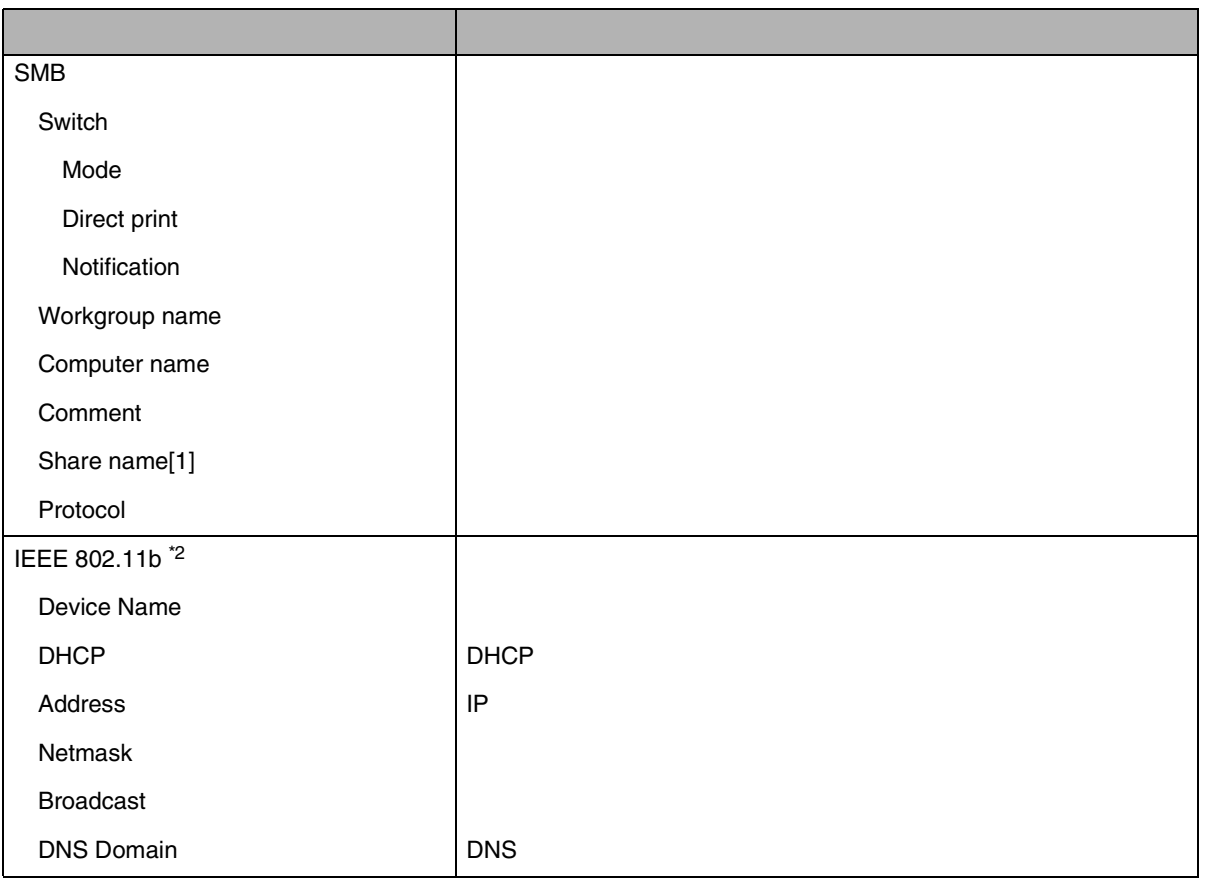

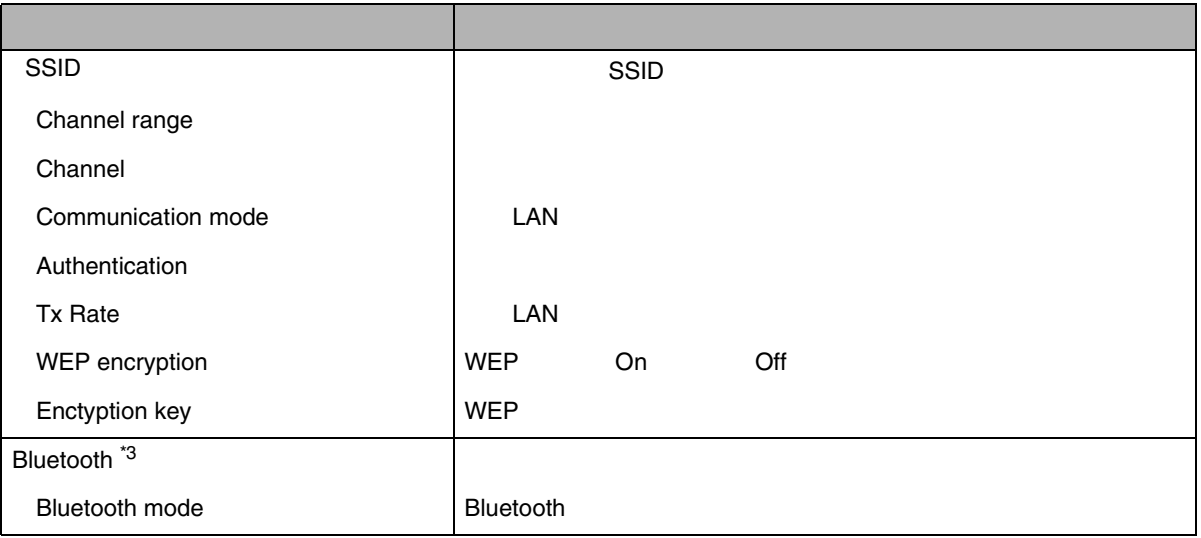

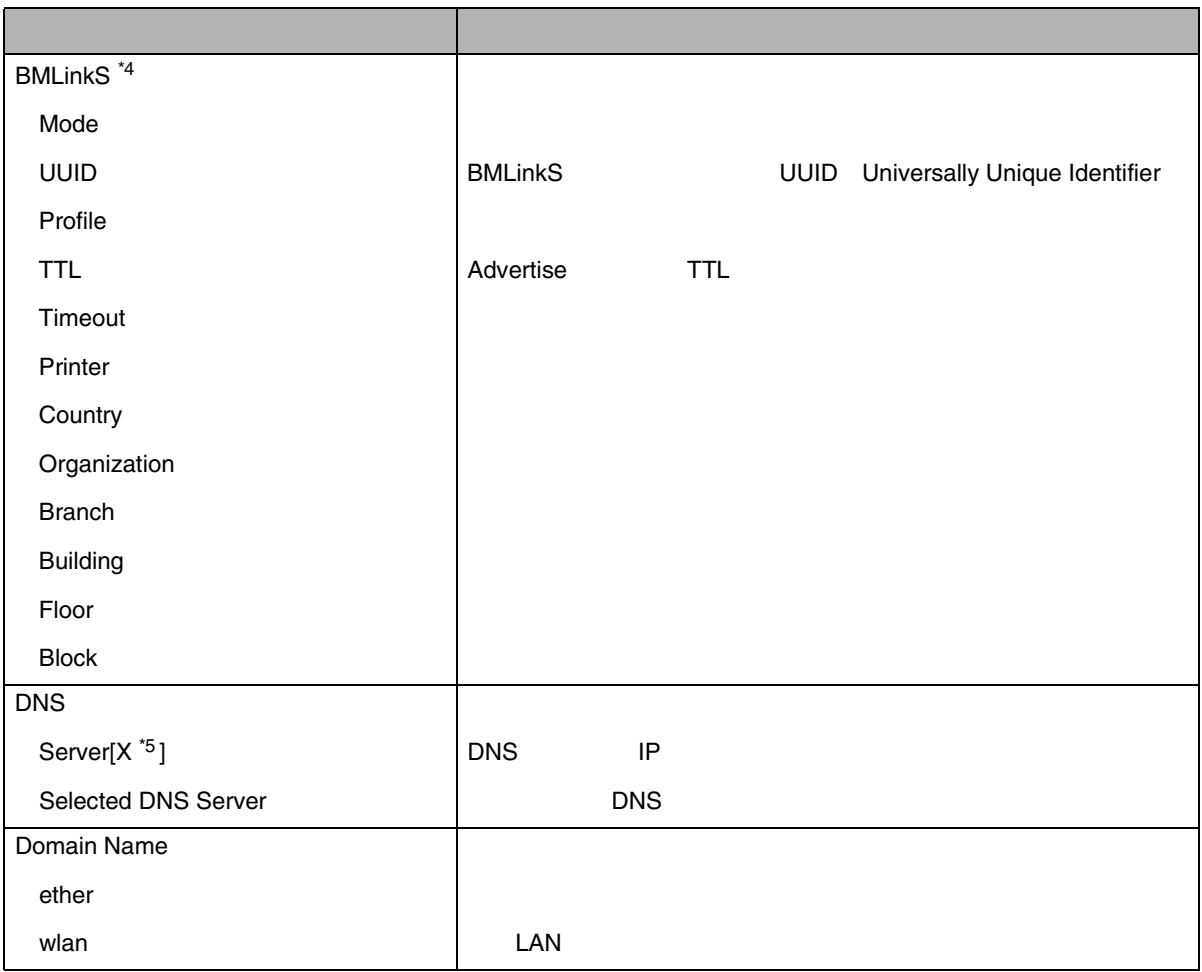

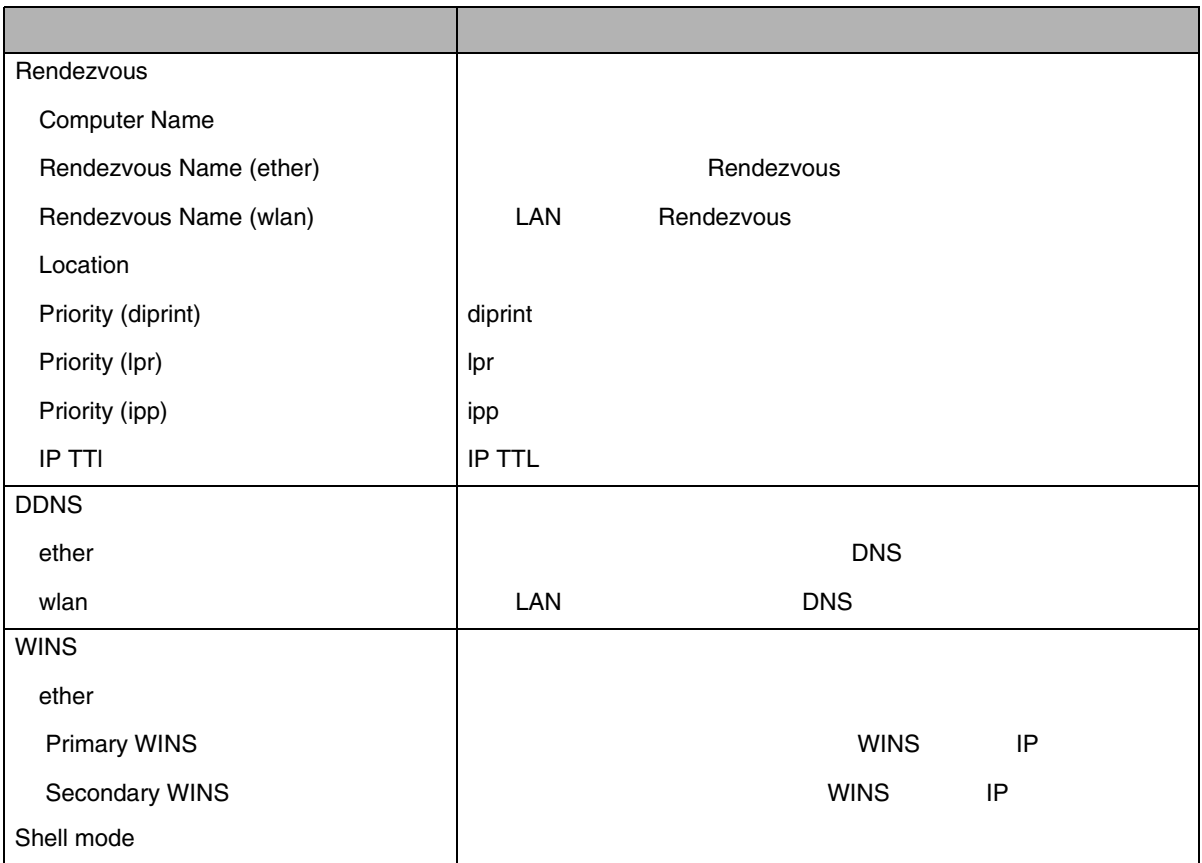

<span id="page-280-0"></span>\*1 X 1 3

<span id="page-280-1"></span> $^{\star 2}$  LAN

<span id="page-280-2"></span>\*3

<span id="page-280-3"></span>\*4 BMLinkS

<span id="page-280-4"></span>\*5 X 1 3

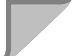

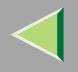

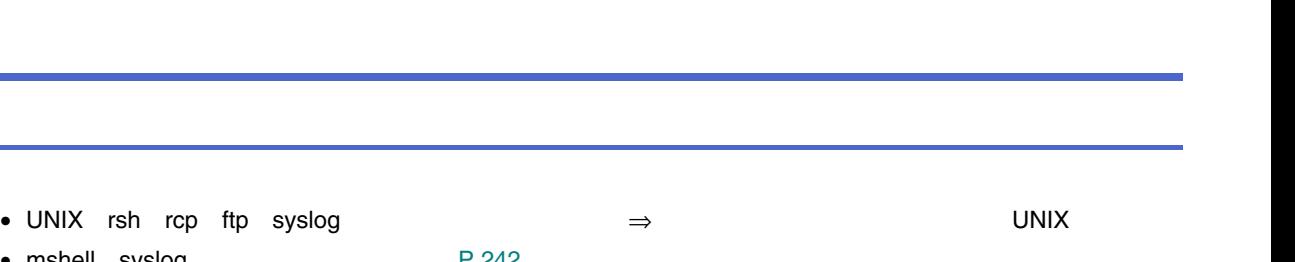

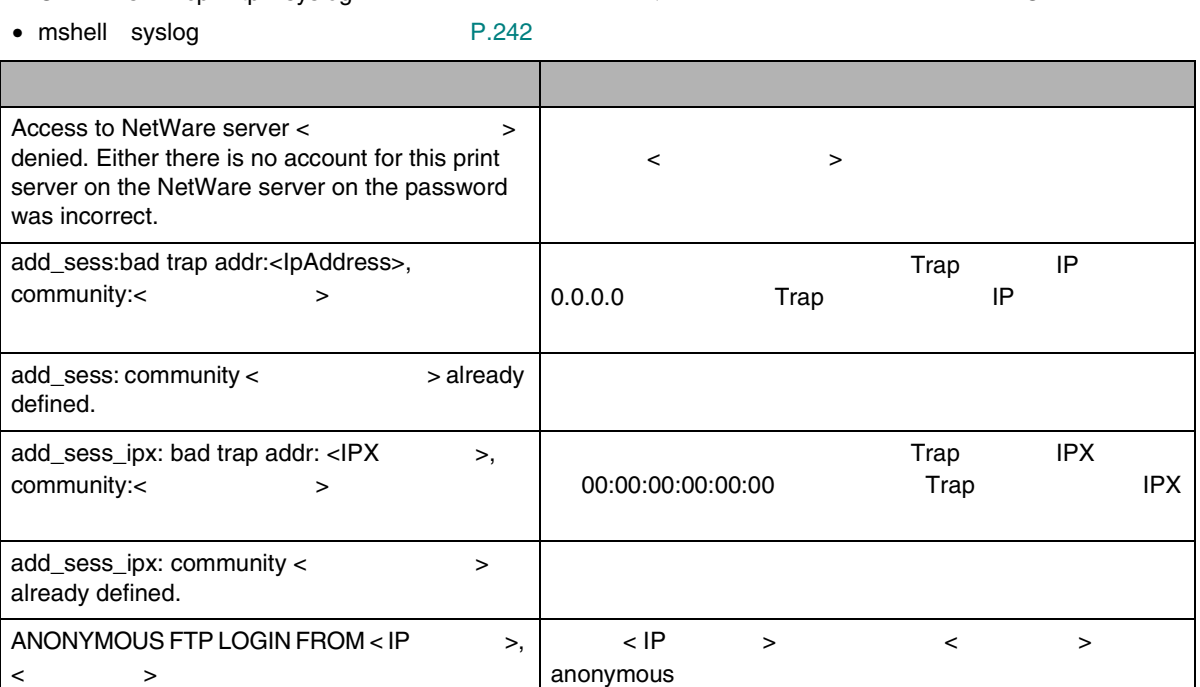

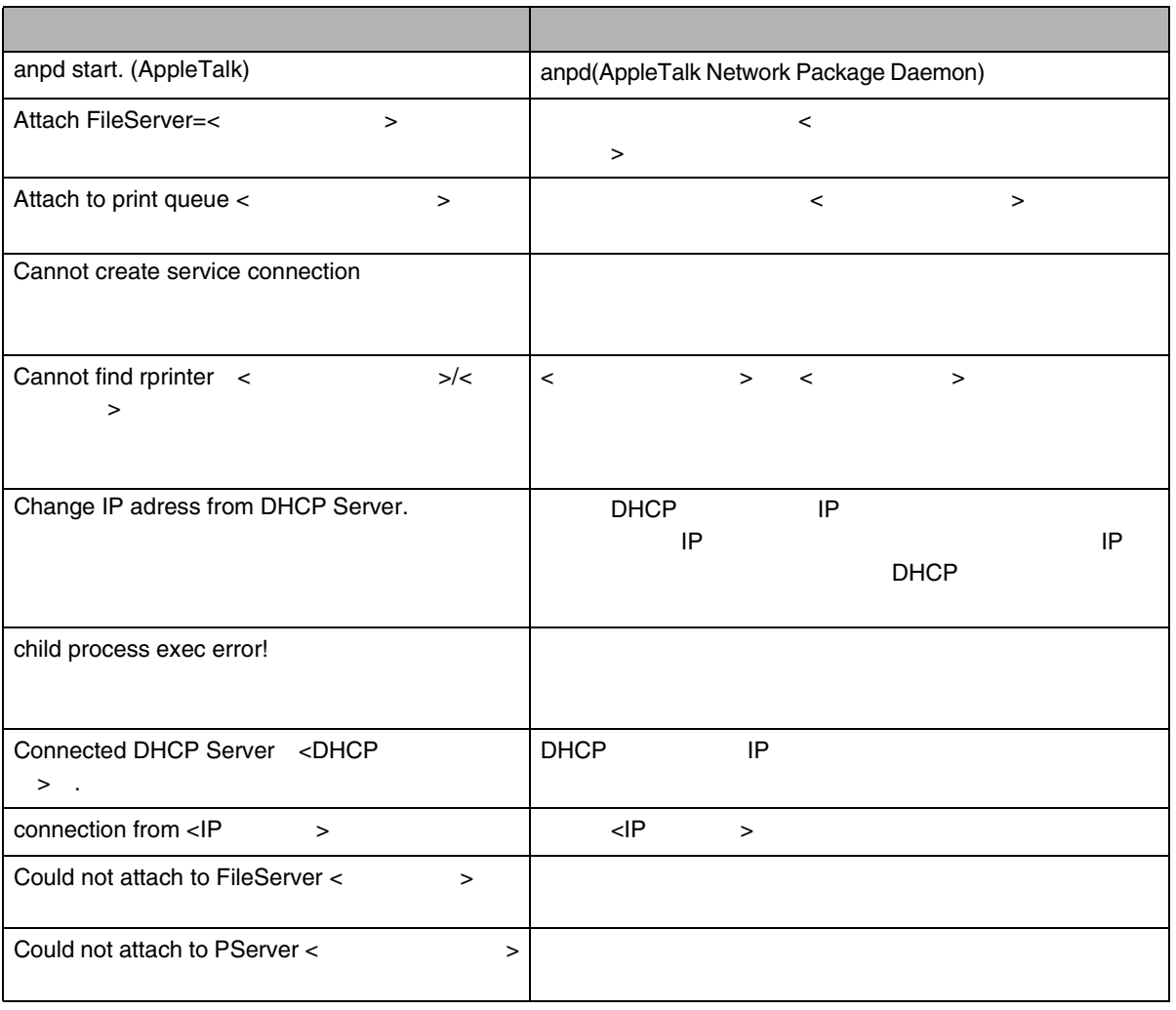

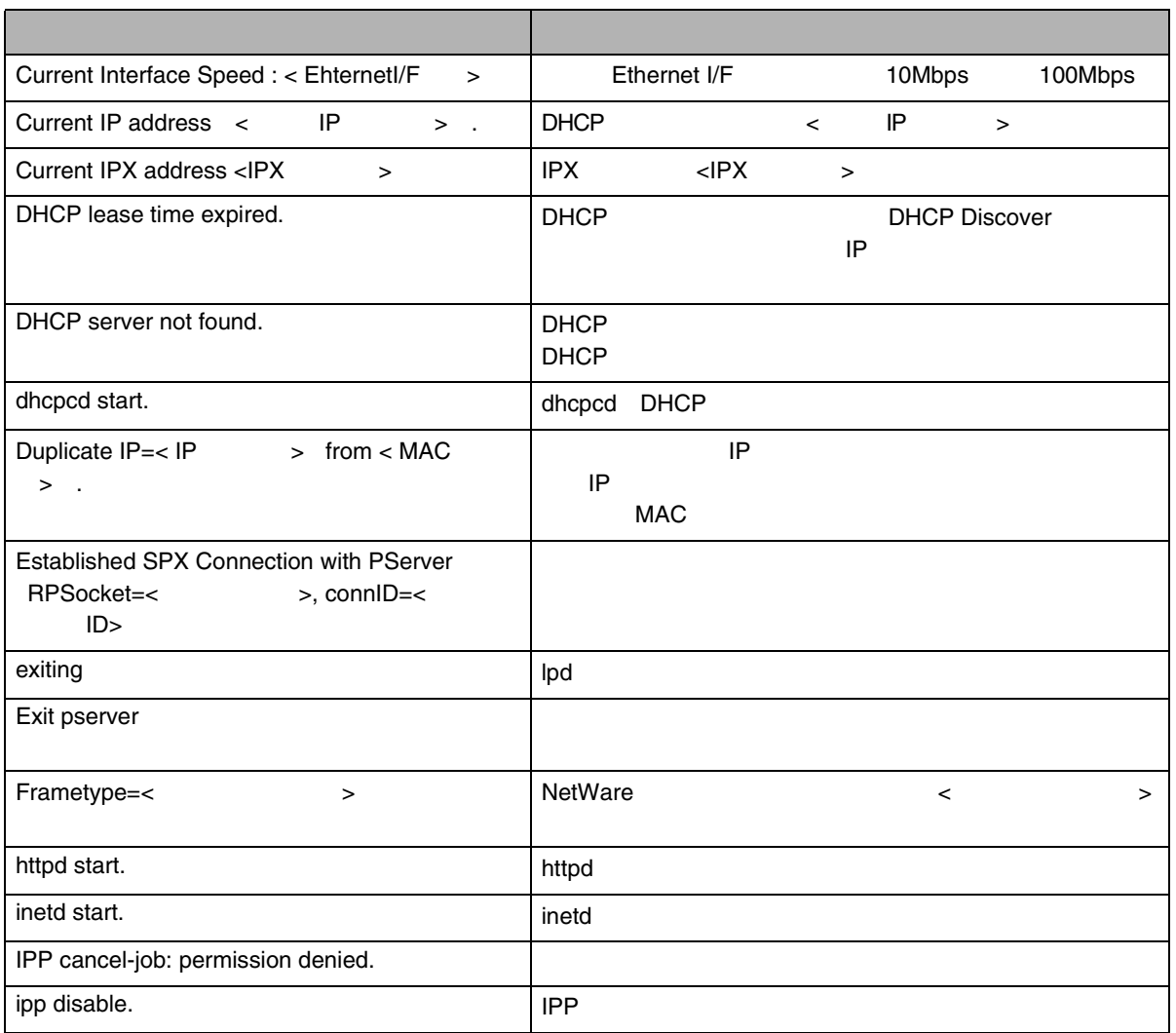

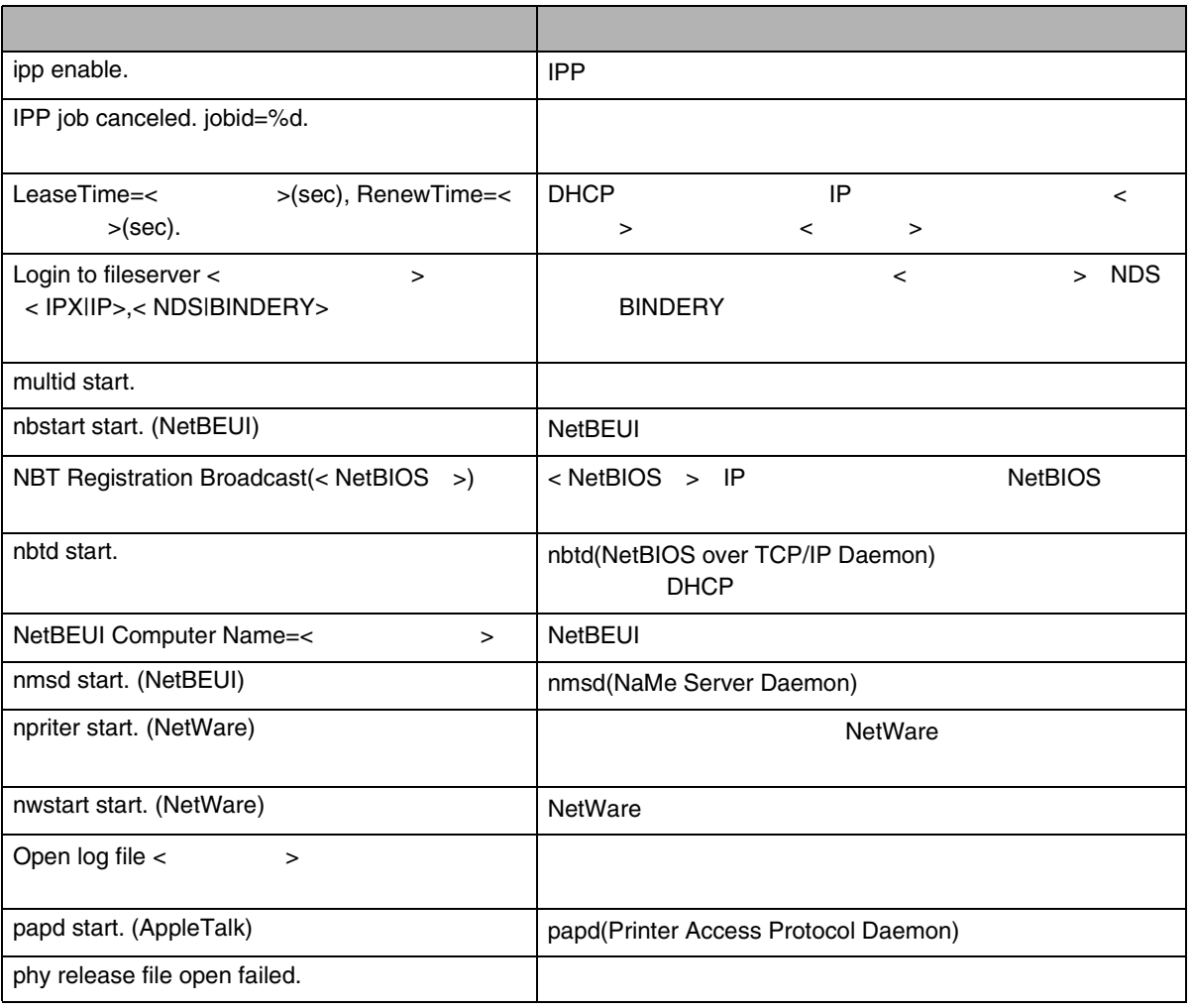

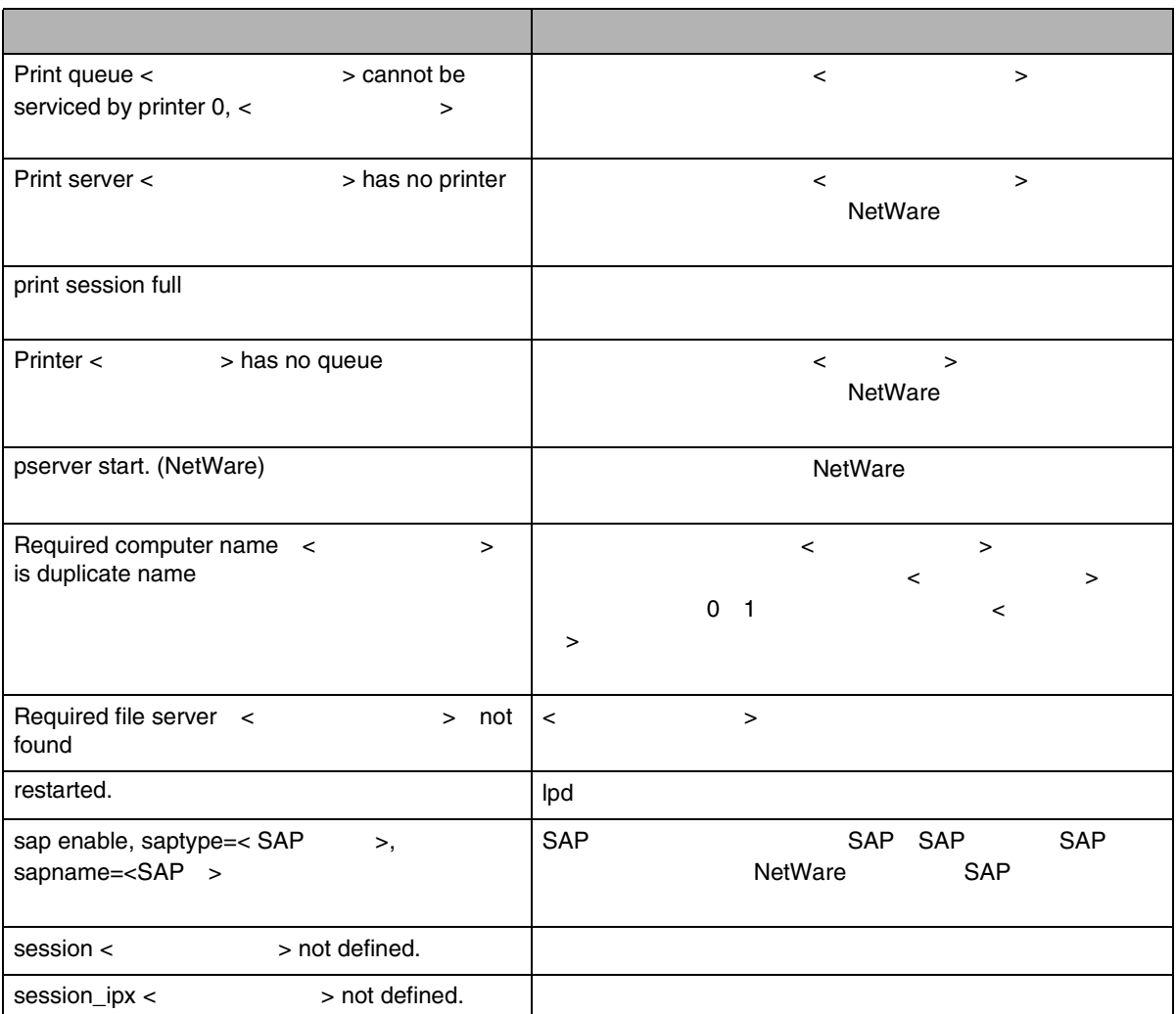

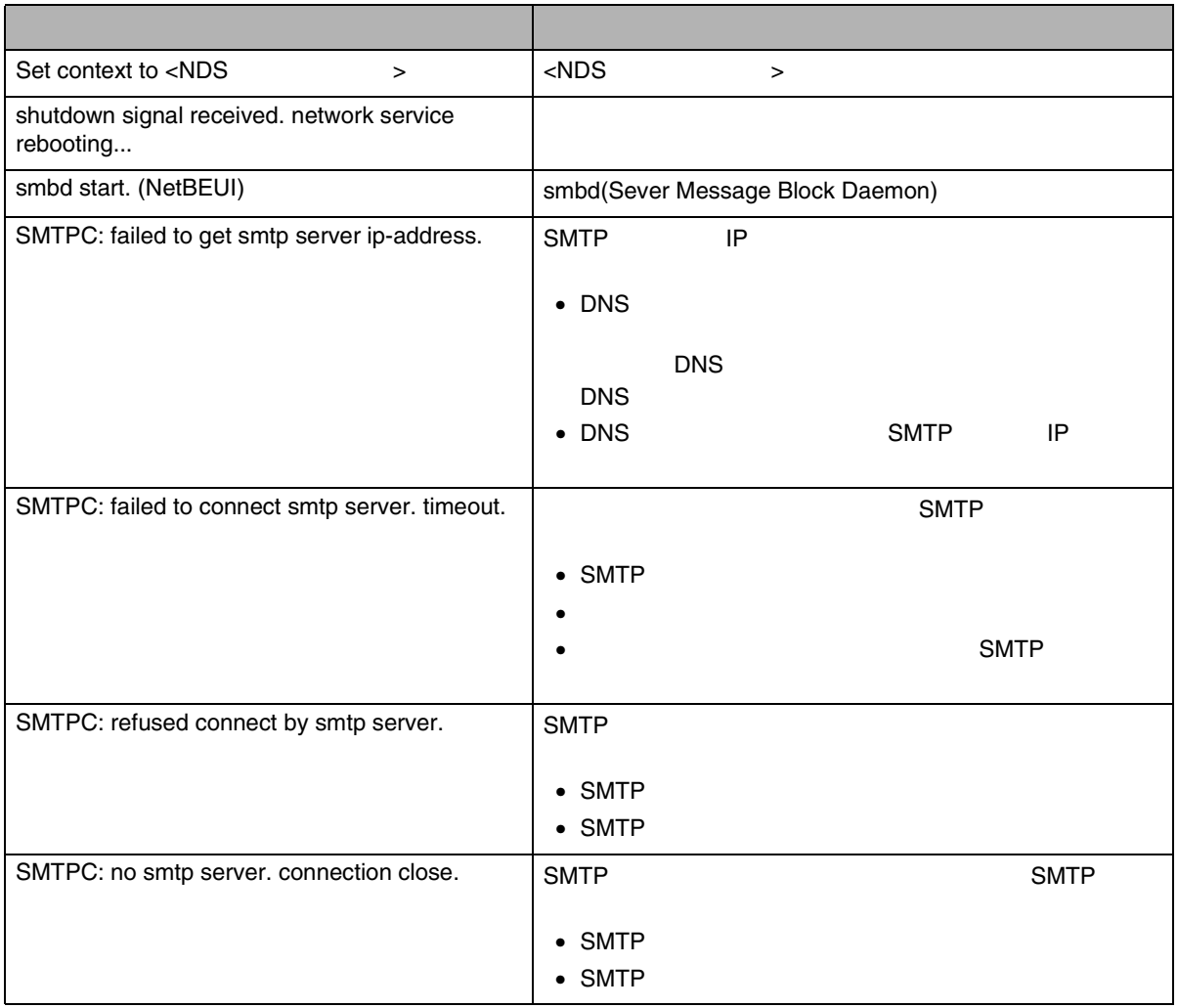

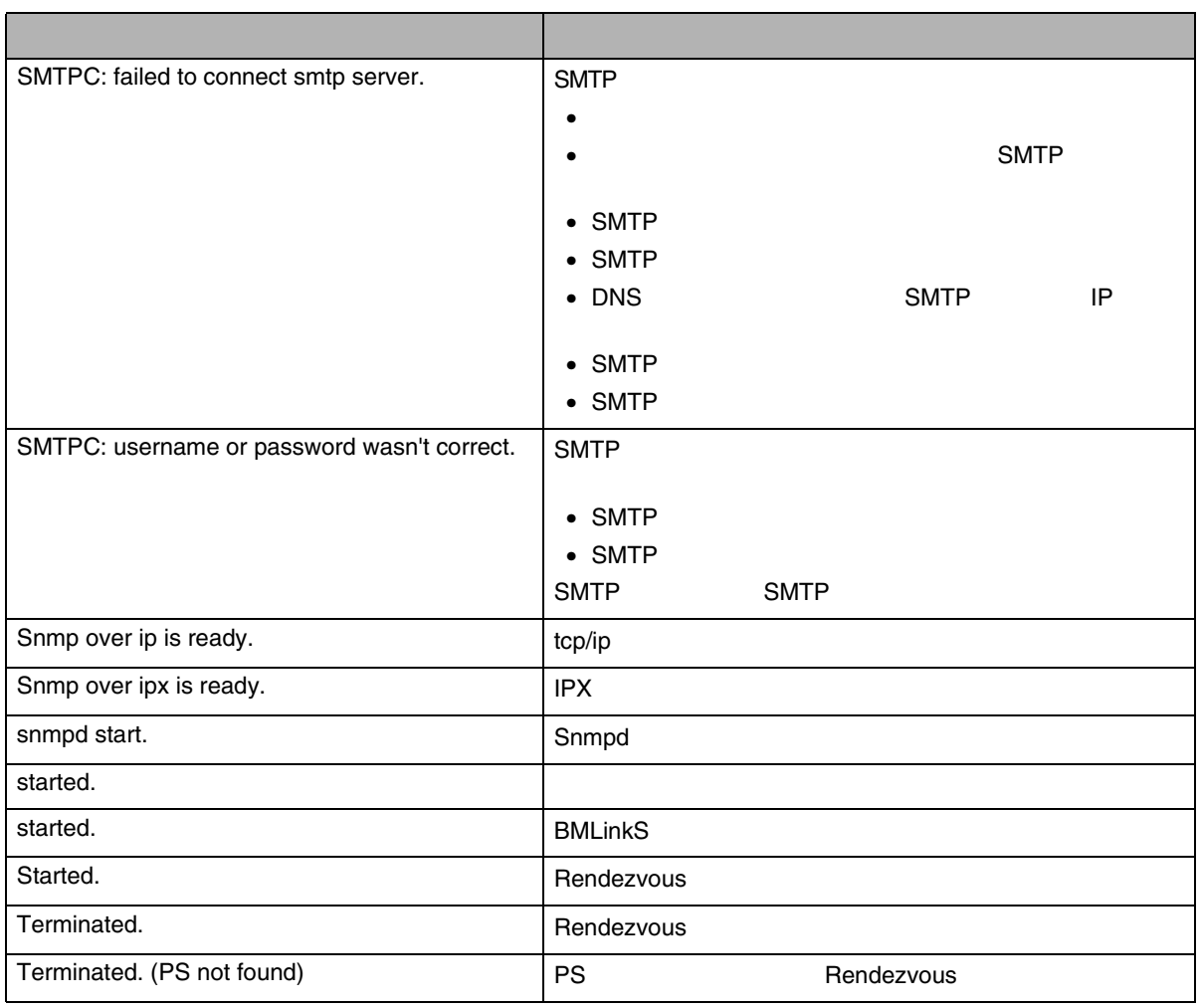
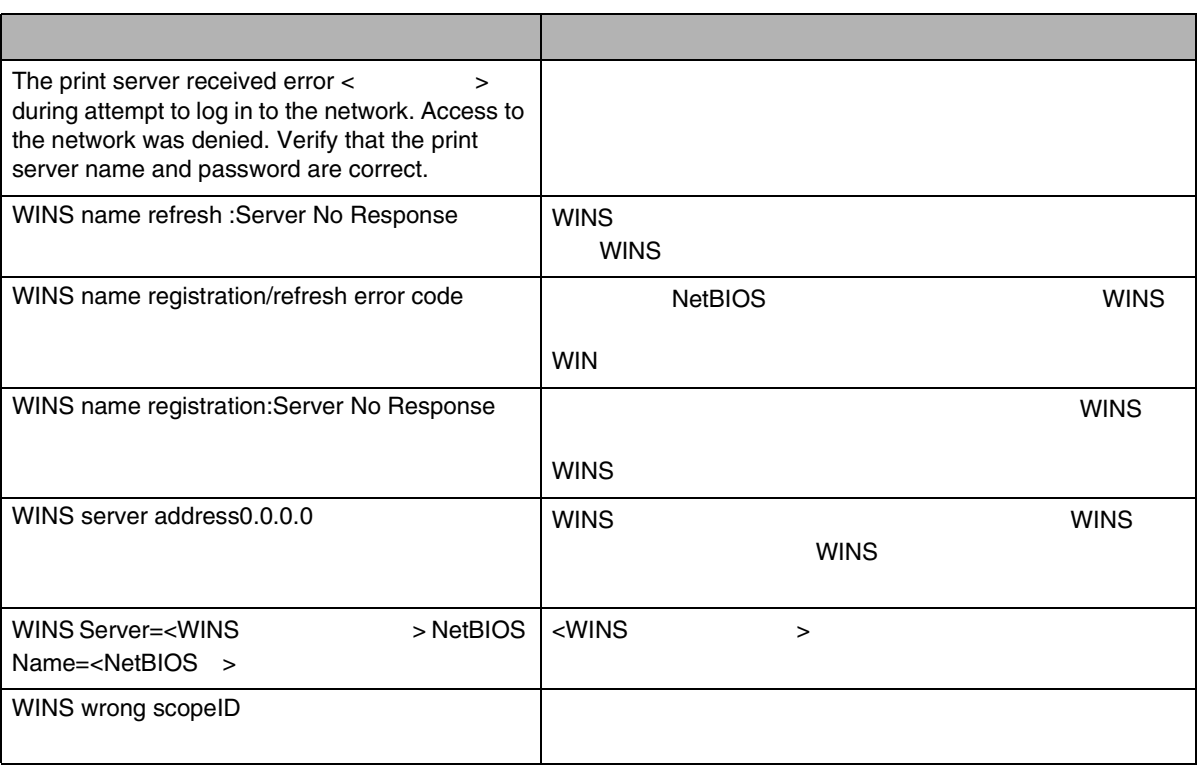

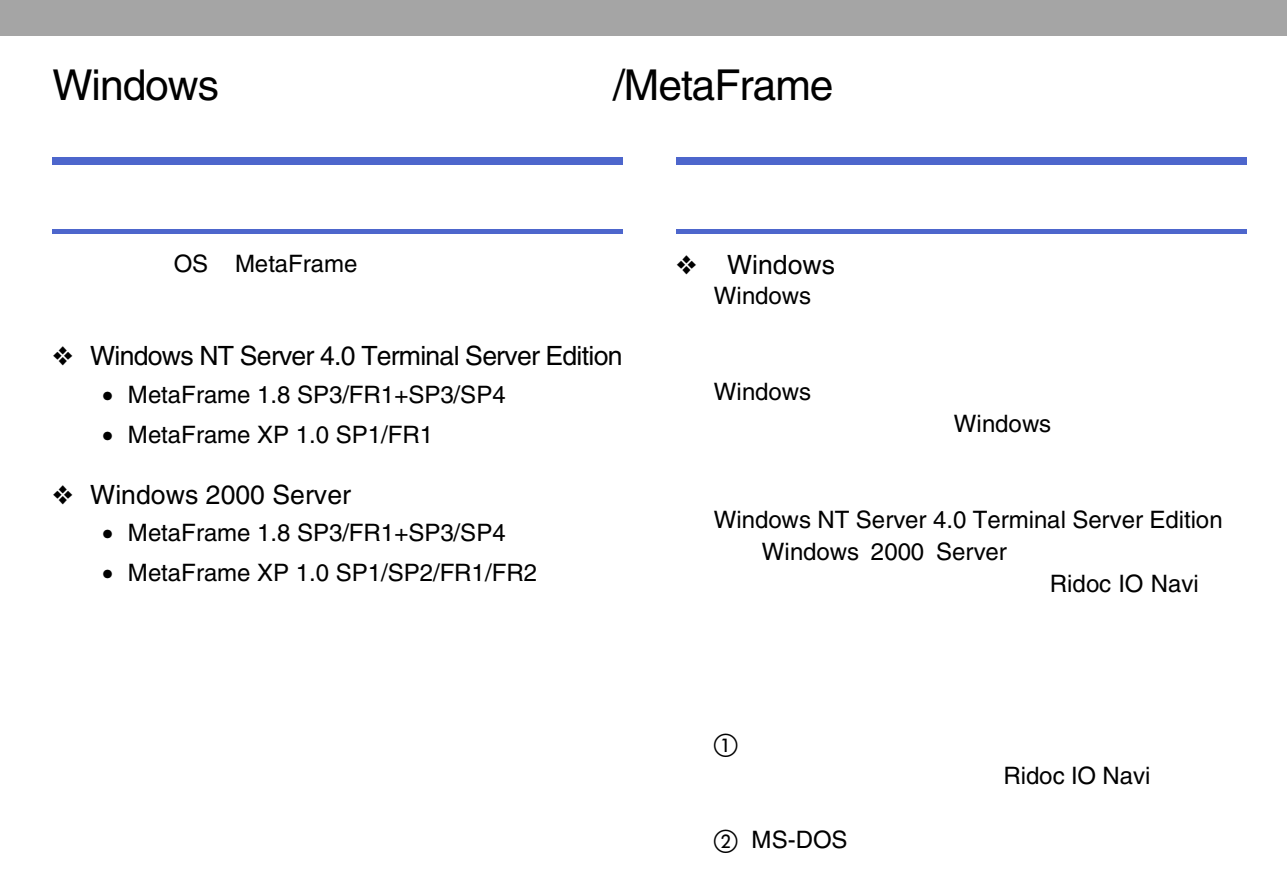

CHANGE USER /INSTALL

MS-DOS

290

CHANGE USER /EXECUTE

Windows

❖

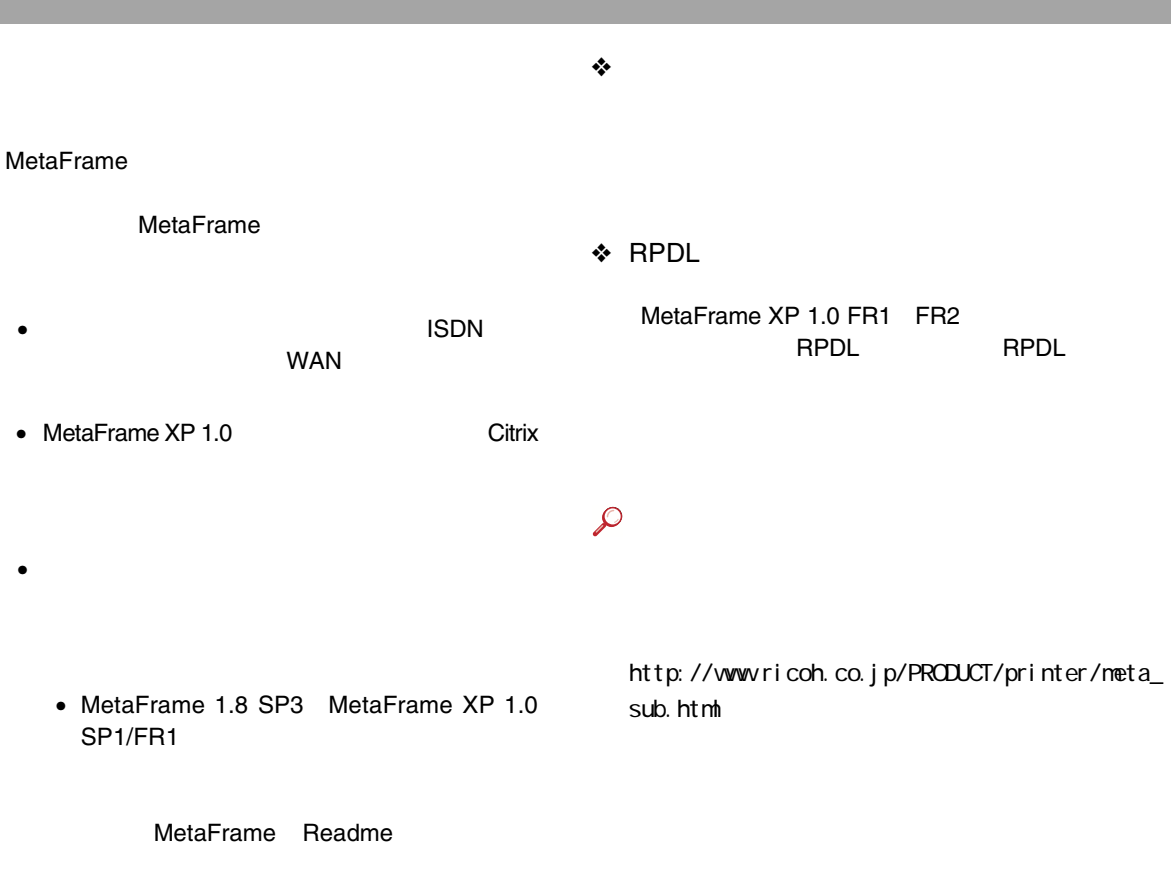

• MetaFrame XP 1.0 FR2 **Citrix** 

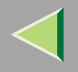

Web Image Monitor telnet

 $\mathcal{L}$ 

Web Image Monitor [P.148 Web](#page-147-0)

Web Image Monitor

telnet

[P.261 Bluetooth](#page-260-0)

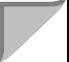

<span id="page-292-0"></span>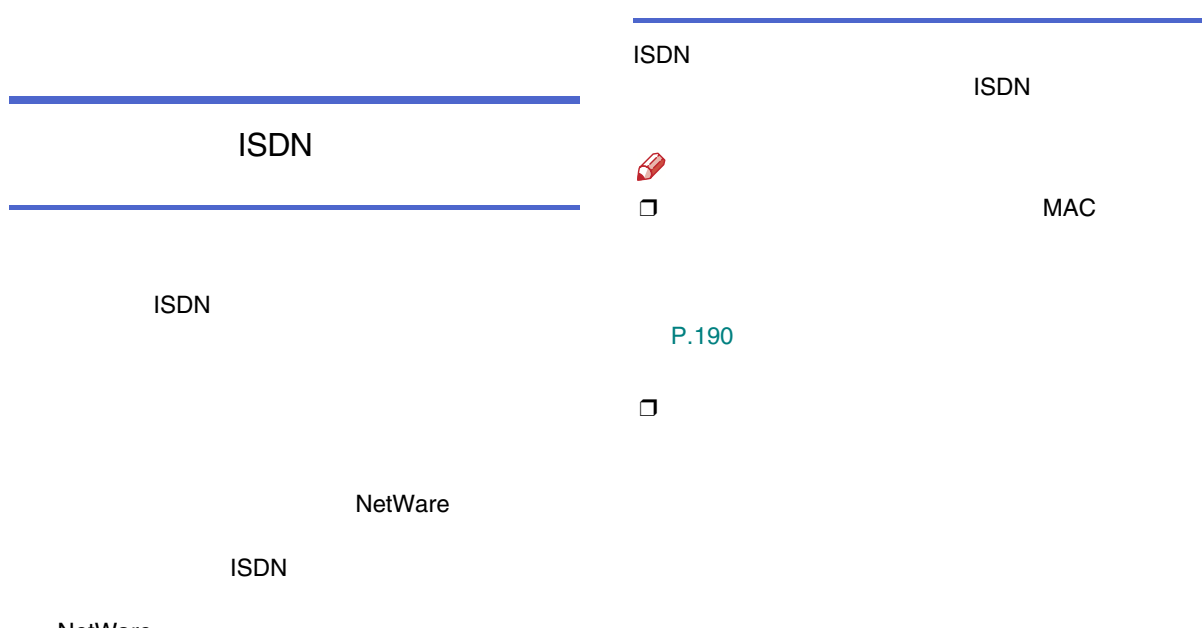

NetWare

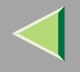

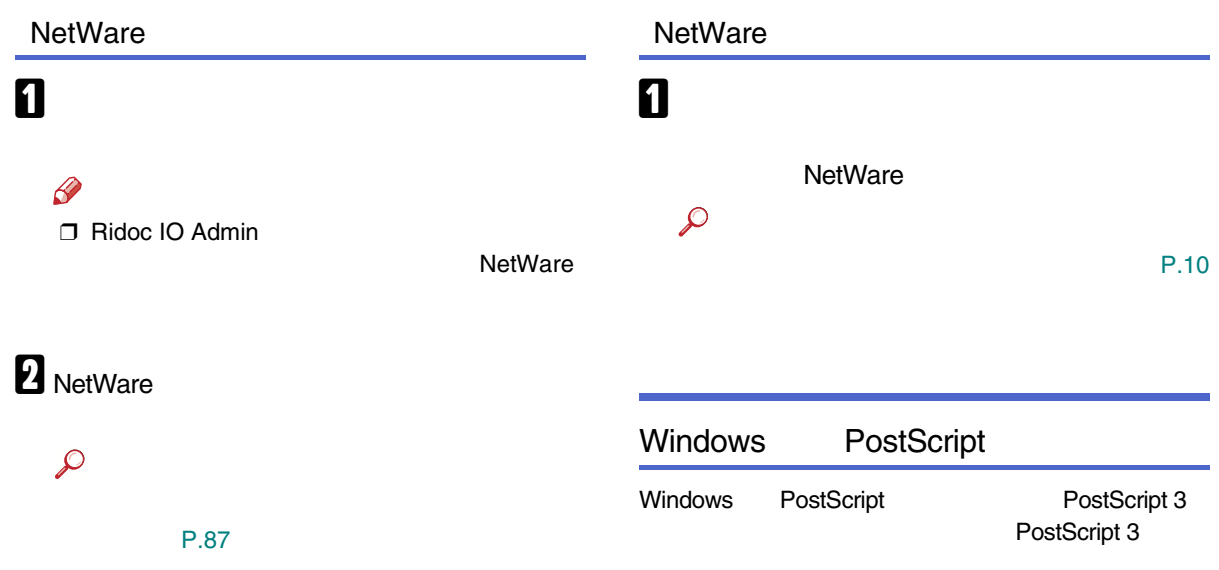

<span id="page-294-0"></span>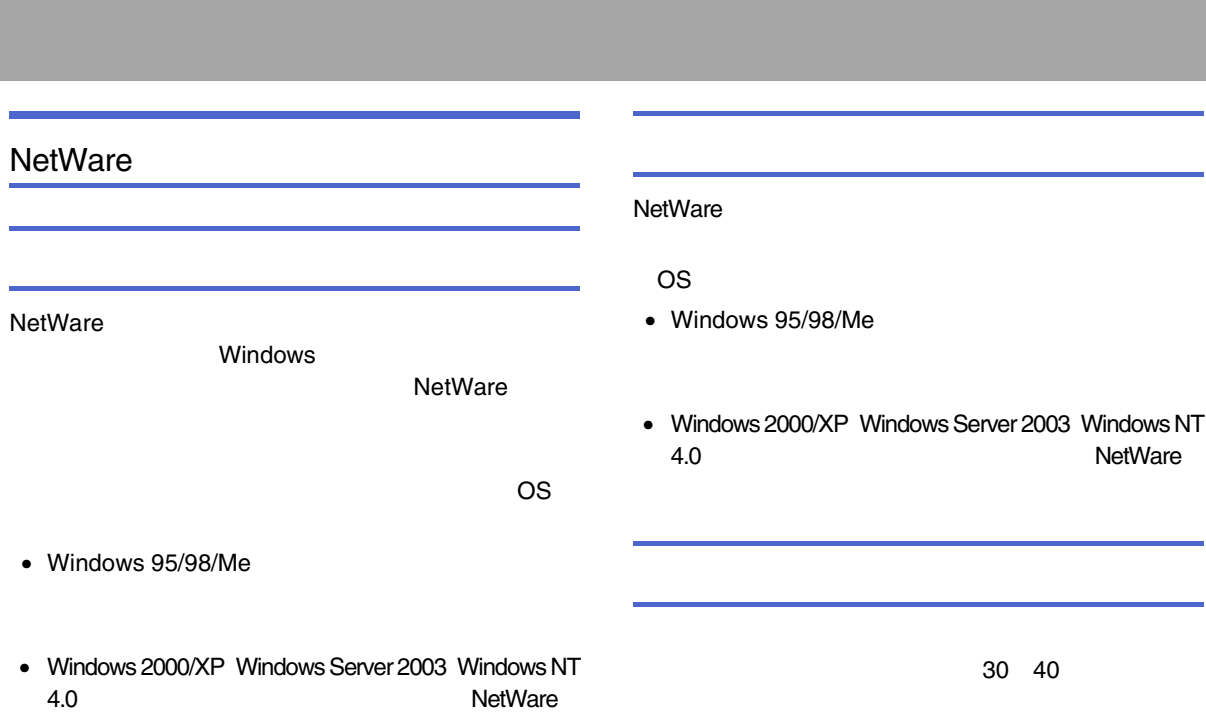

NetWare

## <span id="page-295-0"></span>DHCP DHCP WINS WINS ❖IP

- IP
- 
- •
- •
- - 0.0.0.0
- ❖ DHCP
	- IP DHCP
		- IP IP
		- $\mathscr{B}$ ❒
	-
	- AutoNet
- 169.254.xxx.xxx
- • DNS
	- DHCP
	- 0.0.0.0
	- $\mathscr{P}$
	- ❒

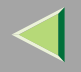

#### ❖IP DHCP

- IPP Reserves the Reserves of the Reserves of the Reserves of the Reserves of the Reserves of the Reserves of the DHCP IP DHCP
- IPDHCP
- •
- 0.0.0.0
- $\mathscr{L}$
- ❒ IP 0.0.0.0

DHCP

# $\mathscr{B}$

- $\Box$  DHCP Windows 2000 Server Windows NT 4.0 Server NetWare**UNIX DHCP** ❒DHCP IP [P.190](#page-189-0)  ❒ WINS [P.298 WINS](#page-297-0) WINS❒ WINS ❒ WINS IP IP DHCP ❒ DHCP DHCPDHCP
- ❒ ISDN DHCPISDN
- $\mathcal{L}$ 
	- [P.293 ISDN](#page-292-0)

<span id="page-297-1"></span><span id="page-297-0"></span>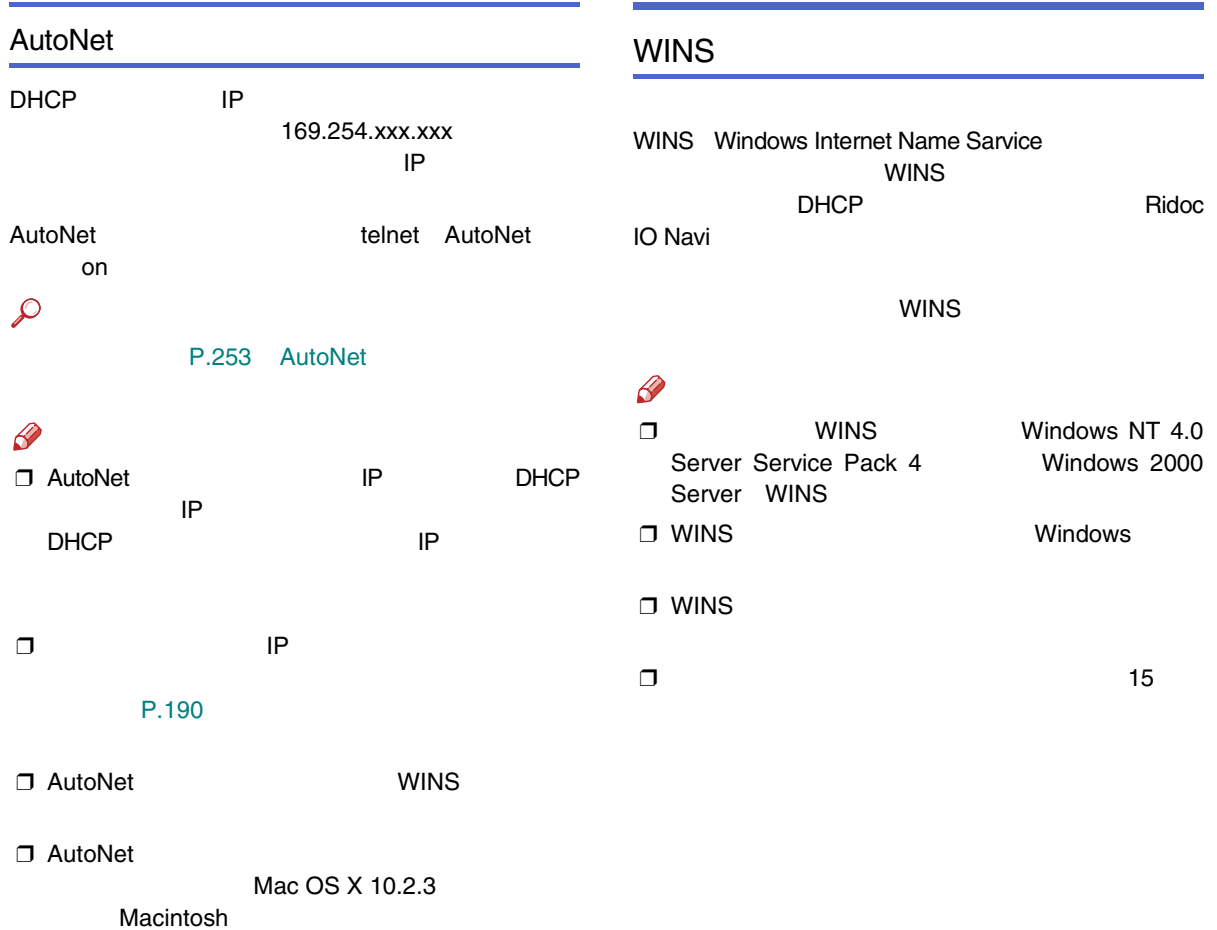

## Web $\mathbf 1$  Web B http:// IP  $/$

### Web Image Monitor

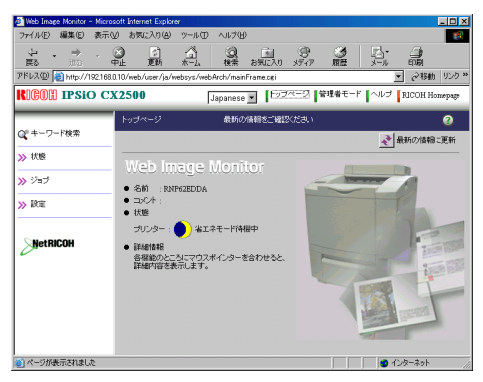

# $\bf{B}$

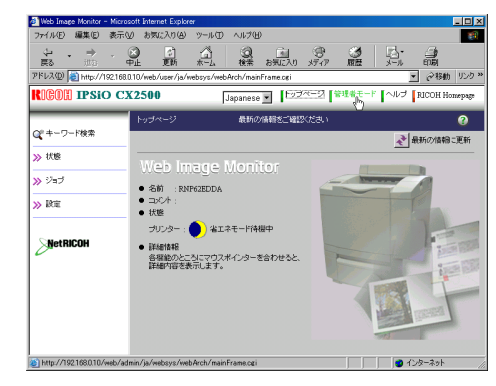

 $\boldsymbol{A}$ 

**OK** 

#### ricoh

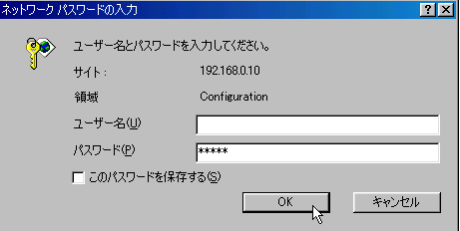

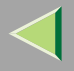

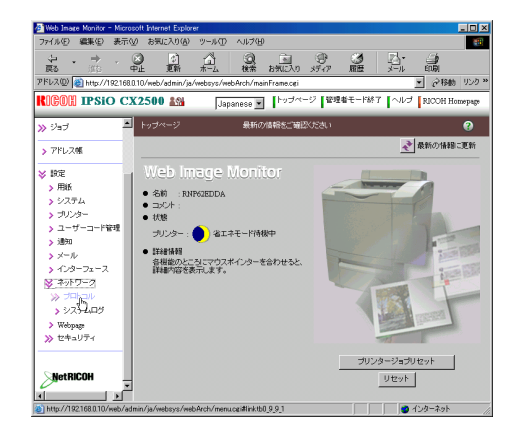

# $\mathbf 0$  TCP/IP

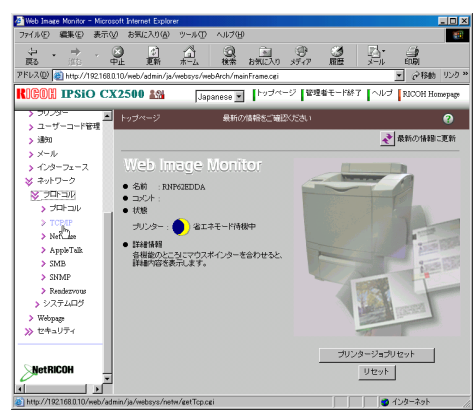

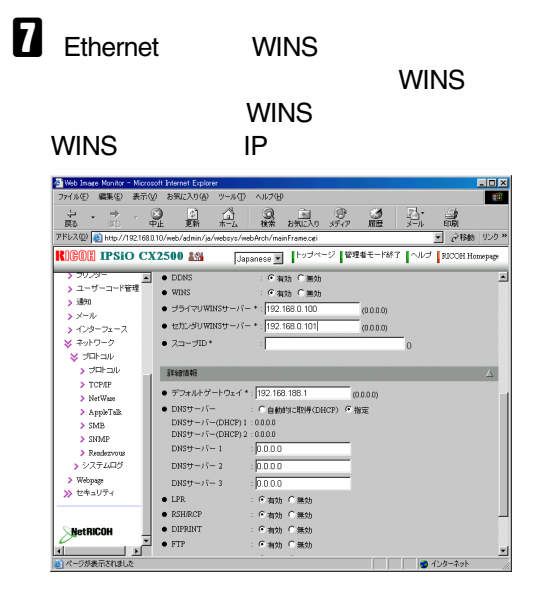

 $\bf{B}$  $\boldsymbol{\mathsf{D}}$  Web

### telnet

#### [P.252 WINS](#page-251-0)

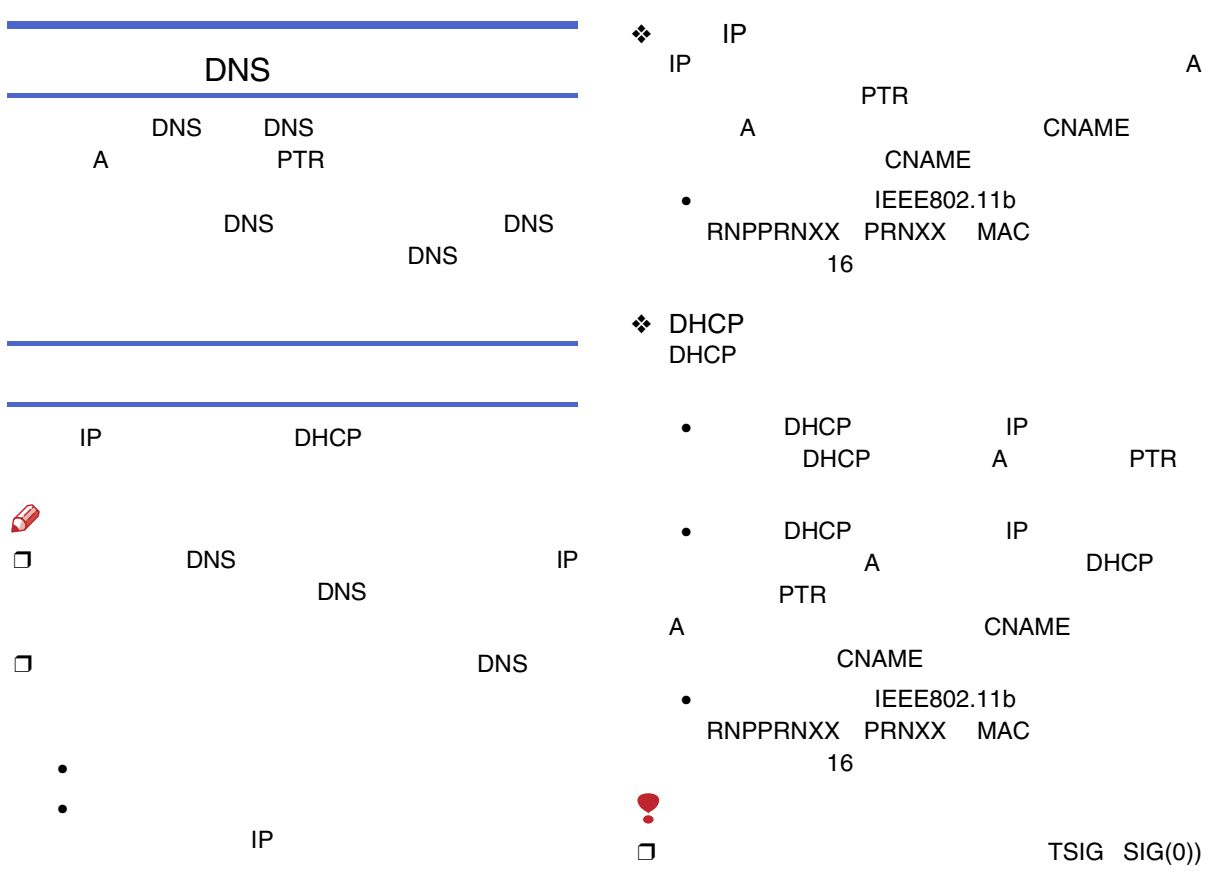

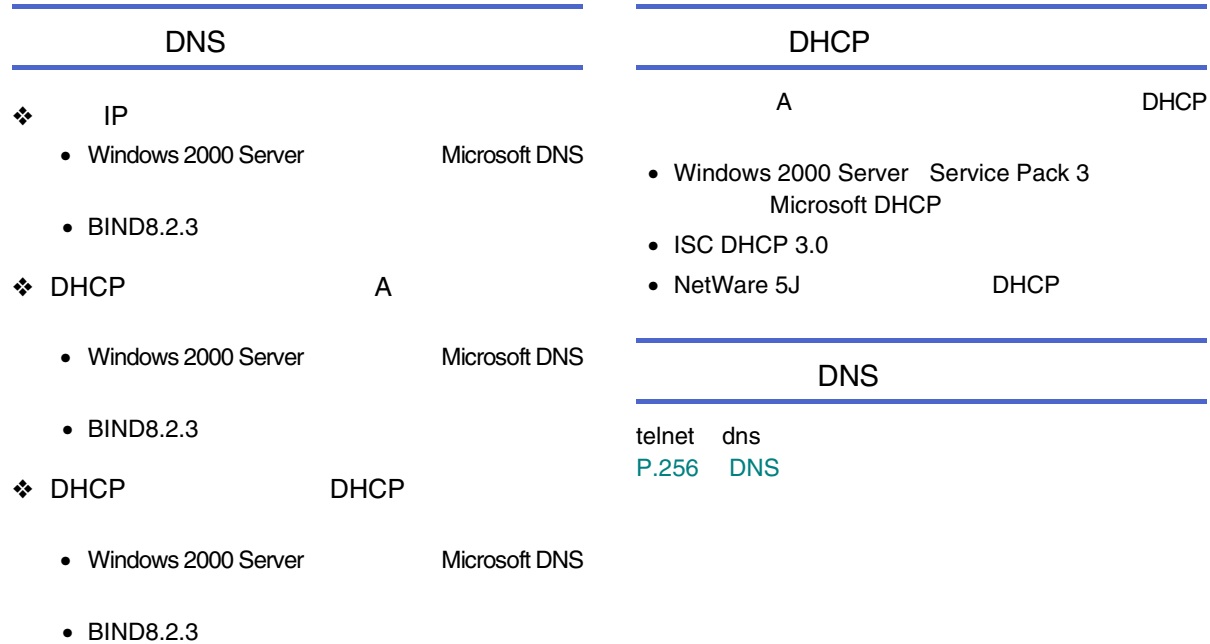

• NetWare 5JJ DNS

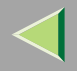

 $\Box$ 

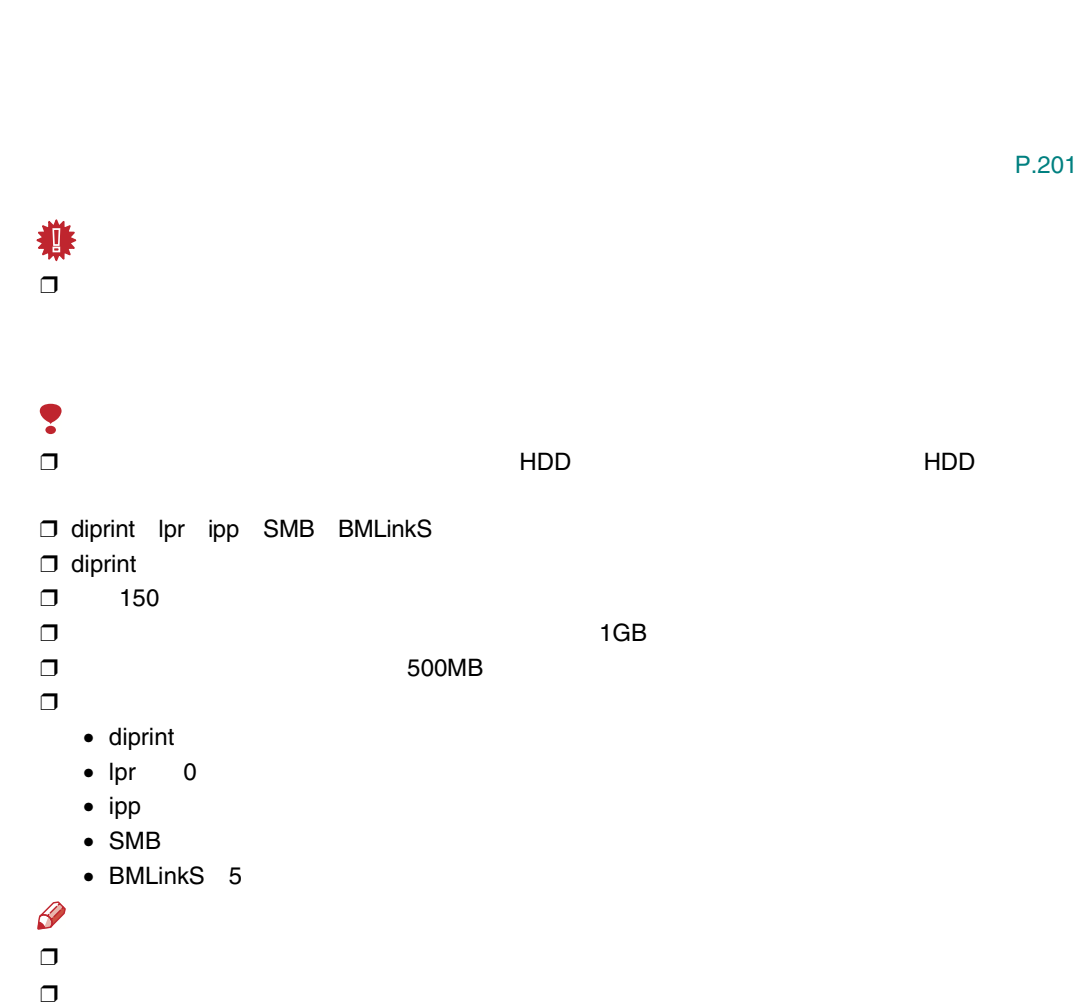

Web

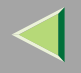

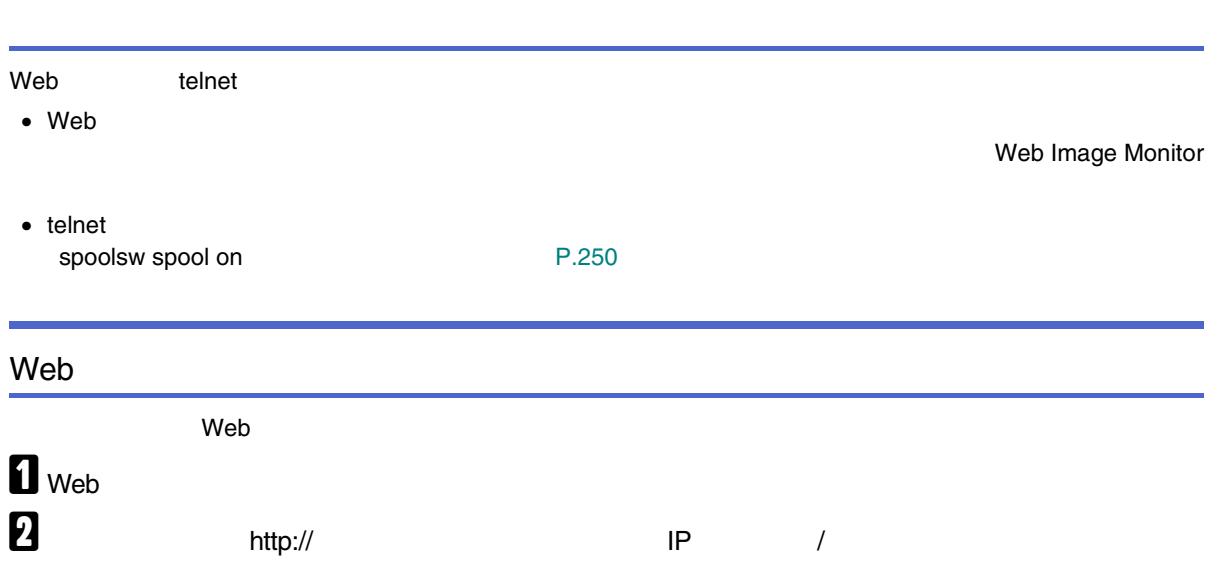

304

### Web Image Monitor

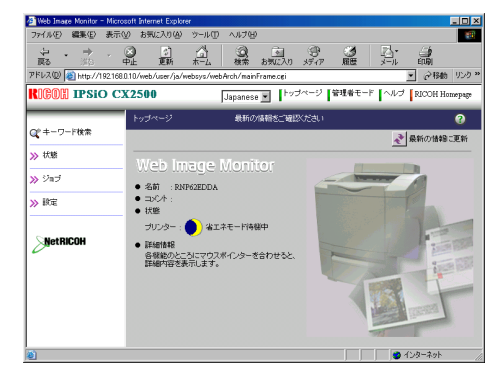

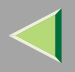

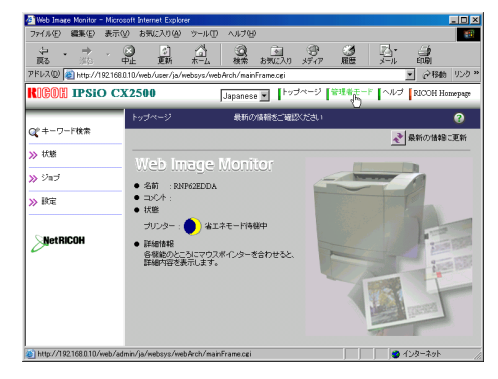

# $\overline{\mathbf{d}}$

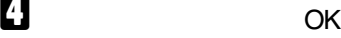

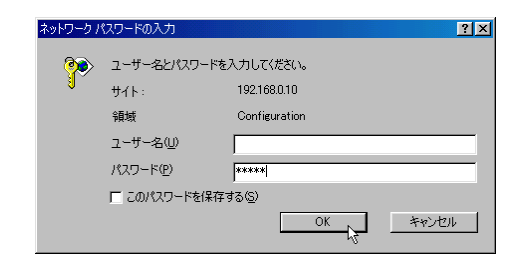

ricoh

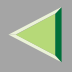

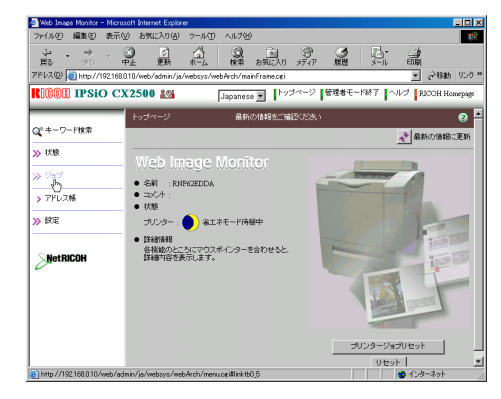

# $\bm{G}$

# $\boldsymbol{\mathsf{Z}}$

# $\bf{B}$  Web

 $\mathcal{L}$ 

Web Image Monitor

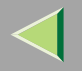

## Ridoc IO Navi **IPP**

Ridoc IO Navi IPP

• Ridoc IONavii 1

Ridoc IO Navi

Ridoc IO Navi

• Ridoc IO Navi

- <span id="page-306-0"></span>• Ridoc IO Navi
- •
	-
	- •Ridoc IO Navi
	- IPP IP Ridoc IO NaviIP

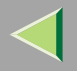

<span id="page-307-2"></span>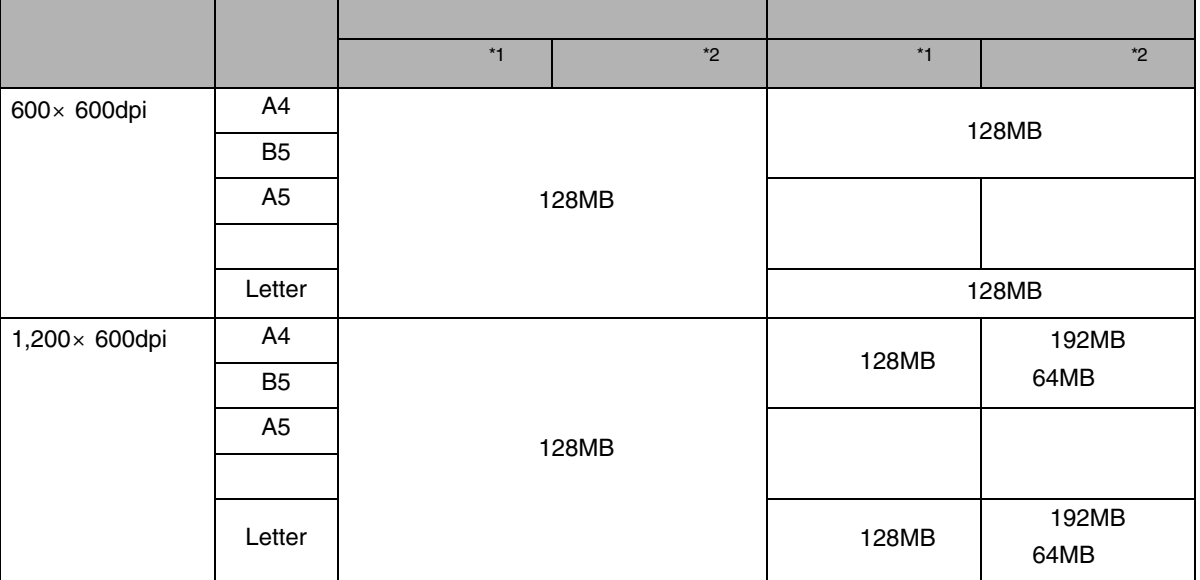

<span id="page-307-0"></span>\*1

<span id="page-307-1"></span>\*2

❒ A5

 $\mathcal{L}$ 

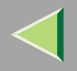

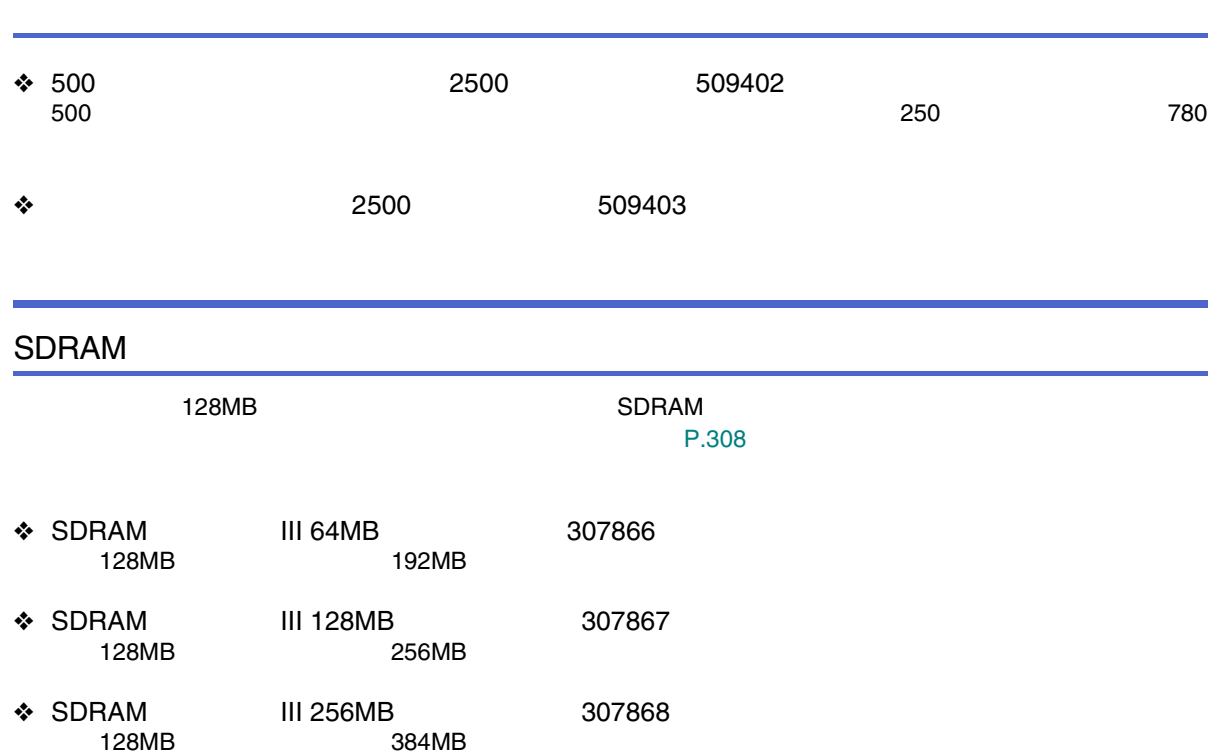

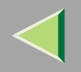

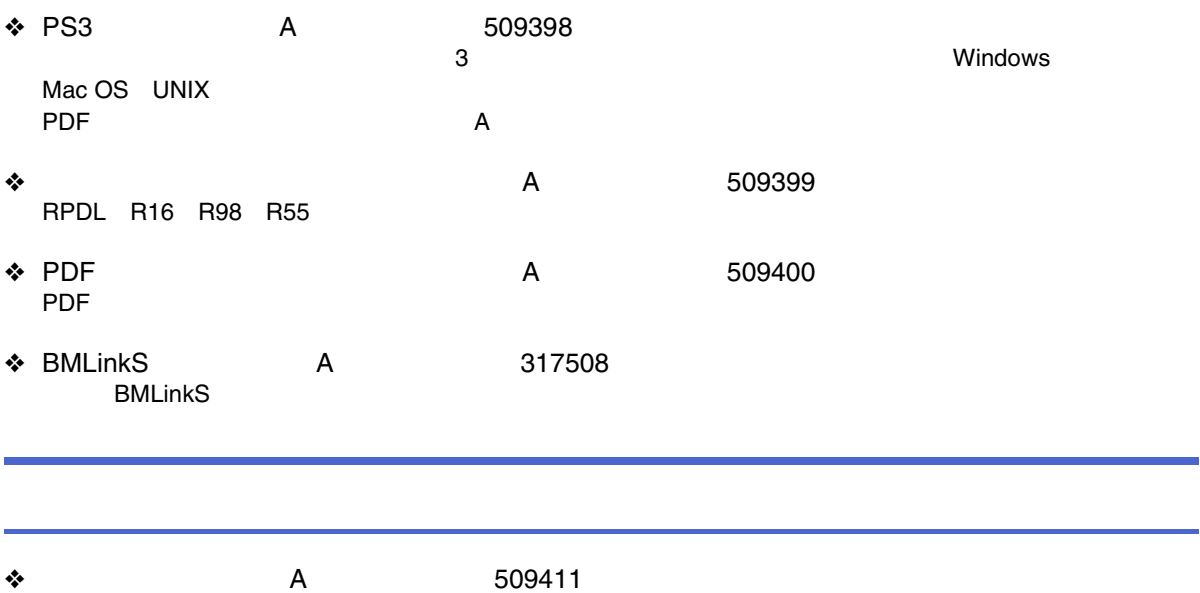

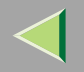

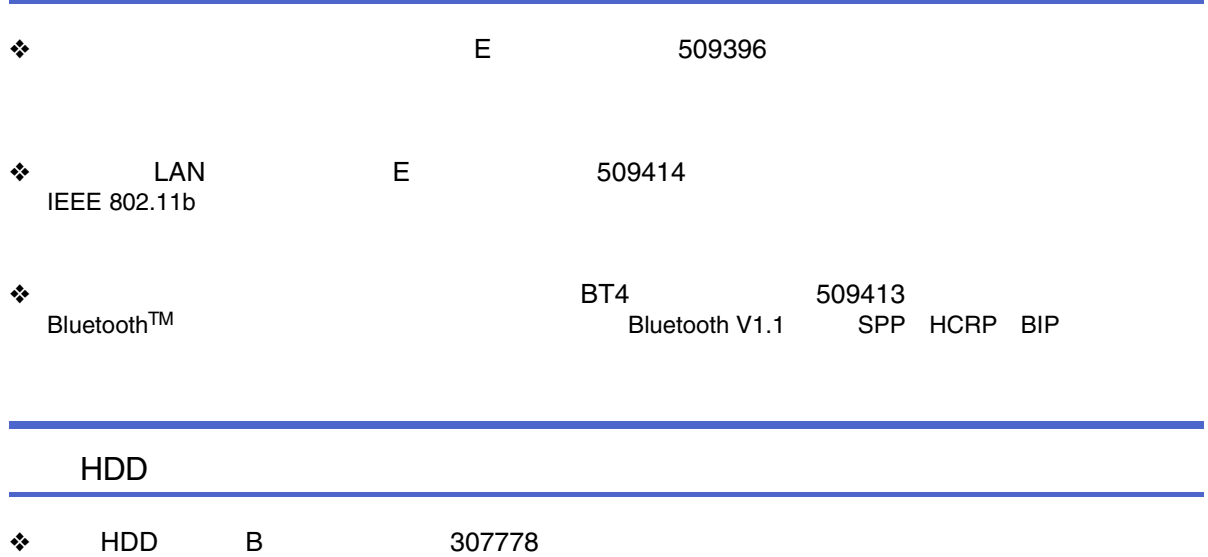

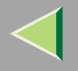

❖

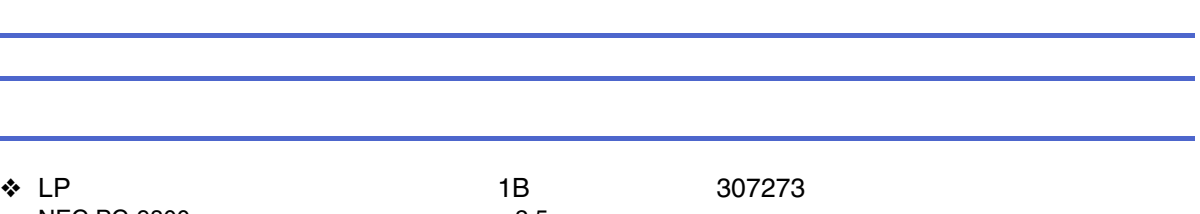

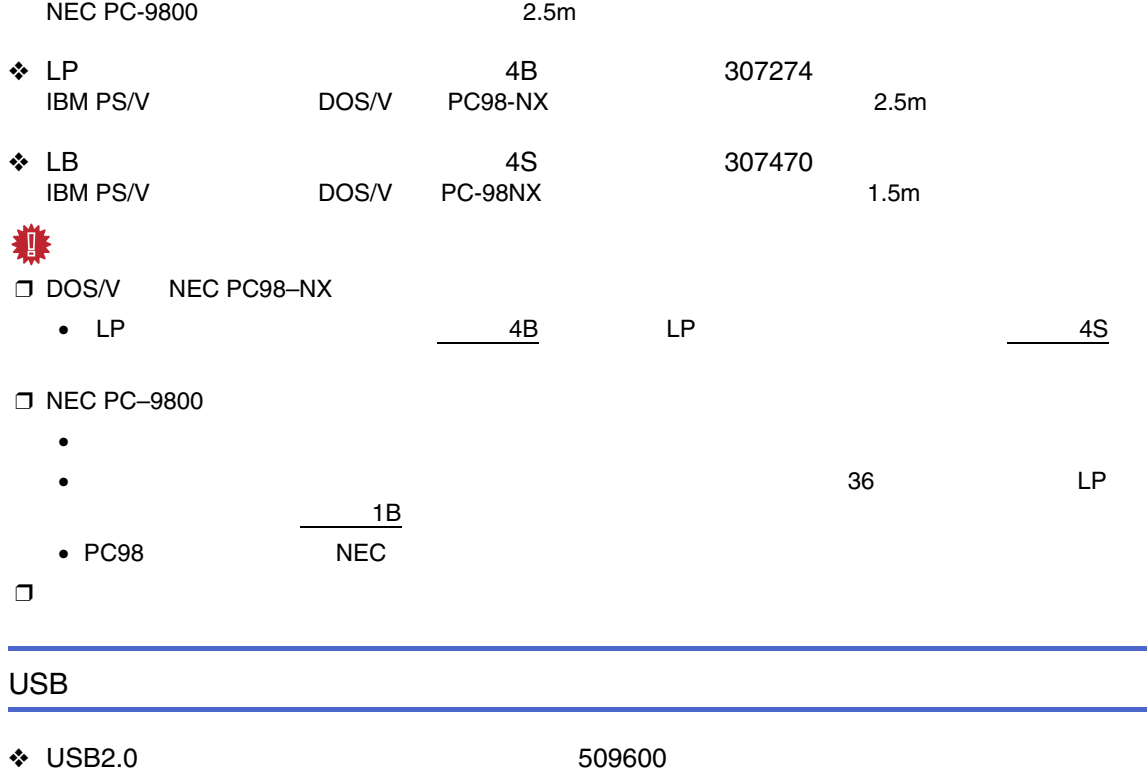

2.5m

.

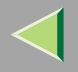

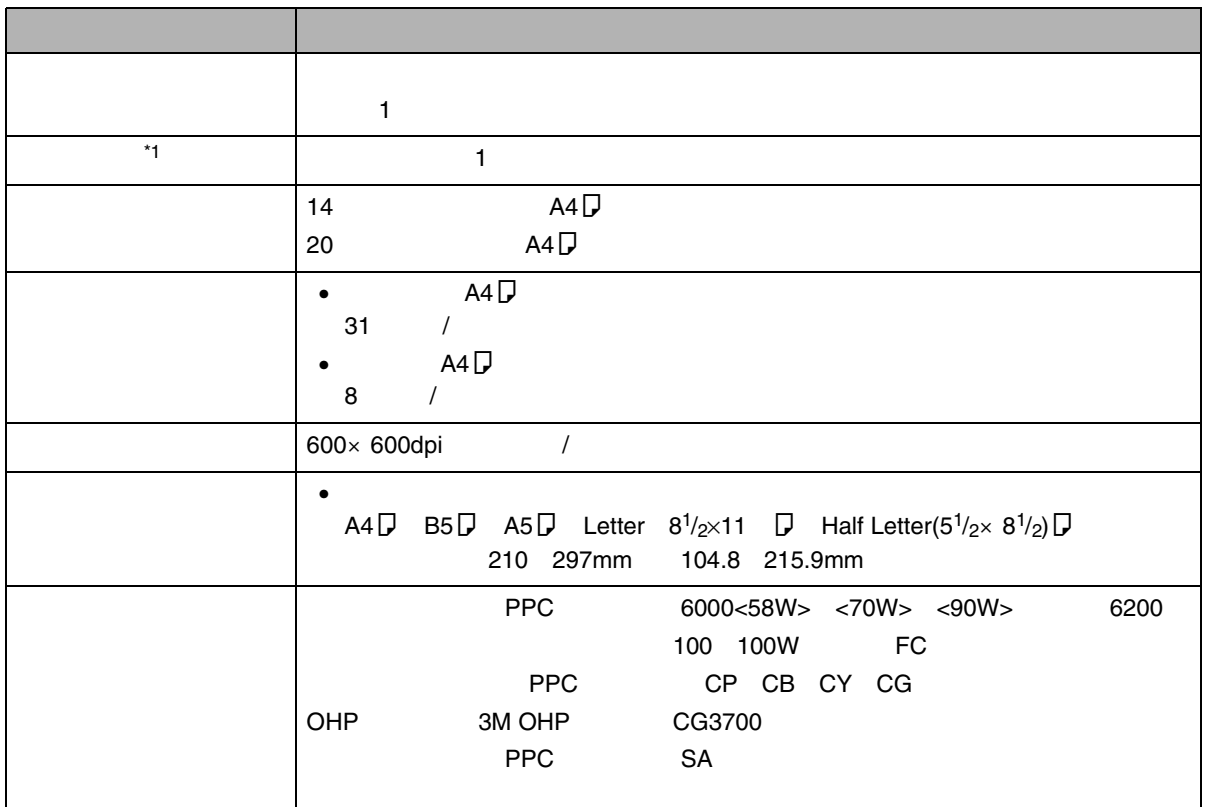

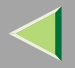

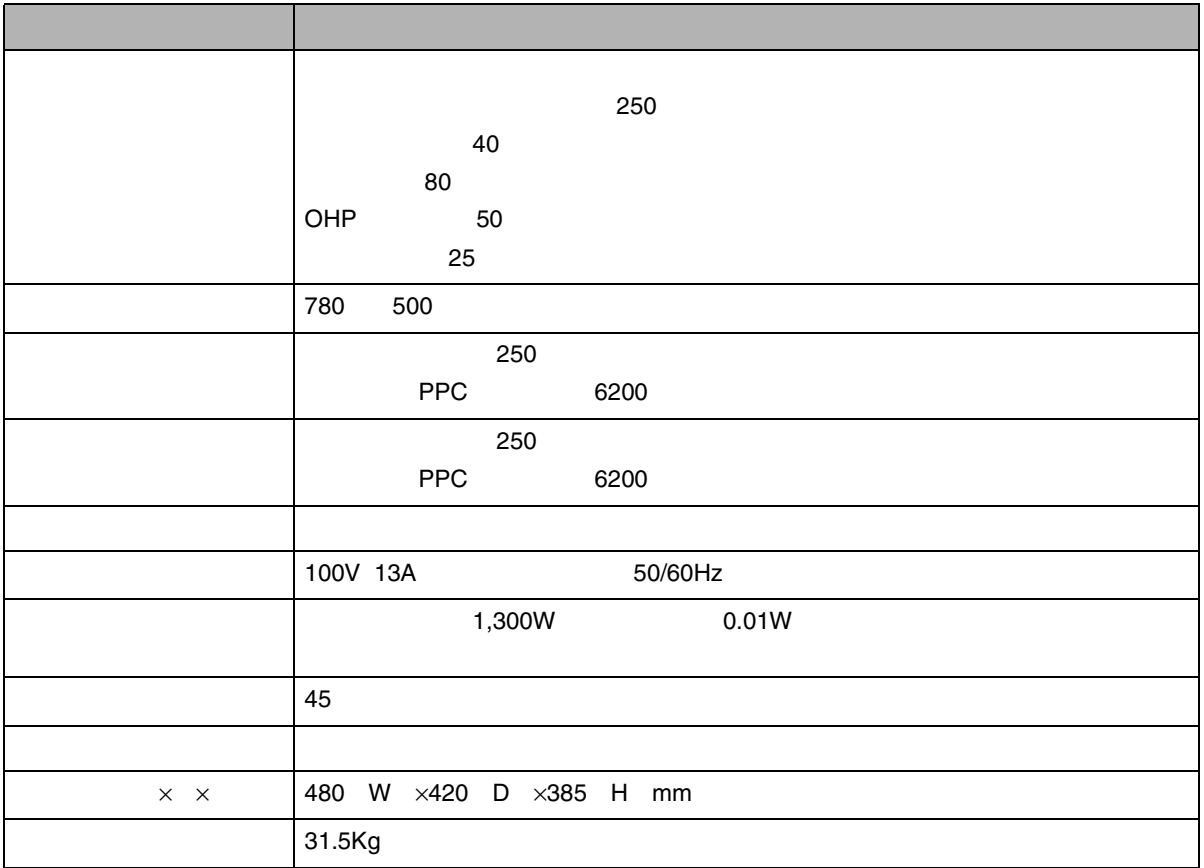

Ο

<span id="page-314-1"></span><span id="page-314-0"></span>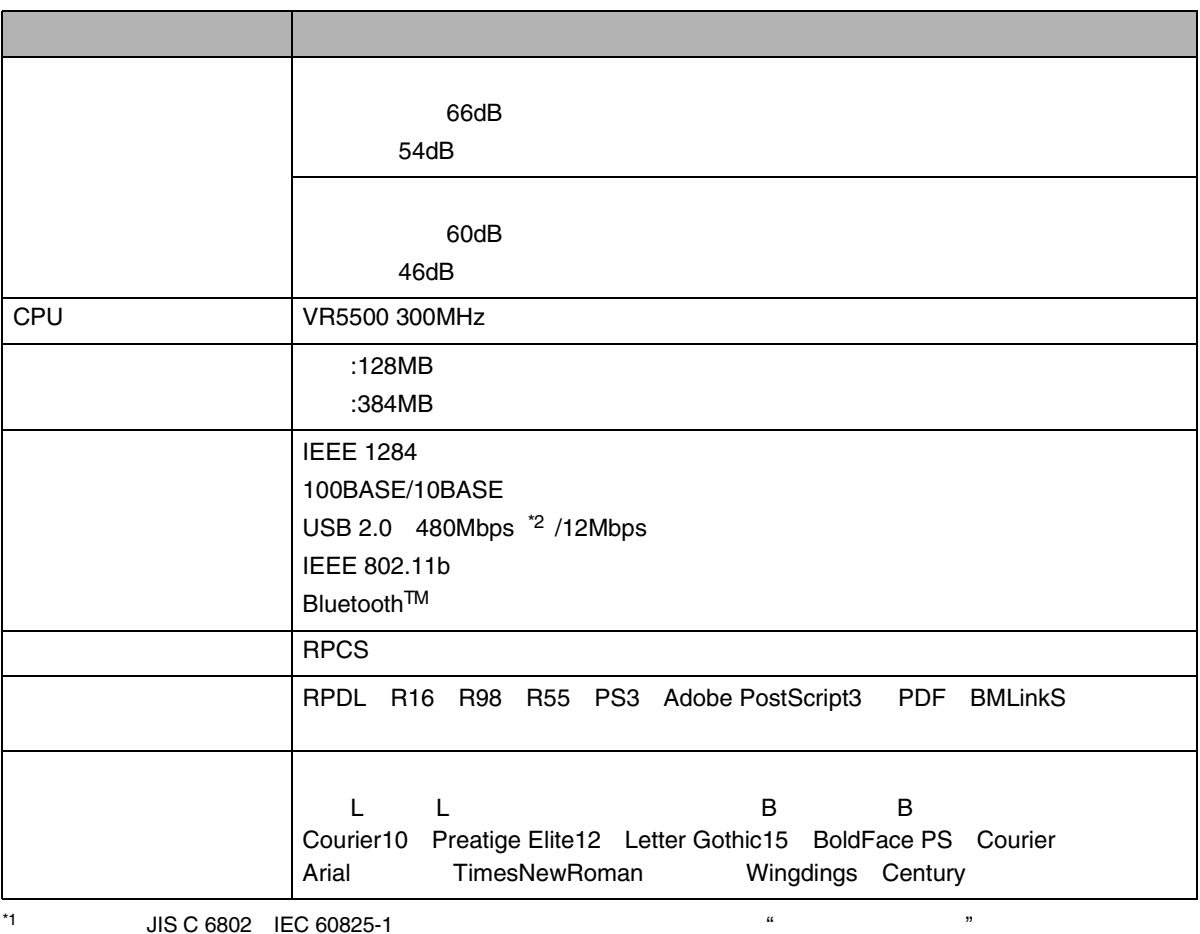

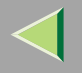

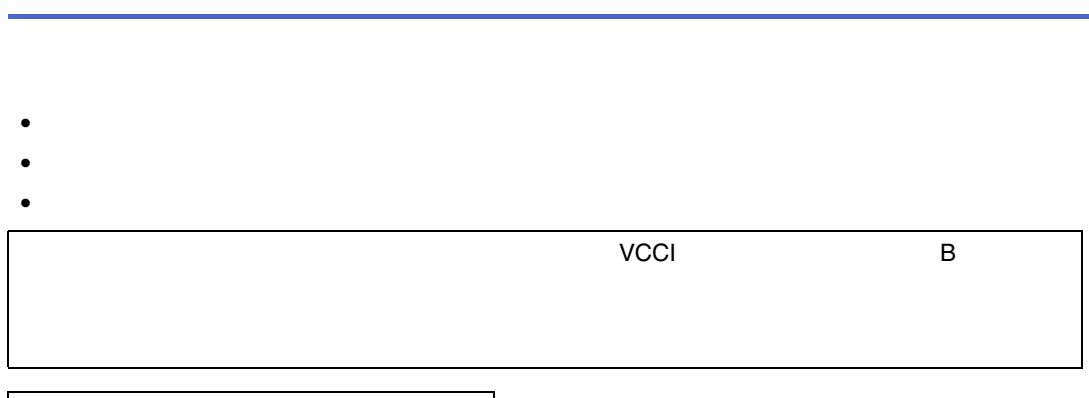

LAN

2.4GHz

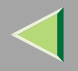

500

### 2500

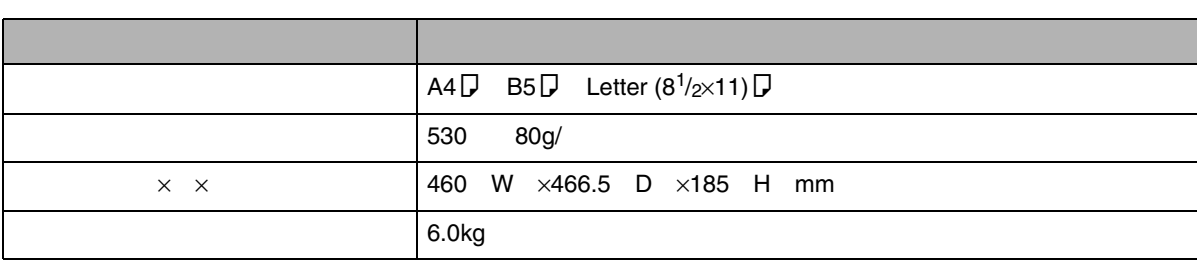

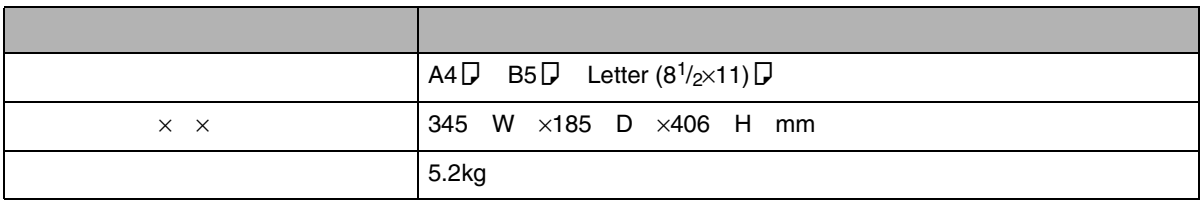

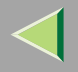

LAN

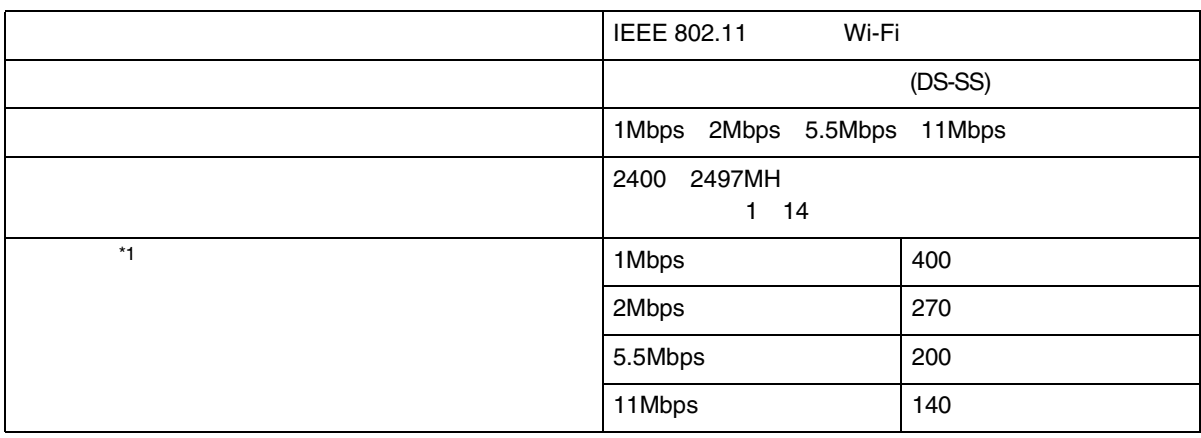

<span id="page-317-0"></span>\*1

LAN

LAN

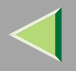

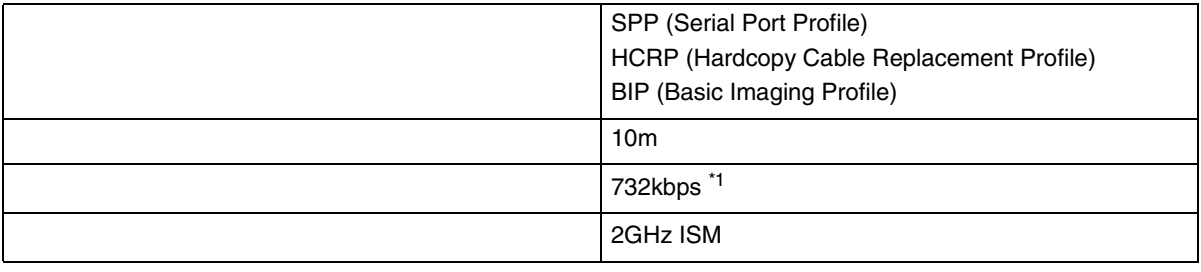

<span id="page-318-0"></span>\*1

**Bluetooth™** 

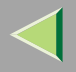

### expat Ver 1.95.2

expat Ver 1.95.2

expat1.95.2

• expat1.95.2

expat1.95.2

Copyright c 1998, 1999, 2000 Thai Open Source Software Center Ltd

#### and Clark Cooper

Permission is hereby granted, free of charge, to any person obtaining a copy of this software and associated documentation files the "Software" , to deal in the Software without restriction, including without limitation the rights to use, copy, modify, merge, publish, distribute, sublicense, and/or sell copies of the Software, and to permit persons to whom the Software is furnished to do so, subject to the following conditions:

The above copyright notice and this permission notice shall be included in all copies or substantial portions of the Software.

THE SOFTWARE IS PROVIDED "AS IS", WITHOUT WARRANTY OF ANY KIND, EXPRESS OR IMPLIED, INCLUDING BUT NOT LIMITED TO THE WARRANTIESOF MERCHANTABILITY, FITNESS FOR A PARTICULAR PURPOSE AND NONINFRINGEMENT. IN NO EVENTSHALL THE AUTHORS OR COPYRIGHT HOLDERS BELIABLE FOR ANY CLAIM, DAMAGES OR OTHER LIABILITY, WHETHER IN AN ACTION OF CONTRACT, TORT OR OTHERWISE, ARISING FROM, OUT OF OR IN CONNECTION WITH THE SOFTWARE OR THE USEOR OTHER DEALINGS IN THE SOFTWARE.

### $\mathscr{D}$

❒ expat1.95.2 URL WWW

http://expat.sourceforge.net/

## <span id="page-320-0"></span>**NetBSD**

1.Copyright Notice of NetBSD

For all users to use this product:

This product contains NetBSD operating system:

For the most part, the software constituting the NetBSD operating system is not in the public domain; its authors retain their copyright.

The following text shows the copyright notice used for many of the NetBSD source code. For exact copyright notice applicable for each of the files/binaries, the source code tree must be consulted.

A full source code can be found at http://www.netbsd.org/.

Copyright (c) 1999, 2000 The NetBSD Foundation, Inc. All rights reserved.

Redistribution and use in source and binary forms, with or without modification, are permitted provided that the following conditions are met:

1.Redistributions of source code must retain the abovecopyright notice, this list of conditions and the following disclaimer.

2. Redistributions in binary form must reproduce the above copyright notice, this list of conditions and the following disclaimer in the documentation and/or other materials provided with the distribution.

3. All advertising materials mentioning features or use of this software must display the following acknowledgement:

This product includes software developed by the NetBSD Foundation, Inc. and its contributors.

4. Neither the name of The NetBSD Foundation northe names of its contributors may be used to endorse or promote products derived from this software without specific prior written permission.

THIS SOFTWARE IS PROVIDED BY THE NETBSDFOUNDATION, INC. AND CONTRIBUTORS ``AS IS'' AND ANY EXPRESS OR IMPLIED WARRANTIES, INCLUDING, BUT NOT LIMITED TO, THE IMPLIED WARRANTIES OF MERCHANTABILITY AND FITNESSFOR A PARTICULAR PURPOSE ARE DISCLAIMED. INNO EVENT SHALL THE FOUNDATION ORCONTRIBUTORS BE LIABLE FOR ANY DIRECT, INDIRECT, INCIDENTAL, SPECIAL, EXEMPLARY, OR CONSEQUENTIAL DAMAGES (INCLUDING, BUT NOT LIMITED TO, PROCUREMENT OF SUBSTITUTE GOODS OR SERVICES; LOSS OF USE, DATA, OR PROFITS; OR BUSINESS INTERRUPTION) HOWEVER CAUSED AND ON ANY THEORY OF LIABILITY, WHETHER IN CONTRACT, STRICT LIABILITY, OR TORT (INCLUDING NEGLIGENCE OR OTHERWISE) ARISING IN ANY WAY OUT OF THE USE OF THISSOFTWARE, EVEN IF ADVISED OF THE POSSIBILITY OF SUCH DAMAGE.

#### 2.Authors Name List

All product names mentioned herein are trademarks of their respective owners.

The following notices are required to satisfy the license terms of the software that we have mentioned in thisdocument:

This product includes software developed by the University of California, Berkeley and its contributors.

This product includes software developed by Jonathan R. Stone for the NetBSD Project.

This product includes software developed by the NetBSD Foundation, Inc. and its contributors.

This product includes software developed by Manuel Bouyer.

This product includes software developed by Charles Hannum.

This product includes software developed by Charles M. Hannum.

This product includes software developed by Christopher G. Demetriou.

This product includes software developed by TooLs GmbH.

This product includes software developed by Terrence R. Lambert.

This product includes software developed by Adam Glass and Charles Hannum.

This product includes software developed by Theo de Raadt.

This product includes software developed by Jonathan Stone and Jason R. Thorpe for the NetBSD Project.

This product includes software developed by the University of California, Lawrence Berkeley Laboratory and its contributors.

This product includes software developed by Christos Zoulas.

This product includes software developed by Christopher G. Demetriou for the NetBSD Project.

This product includes software developed by Paul Kranenburg.

This product includes software developed by Adam Glass.

This product includes software developed by Jonathan Stone.

This product includes software developed by Jonathan Stone for the NetBSD Project.

This product includes software developed by Winning Strategies, Inc.

This product includes software developed by Frank van der Linden for the NetBSD Project.

This product includes software developed for the NetBSD Project by Frank van der Linden

This product includes software developed for the NetBSD Project by Jason R. Thorpe.

The software was developed by the University of California, Berkeley.

This product includes software developed by Chris Provenzano, the University of California, Berkeley, and contributors.

## JPEG LIBRARY

• The software installed on this product is based in part on the work of the Independent JPEG Group.

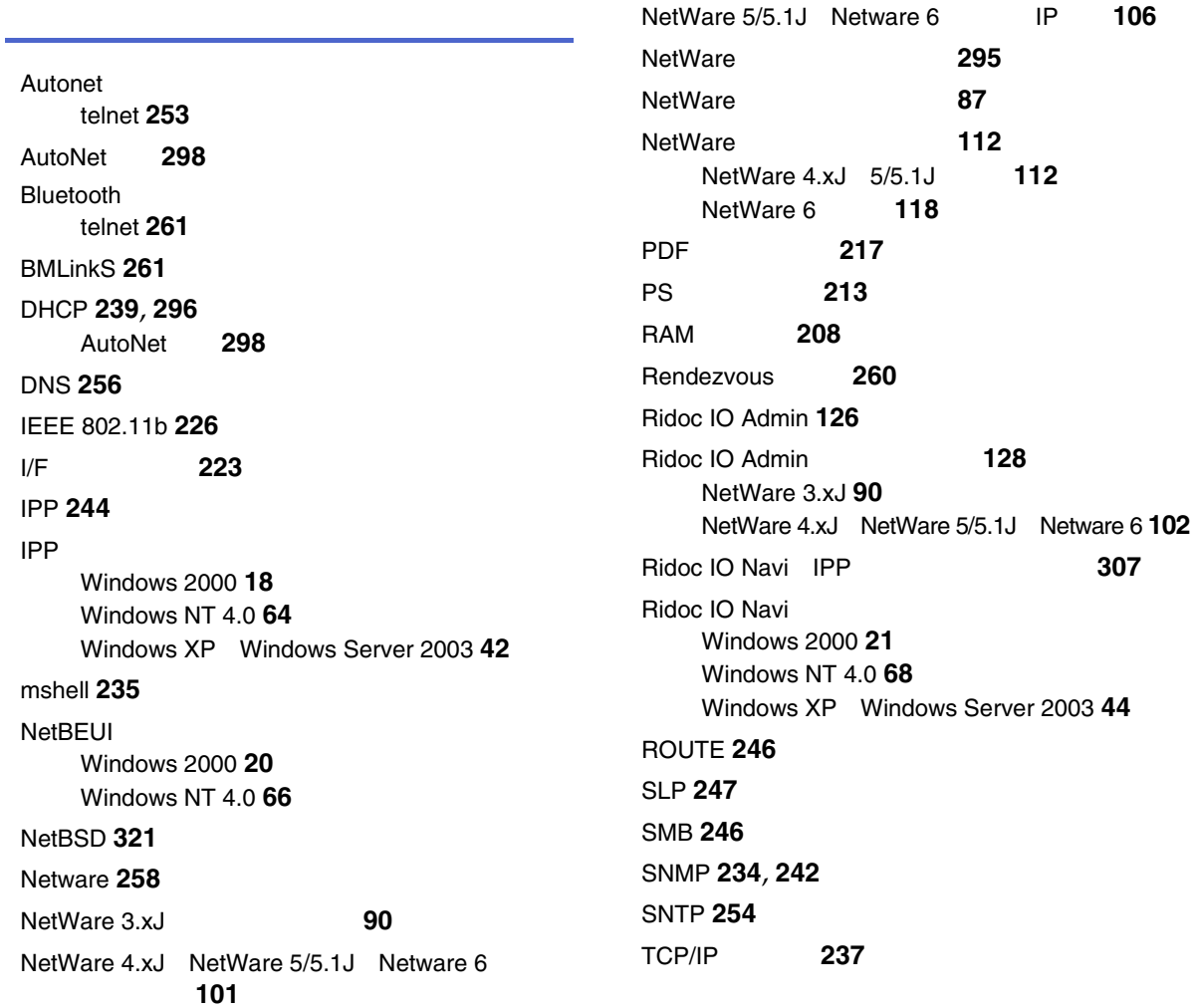
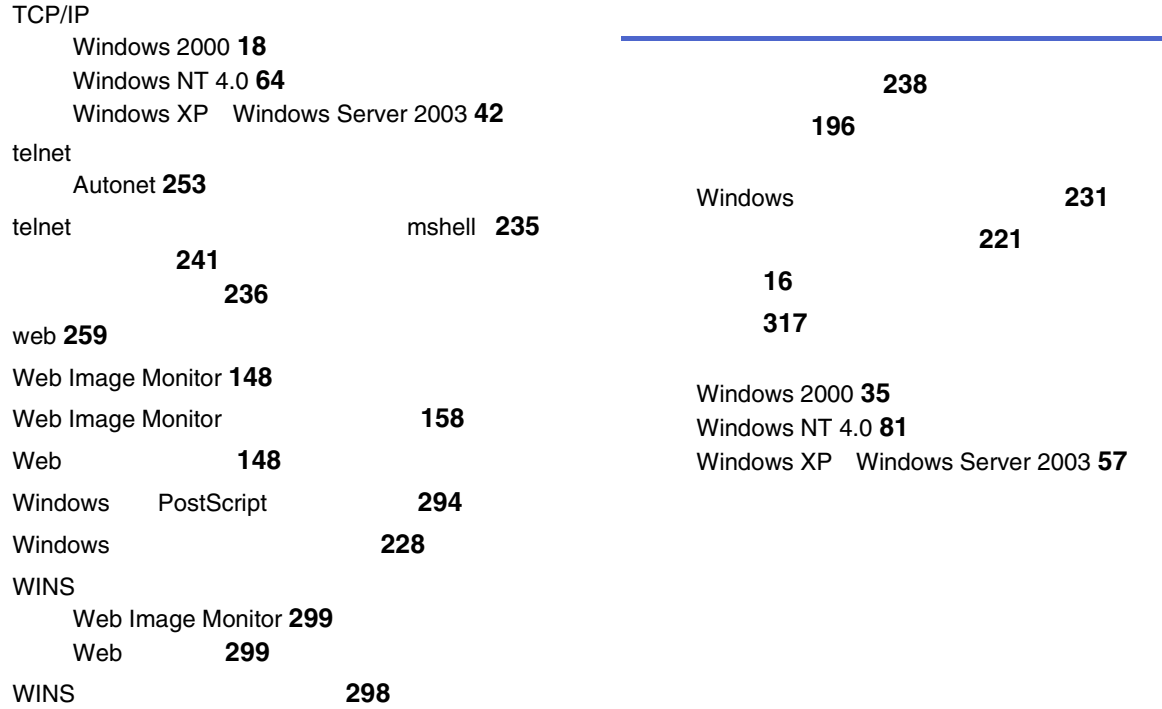

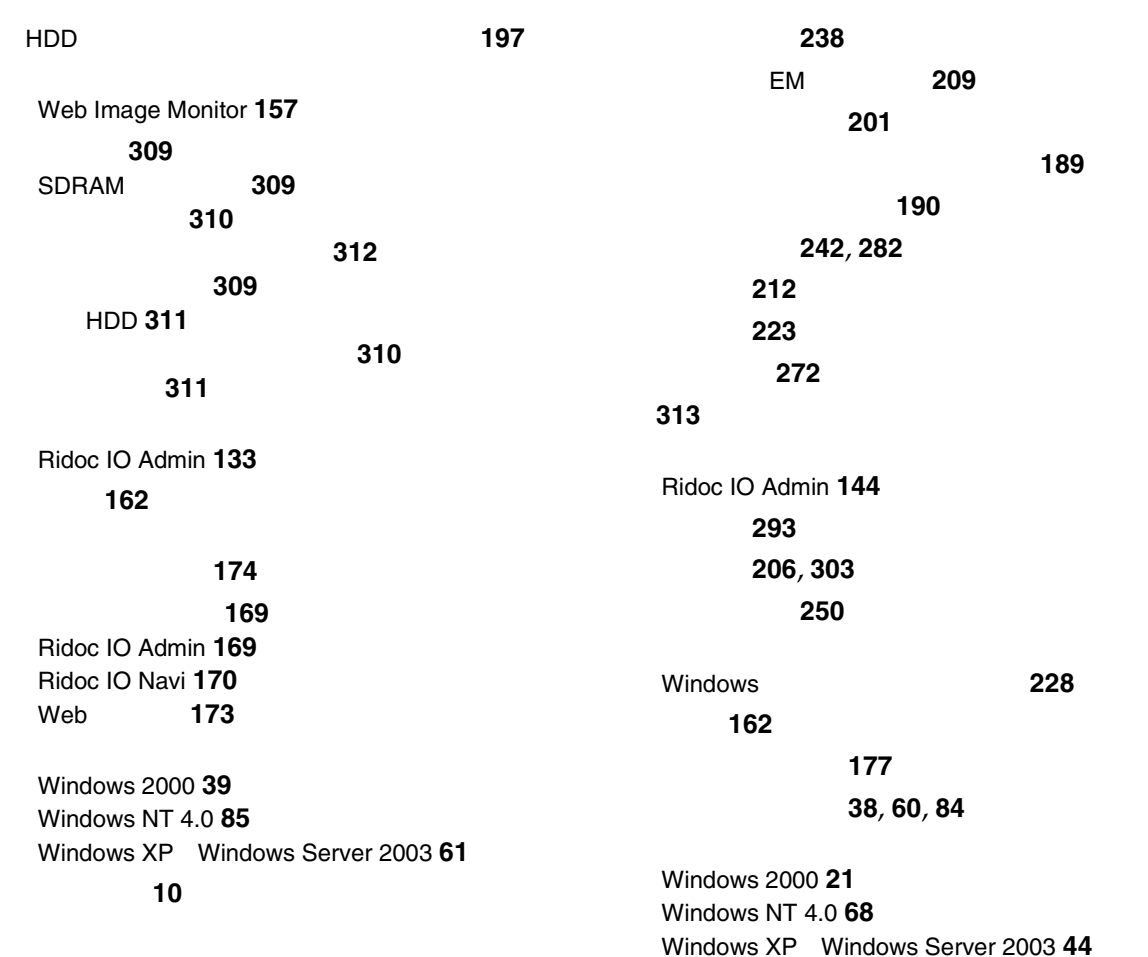

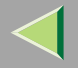

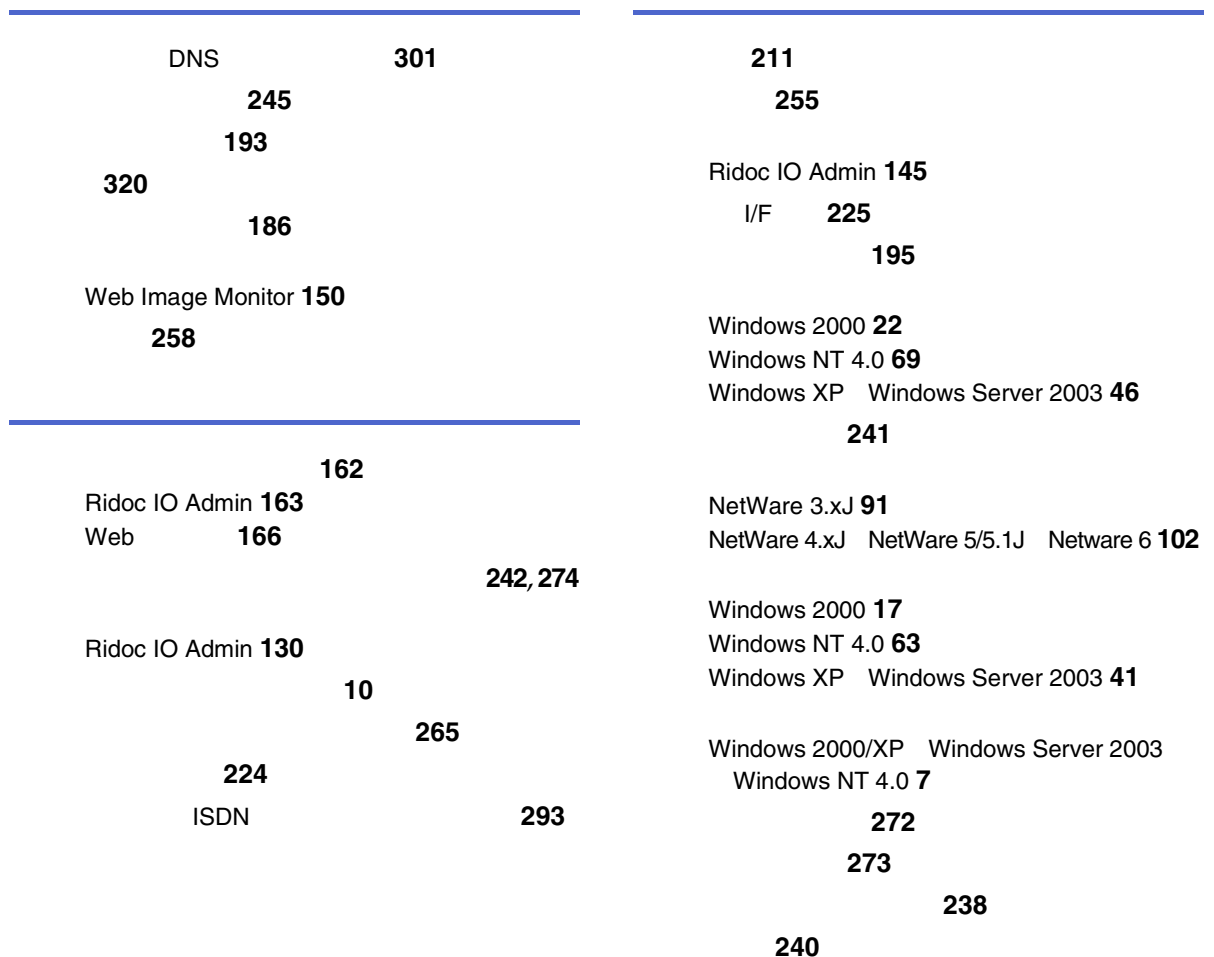

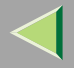

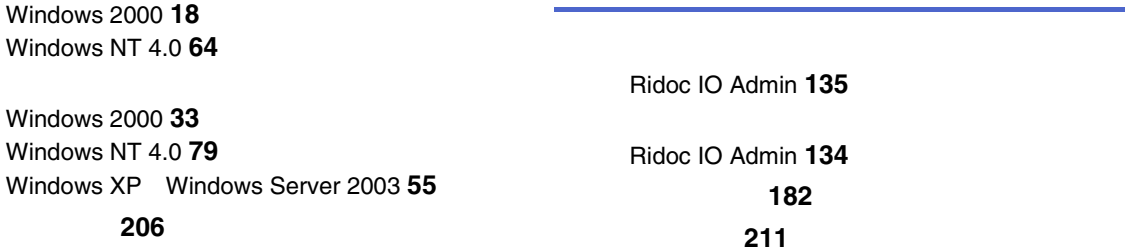

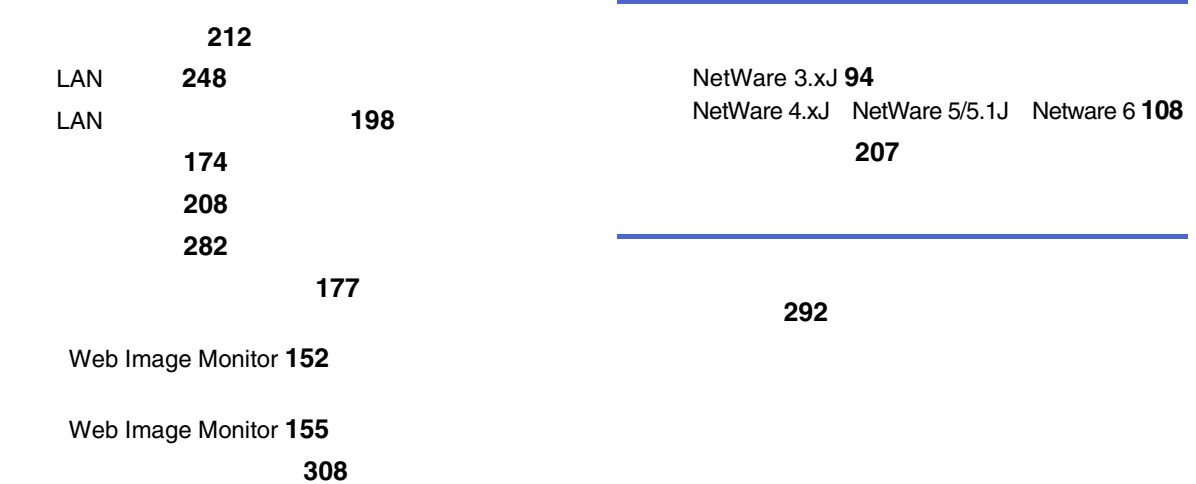

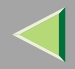

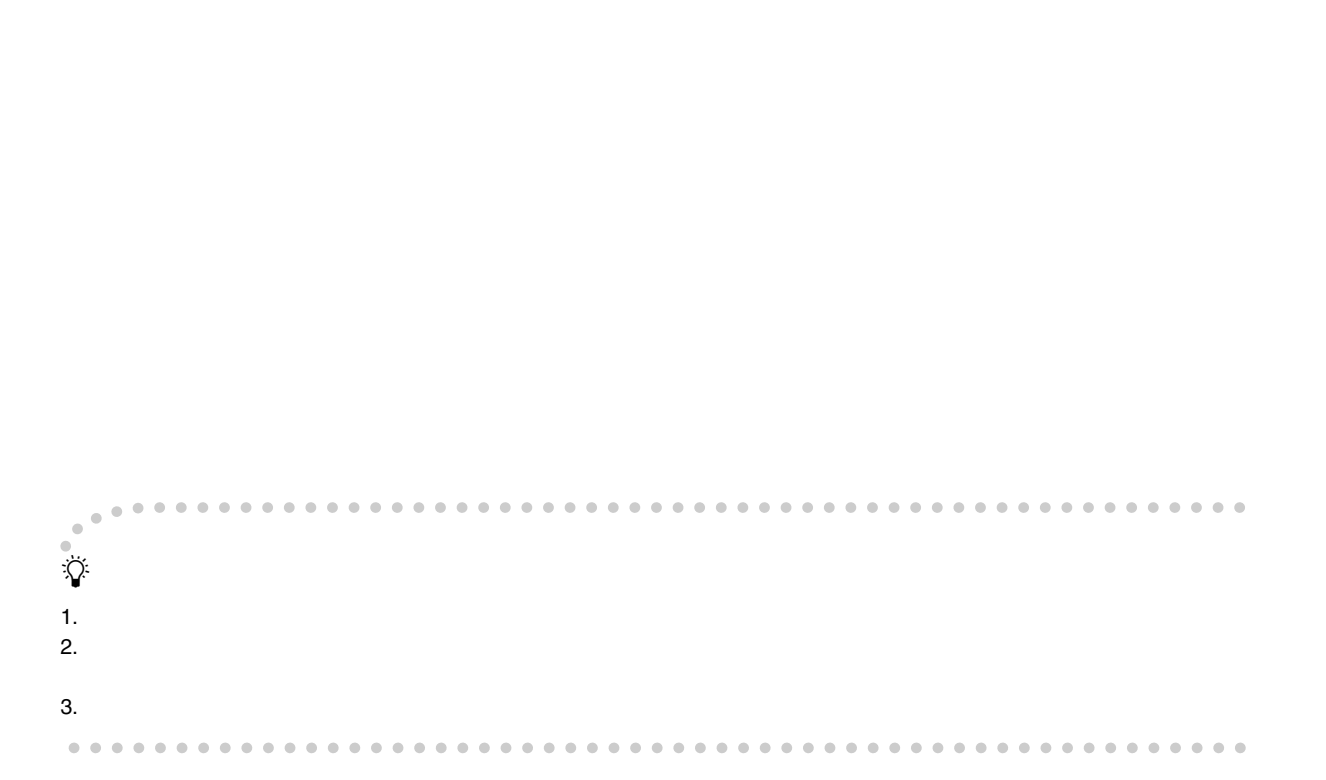

© 2004 RICOH CO., LTD.

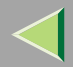

 $\mathbf{R}$ 

**KIGOH** 

## 株式会社リコー

1-15-5 107-8544 03 3479-3111

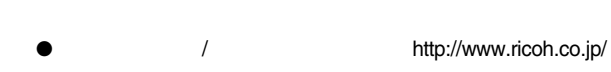

330

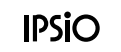

**IPSiO** 

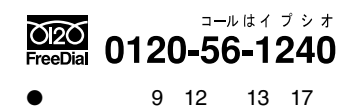

JA 2004G108-8505